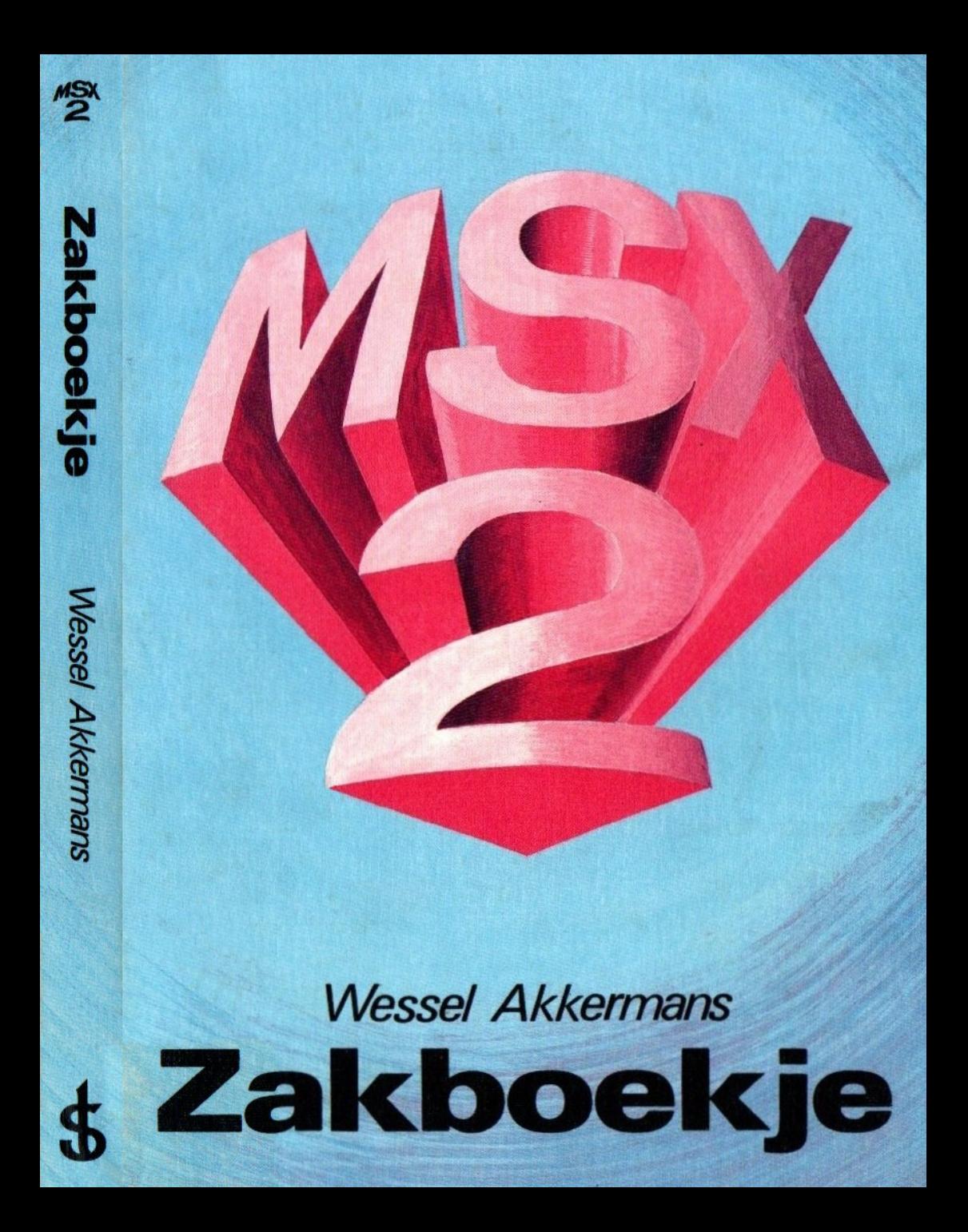

MSX2 Zakboekj

# MSX 2 Zakboekje

# Wessel Akkermans

## uitgeverij STARK-TEXEL

postbus 302 -1794 ZG Oosterend tel. 02223 - 661

## CIP-GEGEVENS KONINKLIJKE BIBLIOTHEEK, DEN HAAG

### MSX

MSX2. —Oosterend : Stark-Texel Zakboekje / Wessel Akkermans. ISBN 90 6398 2240 SISO 365.3 UDC 681.3 NUGI 851 Trefw.: MSX2 (computer).

le druk 1987 ISBN 90 6398 2240

© uitgeverij Stark-Texel, Oosterend Nh.

Niets uit deze uitgave mag worden vermenigvuldigd en/of openbaar gemaakt door middel van druk, fotokopie, mikrofilm of op welke andere wijze ook, zonder voorafgaande schriftelijke toestemming van de uitgever.

No part of this book may be reproduced in any form, by print, photoprint, microfilm or any other means, without prior written permission from the publisher.

Ondanks alle aan de samenstelling van de tekst bestede zorg kan noch de redaktie noch de uitgever aansprakelijkheid aanvaarden voor eventuele schade die zou kunnen voortvloeien uit enige fout die in deze uitgave zou kunnen voorkomen.

Report Follows

MSX is een handelsmerk van Microsoft.

## Voorwoord

Het MSX-zakboekje, dat werd uitgegeven in 1985, was alleen bedoeld voor MSX1-computers. Inmiddels heeft de MSX2-computer zijn intrede gedaan. Er ontstond een grote vraag naar een nieuw zakboekje, waarin ook MSX2 gegevens zouden zijn opgenomen. Vandaar dit nieuwe<br>zakboekje. In dit boekje heb ik getracht zoveel mogelijk gegevens over alle MSX-computers samen te brengen.

Nu zijn er niet alleen nieuwe MSX2-gegevens in dit boek aan de oude MSX1-informatie toegevoegd, er zijn ook tie en andere gegevens zijn ge-update. Het gevolg is dan ook, dat de totale omvang van het boek bijna is verdubbeld.

Als <sup>u</sup> zelf, net als ik, al enige tijd bezig bent met het programmeren van uw MSX-computer, dan zult <sup>u</sup> hebben ontdekt, dat <sup>u</sup> tijdens het programmeren vaak met meerdere boeken en een aantal tijdschriften tegelijk aan het werk moet zijn. Dit ís niet echt handig. Daarom heb ik alle gegevens, die ik in de laatste <sup>2</sup> jaar wel eens heb gebruikt, kort samengevat in dit ene boek.

Dit houdt in, dat het hier gaat om een naslagwerk en niet om een studie boek. Ik heb dan ook meer mijn best gedaan om de informatie zo kort mogelijk samen te vatten, dan om er uitgebreide uitleg bij te geven. Toch hoop ik dat de gegeven uitleg voldoende is voor iedereen die de basisbeginselen van het programmeren onder de knie heeft.

Voor de moeilijkste onderwerpen heb ik wat meer uitleg toegevoegd. Bovendien heb ik een aantal programma's<br>toegevoegd aan het einde van het boek. Al die programma's hebben tot doel bepaalde moeilijk uit te leggen principes aan de hand van een praktijkvoorbeeld duidelijk te maken. Een aantal van die programma's is bovendien tegelijkertijd direct toepasbaar als utility.

Om dit naslagwerk goed toegankelijk te maken heb ik de onderwerpen zoveel mogelijk samengevoegd in achtereenvolgens de volgende clusters:

- Algemene (conversie) tabellen.
- BASIC-tabellen.
- Machinetaal-tabellen.
- Interface-connectors.
- BIOS-entry points, BDOS-calls en systeemlocaties.
- Geluidsprocessor en video-processor. Voorbeeldprogramma's.
- 

Tenslotte is een trefwoordenlijst opgenomen, die <sup>u</sup> in staat stelt de gewenste gegevens zeer snel terug te vinden.

> februari 1987 Wessel Akkermans

# Inhoud

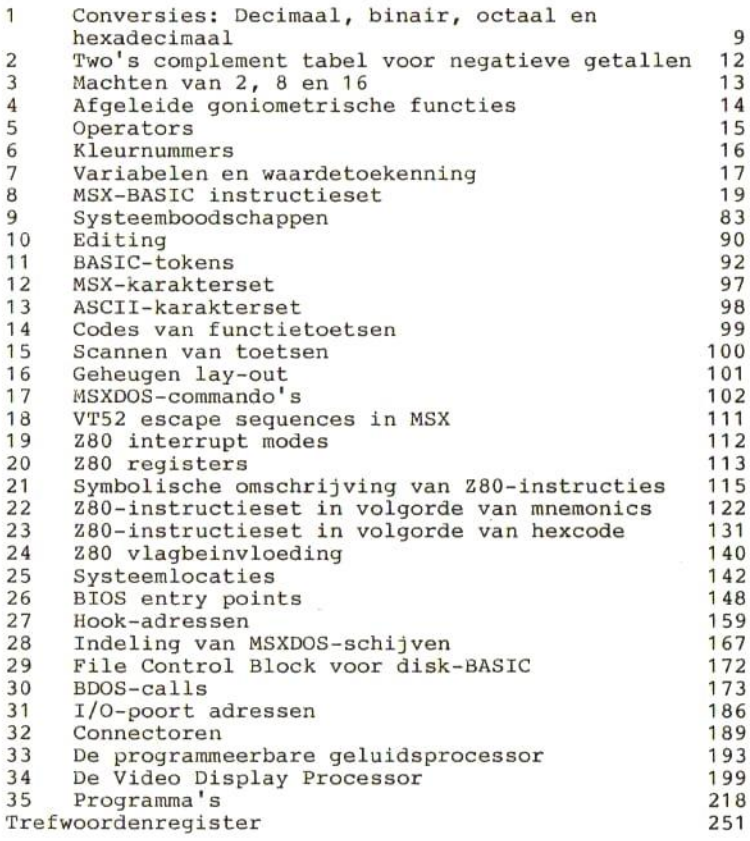

## Conversies: decimaal, binair, octaal en hexadecimaal

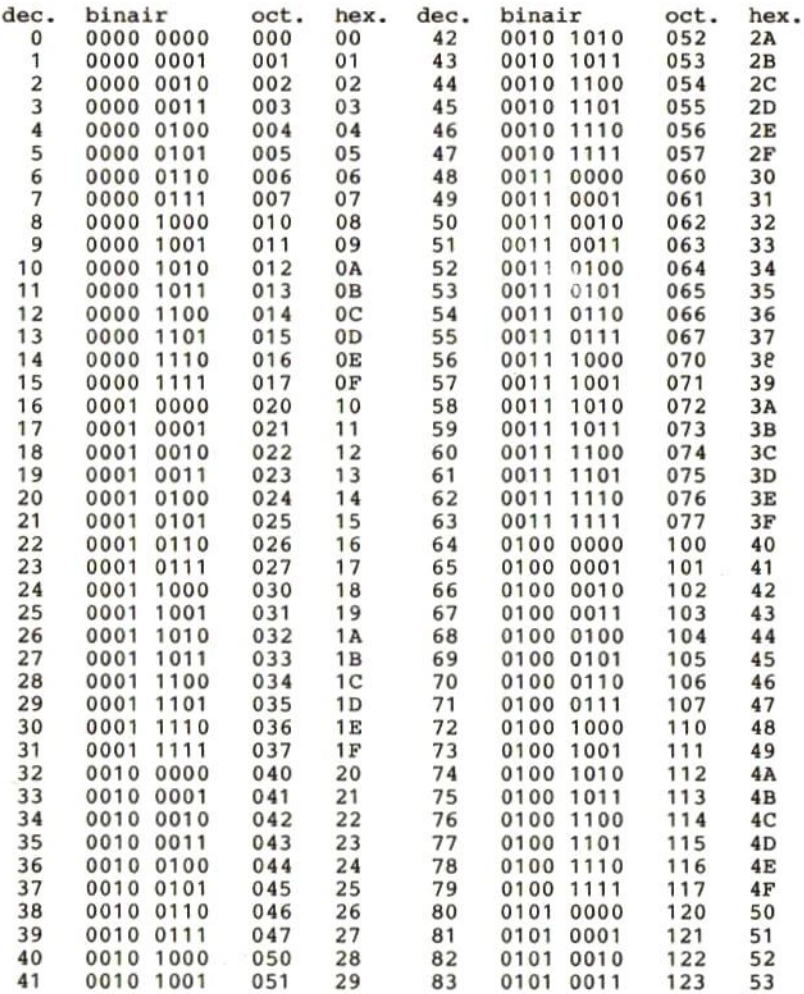

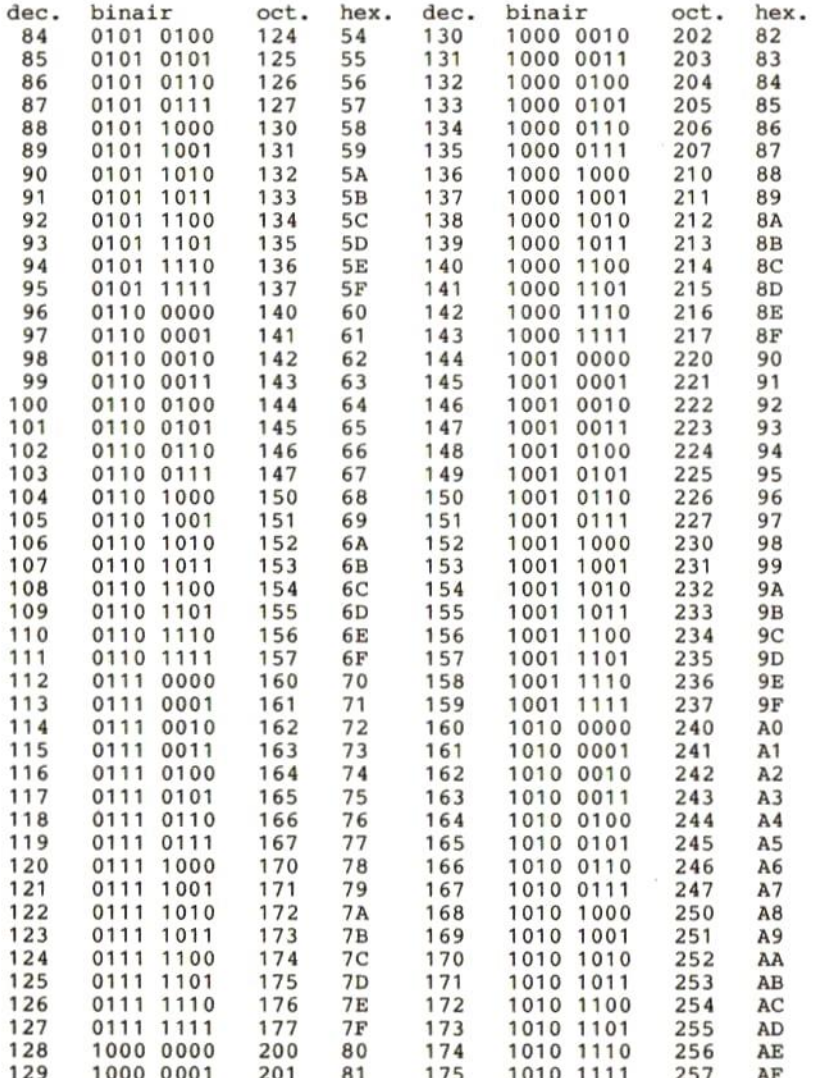

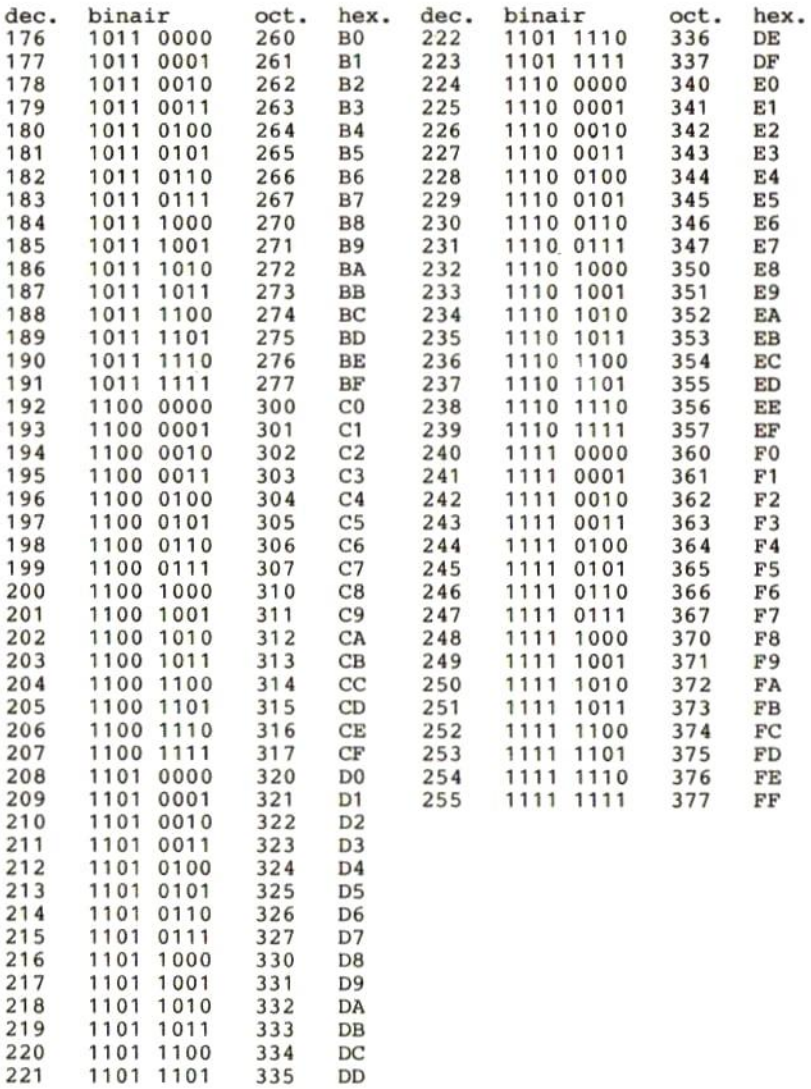

## 2 Two's complement tabel voor negatieve waarden

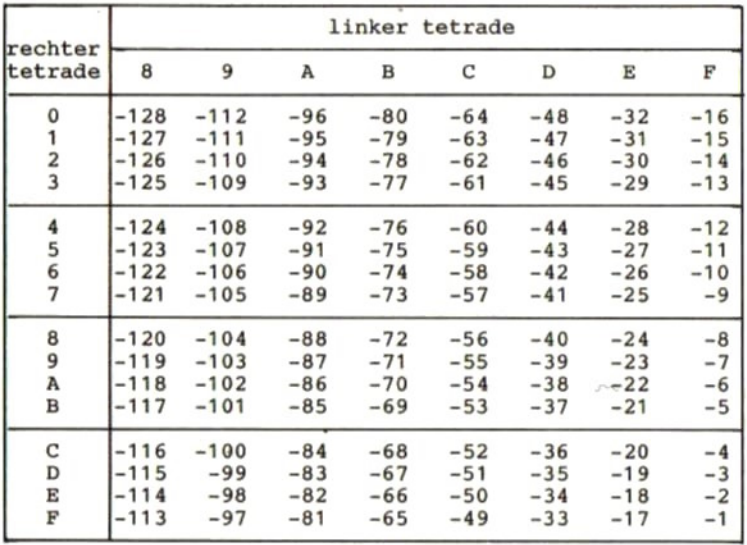

# Machten van 2,8 en 16

Machten van 2: Machten van 8:

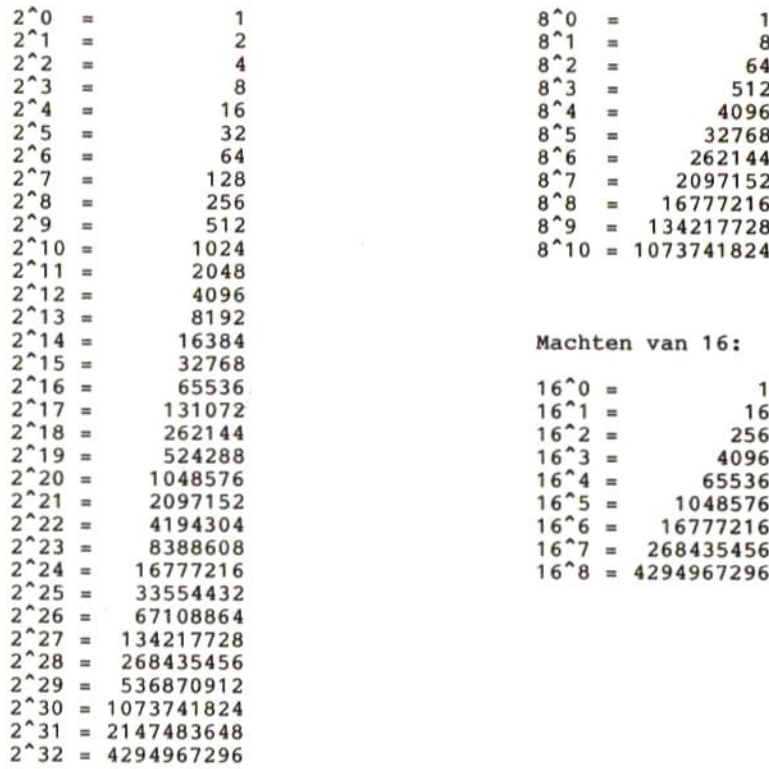

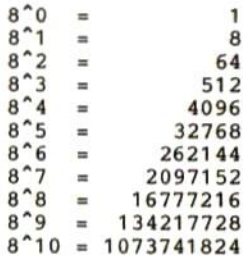

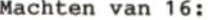

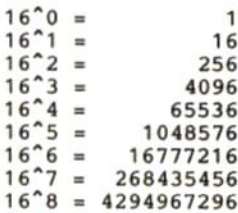

# 4 Afgeleide goniometrische functies

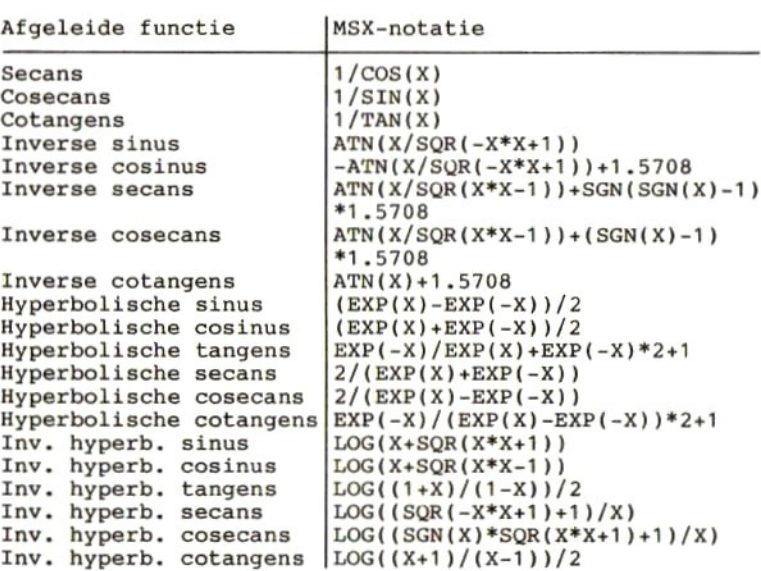

# 5 Operators

## Functionele operators

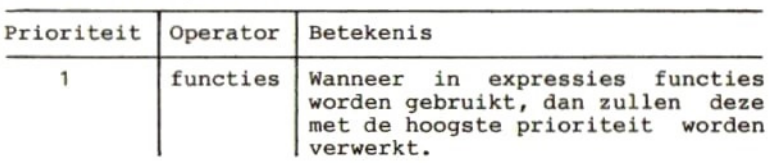

## Rekenkundige operators

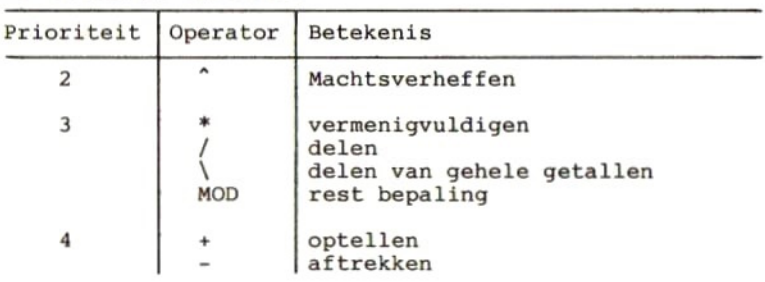

## Vergelijkende operators

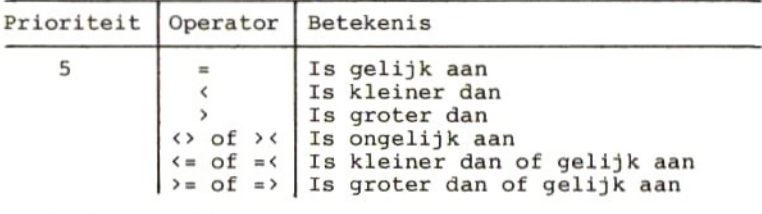

## Logische operators

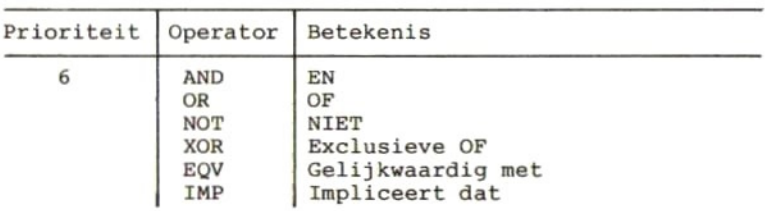

# 6 Kleurnummers

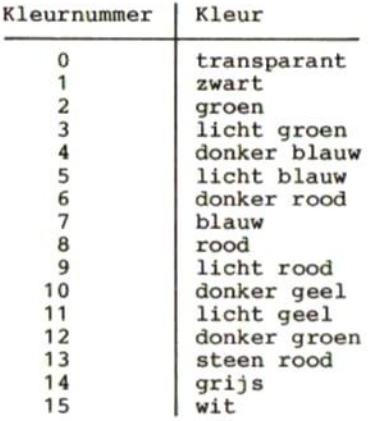

# 7 Variabelen en waardetoekenning

## Soorten variabelen:

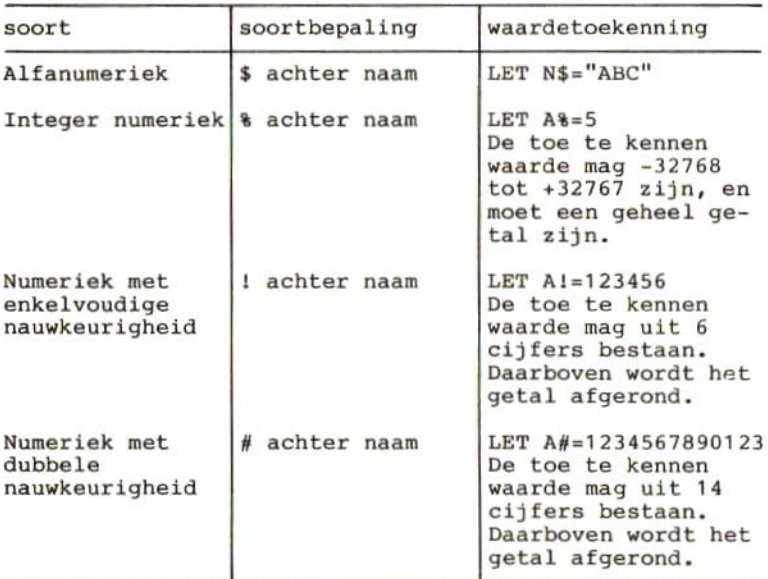

Indien een variabelenaam niet wordt gevolgd door \$, %, lt of #, dan zal die variabele als een numerieke variabele met dubbele nauwkeurigheid worden beschouwd.

## Soorten constanten:

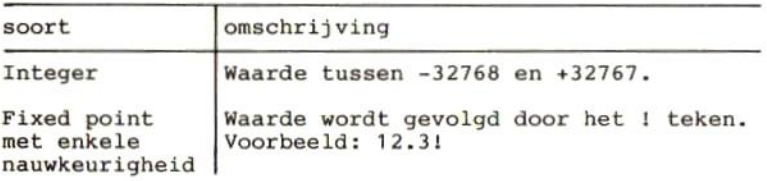

(vervolg soorten constanten)

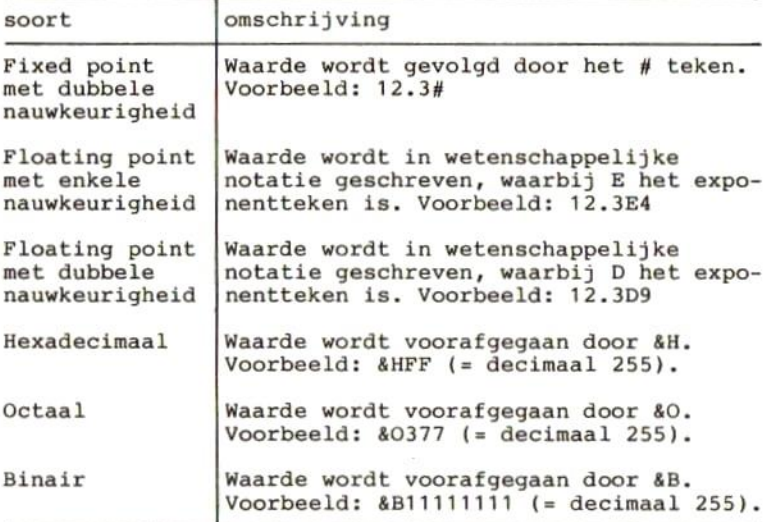

## 8 MSX-BASIC instructieset

In dit hoofdstuk zullen alle BASIC-statements, -functies en -commando's op alfabetische volgorde worden behandeld. Daarbij zullen statements, die alleen voor MSX2 gelden, een aparte aanduiding (MSX2) krijgen.

- <> Wat tussen gehoekte haakjes staat vormt <sup>1</sup> item.
- [] Wat tussen vierkante haken staat mag worden wegge-<br>laten.<br>() Normale haakies maken moeten worden ingetikt op de
- () Normale haakjes maken moeten worden ingetikt op de plaats, waar ze in de syntax-beschrijving staan.
- :;., Deze leestekens moeten worden ingetikt op de plaats, waar ze in de syntax staan.

Items, die in hoofdletters staan, moeten worden ingetikt, zoals ze in de syntax-beschrijving staan.

In de hierna volgende opsomming wordt van ieder statement, van iedere functie en van ieder commando, achtereenvolgens de syntax, het type en een omschrijving gegeven. Om het geheel zo compact mogelijk te houden, is afgezien van voorbeelden. Alleen daar, waar een voor- beeld de omschrijving korter kan maken, is een voor- beeld gebruikt.

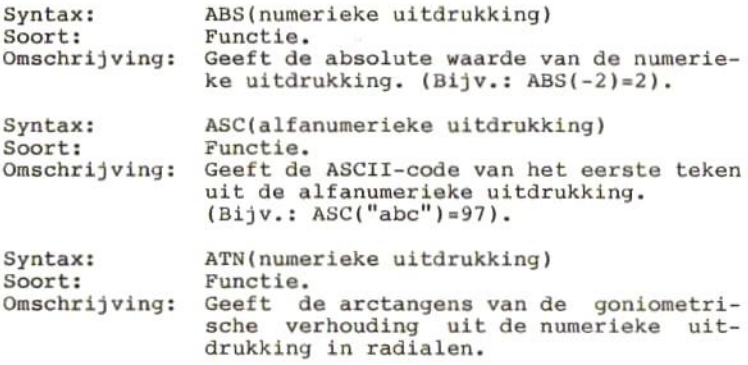

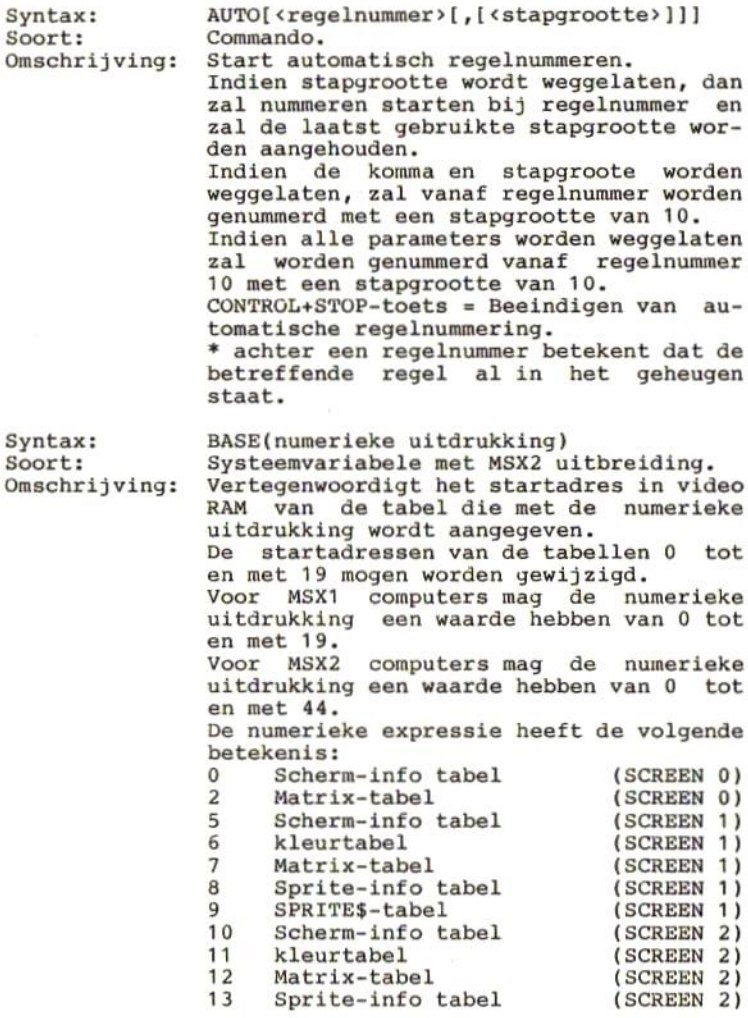

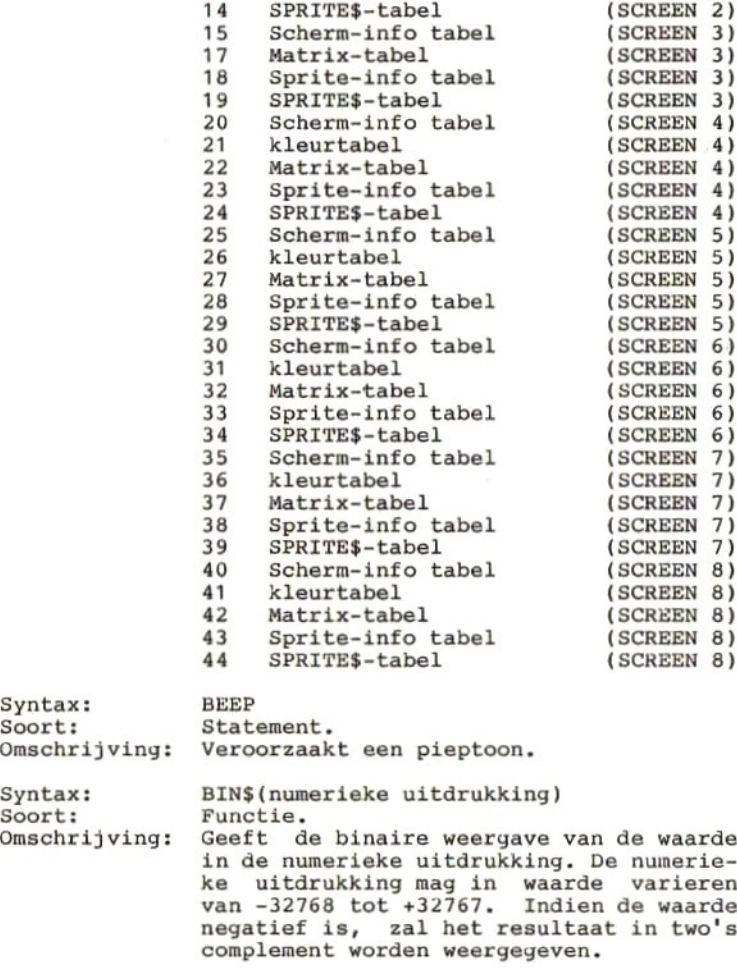

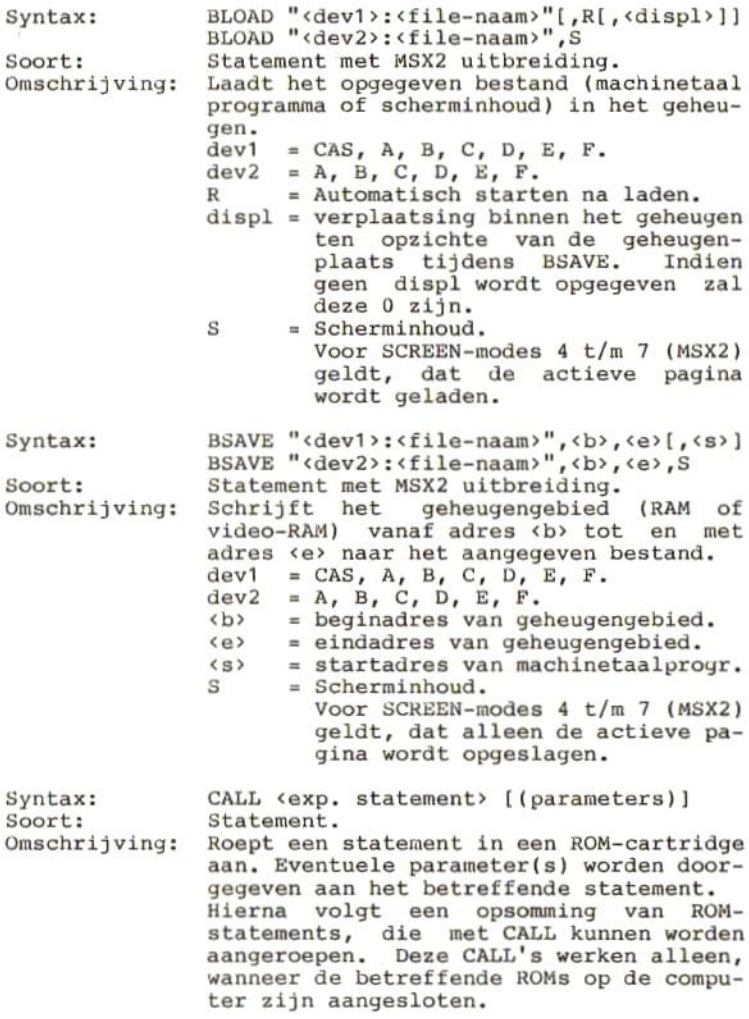

CALL COM ([<channel>:], GOSUB <regelnummer>)<br>Bepaalt het regelnummer, w het regelnummer, waar naartoe moet worden gesprongen indien op het gegeven kanaal iets wordt ontvangen. <channel> <sup>=</sup> kanaal nummer (zie ook OPENstatement) mag varieren van <sup>0</sup> tot 2. Default is 0. CALL COMBREAK(["<n>:"], <aantal>) Verstuurt het opgegeven aantal breaktekens over kanaalnummer n. Dat aantal mag varieren van <sup>3</sup> tot 32767. CALL COMDTR(["<n>:"], <numerieke uitdrukking>) Indien de numerieke uitdrukking <sup>0</sup> is, wordt het signaal DTR ge-reset. Voor alle andere waarden van de numerieke uitdrukking wordt DTR ge-set. CALL COMHELP[(<n>:)] Hiermee wordt een lijst afgedrukt van de parameters, volgens welke het aangegeven kanaal (n) is geinitialiseerd. De lijst ziet er als volgt uit: CALL COMINI (" <device #> <datalengte> <pariteit> <stopbitlengte> <Xon/Xoff> <CTS-handshake> <auto LF bij ontvangst CR> <auto LP na zenden CR>  $<$ SI/SO $>$ " ' <Rxbd> <sup>1</sup> <Txbd> '<time>) De default lijst ziet er als volgt uit: CALL COMINI("0:8N1XHNNN",1200,1200,0)

CALL COMINI ((<str>}[, [<Rxbd>][, [<Txbd> JL, [<time>]]]])] Initialiseert het RS232-kanaal met de gegeven parameters.  $\text{str} = \begin{bmatrix} \text{min}[1[\text{p}[b[x[h[1[s(c]]]]]]]]] \\ | & | & | & | \end{bmatrix}$ Kanaalnummer ------------- (van <sup>0</sup> - 2) Lengte van de code -----------<br>(5, 6, 7 of 8 bits) Parity Flag --------------------(E (even), <sup>O</sup> (oda), I (ignore), <sup>N</sup> (no parity)  $(1 = 1, 2 = 1 - 1/2, 3 = 2)$ Xon/Xoff control ------------------- $(X = enable, N = disable)$ CTS/RTS handshake — (H =handshake, <sup>N</sup> =geen handshake) Insert LF after CR is received ---------(A =insert, <sup>N</sup> =not insert) Send LF after CR -------------------------<br>(A =niet zenden, N =zenden)  $Shift-in/out control (DC1/3)$  ---------------(S =enable, N=disable) <Rxbd> <sup>=</sup> Baudrate voor ontvangst <Txbd> <sup>=</sup> Baudrate voor zenden Mogelijke Baudrates: 50, 75, 110, 300, 600, 1200, 1800, 2000, 2400, 3600, 4800, 7200, 9600, 19200. Indien voor Txbd geen waarde wordt opgegeven, zal deze de waarde van Rxbd krijgen. <time> <sup>=</sup> Het aantal seconden waarna een time-out error moet worden ge-<br>genereerd.<br>Indien 0 wordt opgegeven, zal er geen time-out error worden gegenereerd.

```
CALL COMON("{<n>:]")
                        Na uitvoering van dit statement zal het
                        systeem steeds, voordat een volgend sta-
                        tement wordt uitgevoerd, controleren of
                        er op kanaal n een teken is ontvangen.
                        Is dit het geval, dan zal het programma
                        worden onderbroken en zal de subroutine, die in het statement CALL COM(n:), GOSUB
                        is aangegeven, worden uitgevoerd.
CALL COMOFF("[<n>:]")
                        Na uitvoering van dit statement zal het
                        systeem niet meer kijken of er op kanaal
                        n iets is ontvangen.
CALL COMSTAT(["<n>:"], <numerieke variabele naam>)
                        De status van kanaal n wordt in de
                        aangegeven variabele opgeslagen, waarbij
                        de bitwaarde de volgende betekenis heeft<br>indien het bit is ge-set:
                        bit 15 - buffer overflow.<br>bit 14 - time out error.<br>bit 13 - framing error.<br>bit 12 - overrun error.<br>bit 11 - parity error.<br>bit 10 - control/break key ingedrukt.<br>bit 9 - gereserveerd.<br>bit 8 - gereserveerd.<br>bit 7 - Clear To S
                        bit 6 - Timer output-2 asserted.<br>bit 5 - gereserveerd.<br>bit 3 - Data Set Ready.<br>bit 3 - Break detected.<br>bit 2 - Break detected.<br>bit 1 - Ring indicator aan.<br>bit 0 - Carrier detected.
                        bit 1 - Ring indicator aan.
```
### CALL COMSTOP("[<n>:]")

Na uitvoering van dit statement zal het systeem nog wel kijken of er op kanaal n een teken is ontvangen, doch het lopende programma wordt daarvoor niet onderbroken. Zodra echter een statement CALL COMON is gegeven, zal het lopende programma alsnog worden onderbroken, indien er tenminste een teken was ontvangen.

#### CALL COMTERM[ ("<n>:")]

Start de terminal emulatie mode voor<br>kanaal n. De functietoetsen krijgen hierbij de volgende functies:<br>F6: Literal mode aan/uit. Literal mode aan/uit.

In deze mode worden controlcodes

weergegeven als de code <sup>+</sup> &H40.

F7: Half/Full duplex mode.

In Half Duplex mode worden tekens die naar kanaal <sup>n</sup> worden gestuurd ook teruggezonden naar het beeldscherm.

F8: Printer-echo aan/uit.

Indien printer-echo aan is, worden alle tekens die naar het scherm worden gestuurd ook naar de printer gestuurd.

#### CALL FORMAT

Formateerd een floppy disk. Na het geven van dit statement vraagt het systeem welke floppy moet worden geformateerd. Hierop kan het betreffende drive-nummer (A, B, C, D, <sup>E</sup> of F) worden ingegeven.

#### CALL MEMINI[(<aantal bytes>)]

Reserveert een deel van het geheugen (met de in "aantal bytes" opgegeven<br>grootte) voor gebruik als RAM-disk. De opgegeven grootte moet een geheel getal zijn, dat groter is dan 1023, of dat <sup>0</sup> is. De werkelijke grootte van het RAMdisk gebied zal altijd een veelvoud van <sup>256</sup> bytes zijn.

De RAM-disk is op dezelfde manier toe-

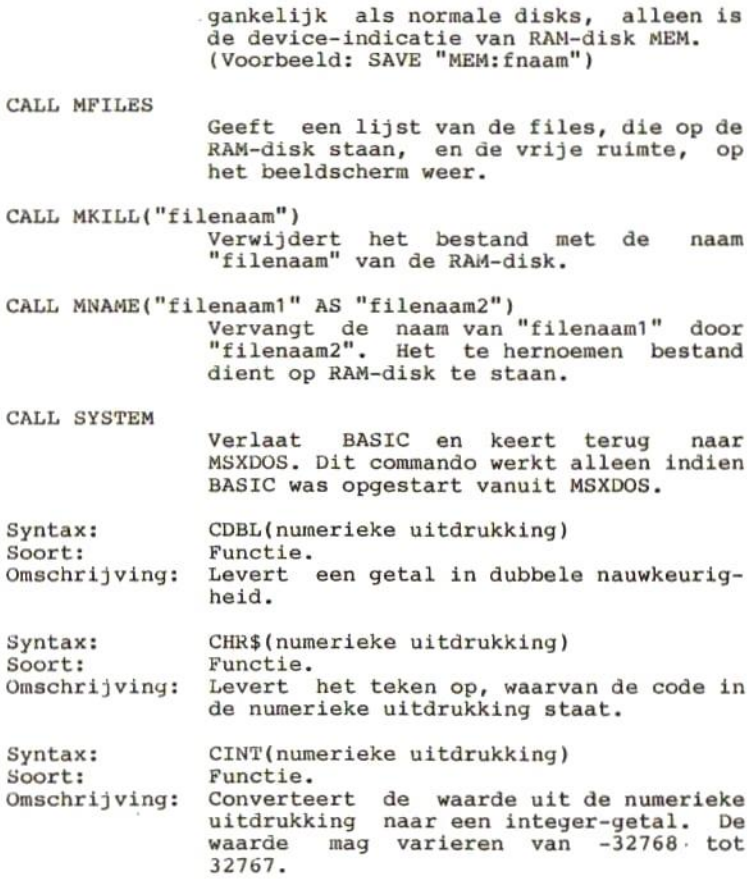

 $\overline{\phantom{a}}$ 

Syntax:

Soort:

Omschrijving:

 $CIRCLE[STEP](x,y),r,[k],[bh],[eh],[af]$ <br>Statement met MSX2 uitbreiding.

Tekent een cirkelboog met als middelpunt de coordinaten <sup>x</sup> en y, met een straal r, in de kleur k, vanaf beginhoek bh tot in de kleur  $k$ , vanaf beginhoek bh tot<br>eindhoek eh, met een afplatting volgens<br>de afplattingsfactor af.

- de afplattingsfactor af.<br>
x mag voor SCREEN 2, 3, 4, 5 en 8 een<br>
geheel getal van 0 tot 255 zijn. mag voor SCREEN <sup>6</sup> en <sup>7</sup> een geheel getal van <sup>0</sup> tot <sup>511</sup> zijn.
- Y - mag voor SCREEN 2, <sup>3</sup> en <sup>4</sup> een geheel getal van <sup>0</sup> tot <sup>191</sup> zijn. mag voor SCREEN 5, 6, <sup>7</sup> en <sup>8</sup> een geheel getal van <sup>0</sup> tot <sup>211</sup> zijn.
- r - mag eventueel zo groot zijn dat de cirkel buiten het beeld valt.
- k - voor SCREEN 2, 3, 4, 5en <sup>7</sup> een geheel getal van <sup>0</sup> tot 15. voor SCREEN <sup>6</sup> een geheel getal van <sup>0</sup> tot 3. voor SCREEN <sup>8</sup> een geheel getal van <sup>0</sup> tot 255.
- bh de hoek vanaf waar de cirkel zal worden getekend, opgegeven ín radialen (tussen <sup>0</sup> en 2pi). Default 0. Door de hoek als negatieve waarde op te geven, zal het begin van de cirkelboog worden verbonden met het middelpunt.
- eh de hoek tot waar de cirkel zal worden getrokken, opgegeven in ra- dialen (tussen <sup>0</sup> en 2pi). Default 2pi. Door de hoek als negatieve waarde op te geven, zal het einde van de cirkelboog worden verbonden met het<br>middelpunt.
- af De verhouding in afstand tussen horizontale en tussen verticale pixels. Default 1.

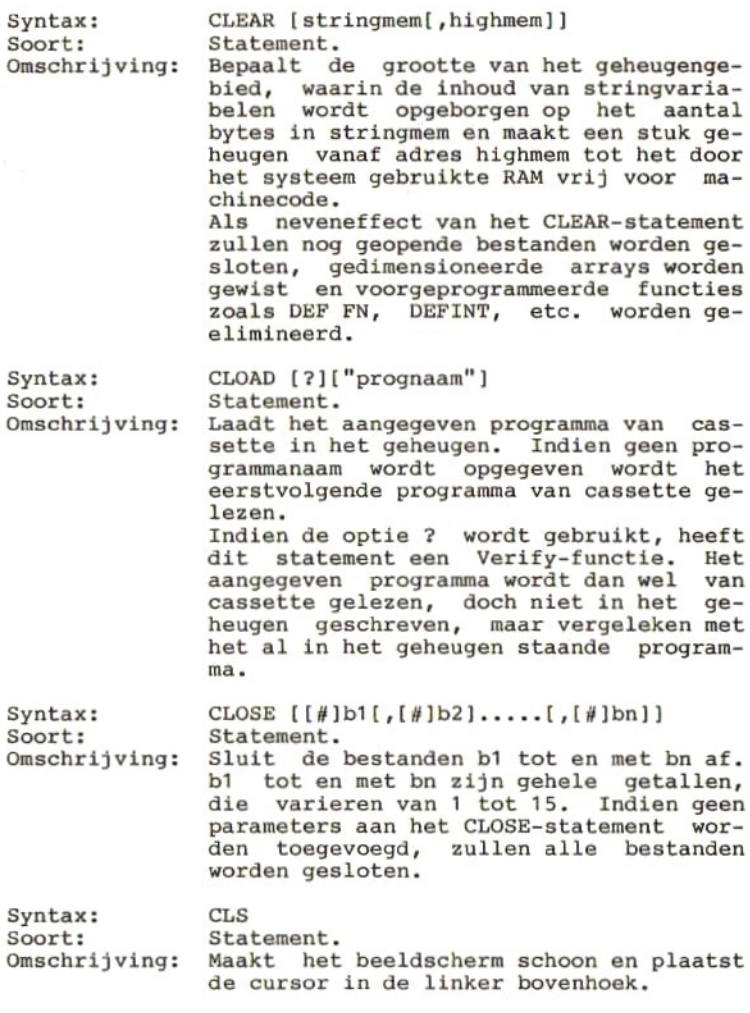

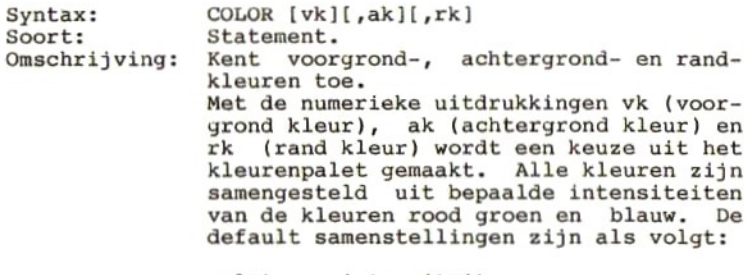

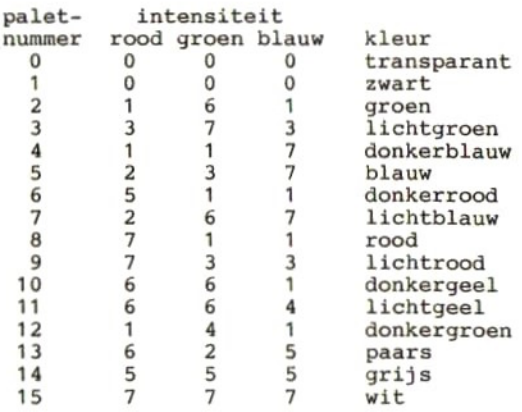

#### MSX2-uitbreidingen:

De default waarden van het kleurenpalet kunnen worden gewijzigd met het COLOR= statement.

Voor SCREEN <sup>6</sup> geldt, dat voor vk, ak en rk slechts een waarde van <sup>0</sup> tot <sup>3</sup> mag worden opgegeven. Voor de randkleur geldt bovendien het volgende:  $rk = 0$  tot 3 --> de hiervoor gegeven<br>paletkleur wordt gebruikt.<br> $rk = 16$  tot 31 --> wordt gedecodeerd in twee paletnummers, die elk een waarde van 0 tot 3 hebben. Het ene nummer is

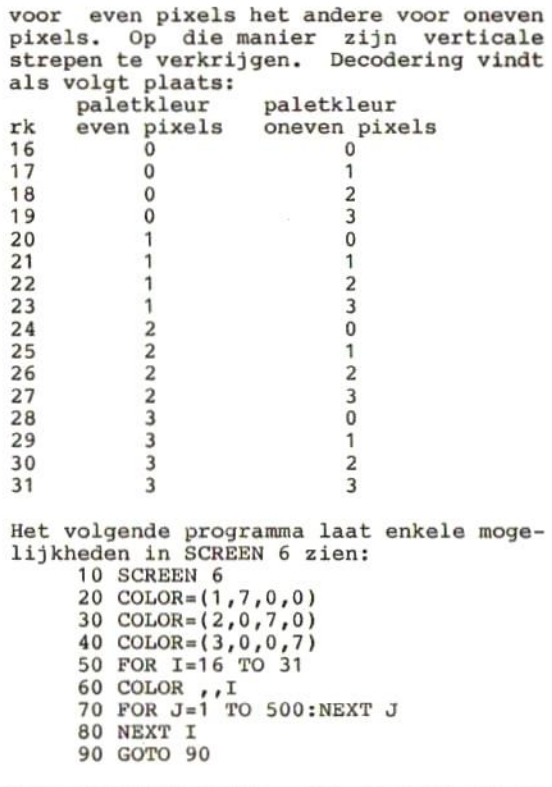

Voor SCREEN <sup>8</sup> geldt, dat voor vk, ak en rk een waarde van <sup>Ô</sup> tot <sup>255</sup> kan worden opgegeven. In deze mode zijn vk, ak en rk geen paletnummers, doch geven zij dí-rect de kleurintensiteiten voor rood,

groen en blauw, en wel als volgt:<br>Kleur = 4\*rood + 32\*groen + blauw<br>rood en groen kunnen hierin een intensiteit van 0 tot 7 hebben en blauw van 0 tot 3.

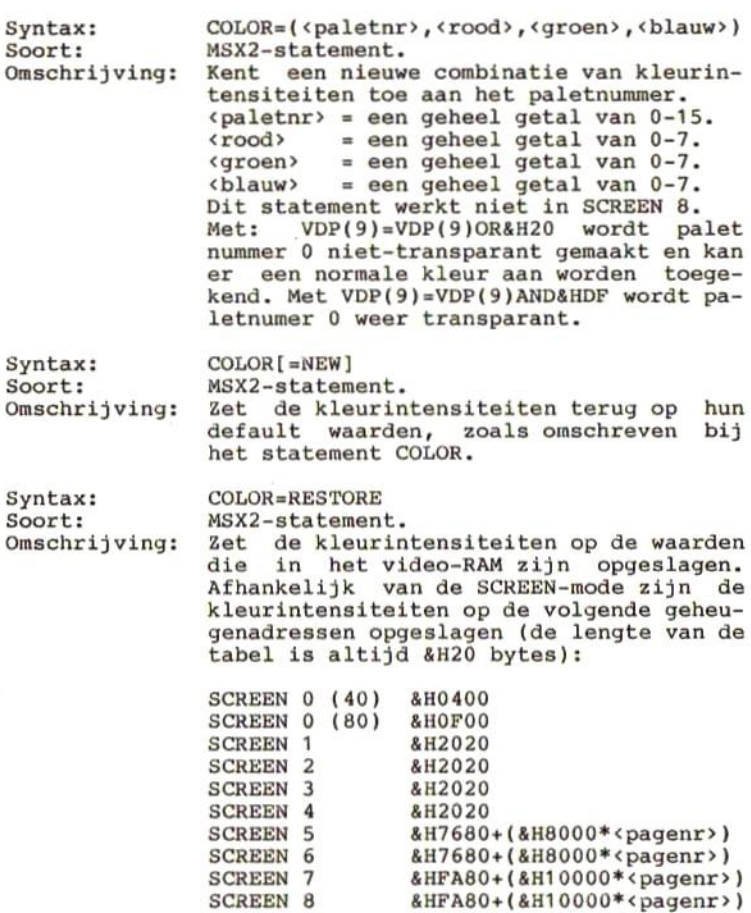

 $\sim$  100  $\mu$ 

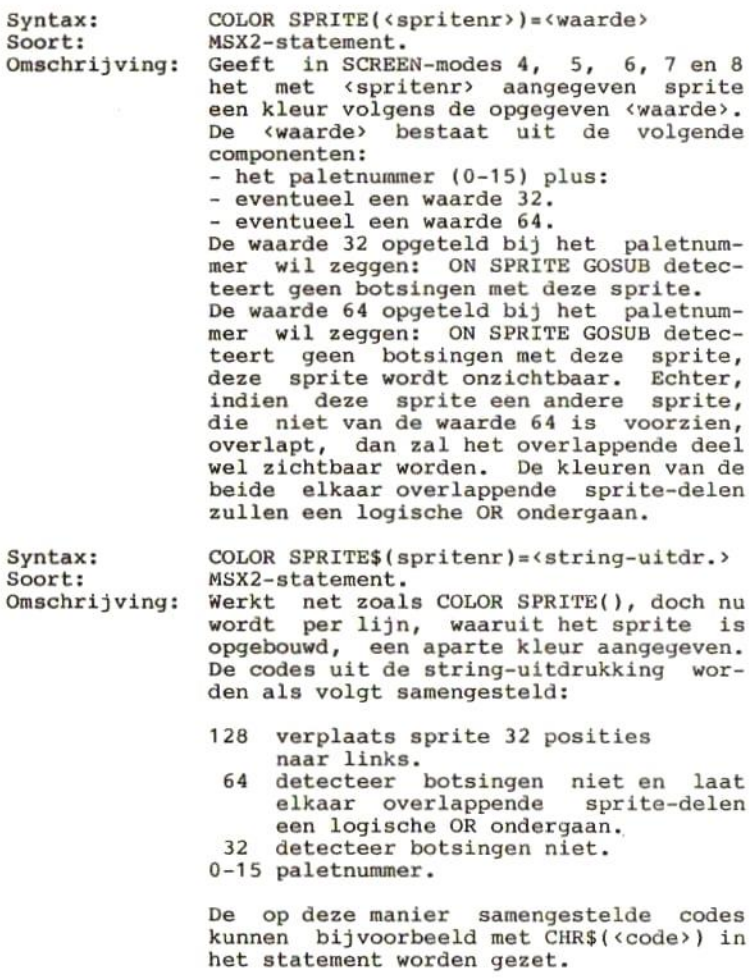

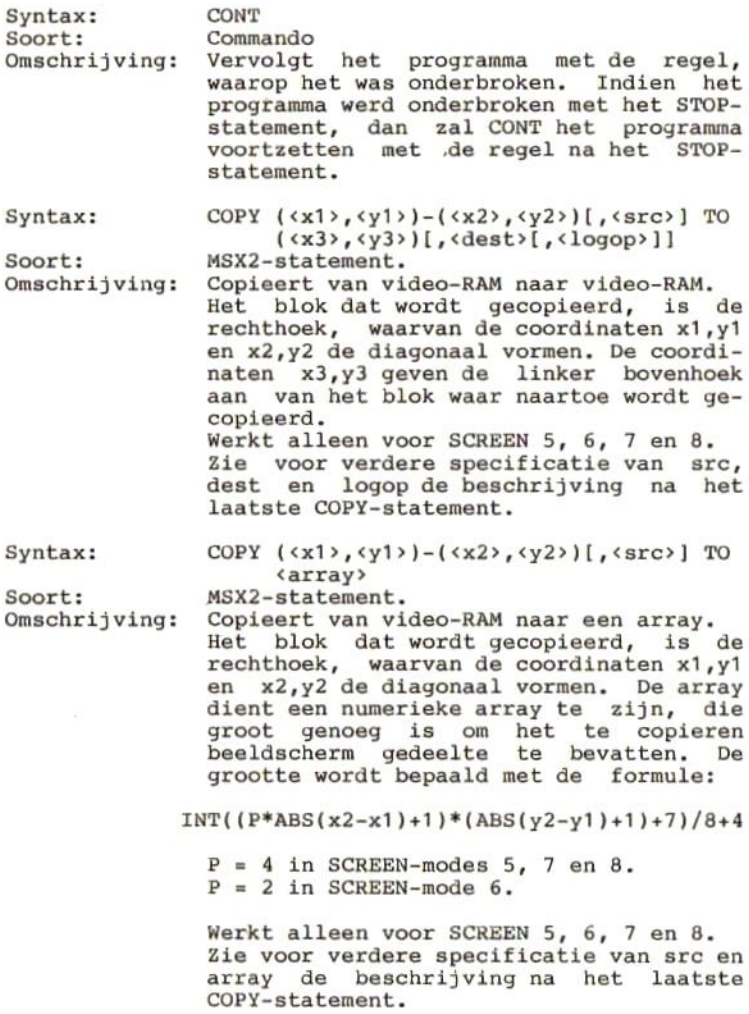
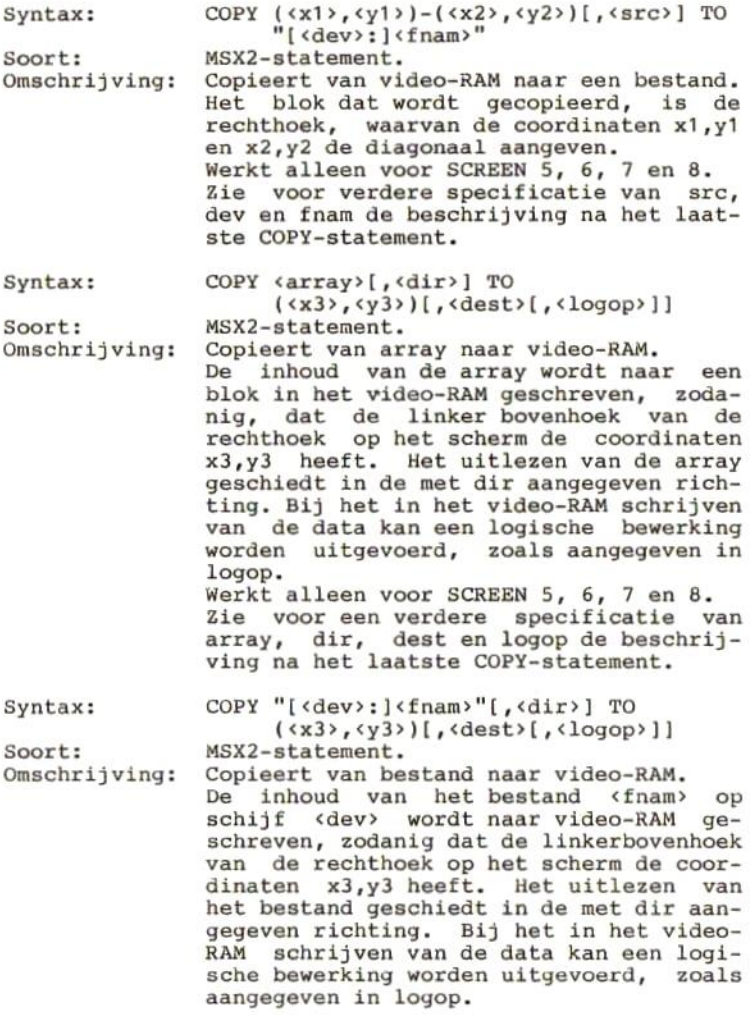

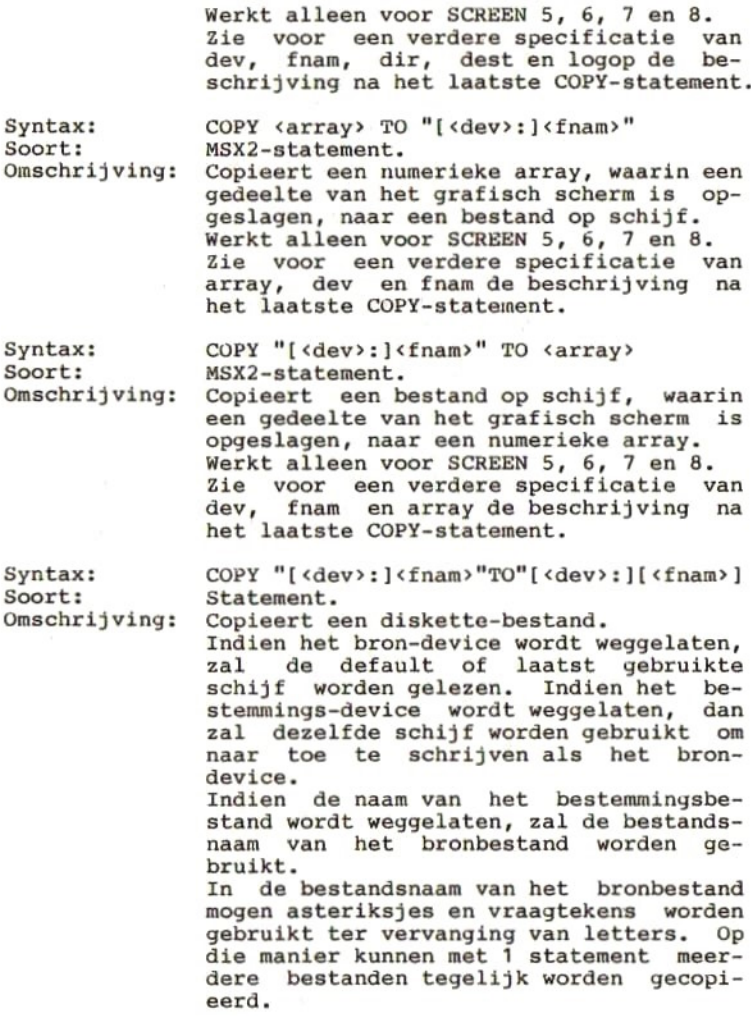

Syntax: Soort: Omschrijving: Beschrijving van de in de COPY-statements gebruikte items: array= naam van een gedimensioneerde nudest = doel page-nummer:<br> $(0-3 \text{ voor SCREEN } 5 \text{ en } 6)$ (0-1 voor SCREEN <sup>7</sup> en 8) dev <sup>=</sup> apparaat aanduiding: (A, B, C, D, E, EF) (+ MEM voor copieren van apparaat  $dir = richting (0-3):$ <sup>0</sup> <sup>=</sup> linksboven naar rechtsonder. <sup>1</sup> <sup>=</sup> rechtsboven naar linksonder. <sup>2</sup> <sup>=</sup> linksonder naar rechtsboven. <sup>3</sup> <sup>=</sup> rechtsonder naar linksboven. fnam <sup>=</sup> file-naam (8 tekens, eventueel gevolgd door een punt en <sup>3</sup> tekens). logop= Logische bewerking: AND, OR, PSET, PRESET, XOR, TAND, TOR, TPSET, TPRESET, TXOR. Indien <logop> wordt weggelaten, dan wordt PSET uitgevoerd.<br>De logische bewerkingen logische bewerkingen worden uitgevoerd op de binaire waarden van de kleurnummers van de bronen doel-pixels. De letter <sup>T</sup> voor de logische bewerking wil zeggen dat transparante kleuren geen ef- fect hebben. bron page-nummer: (0-3 voor SCREEN <sup>5</sup> en 6) (0-1 voor SCREEN <sup>7</sup> en 8) src COPY SCREEN [<mode>] MSX2-statement.<br>Digitaliseert een van buiten komend video-beeld.<br>Indien mode=0, dan wordt het gedigitaliseerde beeld opgeslagen in de active pagina van het video-RAM. Indien mode=1, dan worden twee beelden gedigitaliseerd en opgeslagen in de ac-

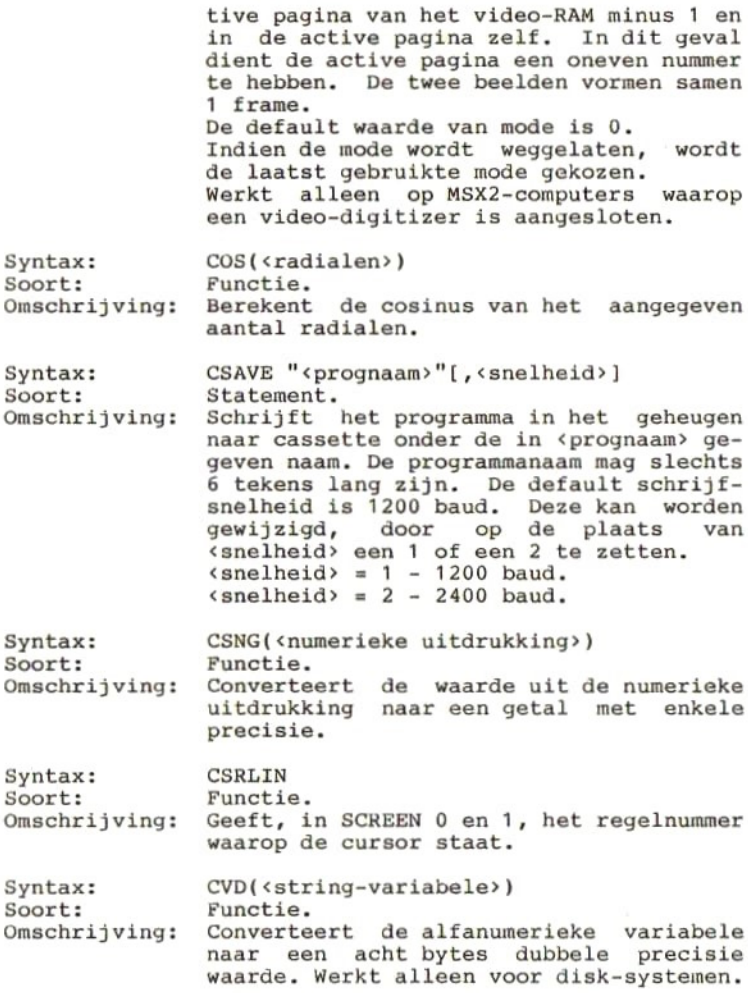

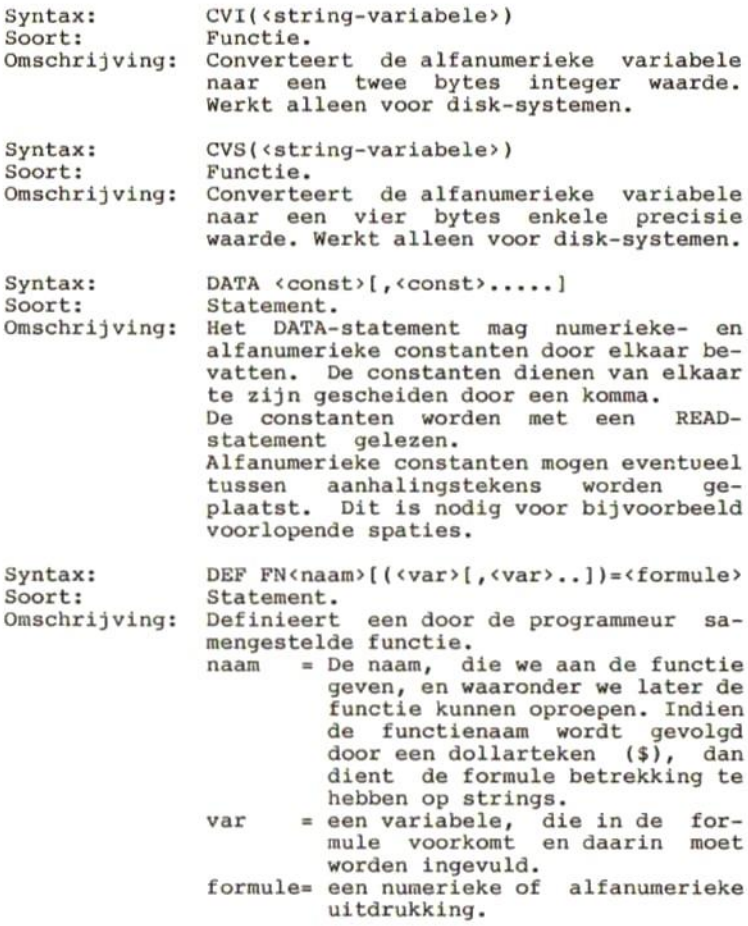

39

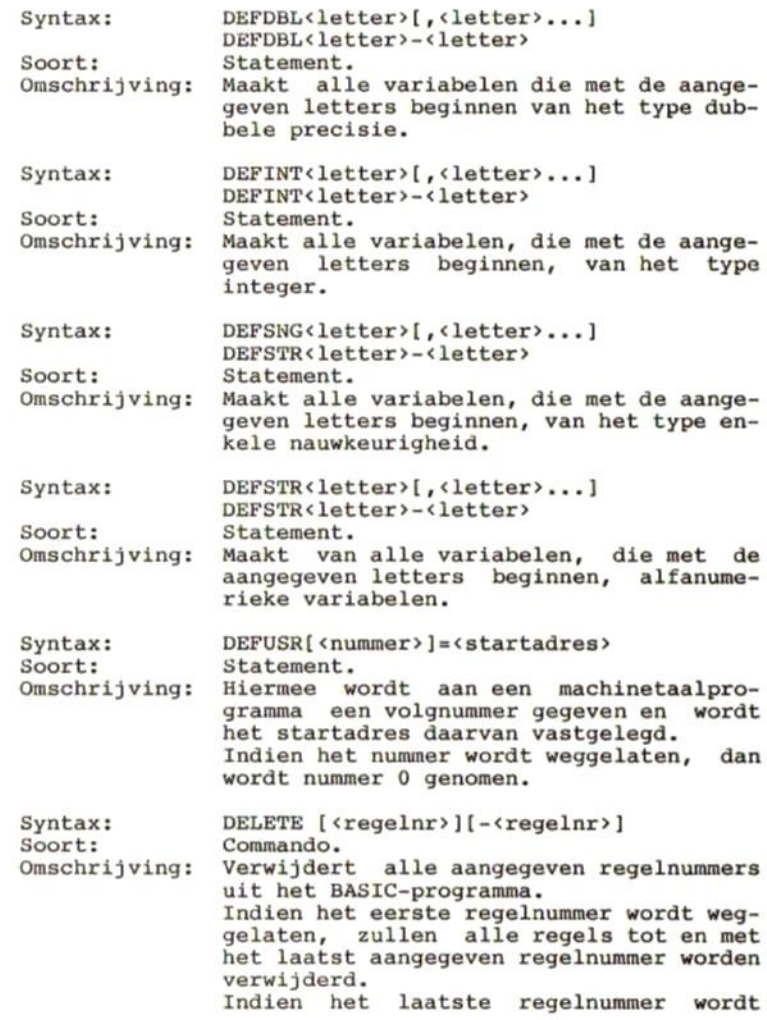

Syntax: soort: Omschrijving: Syntax: soort: Omschrijving: weggelaten, zal alleen het aangegeven regelnummer worden verwijderd. DIM<var> (<dim1>[,<dim2>]...) statement. Creeert ruimte in het geheugen voor een<br>array van <dim1> elementen. Met <dim2> array van <dim1> elementen. kan het aantal twee dimensionale elemen-<br>ten worden aangegeven. Met <dim3> het aantal drie dimensionale elementen, etc. <var» <sup>=</sup> naam van numerieke of alfanumerieke variabele. <dim> <sup>=</sup> aantal elementen in een dimensie. Een array kan pas opnieuw worden gedimensioneerd, nadat de inhoud is gewist met het ERASE-statement. Indien een variabele niet wordt gedimensioneerd, bevat deze variabele <sup>11</sup> elementen (0-10). DRAW <string> Macro-statement met MSX2 uitbreiding. Tekent een lijn in de grafische modes, volgens de in de string gegeven aanwij zingen. In deze string kunnen de volgende subcommando's voorkomen: [BJ[NJU<X> - <sup>X</sup> pixels omhoog. B][N]D<X> - X pixels omlaag. [B]INJL<X> - <sup>X</sup> pixels naar links.  $B[(N]R(X) - X]$  pixels naar rechts. [BJINJE<X> - <sup>X</sup> pixels rechtsomhoog. (BJ[NJF<%> - <sup>X</sup> pixels rechtsomlaag. B][N]G<X> - X pixels linksomlaag. (B][N]H<X> - X pixels linksomhoog.<br>
(B][N]M<X>,<Y> - naar positie X,Y.<br>
Indien X en Y door Indien X en Y door het minteken worden voorafgegaan zal de verplaatsing relatief t.o.v. huidige positie zijn. Hierin is: [B] <sup>=</sup> Blank (trekt geen lijn) [IN] <sup>=</sup> Na trekken van de lijn wordt teruggekeerd naar de oorsprong.

Syntax: soort: Omschrijving: Syntax: Soort: Omschrijving: Syntax: Soort: Omschrijving: Overige subcommando's:<br>C<kleur> - Voor SCRE - Voor SCREEN 2, 3, 4, 5 en 7 een geheel getal van 0 - 15.<br>Voor SCREEN 6 een geheel Voor SCREEN 6 een  $getal van 0 - 3.$ Voor SCREEN <sup>8</sup> een geheel getal van <sup>0</sup> - 255. S<getal> - Teken in schaal <getal>/4.<br>A<hoek> - Teken onder aangegeven hoe - Teken onder aangegeven hoek.  $\langle \text{hoek} \rangle = 0$  t/m 3 voor 0, 90, 180 en 270 graden. Xevar>; - Voer de string uit de aangegeven variabele uit. In de subcommando's mogen in plaats van numerieke waarden ook numerieke variabelen worden gebruikt. In dat geval moet<br>de variabele worden voorafgegaan door de variabele worden voorafgegaan door<br>het is gelijk teken (=) en gevolgd door is gelijk teken (=) en gevolgd door een puntkomma (;).<br>Voorbeeld: LET A=50 DRAW "U=A;" DSKF(cdisk>) Functie. Geeft de vrije ruimte op de aangegeven<br>schijf.  $\langle disk \rangle - 0 = default drive.$  $1 =$  drive A  $2 = driveB$ etc. (t/m 6) DSKI\$(<disk>, sector») Functie. Leest de aangegeven sector van de aangegeven schijf in het systeembuffer. Het systeembuffer start op geheugenadres PEEK(62289)+256\*PEEK(62290) . DSKO\$(<disk>,<sector>) Statement. Schrijft het systeembuffer naar de aangegeven sector op de aangegeven schijf. Het systeembuffer start op geheugenadres PEEK (62289 )+256\*PEEK(62290). Door op deze adressen het startadres van

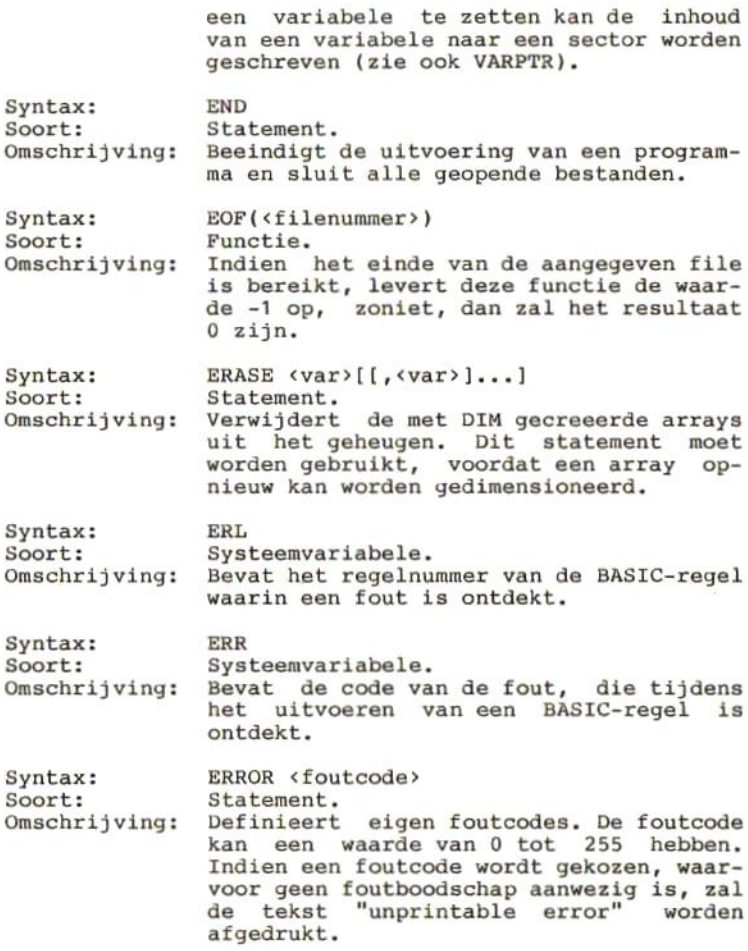

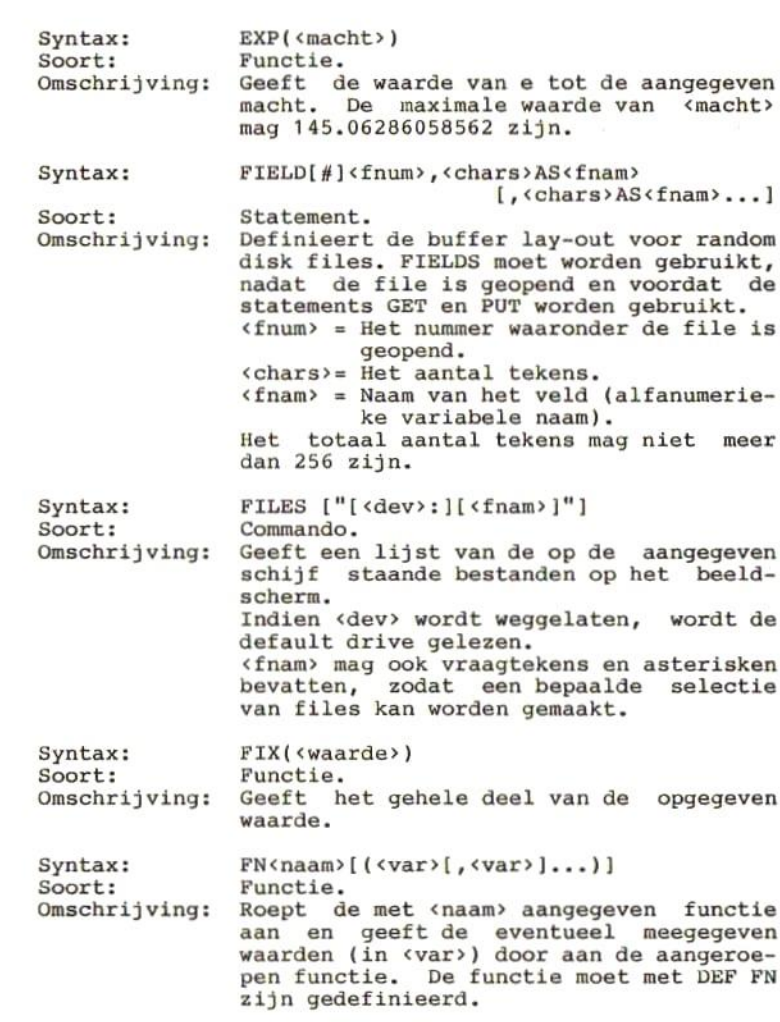

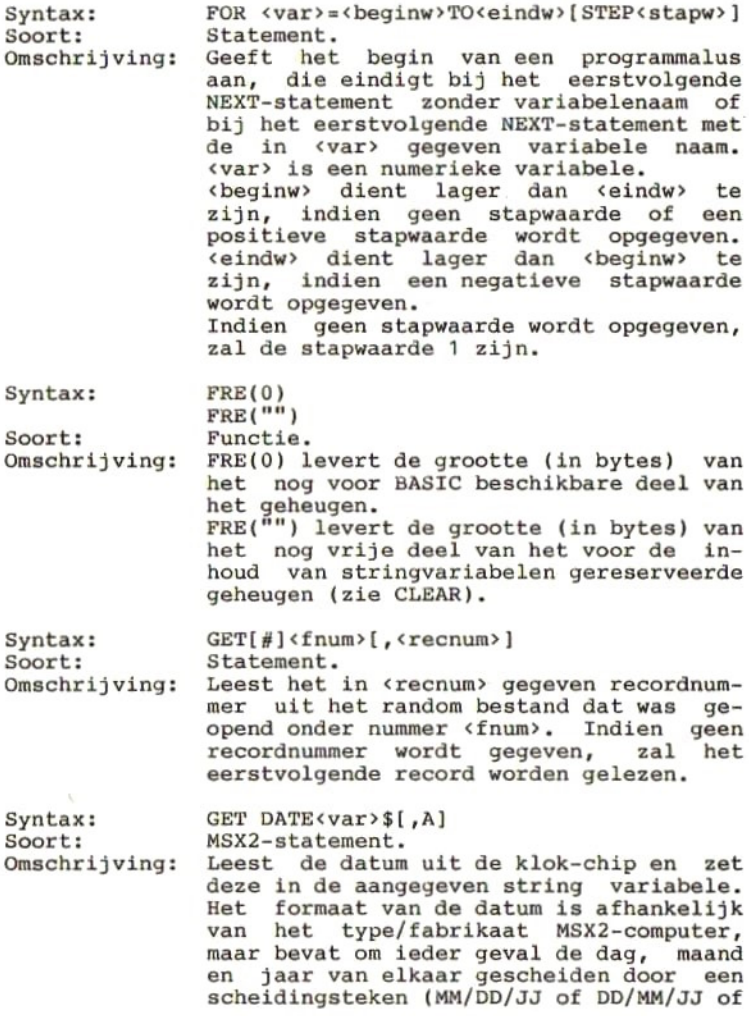

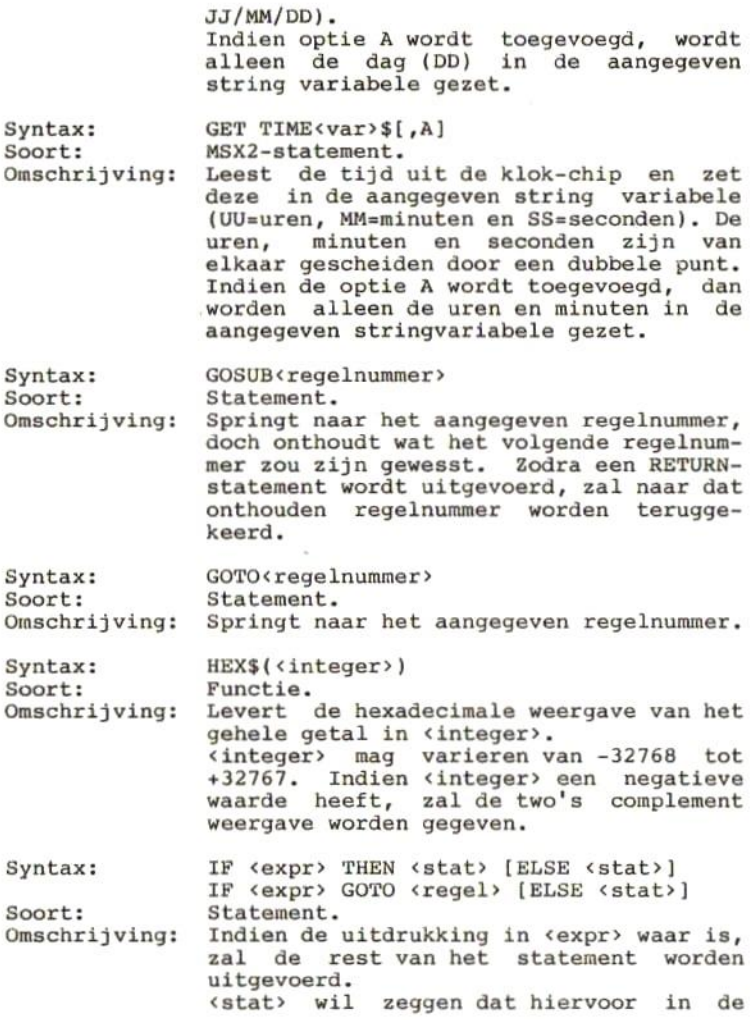

Syntax: Soort: Omschrijving: Syntax: soort: Omschrijving: Syntax: Soort: Omschrijving: plaats een statement kan worden gedacht.<br>Indien ELSE wordt gebruikt, zal het Indien ELSE wordt gebruikt, zal het statement dat hierachter staat worden uitgevoerd indien de uitdrukking ín <expr> niet waar is. INKEY\$ Functie. Levert het teken, dat op het moment van uitvoering op het toetsenbord wordt uitvoering op het toetsenbord wordt<br>ingetikt, op. Indien geen toets wordt Indien geen toets wordt ingedrukt tijdens het uitvoeren van deze functie, zal het resultaat een "empty string" zijn.  $INP(\langle$ poortnummer>) Functie. Leest een byte van de aangegeven poort. Gebruik van deze functie maakt, dat uw<br>BASIC-programma mogelijkerwijs niet op alle MSX-computer kan worden gebruikt, daar de poortnummers van computer tot computer kunnen verschillen. INPUT ["<tekst>";]cvar>[,<var>...] Functie.<br>Drukt d de gegeven <tekst> af op het beeldscherm en wacht daarna op data van het toetsenbord. Alle ingetikte data zal in de variabele worden opgeslagen. Het einde van de ingetikte data kan worden aangegeven met een komma, waarna de data voor de volgende variabele wordt ver-<br>wacht, en met de RETURN-toets, waarna het statement als geeindigd wordt beschouwd. Indien er meer gegevens worden ingetikt dan er variabelen achter het statement staan, zal de boodschap "Extra ignored" Indien er gegevens voor een numerieke variabele worden gevraagd, moeten de Indien spaties voor of achter de ingave worden geplaatst, zullen deze vervallen,

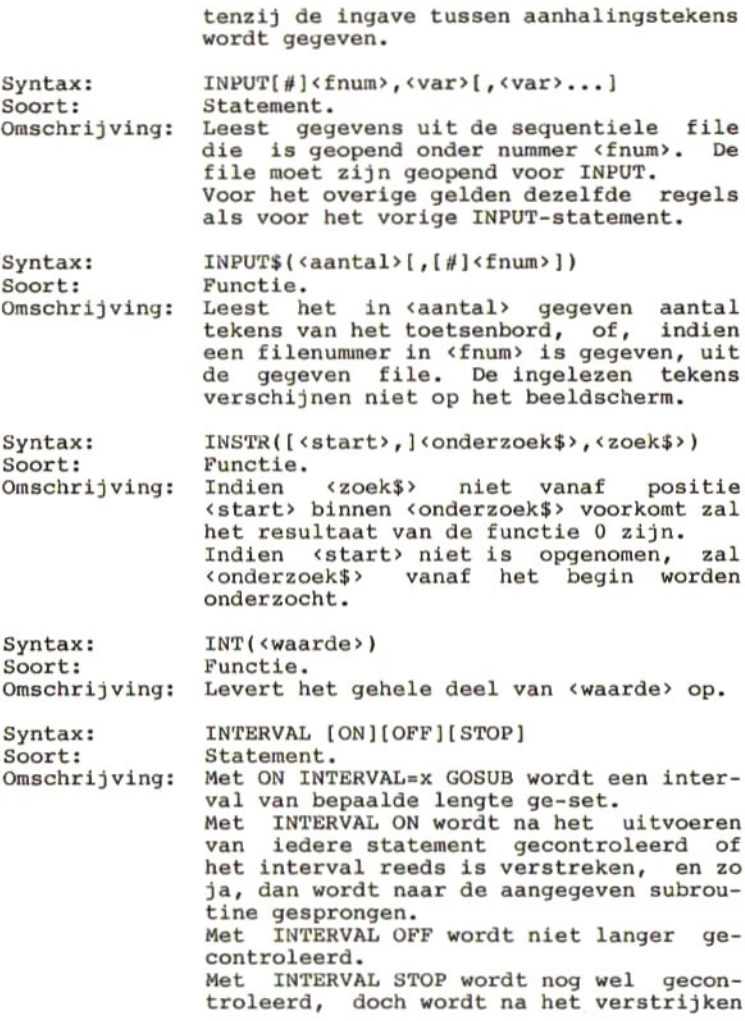

Syntax: Soort: Omschrijving: syntax: Soort: Omschrijving: Syntax: soort: Omschrijving: Syntax: soort: Omschrijving: van het interval alleen een vlag gezet en niet gesprongen. Zodra INTERVAL ON wordt gezet en de vlag geeft aan dat een interval was verstreken, zal alsnog worden gesprongen naar de aangegeven subroutine. KEY<functietoetsnr>,<string> Statement. Kent de waarde uit «string» toe aan de aangegeven functietoets. KEY LIST statement. Resulteert in een lijst van alle, aan de functietoetsen toegekende, waarden, beginnende bij functietoets 1. KEY [ON] [OFF] Commando. Na KEY OFF worden de inhouden van de functietoetsen niet langer op de 24-ste regel afgedrukt. Na KEY ON verschijnen de teksten weer. KEY(<functietoetsnr> ) [ON] [OFF] [STOP] Statement.<br>Na KEY(nr Na KEY(nr)ON wordt na uitvoering van ieder statement gecontroleerd of de aangegeven functietoets is ingedrukt, en indien dit zo is, dan wordt naar de subroutine gesprongen die is aangegeven<br>in het statement ON KEY GOSUB.<br>Na KEY(nr)OFF wordt niet meer gecontroleerd of een functietoets is ingedrukt geweest.<br>Na KEY( Na KEY(nr)STOP wordt wel gecontroleerd<br>of de aangegeven functietoets is ingede aangegeven functietoets is ingedrukt, doch er wordt niet gesprongen, er wordt alleen een vlag gezet. Indien later KEY(nr)ON wordt gegeven, en de vlag voor de betreffende functietoets is gezet, dan wordt alsnog naar de subroutine gesprongen.

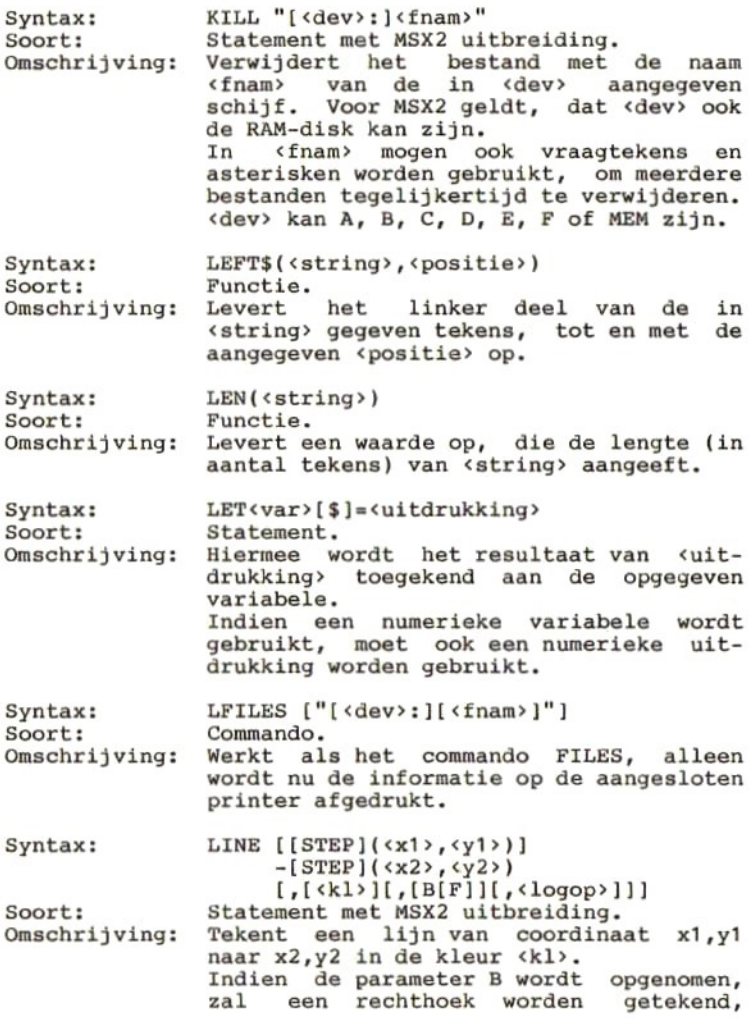

Syntax: Soort: Omschrijving: waarvan de coordinaten x1,yl en x2,y2 de diagonaal vormen. Indien behalve de Book parameter <sup>F</sup> wordt opgenomen, zal het getekende blok worden gevuld met de opgegeven kleur. xl en x2 - voor SCREEN 2, 3, 4, 5 en 8 een waarde van <sup>0</sup> - 255, — voor SCREEN <sup>6</sup> en <sup>7</sup> een waarde van <sup>0</sup> - 511. yl en y2 - voor SCREEN 2, <sup>3</sup> en <sup>4</sup> een waarde van <sup>0</sup> - 191. - voor SCREEN 5, 6, <sup>7</sup> en <sup>8</sup> een waarde van <sup>0</sup> - 211. STEP - geeft aan dat de volgende <sup>x</sup> en <sup>y</sup> waarde een verpiaatsing t.o.v. de laatste cursor- positie bevatten. kl - voor SCREEN 2, 3, 4, <sup>5</sup> en <sup>7</sup> een geheel getal van 0 - 15.<br>voor SCREEN 6 een gehee SCREEN 6 een geheel getal van <sup>0</sup> - 3. voor SCREEN <sup>8</sup> een geheel getal van <sup>0</sup> - 255. logop - logische bewerking: AND, OR,<br>XOR, PSET, PRESET, TAND, XOR, PSET, PRESET, TAND, TOR, TXOR, TPSET en TPRESET. De logische bewerking wordt uitgevoerd op de kleurnummers van de lijnkleur en de kleur van het scherm op de plaats<br>waar de lijn wordt getrokken. Indien <logop> wordt weggelaten wordt gewoon een lijn getrokken in de gegeven kleur LINE INPUT [<string>;]<string var.> Statement.<br>Leest alf alfanumerieke invoer vanaf het<br>nbord en plaatst dit in de toetsenbord en opgegeven stringvariabele. In de ingevoerde tekst mogen ook komma's voorkomen. . Pas na het intikken van de RETURN-toets is de string beeindigd. De maximum lengte van de ingevoerde string is 254 tekens.

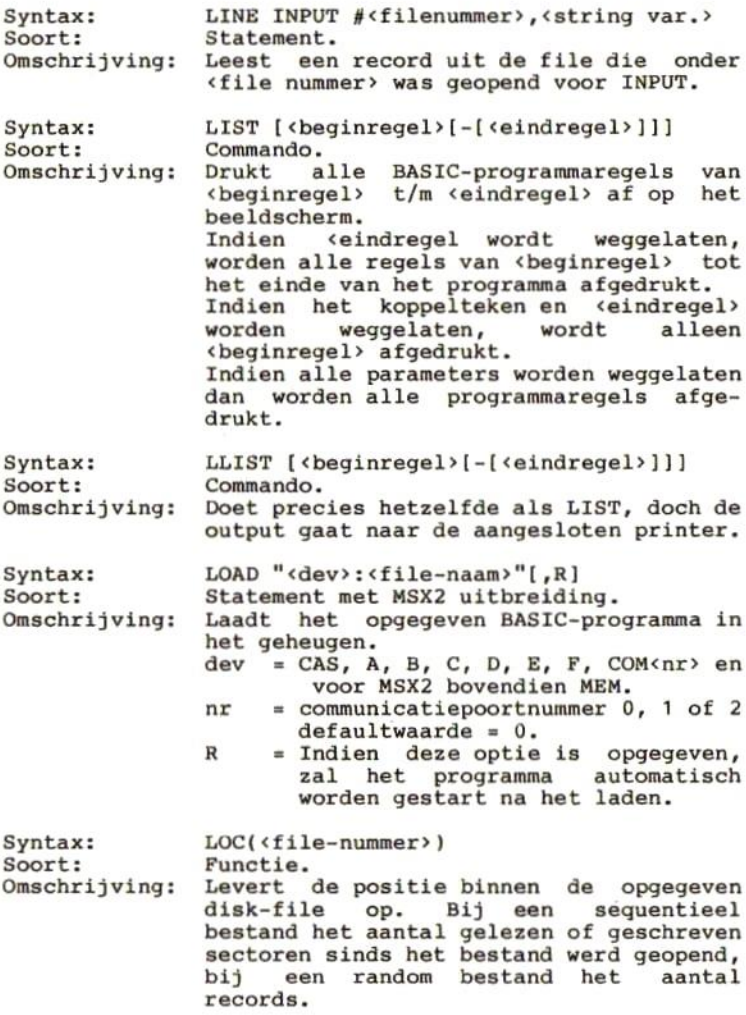

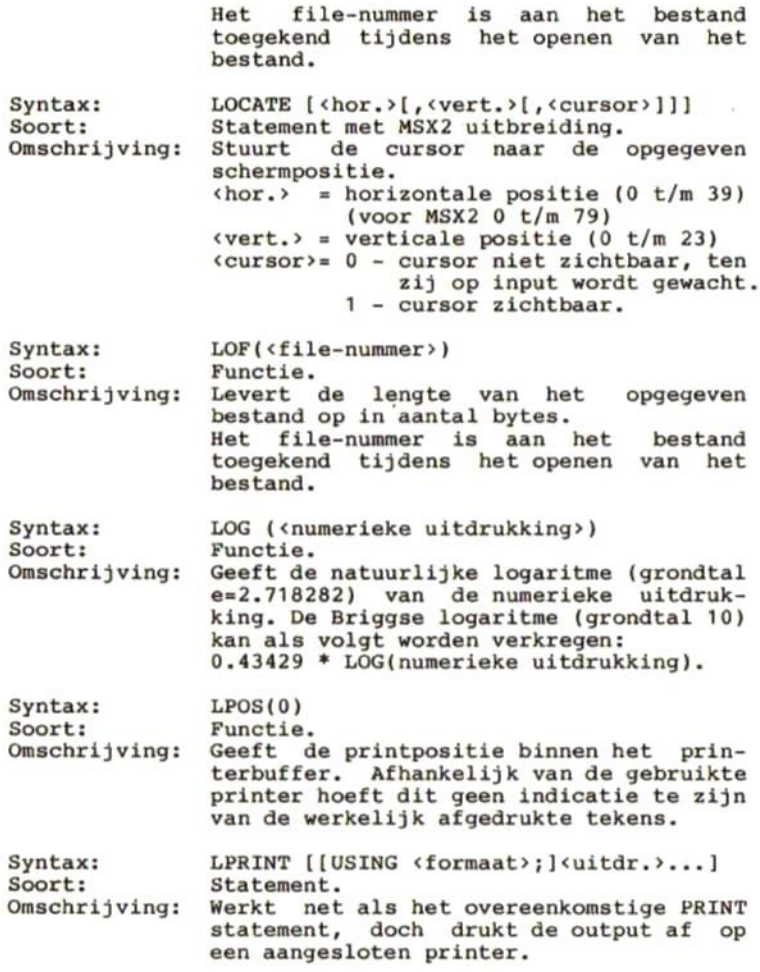

V

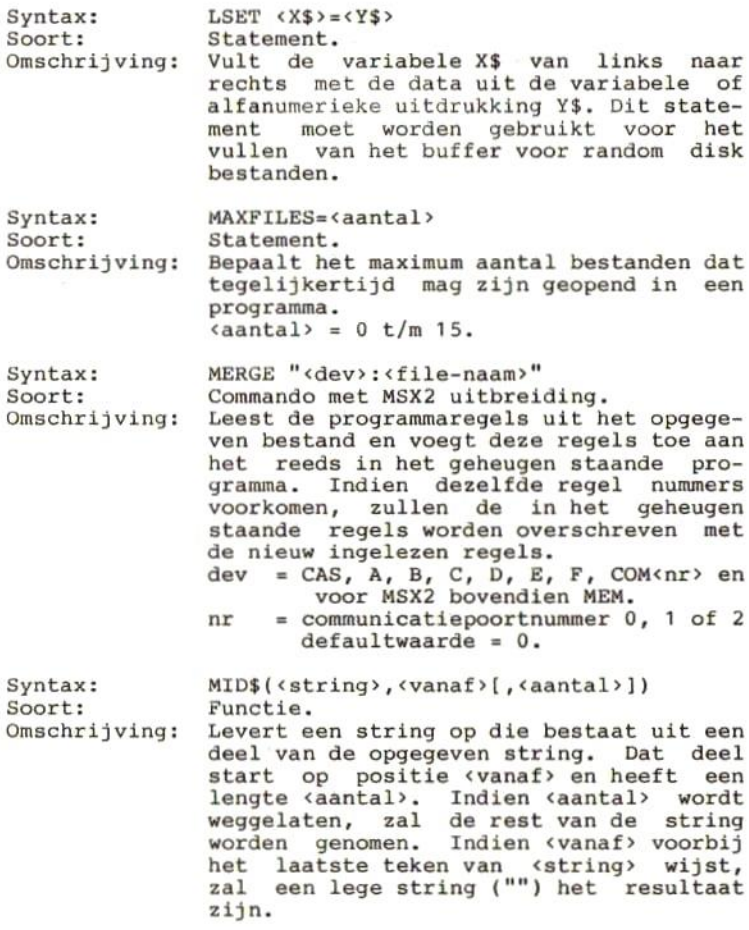

i,

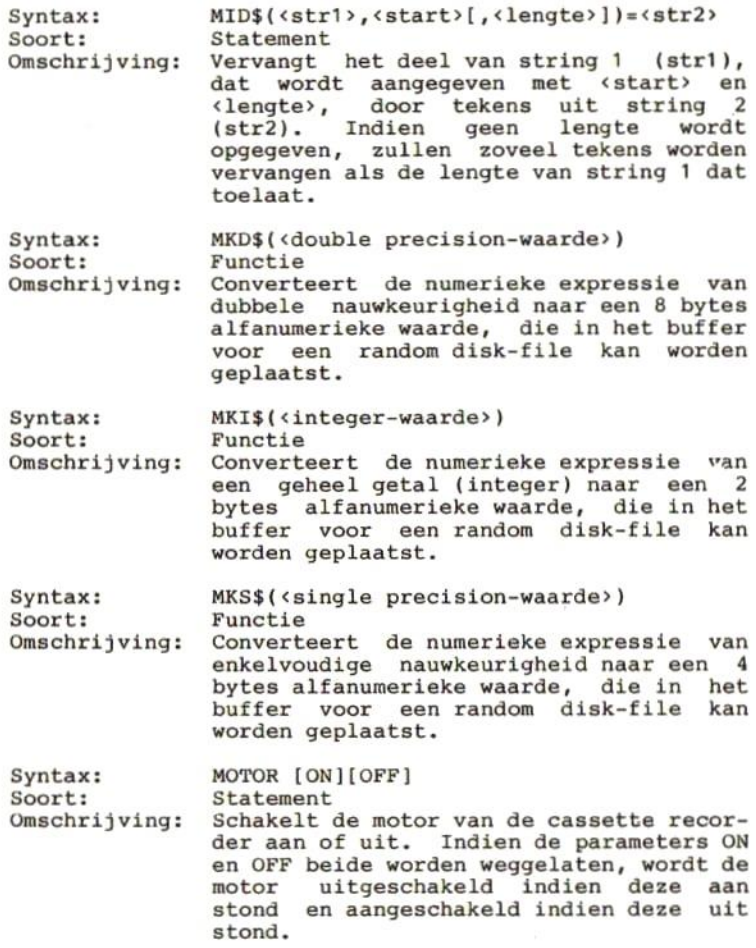

ï

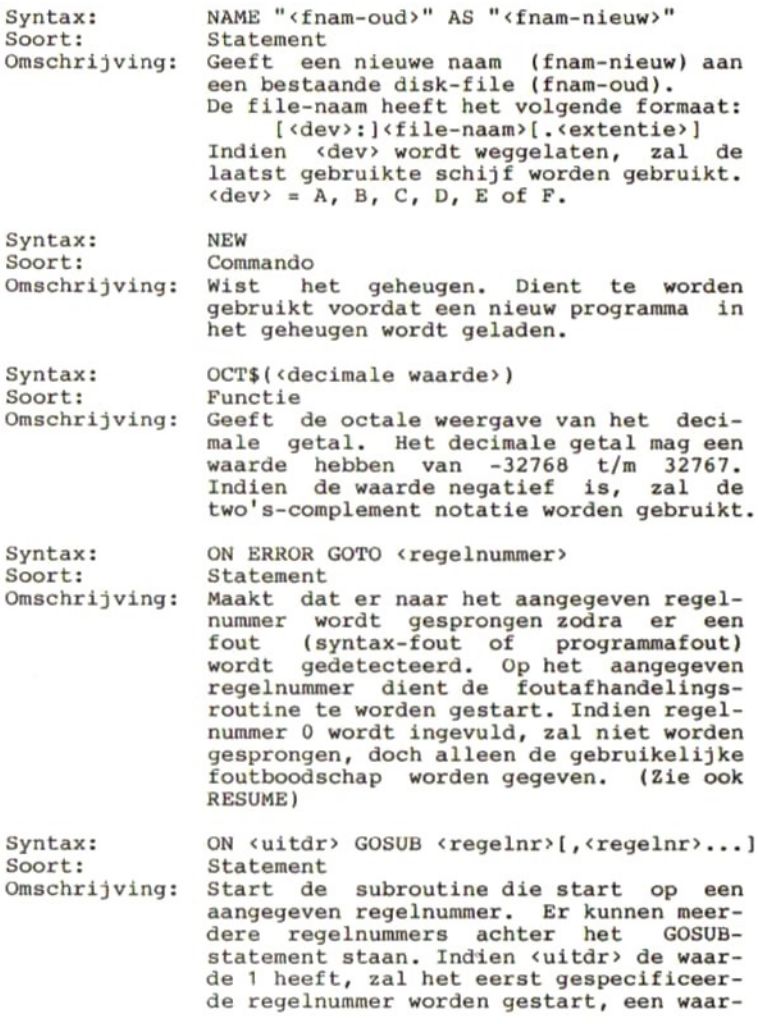

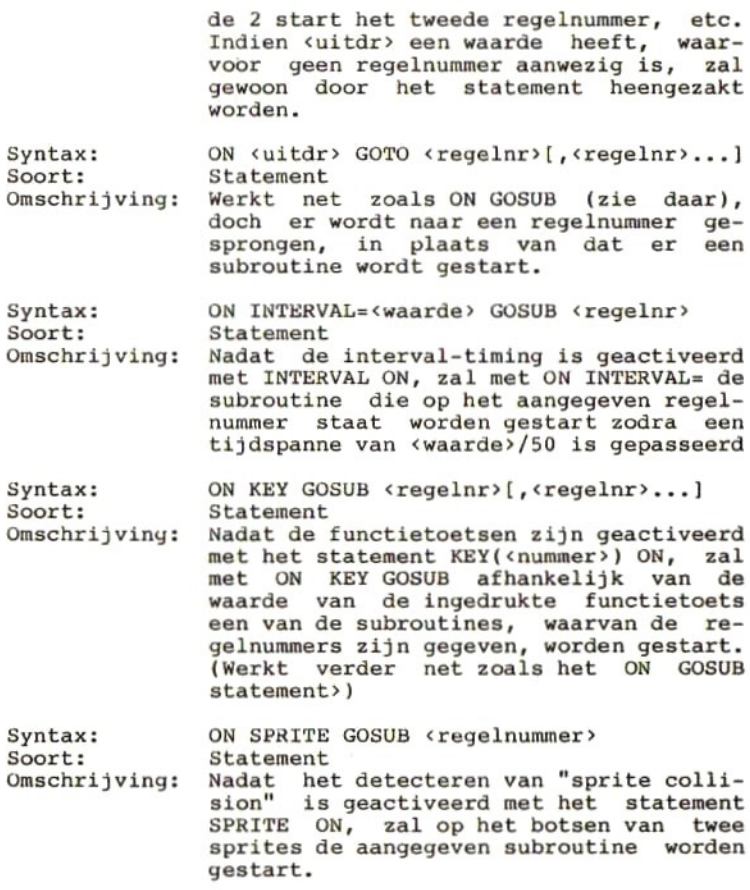

 $\sigma^-$ 

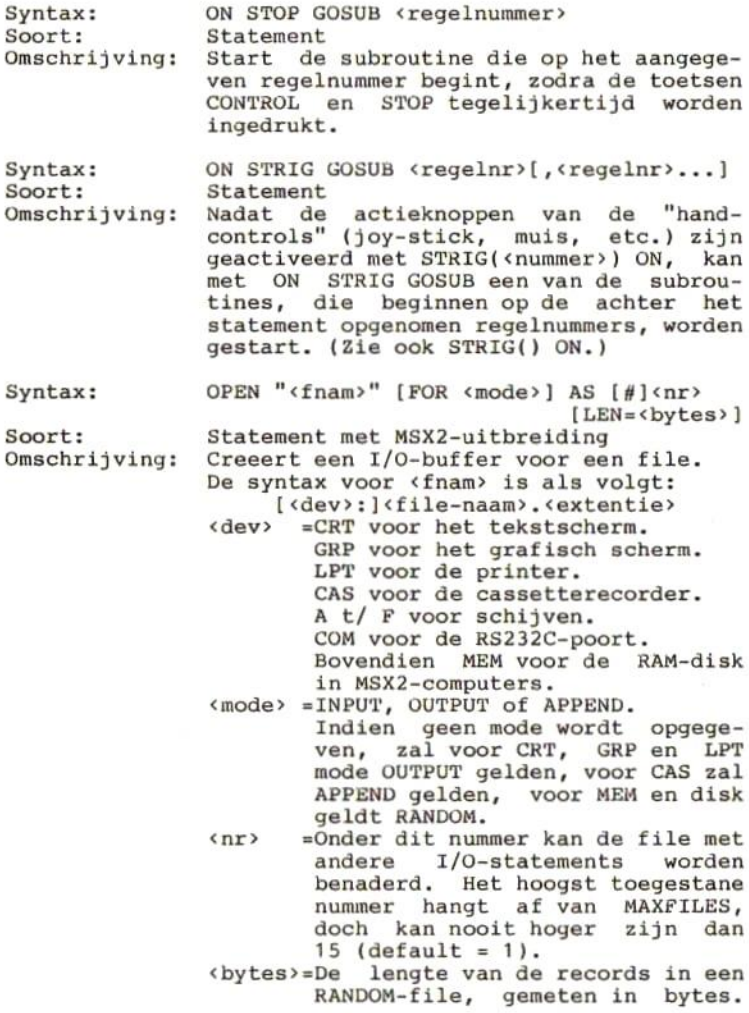

Syntax: Soort: Omschrijving: Syntax: soort: Omschrijving: Het heeft alleen zin dit op te nemen indien een RANDOM-file<br>wordt geopend. De maximale geopend. record-lengte is 256 bytes. OUT <I/O-poort>, <waarde> statement Schrijft een waarde naar de aangegeven 1/0-poort. Dit statement maakt dat BASIC-programma's niet meer gegarandeerd werken op alle typen MSX-computers. Het is daarom beter dit statement niet te gebruiken. PAD(<nummer>) Functie met MSX2-uitbreiding Levert de status van een tekenbord, lichtpen, muis of "track ball", die is aangesloten op een van de joystickconnectors, op. Welk van deze apparaten wordt gelezen hangt af van het gekozen numme: <sup>0</sup> - <sup>3</sup> = tekenbord op joystick-poort 1. <sup>0</sup> <sup>=</sup> status van het tekenbord:  $0 =$  tekenbord niet aangeraakt. -1 <sup>=</sup> tekenbord aangeraakt. <sup>=</sup> X-coordinaat van het tekenbord.  $2 = Y$ -coordinaat van het tekenbord. <sup>=</sup> schakelaar van het tekenbord: <sup>0</sup> <sup>=</sup> schakelaar niet ingedrukt. =1 <sup>=</sup> schakelaar ingedrukt.  $4 - 7 =$  tekenbord op joystick-poort 2.  $4 =$  status van het tekenbord: <sup>0</sup> <sup>=</sup> tekenbord niet aangeraakt. -1 <sup>=</sup> tekenbord aangeraakt. <sup>5</sup> <sup>=</sup> X-coordinaat van het tekenbord. <sup>6</sup> <sup>=</sup> Y-coordinaat van het tekenbord. <sup>7</sup> <sup>=</sup> schakelaar van het tekenbord <sup>0</sup> <sup>=</sup> schakelaar niet ingedrukt. -1 <sup>=</sup> schakelaar ingedrukt. Uitbreiding voor MSX2:  $8 - 11 = 1$ ichtpen. <sup>8</sup> <sup>=</sup> status van de lichtpen:  $0 =$  qeen coordinaten beschikbaar.

=-1 <sup>=</sup> coordinaten beschikbaar.

Syntax: Soort: Omschrijving: <sup>9</sup> <sup>=</sup> X-coordinaat van lichtpen.  $10 = Y$ -coordinaat van lichtpen. <sup>11</sup> <sup>=</sup> schakelaar op lichtpen: <sup>0</sup> <sup>=</sup> schakelaar niet ingedrukt. -1 <sup>=</sup> schakelaar ingedrukt.  $12 - 15 =$  muis of track-ball op poort 1  $12 =$  status (is altijd  $-1$ ).  $13 = X-coordinate$ . 14 <sup>=</sup> Y-coordinaat. <sup>15</sup> <sup>=</sup> altijd de waarde 0.  $16 - 19$  = muis of track-ball op poort 2.  $16 =$  status (is altijd  $-1$ ).  $17 = X-coordinate$ .  $18 = Y-coordinaat.$ <sup>19</sup> <sup>=</sup> altijd de waarde <sup>0</sup> PAINT  $[STEP](x,y)[,[\langle inkt \rangle][,\langle rand \rangle]]$ Statement met MSX2-uitbreiding. grafische figuur met de<br>'inkt"-kleur. De grafische opgegeven "inkt"-kleur. De grafische<br>figuur moet zijn getekend in de "rand"figuur moet zijn getekend in de "rand" kleur. De coordinaten x en y binnen de grafische figuur liggen.<br>De optionele parameter STEP maakt be optionele parameter STEP maakt de<br>en y coordinaten relatief ten opzich y coordinaten relatief ten opzichte van de laatst opgegeven coordinaten. Bij mogen x en y negatieve waarden zijn. x = mag voor SCREEN 2, 3, 4, 5 en 8 een<br>geheel getal van 0 tot 255 zijn. mag voor SCREEN <sup>6</sup> en <sup>7</sup> een geheel getal van <sup>0</sup> tot <sup>511</sup> zijn. y <sup>=</sup> mag voor SCREEN 2, <sup>3</sup> en <sup>4</sup> een geheel getal van <sup>0</sup> tot <sup>191</sup> zijn. mag voor SCREEN 5, 6, <sup>7</sup> en <sup>8</sup> een geheel getal van <sup>0</sup> tot <sup>211</sup> zijn. <inkt> en <rand> voor SCREEN 2, 3, 4, <sup>5</sup> en <sup>7</sup> een geheel getal van <sup>0</sup> tot 15. voor SCREEN <sup>6</sup> een geheel getal van <sup>0</sup> tot 3. voor SCREEN <sup>8</sup> een geheel getal van <sup>0</sup> tot 255.

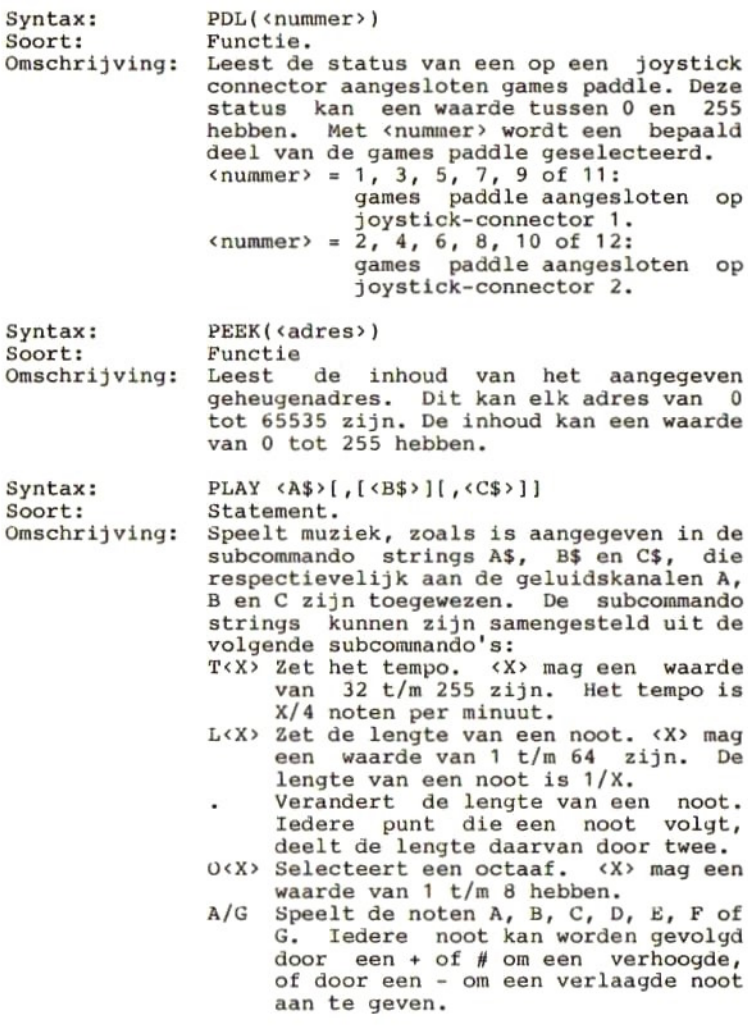

- N<X> Speelt een noot, die is aangegeven<br>door een nummer (X). X mag een  $door$  een nummer  $(X)$ . X mag waarde van <sup>0</sup> t/m 95 hebben.
- R<X> Zet een rust. <X> mag een waarde hebben van <sup>1</sup> t/m 64. De duur van de rust is 1/X.
- V<X> Zet het volume. <X> mag een waarde hebben van <sup>0</sup> t/m 16. Volume 16 schakelt de envelope-generator in.
- S<X> Zet de vorm van de "sound envelope" <X> mag een waarde hebben van 0 t/m Daarmee worden de volgende vormen gekozen:

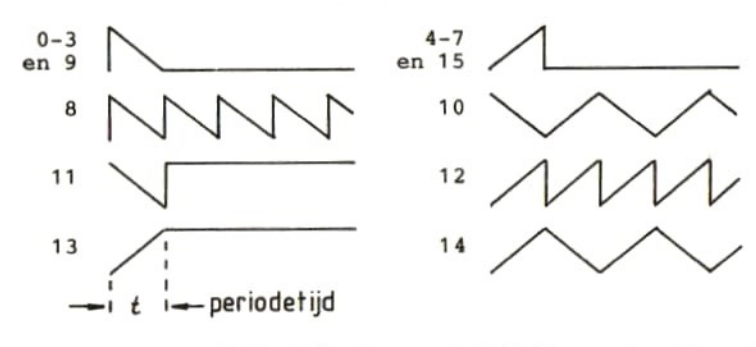

M«X> Zet de periodetijd van de "sound envelope". <X> mag een waarde van <sup>1</sup> t/m 65535 hebben. De default waarde<br>is 255. "X<X\$>;" Voert de subcommando's, die in

variabele X\$ staan, uit. Voorbeeld<br>X\$="CDE":PLAY "XX\$;"

Syntax: PLAY(<kanaal>) Soort: Functie. Omschrijving: Geeft aan of de geluidsopdracht voor het aangegeven kanaal al is uitgevoerd. «kanaal» kan 0, 1, <sup>2</sup> 0f <sup>3</sup> zijn, voor respectievelijk alle kanalen, kanaal A, kanaal <sup>B</sup> of kanaal C. Indien het resultaat een waarde <sup>0</sup> is, dan is de

syntax: soort: Omschrijving: syntax: Soort: Omschrijving: Syntax: soort: Omschrijving: syntax: Soort: Omschrijving: geluidsopdracht uitgevoerd. De waarde -1 geeft aan dat de geluidsopdracht nog in uitvoering is. POINT(<hor>,<ver>) Functie met MSX2-uitbreiding. Geeft, in grafische modes het kleurnummer van het aangegeven pixel.  $\langle$ hor $\rangle$  = 0-255 voor SCREEN 2,3,4,5 en 8. 0-511 voor SCREEN <sup>6</sup> en 7.  $\langle$ ver> = 0-191 voor SCREEN 2, 3 en 4. 0-211 voor SCREEN 5, 6, <sup>7</sup> en 8. POKE <adres>, <waarde> Statement. Schrijft de <waarde> naar het <adres>.  $\langle \text{waarde} \rangle = 0 - 255$ .  $\langle \text{adres} \rangle = 0 - 65535.$ POS(0) Functie met MSX2-uitbreiding.<br>Geeft, in tekstmode 1 en tekstmode 1 en 2, de<br>psitie van de cursor. Het horizontale positie van de cursor. Het<br>resultaat kan liggen tussen 0 en 39, resultaat kan liggen tussen 0 en doch voor MSX2 kan het resultaat tussen <sup>0</sup> en 79 liggen. PRESET  $[STEP] (\langle hor \rangle, \langle ver \rangle) [,\langle kl \rangle] [,\langle bew \rangle]$ Statement met MSX2-uitbreiding. Geeft in de grafische modes het pixel op<br>de coordinaten <hor>.<ver> de kleur de coordinaten <hor>, <ver> de kl». Het al of niet toekennen van de<br>kleur kan worden beinvloed door middel kleur kan worden beinvloed door van de logische bewerking <br/> <br/>bew>. Indien de optionele parameter STEP wordt gebruikt, zullen de coordinaten worden beschouwd als relatieve coordinaten ten opzichte van het laatst gebruikte pixel. <hor>= 0-255 voor SCREEN 2,3,4,5 en 8. 0-511 voor SCREEN <sup>6</sup> en 7. <ver»= 0-191 voor SCREEN 2, <sup>3</sup> en 4. 0-211 voor SCREEN 5, 6, <sup>7</sup> en 8. <kl> <sup>=</sup> 0-15 voor SCREEN 2,3,4,5 en 7. 0-3 voor SCREEN 6. 0-255 voor SCREEN 8.

Indien geen kleurnummer wordt<br>opgegeven, wordt het laatstgebruikte kleurnummer gebruikt.

<bew>= AND, OR, PSET, PRESET, XOR, TAND, TOR, TPSET, TPRESET, TXOR.<br>Indien de logische bewerking Indien de logische wordt weggelaten, zal PSET worden aangenomen. De logische bewerkingen worden uitgevoerd op de bi-<br>naire waarden van <kl> en de naire waarden van <kl> kleur van het aangegeven pixel. De letter <sup>T</sup> voor de logische bewerking wil zeggen dat transparante kleuren geen effect hebben.

Syntax: Soort: Omschrijving: PRINT [[USING <formaat>;]<expr>;...] PRINT #<x>, [USING «formaat»; ]<var>;... Statement Het eerste formaat drukt gegevens uit <expr> af op het beeldscherm, indien gebruikmaking van opgegeven «formaat». Het tweede formaat drukt gegevens uit <var» af naar seguentiele file nummer <>. De file moet zijn geopend voor output. Indien gewenst kan opgegeven <formaat>. De expressies kunnen van elkaar worden gescheiden en het PRINT-statement kan<br>worden afgesloten door een van de afgesloten door een van volgende tekens: spatie - Het volgende gegeven wordt op de volgende regel gedrukt. <sup>3</sup> - Het volgende gegeven wordt direct na dit gegeven afgedrukt %, and the volgende gegeven wordt aan the begin van de volgende begin van de volgende<br>afgedrukt. Iedere kolom kolom afgedrukt. is <sup>14</sup> tekens breed. Op het scherm afgedrukte getallen worden altijd gevolgd door een spatie. Positieve getallen worden ook voorafgegaan door<br>een spatie. Negatieve getallen worden spatie. Negatieve getallen worden voorafgegaan door een min-teken.

Wanneer naar een file wordt geprint, zal iedere PRINT-opdracht worden afgesloten met een CR/LP-code. Tussen de numerieke expressies worden automatisch komma's<br>gezet. Tussen-alfanumerieke expressies gezet. Tussen alfanumerieke expressies<br>moet men zelf een komma zetten als zelf een komma zetten scheidingsteken.

USING <formaat>

Alfanumerieke formaten: USING "1" Alleen het eerste teken van de gegeven expressie wordt afgedrukt.<br>USING "\\" Het aantal tekens van de expressie die worden afgedrukt bedraagt <sup>2</sup> plus het aantal spaties tussen de \-tekens. USING "e"<br>Het @-te  $\theta$ -teken wordt vervangen door de gegeven expressie.

Numerieke formaten: USING "#" Geeft het aantal cijfers van het getal<br>aan. Het getal zal naar rechts aan. Het getal zal naar rechts uitgelijnd worden. Links wordt dan aangevuld met spaties. Zonodig wordt het getal afgerond. USING ", De punt geeft de plaats van de decimale komma aan. USING ","<br>Een komma komma links van de decimale punt geeft aan, dat er om de drie cijfers een komma zal worden afgedrukt.

USING "+

Een plus-teken aan het begin van het formaat geeft aan dat een plus- of minteken voor het getal zal worden afge- drukt. Staat het plus-teken achter het formaat, dan wordt plus- of min-teken achter het getal afgedrukt. USING "-"

Een min-teken achteraan het formaat

heeft tot gevolg dat achter een positief getal een spatie en achter een negatief getal een min-teken wordt afgedrukt. USING "\*\*" Voorlopende nullen worden vervangen door asterisken in plaats van spaties. USING "\$\$" getal wordt voorafgegaan door een dollar-teken. USING """" Het getal zal in exponentiele vorm worden afgedrukt. PSET  $[STEP](\langle hor \rangle, \langle ver \rangle)[, \langle kl \rangle][, \langle bew \rangle]$ Syntax: Statement met MSX2-uitbreiding. Soort: Geeft in de grafische modes het pixel op<br>de coordinaten <hor>,<ver> de kleur<br><kl>. Het al of niet toekennen van de Omschrijving: Het al of niet toekennen van de<br>kan worden beinvloed door middel kleur kan worden beinvloed door van de logische bewerking <br/>bew>. Indien de optionele parameter STEP wordt zullen de coordinaten worden beschouwd als relatieve coordinaten ten opzichte van het laatst gebruikte pixel.  $\langle$ hor>= 0-255 voor SCREEN 2,3,4,5 en 8. 0-511 voor SCREEN <sup>6</sup> en 7. <ver>= 0-191 voor SCREEN 2, <sup>3</sup> en 4. 0-211 voor SCREEN 5, 6, <sup>7</sup> en 8.  $k1$  = 0-15 voor SCREEN 2,3,4,5 en 7.<br>0-3 voor SCREEN 6. voor SCREEN 6. 0-255 voor SCREEN 8. Indien geen kleurnummer wordt<br>opgegeven, wordt het laatstgebruikte kleurnummer gebruikt. <bew>= AND, OR, PSET, PRESET, XOR, TAND, TOR, TPSET, TPRESET, TXOR.<br>Indien de logische bewerking de logische wordt weggelaten, zal PSET worden aangenomen. De logische bewerkingen worden uitgevoerd op de bi-<br>naire waarden van (kl) en de naire waarden van <kl> en de<br>kleur van het aangegeven pixel. kleur van het aangegeven<br>De letter T voor de J letter T voor de logische bewerking wil zeggen dat transparante kleuren geen effect hebben.

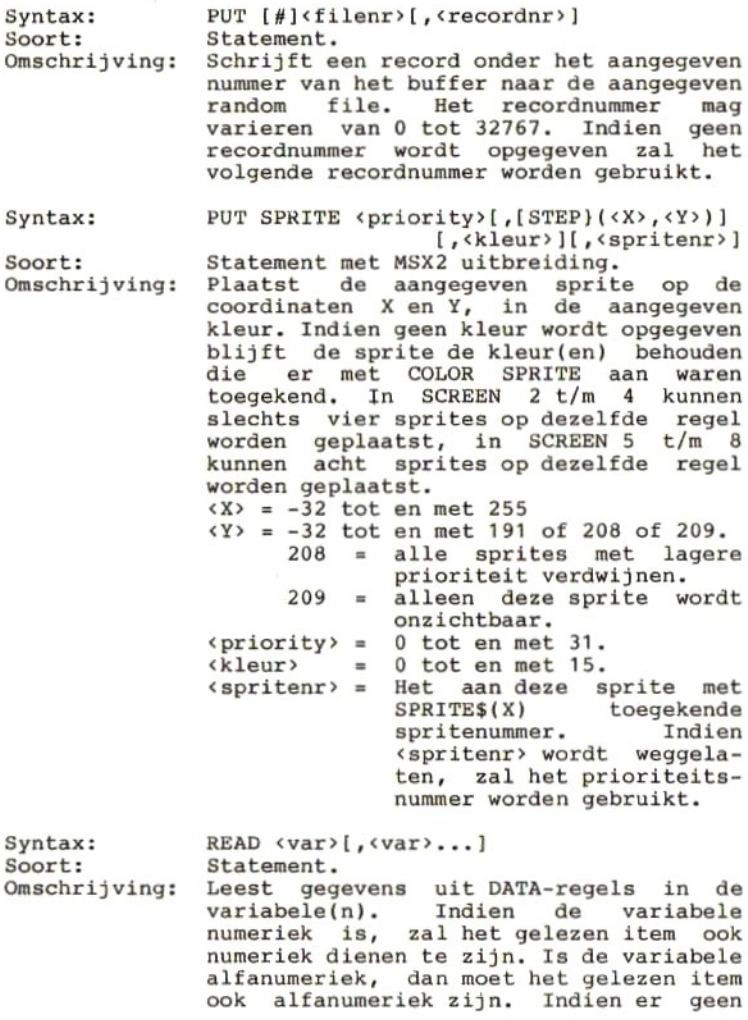

Syntax: Soort: Omschrijving: Syntax: soort: Omschrijving: Syntax: soort: Omschrijving: gegevens meer zijn om te lezen, zal de boodschap "out of data" worden gegeven. REM <commentaar> Statement. REM-statements worden alleen afgedrukt bij het maken van een listing. Ze worden niet uitgevoerd. De functie van een REM-<br>statement is, de listing van het statement is, de listing van het programma duidelijker te maken voor de programmeur. In plaats van de letters REM mag ook het teken (apostrophe) worden gebruikt. RENUM [[<nieuw>][,<oud>][<ophoging>]] Commando. Hernummert alle regelnummers vanaf het regelnummer <oud>. De nieuwe regelnummers gaan vanaf regelnummer <nieuw>, waarbij iedere volgende regel een nummer<br>heeft dat <ophoging> hoger is dan het heeft dat <ophoging> hoger is dan<br>vorige. Indien <oud> wordt weggelaten, zal het programma vanaf de eerste regel worden hernummerd. Indien <ophoging> wordt weggelaten, zal de ophogingsfactor <sup>10</sup> zijn. Indien geen enkele parameter wordt opgegeven, zal het hele programma worden hernummerd, waarbij de nieuwe regelnummers starten op 10 met een ophogingsfactor van 10. RESTORE [ <regelnr> ] Statement. Zet de "READ-pointer" op het eerste element van DATA-regel <regelnr>. Indien geen regelnummer wordt opgegeven zal de "READ-pointer" op het eerste element van<br>de eerste DATA-regel binnen het DATA-regel programma worden gezet.

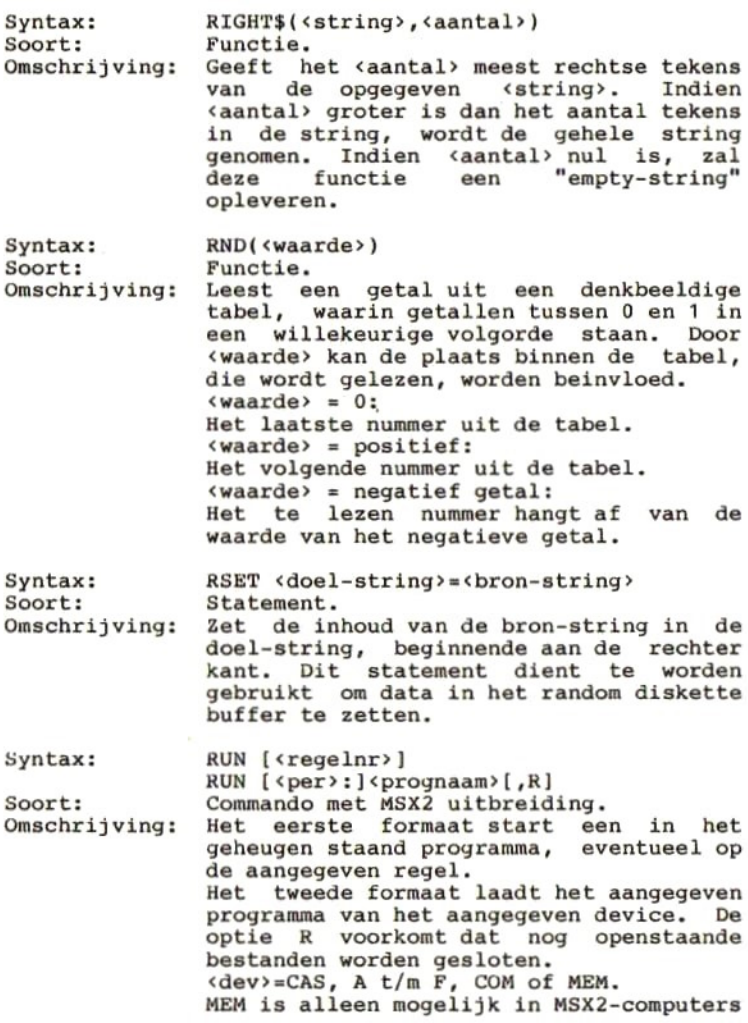

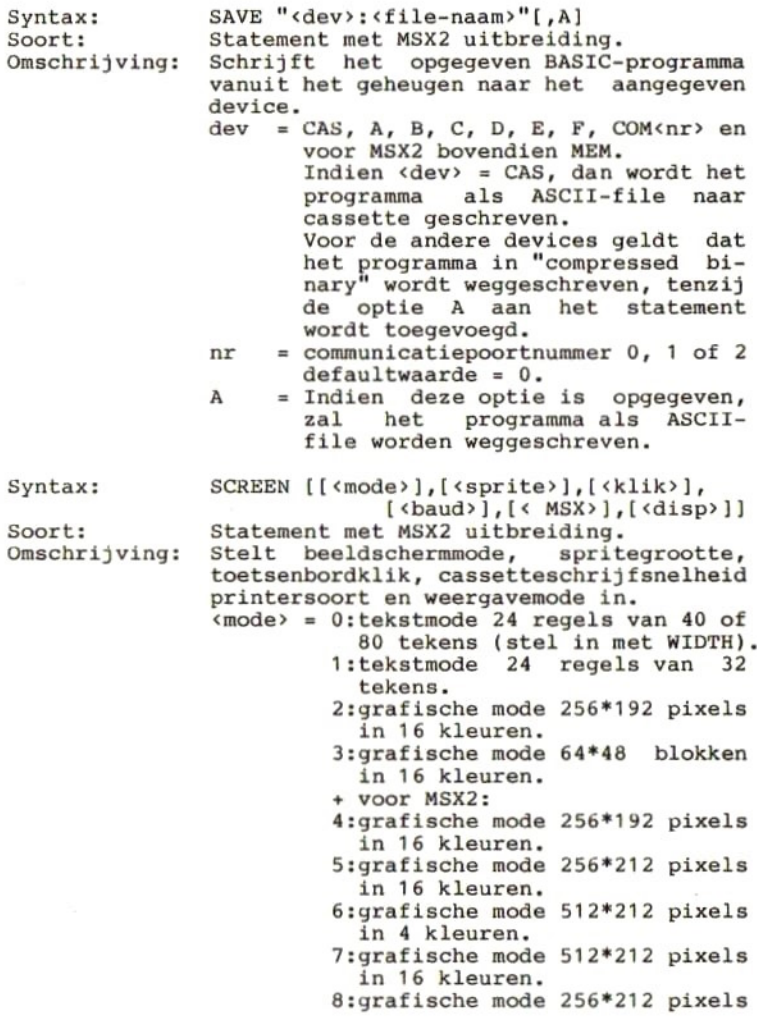

ç

 $\bar{\gamma}$
in 256 kleuren. prites van 8\*8 pixels 1:vergrootte 8\*8 sprites van<br>16\*16 pixels. 2:sprites van 16\*16 pixels 3:vergrootte 16\*16 sprites van 32\*32 pixels. <klik» =O:geen toetsklik hoorbaar. 1:toetsklik hoorbaar.  $\langle$ baud> =1:cassette schrijfsnelheid is 1200 baud. 2:cassette schrijfsnelheid is 2400 baud. <MSX> =O:MSX-printer. 1:Geen MSX-printer.  $\langle \text{disp} \rangle = 0$ : normaal. 1zinterlaced. 2:normaal, alternerend even/oneven. 3:interlaced, alternerend even/ oneven. Modes 2 en 3 zijn alleen moge-<br>lijk wanneer een oneven scherm-<br>paginanummer – wordt – gebruikt (zie SET PAGE). Het SCREEN-statement wist alle sprites van het scherm. Syntax: SET ADJUST(<hor>,<ver>) Soort: MSX2-statement.<br>Verplaatst het gehele beeldscherm in<br>verticale richting. De Omschrijving: horizontale en verticale richting. positie wordt vastgelegd in de klokchip.  $\langle hor \rangle$  = een waarde van -7 tot 8. <ver» <sup>=</sup> een waarde van -7 tot 8. De waarden slaan op het aantal pixels dat het beeld moet worden verplaatst. Syntax: SET BEEP <toon>, <vol> Soort: MSX2-statement. Omschrijving: Wijzigt de toon(soort) en het volume van de pieptoon en slaat dit op in de klokchip. <toon»=1:korte hoge beep.

2:gong-geluid. 3:twee-tonige beep. 4:drie-tonige beep. <vol> =1 t/m <sup>4</sup> voor instelling van het volume van de beep. Syntax: SET DATE "<datum>"{,A] Soort: MSX2-statement. Omschrijving: Stelt de datum in en bewaart deze in de klok-chip. Met de optionele parameter A<br>kan een alarm-datum in de klok-chip een alarm-datum in de klok-chip worden ingesteld. Er is echter geen MSX2 statement om hiervan gebruik te maken.<br><datum> =  $MM/DD/JJ$  of <datum> <sup>=</sup> MM/DD/JJ of  $DD/MM/JJ$ JJ/MM/DD, afhankelijk van het type MSX2-computer. Alle cijfers moeten worden ingetikt, ook als het voorlopende nullen zijn. Syntax: SET PAGE <page>, <act><br>MSX2-statement. Soort: Omschrijving: Stelt de pagina uit het video-geheugen die wordt weergegeven in en stelt de<br>pagina uit het video-geheugen waar pagina uit het video-geheugen waar<br>naartoe wordt geschreven of waaruit naartoe wordt geschreven of<br>wordt gelezen in. Beide pag: Beide paginanummers worden in de klok-chip opgeslagen.<br><page>= 0 t/m 3 (is paginanumm (is paginanummer dat wordt weergegeven.)  $\langle \text{act} \rangle = 0$  t/m 3 (is paginanummer waar I/O naartoe gaat.) SET PASSWORD "<wachtwoord>"<br>MSX2-statement. Syntax: Soort: Omschrijving: Stelt een wachtwoord in en slaat deze op<br>in de klok-chip. Na aanschakelen van de<br>computer dient dit wachtwoord in te computer dient dit wachtwoord in te<br>worden getikt, voordat het systeem worden getikt, verder wordt opgestart. Indien SET PASSWORD wordt gebruikt, kunnen SET PROMPT en SET TITLE niet meer worden gebruikt.

<wachtwoord»=maximaal 255 tekens.

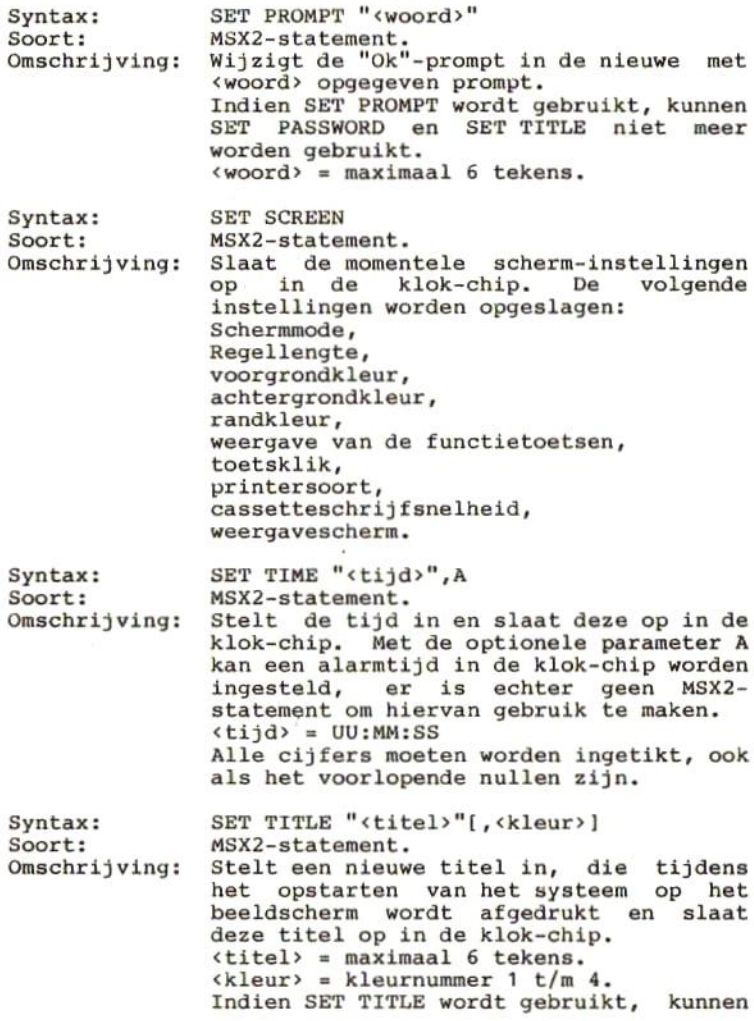

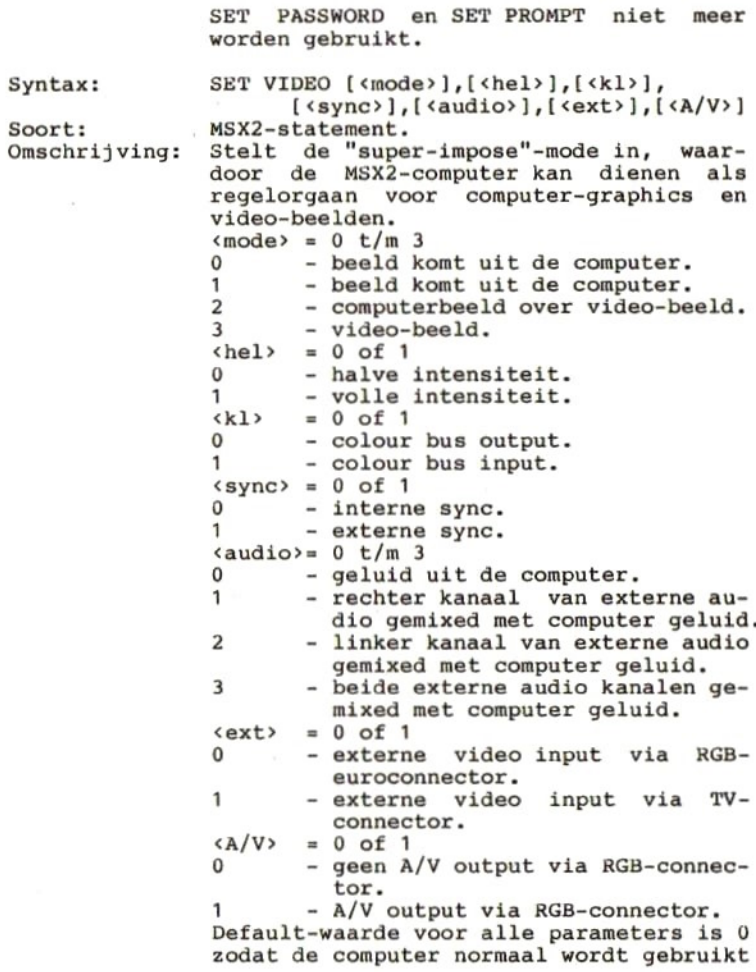

Syntax: Soort: Omschrijving: Syntax: soort: Omschrijving: Syntax: Soort: Omschrijving: Syntax: Soort: Omschrijving: Syntax: Soort: Omschrijving: Syntax: Soort: Omschrijving: SGN(<waarde>) Functie. het teken van de opgegeven «waarde», Het resultaat kan zijn: <sup>1</sup> waarde is groter dan <sup>0</sup> <sup>0</sup> waarde is gelijk aan <sup>0</sup> waarde is kleiner dan 0. SIN(<radialen>) Punctie. Berekent de sinus van het opgegeven aantal radialen. SOUND «register», <inhoud> statement. Kent de opgegeven inhoud toe aan het<br>opgegeven register van de soundregister van processor.  $\langle \text{register} \rangle = 0 \text{ t/m } 13.$ <br> $\langle \text{inhoud} \rangle = 0 \text{ t/m } 255$  $= 0$  t/m 255. SPACE\$(<aantal») Functie. Levert het opgegeven aantal spaties op.  $\langle$ aantal> = 0 t/m 255. SPC(<aantal>) Functie. Drukt het opgegeven aantal spaties af.  $\langle \text{aantal}\rangle = 0$  t/m 255. SPRITE [ON] (OFF ] [STOP] Statement. Na SPRITE ON wordt na iedere instructie gecontroleerd of twee sprites met elkaar<br>in botsing zijn gekomen en zo dit het in botsing zijn gekomen en zo dit het geval is, zal de subroutine die met ON<br>SPRITE GOSUB is opgegeven worden SPRITE GOSUB is opgegeven worden<br>aangeroepen. Na SPRITE-OFF-wordt niet aangeroepen. Na SPRITE OFF wordt<br>meer gecontroleerd op botsinger meer gecontroleerd op botsingen van<br>sprites. Na SPRITE STOP wordt wel Na SPRITE STOP wordt wel<br>erd op een botsing, doch de gecontroleerd op een botsing, subroutine zal niet worden uitgevoerd.<br>Pas nadat SPRITE ON is gegeven zal de nadat SPRITE ON is gegeven zal subroutine alsnog worden uitgevoerd.

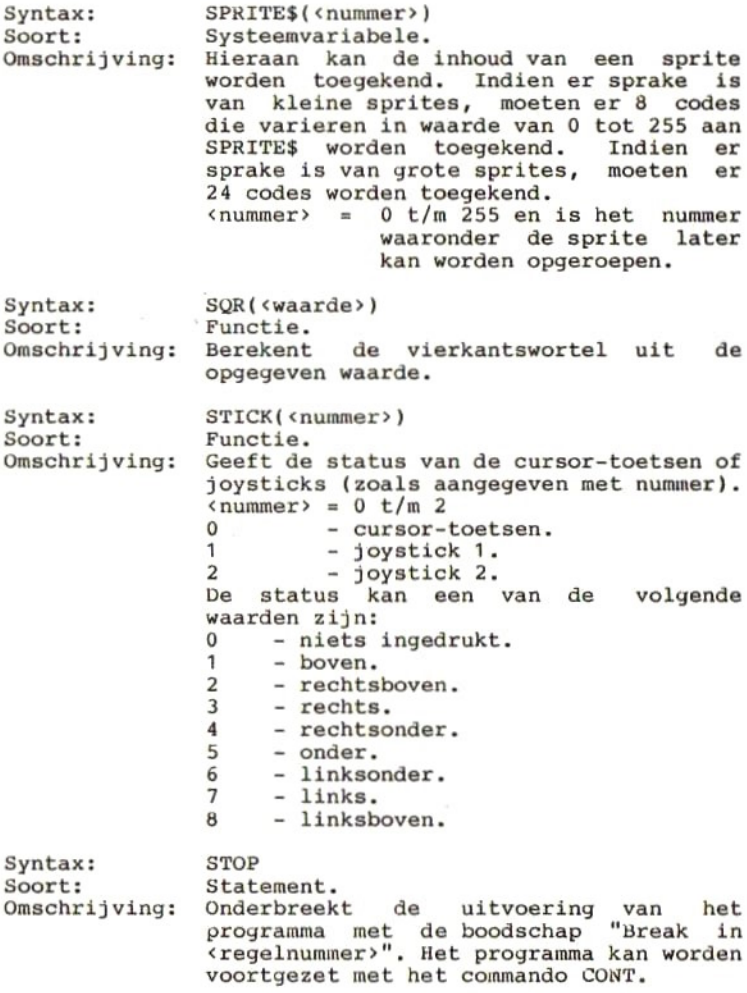

 $\alpha$ 

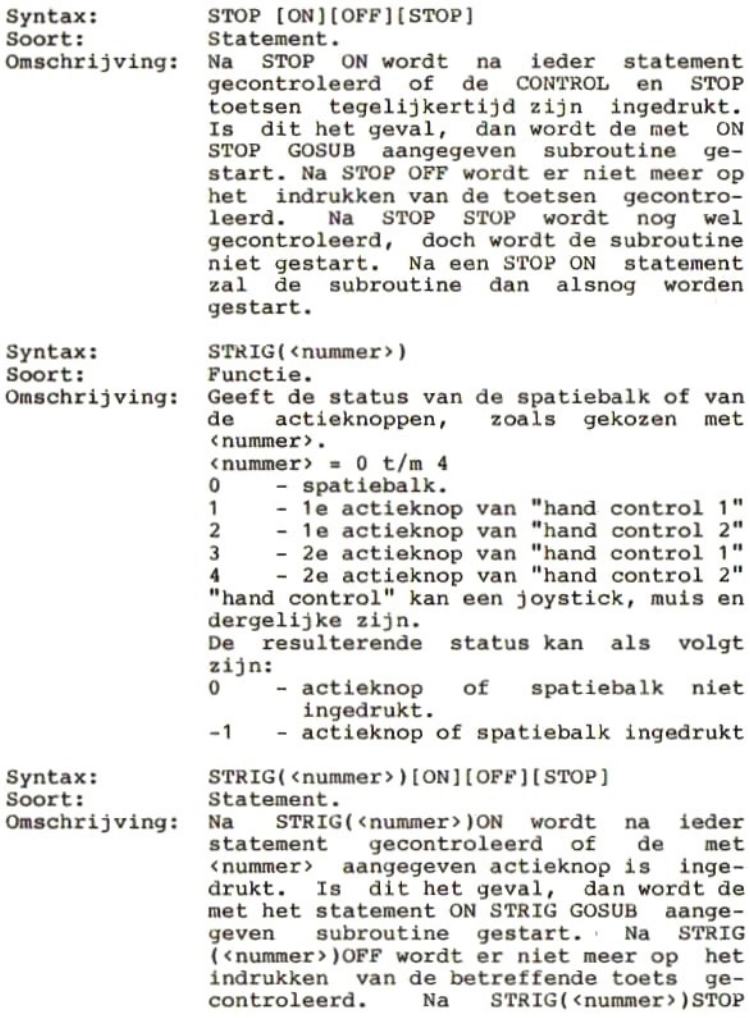

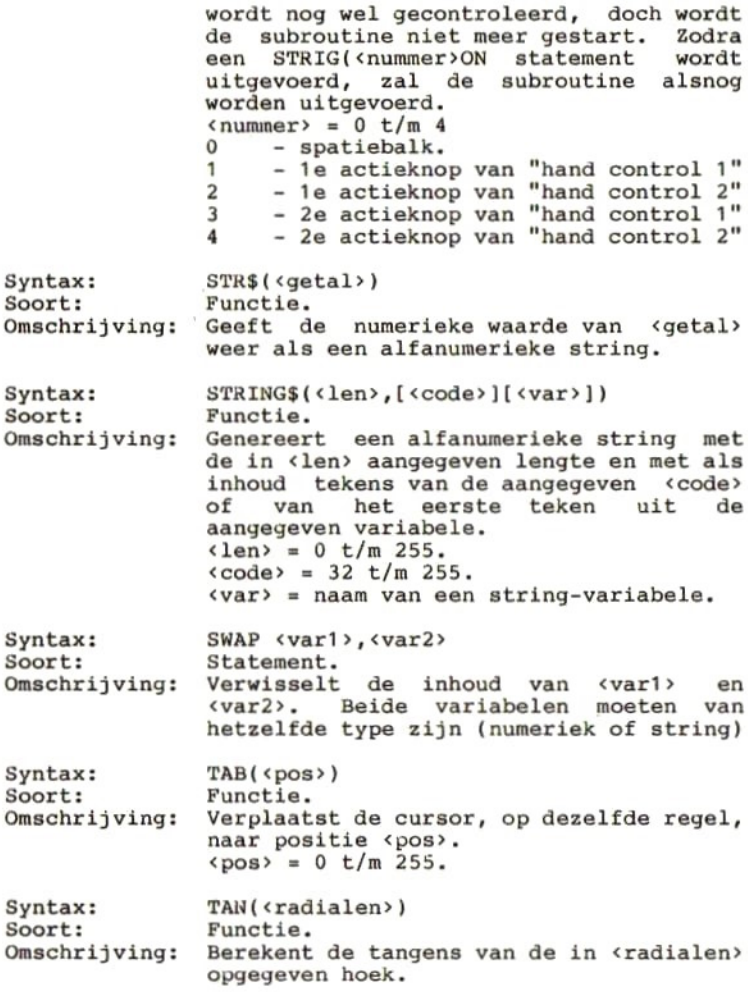

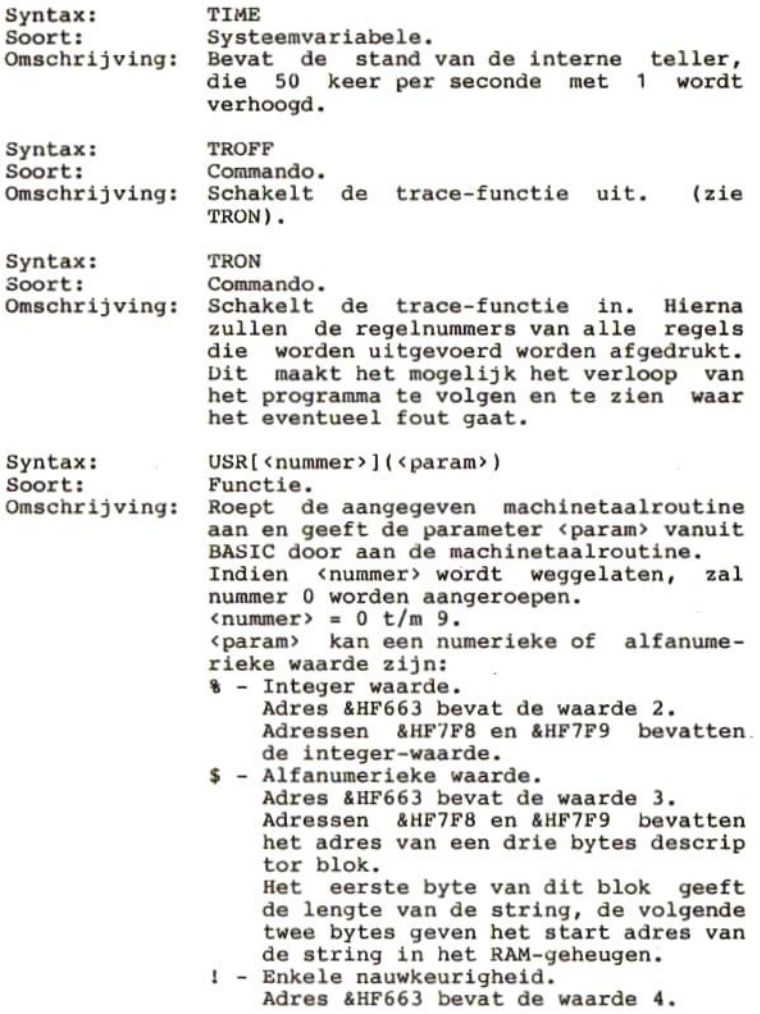

 $\langle \cdot \rangle$ 

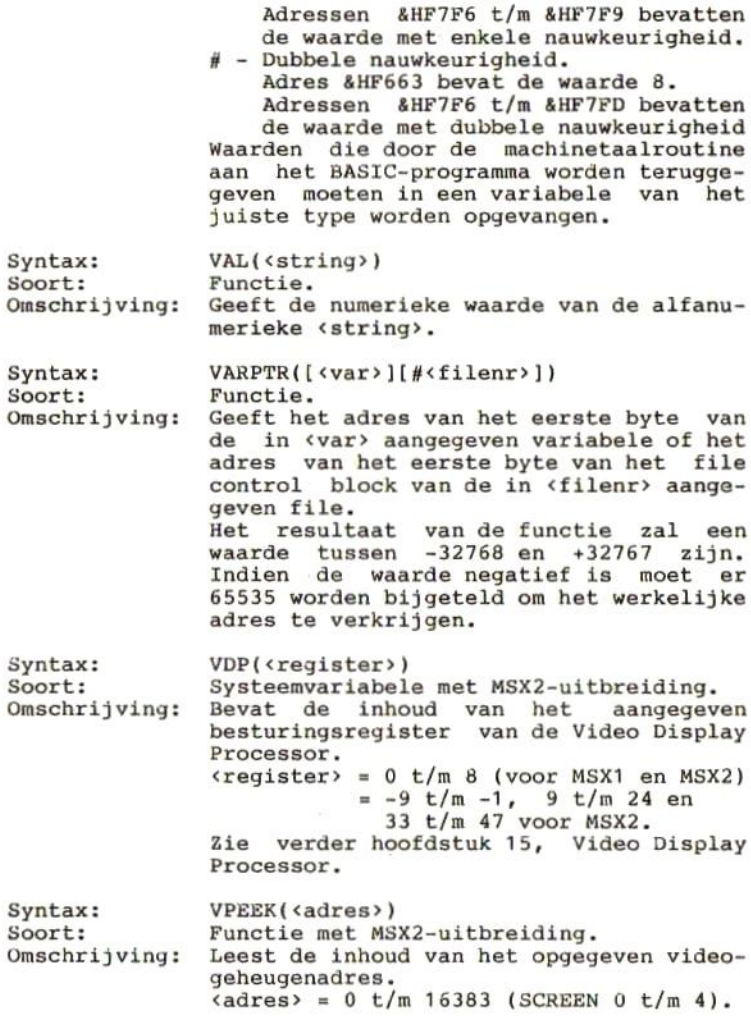

÷,

Syntax: soort: Omschrijving: syntax: Soort: Omschrijving: 0 t/m 65535 (SCREEN 5 t/m 8). Voor SCREEN <sup>5</sup> en <sup>6</sup> wordt het absolute video-geheugenadres als volgt berekend: <actieve paginanummer» \*&H8000+cadres>. Voor SCREEN 7 en 8 wordt het video-geheugenadres als volgt berekend: <actieve paginanummer>\*&H10000+cadres>. VPOKE «adres», <inhoud> Statement met MSX2-uitbreiding. Schrijft de «inhoud» naar het opgegeven video-geheugenadres.  $\langle \text{adres} \rangle = 0 \frac{t}{m} 16383 \frac{(\text{SCREEN} 0 t/m 4)}{m}$ . <sup>0</sup> t/m 65535 (SCREEN <sup>5</sup> t/m 8). Voor SCREEN <sup>5</sup> en 6 wordt het absolute video-geheugenadres als volgt berekend: <actieve paginanummer» \*&H8000+cadres>. SCREEN 7 en 8 wordt het video-geheugenadres als volgt berekend: <actieve paginanummer» \*&10000+cadres>.  $\langle \text{inhoud} \rangle = 0 \text{ t/m } 255$ . WAIT <poort>, <xor>[, <and>] Statement.<br>Leest de Leest de momentele waarde van de<br>aangegeven input-poort en vergelijkt input-poort en vergelijkt deze waarde met de uitdrukking(en) <xor> en «and». Deze vergelijkingen worden als volgt uitgevoerd: <poort> XOR <xor> <poort> AND <and> Indien het resultaat van de vergelijking<br>0 is, wordt de vergelijking nogmaals is, wordt de vergelijking uitgevoerd. Pas wanneer het resultaat ongelijk aan <sup>0</sup> is wordt het programma voortgezet.<br>Met dit s statement wordt direct een poortnummer geadresseerd. Poortnummers zijn niet allemaal gestandaardiseerd, zodat een programma waarin dit statement wordt gebruikt, niet gegarandeerd goed werkt op alle MSX-computers.

81

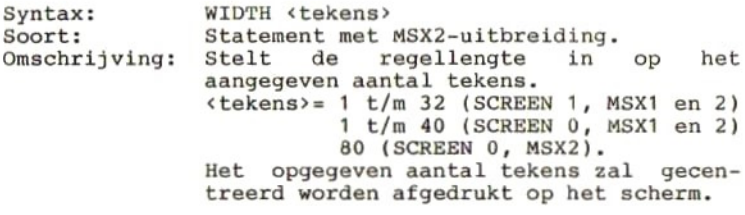

## 9 Systeemboodschappen

In dít hoofdstukje zullen de systeemboodschappen op drie manieren worden weergegeven.

- 1. Op alfabetische volgorde, gevolgd door het bijbeho-<br>rend boodschapnummer.<br>2. Op volgorde van boodschapnummer, gevolgd door de
- boodschapnummer, gevolgd door de boodschap zelf.
- 3. Op alfabetische volgorde, gevolgd door een nadere toelichting.

Mocht <sup>u</sup> tijdens het uitvoeren van een programma een lijst het bijbehorende boodschapnummer halen. Dit nummer kunt <sup>u</sup> gebruiken om in een foutafhandelingsrou- tine te gebruiken.

Tijdens het ontwikkelen van een programma, en speciaal tijdens het schrijven van de foutafhandelingsroutine daarin, kunt <sup>u</sup> zowel lijst <sup>1</sup> als lijst <sup>2</sup> gebruiken. Mocht <sup>u</sup> nadere informatie wensen over een systeemboodschap, dan zal lijst <sup>3</sup> <sup>u</sup> van dienst kunnen zijn.

Lijst <sup>1</sup>

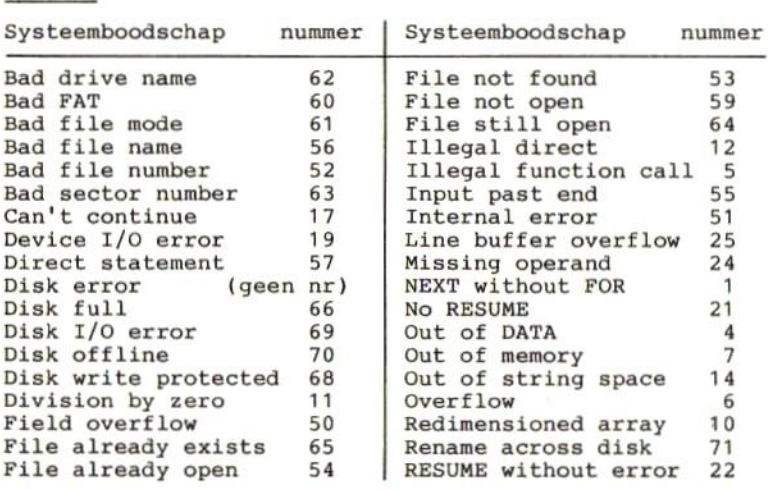

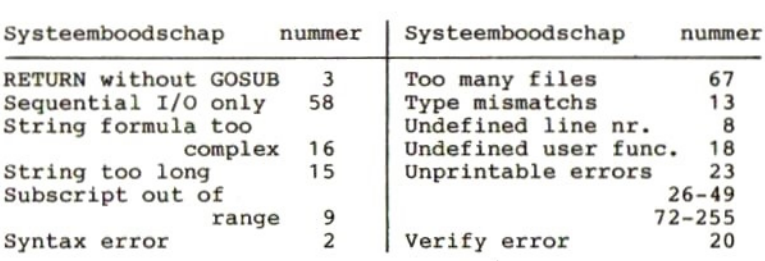

#### Lijst <sup>2</sup>

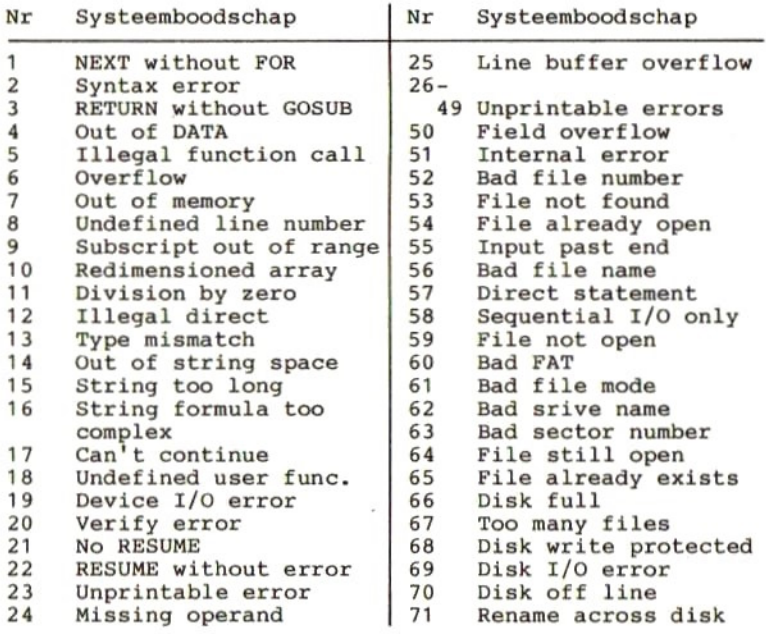

Aan de nummers <sup>72</sup> tot en boodschappen toegekend. De programmeur Aan de nummers 72 tot en met 255 zijn nog geen<br>boodschappen toegekend. De programmeur mag aan deze<br>nummers zelf een boodschap koppelen.

Lijst <sup>3</sup>

Bad drive name De in het statement opgegeven diskette drive is niet in gebruik. Bad FAT De disketten waarop I/O wordt gewenst, is nog niet geformateerd. Bad file mode De statements PUT, GET of LOF zijn gebruikt op een sequentieel bestand. Het statement LOAD is gebruikt op een "random access" bestand. Het bestand wordt met een niet toegestane mode geopend. Bad file name De bestandsaanduiding bevat syntax fouten. Bad file number De aangegeven file is niet onder het aangegeven file nummer geopend, of het file nummer is hoger dan volgens "MAXFILES" is toegestaan. Bad sector number Het in PUT of GET gebruikte bloknummer is kleiner dan <sup>1</sup> of groter dan 32767. Can't continue Er is geen programma in het geheugen, of het programma werd onderbroken door een foutboodschap, of gramma werd, nadat het was onderbroken, gewijzigd. Device I/O error<br>Tijdens het lezen of schrijven van gegevens of programma's is een lees- of schrijffout ontdekt. Direct statement Tijdens het laden van een ASCII-file is een direct commando gezien. Disk error Tijdens het formateren van een diskette is een lees- of schrijffout ontdekt.

Disk full Er zijn geen lege sectoren meer op de diskette. Het programma kan worden vervolgd door op de RETURN-toets te drukken, doch de data is nog niet naar diskette geschreven. Disk I/O error Tijdens het transporteren van gegevens van of naar de disk zijn fouten geconstateerd, die het transport verhinderen. Disk off line De disk-drive is niet aangeschakeld. Disk write protected De diskette kan niet worden beschreven doordat de "write protect tab" in de stand "write protect" staat. Division by zero<br>In een door de computer uit te voeren berekening blijkt dat er een getal door nul moet worden gedeeld. Dit zou een oneindig groot resultaat geven, hetgeen niet door de computer kan worden verwerkt. Field overflow Met het FIELD statement worden meer dan 256 bytes toegekend, of het einde van het FIELD-buffer is bereikt sequential I/O naar een random file. File already exists De nieuwe bestandsnaam in het NAME-statement is de naam van een reeds bestaand bestand. File already open De file die met het OPEN-statement wordt getracht te openen blijkt al geopend te zijn. File not found Het bestand dat in een LOAD, KILL of OPEN statement wordt aangeduid blijkt niet op diskette te staan. File not open Het bestand waar naartoe wordt geschreven, of waarvan wordt gelezen is nog niet geopend. File still open Het bestand is nog niet afgesloten (met CLOSE of END).

Illegal direct In de directe mode is getracht een statement uit te voeren dat niet in die mode mag worden uitgevoerd. Illegal function call De aangeroepen functie is op de verkeerde manier aangeroepen. Voorbeelden hiervan zijn: - Een negatieve of te grote subscript. - Bij de LOG-functie werd de parameter <sup>0</sup> of een nega- tieve parameter opgegeven. - Bij de SOR-functie werd een negatieve parameter opgegeven. - Bij MID\$, LEFT\$, RIGHT\$, INP, OUT, PEEK, POKE, TAB, SPC, STRING\$, SPACE\$, INSTR\$, ON-GOTO of ON-GOSUB werd een verkeerde parameter opgegeven. Input past end Er wordt getracht, voorbij het einde van een bestand, nog data uit dat bestand te lezen. Dit probleem kan worden voorkomen door de EOF-functie in het programma te gebruiken. Internal error<br>Er is een fout opgetreden die niet door het systeem kan worden opgelost. Er is mogelijk sprake van een hardware fout of van een fout in het MSX-software systeem. Line buffer overflow Er zijn te veel karakters ingetikt (>255). Missing operand Een statement, commando of functie heeft geen parameter die het wel zou moeten hebben. NEXT without FOR Er moet een NEXT-statement worden uitgevoerd, echter, er is geen (bijbehorende) FOR-statement uitgevoerd. No RESUME Een foutafhandelings-subroutine ís gestart, doch wordt niet afgesloten met een RESUME-statement. Out of DATA Bij het uitvoeren van een READ-statement wijst de<br>"pointer" voorbij het laatste DATA-element van de "pointer" voorbij het laatste DATA-element van de laatste DATA-regel. Ofwel wordt de READ-statement te vaak uitgevoerd, of het RESTORE-statement is vergeten.

Out of memory Het programma is te groot, of bevat te veel FOR-lussen<br>of GOSUB-statements, waardoor er "stack"-ruimte moet of GOSUB-statements, waardoor er "stack"-ruimte moet is. Ook een te gecompliceerde expressie kan dit veroor-zaken. Out of string space De voor de variabelen beschikbare geheugenruimte kan niet alle variabelen bevatten. Deze geheugenruimte kan niet alle variabelen bevatten. Deze geheugenruimte kan met het CLEAR-statement worden vergroot. overflow Het resultaat van een berekening is groter dan kan worden verwerkt. Redimensioned array Een reeds bestaande variabele, of een reeds gedimensioneerde array, mag niet (opnieuw) gedimensioneerd worden. Rename across disk Zowel de oude als de nieuwe bestandsnaam moet slaan op bestanden die op dezelfde disk staan. De disk mag tijdens het uitvoeren van het NAME-statement niet worden verwisseld. RESUME without error<br>De computer komt, in het programma, een RESUME-<br>Der dat er een ON ERROR GOTO was statement tegen, zonder dat er een ON ERROR GOTO uitgevoerd. RETURN without GOSUB De computer komt, in het programma, een RETURN-statement tegen, zonder dat er een GOSUB-statement was statement tegen, zonder dat er een GOSUB-statement uitgevoerd. Sequential I/O only Er wordt getracht om met behulp van de GET en PUT statements, die alleen mogen worden gebruikt op random toegankelijke bestanden, gegevens uit een sequentieel bestand te lezen of er naar toe te schrijven. String formula too complex De string-expressie is te lang of te complex, en moet<br>derhalve in kleinere (eenvoudiger) stukken worden derhalve in kleinere (eenvoudiger) stukken opgedeeld.

string too long Het aantal karakters dat aan een string mag worden toegekend is maximaal 255. Subscript out of range De subscript waarnaar wordt gerefereerd, is kleiner of groter dan de bij de array opgegeven subscripts. Syntax error<br>Er is een een schrijffout gemaakt in een statement, commando of functie. Check de syntaxbeschrijving van het MSX-BASIC. Too many files Er mogen maximaal <sup>112</sup> files tegelijk aanwezig zijn. Type mismatch<br>Aan een nume een numerieke variabele zijn alfanumerieke<br>kters toegekend, of aan een functie, die een karakters toegekend, of aan een functie, die een numerieke parameter verwacht is een parameter gekoppeld. Undefined line number Het opgegeven regelnummer komt niet in het programma voor. Undefined user function Er werd gerefereerd naar een user functie die niet bestaat, of die niet met DEF is gedefinieerd. Unprintable errors Een aantal codes hebben geen bijbehorende boodschap. In plaats daarvan wordt dan de boodschap "unprintable errors" afgedrukt. Verify error De gegevens die met het commando "CLOAD?" van cassette zijn gelezen, zijn niet gelijk aan de in het geheugen zijn gelezen, zijn niet gelijk aan de in het geheugen<br>staande gegevens. Dit houdt in dat de gegevens op de staande gegevens. Dit houdt in dat de gegevens cassette niet correct zijn. (Opnieuw wegschrijven met SAVE.)

# 10 Editing

De MSX-computer is voorzien van en full-screen editor. Dit wil zeggen dat alle op het scherm staande programma regels naar believen kunnen worden gewijzigd. Hiertoe<br>heeft de gebruiker een aantal toetsen tot zijn heeft de gebruiker een aantal toetsen tot zijn<br>beschikking, Het aantal mogelijkheden is zo groot, dat beschikking. Het aantal mogelijkheden is zo groot, het niet doenlijk was voor iedere mogelijkheid een aparte functietoets op het toetsenbord aan te brengen. <sup>U</sup> zult dan ook voor een aantal mogelijkheden twee toetsen tegelijk dienen in te drukken, de CONTROL toets plus een lettertoets.

In de hierna volgende tabel zijn alle mogelijkheden opgenomen. Eerst de functies waarvoor aparte toetsen aanwezig zijn, daarna de gecombineerde aanslagen.

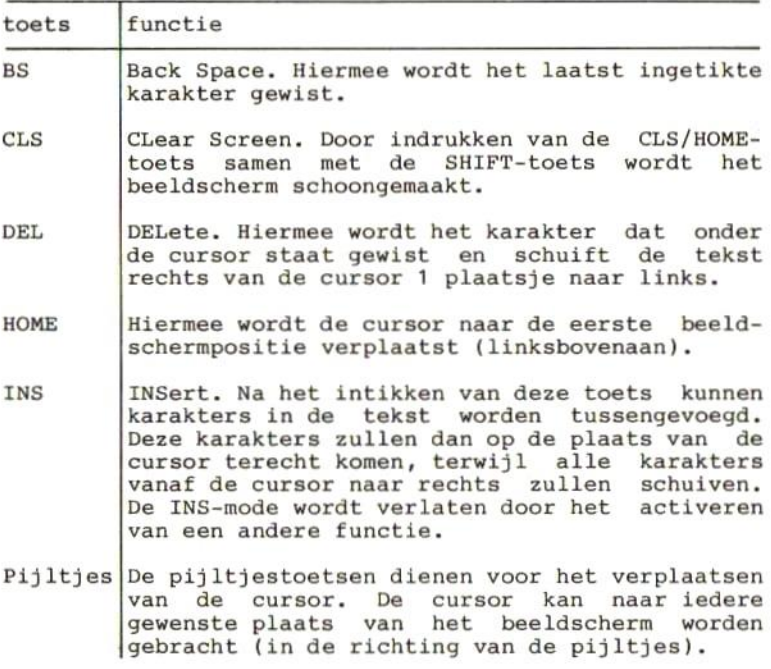

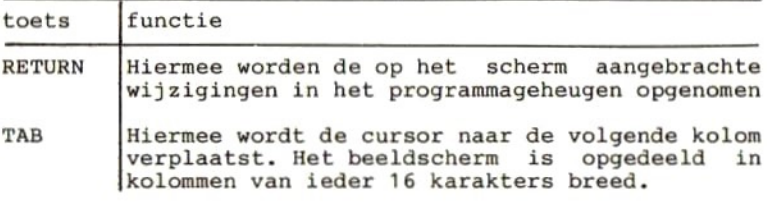

Nu volgt een lijst van toetsen die tesamen met de CONTROL-toets (CTRL) moeten worden ingedrukt.

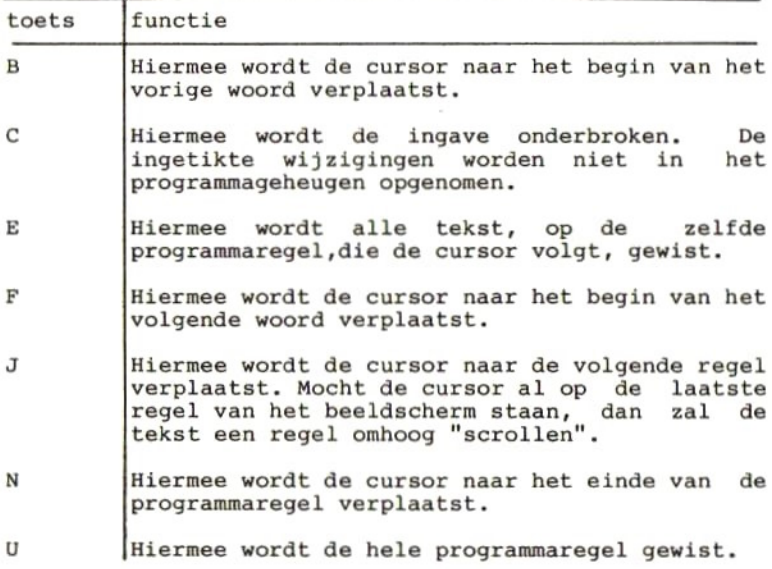

## 11 BASIC-tokens

BASIC-statements, -functies en -operators worden in het geheugen opgeslagen als codes. Elk BASIC-statement, ongeacht het aantal letters, waaruit het woord van dat statement bestaat, wordt weergegeven door een code die ligt tussen <sup>128</sup> en 256. Hierdoor zal een statement in het geheugen nooit meer dan1 positie innemen. Voor functies geldt, dat de codes van de functies (128-256) worden voorafgegaan door de code 255.

In de hiernavolgende tabellen worden de statements, functies en operators en hun vervangende codes (tokens) eerst in alfabetische volgorde van statement en daarna in oplopende volgorde van code (token) afgedrukt.

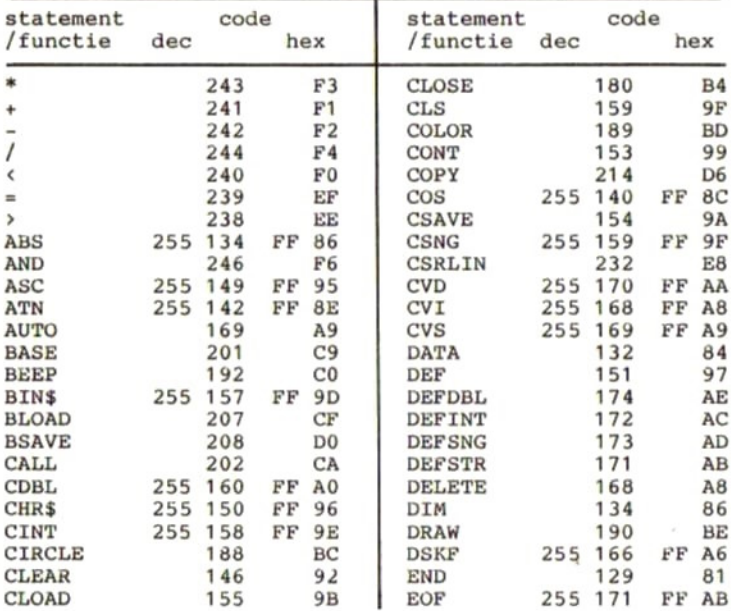

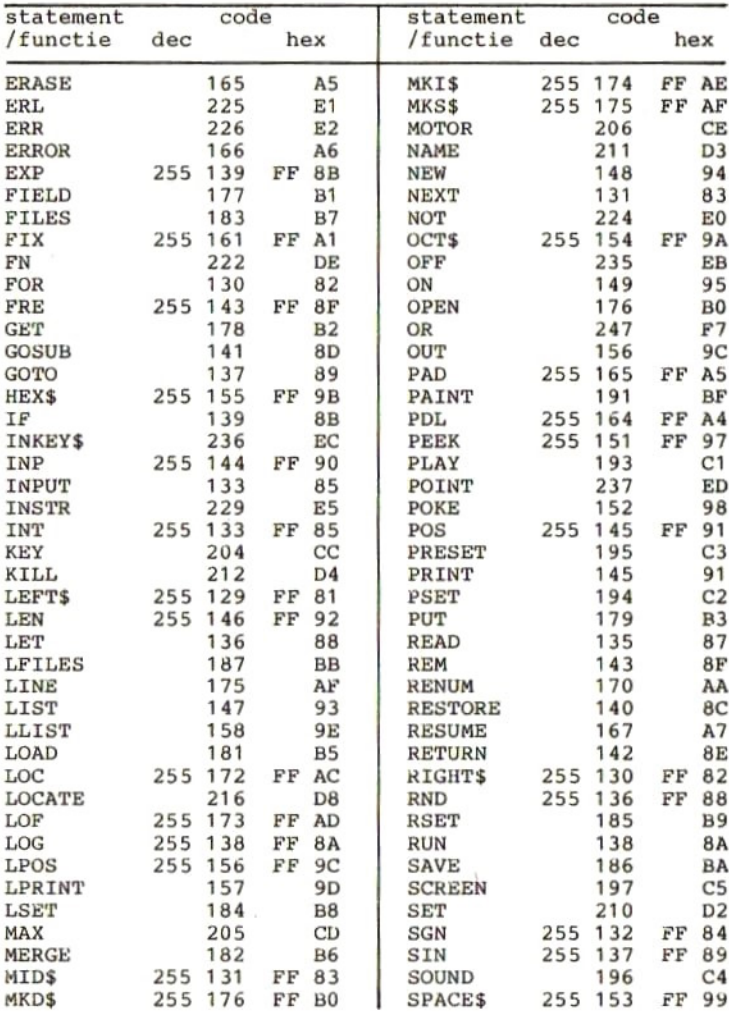

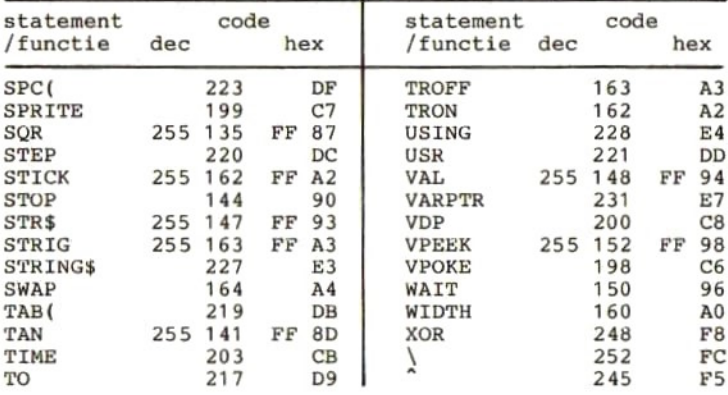

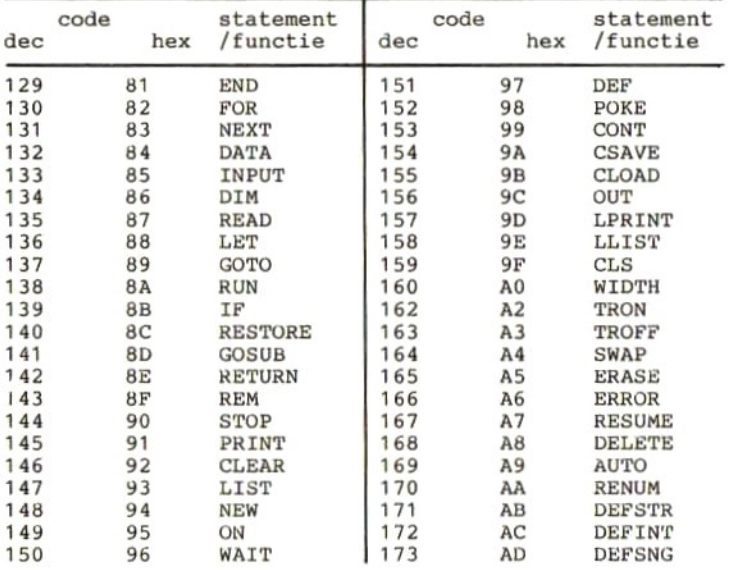

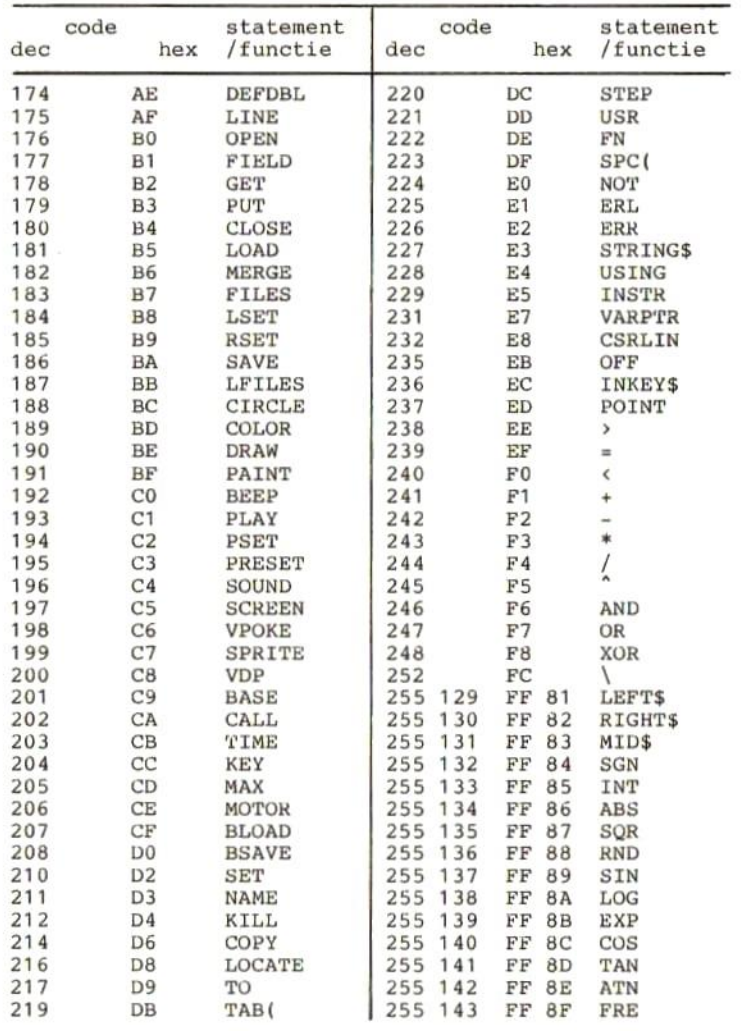

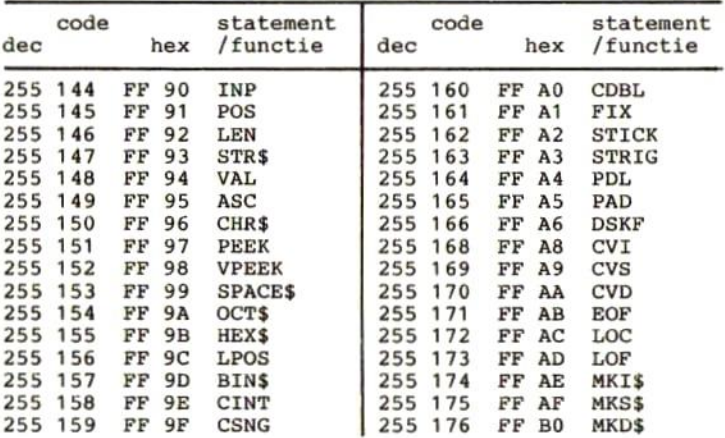

 $\langle \sigma \rangle$ 

 $\sim$ 

# 12 MSX-karakterset

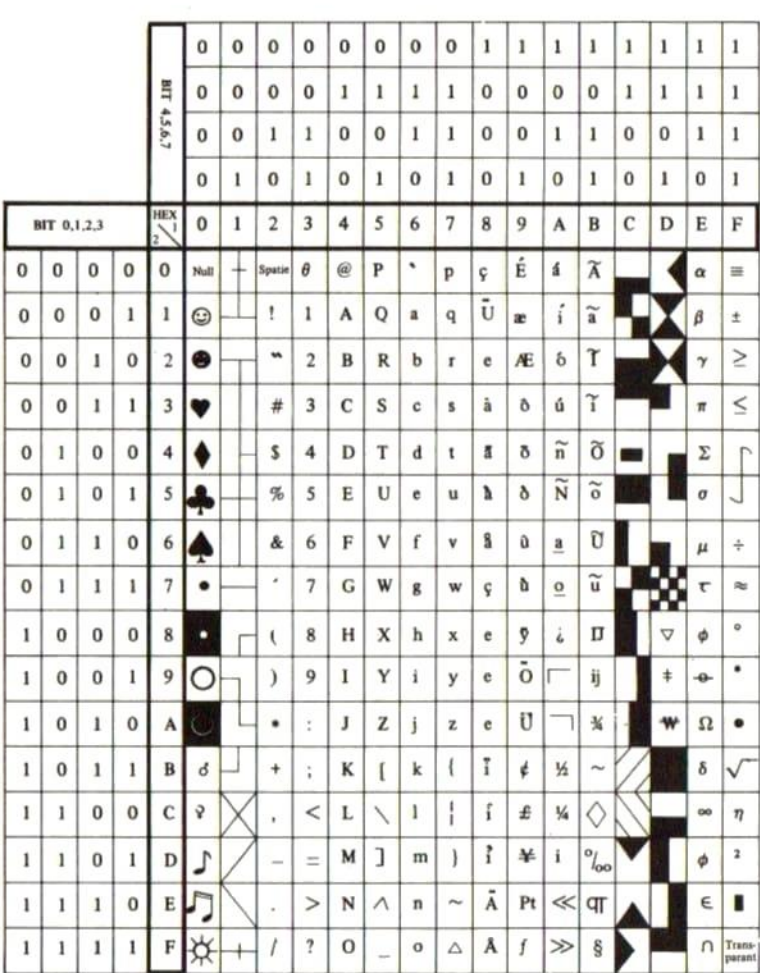

### 13 ASCII-karakterset

De meest gebruikte Internationale gestandaardiseerde code voor karakters is de ASCII-code. ASCII is de afkorting van American Standard Code for Information Interchange. De hiernavolgende tabel kan worden gebruikt:

Opzoeken welke code bij een gegeven karakter hoort.

Stel <sup>u</sup> zoekt de code die bij de letter <sup>S</sup> behoort. Zoek dan de letter <sup>S</sup> op in de tabel. Kijk nu welk getal er boven de betreffende kolom staat. Dit is het meest links van de betreffende kolom staat. Dit is het minst significante deel van de code. Voor de letter <sup>S</sup> vindt <sup>u</sup> zodoende de code Hex. 53, of Bin. 0101 0011.

Opzoeken welke letter bij een gegeven code hoort.

Stel <sup>u</sup> hebt de code hex. 54. Zoek eerst de kolom waarboven de waarde <sup>5</sup> staat (langs de bovenrand). Ga nu zover naar beneden tot <sup>u</sup> de rij hebt bereikt waarnaast (aan de linker kant) de waarde hex. <sup>4</sup> staat. <sup>U</sup> hebt dan het vak bereikt waarin de gezochte letter staat. In dit vak vindt <sup>u</sup> de letter T.

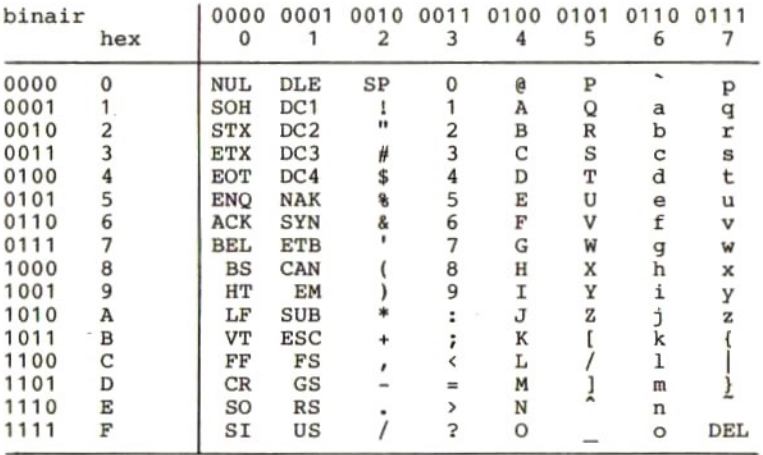

### 14 Codes van functietoetsen

Codes van een aantal veelgebruikte toetsen:

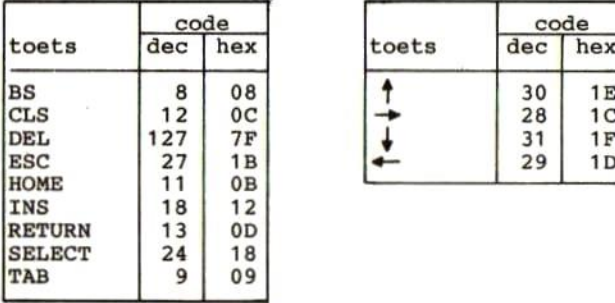

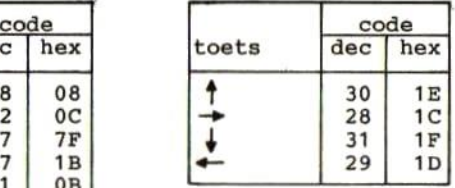

Het volgende routinetje geeft de mogelijkheid om voor iedere ingedrukte toets te zien welke code daarbij hoort en welk karakter dat tot gevolg heeft:

10 I\$=INKEY\$ 20 IF I\$c>"" THEN PRINT ASC(I\$),I\$ 30 GOTO 10

### 15 Scannen van toetsen

De toetsen van het toetsenbord zijn in een matrix opgenomen. Wanneer de software het toetsenbord willezen. dan wordt een rij (Y0 tot en met Y8) uit de lezen, dan wordt een rij (YO tot en met Y8) uit matrix geselecteerd, waarna de status van de op die rij voorkomende toetsen wordt gelezen. Is er geen enkele toets ingedrukt, dan zijn alle bits (X7 tot en met X0) in de gelezen rij "hoog" ofwel 1. De ingedrukte toets zal een "laag" ofwel <sup>0</sup> tot gevolg hebben. (zie onderstaande matrix)

Met behulp van het BIOS-entry-point SNSMAT (&H0141) kan direct van deze matrix gebruik worden gemaakt. Plaats<br>daartoe het rijnummer in de accumulator. Het resultaat<br>zal zijn, dat de accumulator, door middel van nul(len)<br>in de overeenkomstige bitposities, de ingedrukte<br>toets(en)

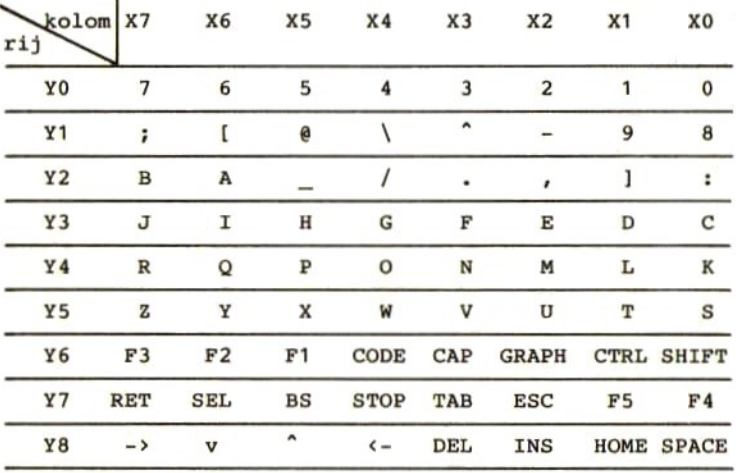

## 16 Geheugen lay-out

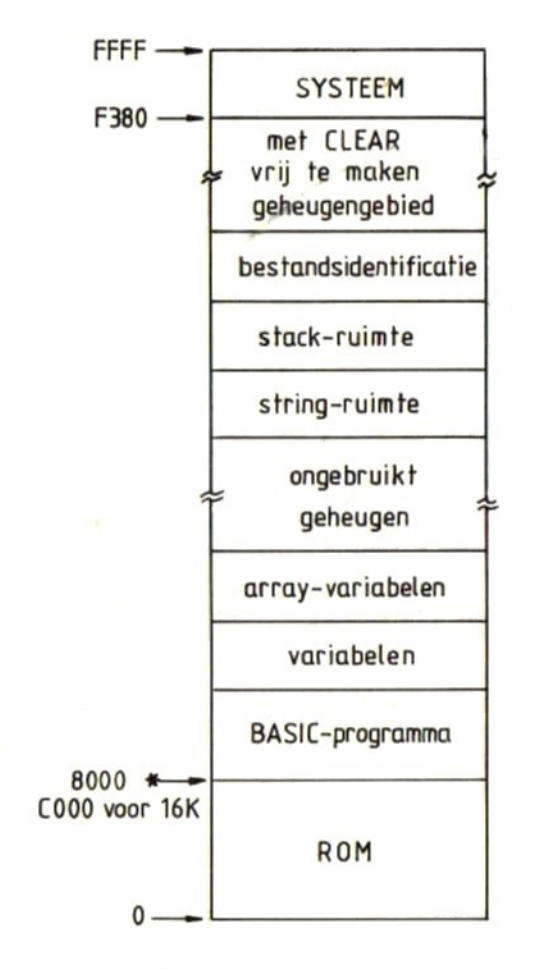

32K ROM + 16K RAM dan hier een niet gebruikte ruimte van 16K.

### 17 MSXDOS commando's

In de navolgende beschrijving kan overal, waar een bestandsnaam of bestandsnaamuitbreiding wordt genoemd,<br>in deze naam gebruik worden gemaakt van vervangende deze naam gebruik worden gemaakt van vervangende tekens (\* en 2).

\* Vervangt <sup>1</sup> of meer tekens. ? Vervangt <sup>1</sup> teken. Voorbeelden:<br>\*.BAS wil zeggen: Alle bestandsnamen met de bestandsnaamuitbreiding BAS.<br>B\*.\* wil zeggen: Alle bestandsnamen die met een letter B beginnen.<br>\*.\* wil zeggen: Alle bestandsnamen.<br>TEST? wil zeggen: Alle bestandsnamen van 5 tekens, waarvan de eerste<br>vier tekens de letters TEST zijn en die geen<br>bestandsnaamuitbreiding hebben.<br>T??.\* wil zeggen: Alle bestandsnamen van drie tekens, waarvan het eerste teken de letter <sup>T</sup> is. Naast de hierna te beschrijven commando's zijn er ook<br>een aantal control-sequences, waarmee u invloed kunt

aantal control-sequences, waarmee u invloed kunt uitoefenen op de werking van de commando

CONTROL + P

Hiermee wordt alle informatie die naar het beeldscherm wordt gestuurd tevens naar de printer gestuurd. Zorg er wel voor dat de printer aange- sloten en aan staat.

#### CONTROL + N

Hiermee wordt het CONTROL+P commando ongedaan gemaakt.

CONTROL + S Hiermee wordt het in uitvoering zijnde commando tijdelijk onderbroken. Door een willekeurige toets in te drukken wordt de uitvoering van het commando voortgezet. CONTROL <sup>+</sup> C Hiermee wordt het in uitvoering zijnde commando afgebroken. Om het intoetsen van commando's te versnellen wordt het commando opgeslagen in een klein stukje geheugen, dat template wordt genoemd. Om de gegevens weer uit de template te kunnen lezen, kan van een aantal toetsen gebruik worden gemaakt. Het ís mogelijk om nieuw ingetikte tekens te combineren met tekens uit de template. De template-controle toetsen zijn: CURSOR RECHTS Copieert het volgende teken uit de template naar het invoerbuffer. CURSOR NAAR BENEDEN Copieert alle resterende tekens uit de template naar het invoerbuffer. CURSOR LINKS Wist het laatste teken uit het invoerbuffer (= BStoets). CURSOR OMHOOG Wist het gehele invoerbuffer, doch laat de inhoud van de template intact. SELECT<teken> Door het indrukken van de SELECT-toets, gevolgd<br>door een letter, worden alle tekens uit de temdoor een letter, worden alle tekens uit de tem-plate tot en met de opgegeven letter naar het invoerbuffer gecopieerd. DEL Het volgende teken uit de template wordt niet naar het invoerbuffer gecopieerd. CLS <teken>

Door het indrukken van de SHIFT <sup>+</sup> CLS toets, gevolgd door een letter, worden alle tekens uit de template tot de opgegeven letter overgeslagen (niet gecopieerd naar het invoerbuffer).

#### INS

Deze toets is de aan/uit-schakelaar van de INSERTmode. Indien de INSERT-mode aan staat, kunnen <sup>1</sup> of meer tekens worden tussengevoegd. Staat de INSERTmode uit, dan worden tekens overschreven.

#### HOME

Copieert het invoerbuffer naar de template.

Dan volgt nu een opsomming van de verschillende MSXDOS commando's, de syntax en de functie daarvan:

BASIC [<dk>:][<prognaam>[.<ext>]]

Hiermee wordt vanuit MSXDOS naar BASIC overgeschakeld. Door achter dit commando een programmanaam<br>te vermelden, zal dat programma onmiddellijk na te vermelden, zal dat programma onmiddellijk het overschakelen worden geladen en gestart. Terugkeer vanuit BASIC naar MSXDOS is mogelijk met het BASIC-commando CALL SYSTEM. De actieve schijf moet dan wel de MSXDOS-bestanden bevatten.<br>
sdk> = schijfaanduiding (A  $t/m$  F).  $=$  schijfaanduiding (A t/m F). <prognaam>= bestandsnaam van het te starten BASICprogramma (max. <sup>8</sup> tekens). <ext> <sup>=</sup> bestandsnaam-uitbreiding (max. <sup>3</sup> tekens).

#### COPY [<dev>][<file>] [<dev>][<file>]

Copieert het bestand van het eerstgenoemde apparaat naar het bestand op het laatstgenoemde appa-<br>raat. Indien (dev) wordt weggelaten, wordt de raat. Indien <dev> wordt weggelaten, wordt actieve schijf genomen. Indien een ander apparaat dan een schijveneenheid wordt aangegeven, behoeft geen bestandsnaam te worden opgegeven.<br>Het is niet noodzakelijk voor de

niet noodzakelijk voor de bron en de<br>ng hetzelfde type apparaat te kiezen. Het bestemming hetzelfde type apparaat te kiezen. is bijvoorbeeld ook toegestaan om van toetsenbord naar schijf of van schijf naar printer of van toetsenbord naar printer te copieren. Voorbeelden: COPY CON A:FILE1 COPY A:FILE1 PRN COPY CON PRN  $\langle dev \rangle$  = A  $t/m$  F - (schijveneenheid) CON - (toetsenbord).<br>PRN - (printer). PRN - (printer).<br>AUX - (RS232-poo AUX - (RS232-poort).<br>NUL - (dummy-apparaa - (dummy-apparaat). <file> <sup>=</sup> Bestandsnaam (max. <sup>8</sup> tekens), eventueel met uitbreiding (max. <sup>3</sup> tekens), van elkaar gescheiden door een punt. Aan de bestandsnamen (<file>») kan nog een parameter worden toegevoegd, namelijk /A of /B. - Geeft aan dat het betreffende bestand een ASCII-bestand is. /B - Geeft aan dat het betreffende bestand een binair bestand is. Voorbeeld: COPY file1/A file2/B

DATE [<datum>]

Hiermee kunt <sup>u</sup> een datum aan MSXDOS opgeven. MSXDOS gebruikt deze datum in de bestandsadmini- stratie (zie het commando DIR) Door geen datumaanduiding op te geven zal MSXDOS <sup>u</sup> informeren over de actuele MSXDOS-datum, waarna <sup>u</sup> wordt gevraagd alsnog een nieuwe datum in te geven.<br><datum> = MM.DD.JJ[JJ] MM.DD.JJ[JJ] (een van de hiernaast ge-<br>MM-DD-JJ[JJ] noemde formaten.) MM-DD-JJ[JJ] noemde formaten.)<br>MM/DD/JJ[JJ]

DEL [<dk>:][<file>[.<ext>]]

Het commando DEL werkt precies als het commando ERASE. DEL is alleen in MSXDOS opgenomen vanwege compatibiliteit met het BASIC-commando DELETE. Zie verder de beschrijving van ERASE.

#### DIR (<dk>:][<file>[.<ext>]][/P][/W]

Drukt een inhoudsopgave van de aangegeven schijf<br>(<dk>) af. Indien een bestandsnaam is opgegeven, zullen alleen bestanden met de aangegeven naam in die inhoudsopgave worden opgenomen. Van ieder bestand worden achtereenvolgens de naam, de grootte en de creatie-datum in de inhoudsopgave afgedrukt. Op sommige systemen wordt bovendien de creatie-tijd afgedrukt. Indien geen schijf wordt aangegeven zal een inhoudsopgave van de actieve schijf worden gemaakt. inhoudsopgave wordt afgesloten met een opgave van het totaal aantal op de schijf staande files en de nog beschikbare vrije ruimte op die schijf.<br><dk> - A t/m F (schijveneenheid). (dk) - A t/m F (schijveneenheid).<br>(file) - bestandsnaam (max. 8 tekens).<br>(ext) - uitbreiding (max. 3 tekens). % P - Door deze parameter toe te voegen stopt<br>
het afdrukken van de inhoudsopgave op<br>
het moment dat het scherm vol is. Het<br>
afdrukken wordt voortgezet nadat een afdrukken wordt voortgezet willekeurige toets is ingedrukt. /W - Door deze parameter toe te voegen wordt een verkorte inhoudsopgave afgedrukt. In<br>deze inhoudsopgave staan alleen nog de inhoudsopgave staan alleen nog de bestandsnamen, terwijl grootte en crea- tiedatum zijn weggelaten. Zo kunnen er meerdere bestandsnamen op een

#### ERASE [<dk>:]<file>[.<ext>]

Verwijdert het aangegeven bestand van de aangegeven schijf. Dit commando komt overeen met het BASIC-commando KILL. In plaats van ERASE mag ook het commando DEL worden gebruikt.<br><dk> - A t/m F (schijveneenheid).  $\langle dk \rangle$ (file) - bestandsnaam (max. 8 tekens).<br>«ext) - uitbreiding (max. 3 tekens). (ext) - uitbreiding (max. 3 tekens).<br>Door in plaats van een bestandsnaam in plaats van een bestandsnaam een \* te<br>ken kunnen alle bestanden van de schijf een \* te gebruiken kunnen alle bestanden van de schijf worden gewist. Voorbeelden:

worden afgedrukt.

- wist alle bestanden van actuele schijf.
ERASE \*.BAS - wist alle bestanden met de uitbreiding BAS van de actuele schijf.

#### FORMAT

Formateert een schijfje. Voordat met formateren<br>wordt begonnen, wordt u eerst gevraagd in welke wordt begonnen, wordt u eerst gevraagd in schijveneenheid de te formateren schijf ligt.<br>Formateren wil zeggen: indelen van de schijf in<br>sporen (tracks) en sectoren. MSXDOS kent een groot aantal formaten, waarvan de belangrijkste in onderstaande tabel zijn opgenomen.

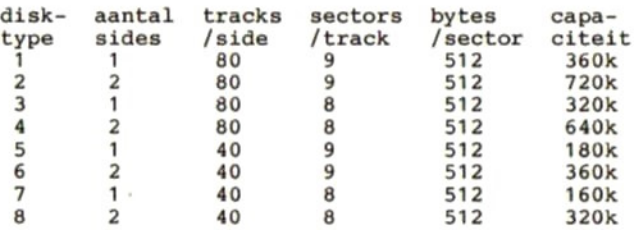

Hierbij kan worden opgemerkt dat de formaten <sup>1</sup> en 2 meestal worden gebruikt voor 3,5 inch floppies,<br>terwijl formaten 5 en 6 de meest voorkomende 5,25<br>inch floppies zijn. Deze laatste floppies zijn compatibel met floppies van Personal Computers. Welk van voornoemde formaten uw floppies krijgen, ligt vast in de bij uw schijf geleverde ROMsoftware.

MODE <regellengte>

Stelt het scherm in op het opgegeven aantal tekens. Dit commando komt overeen met het BASICcommando WIDTH.  $1 =$ <br/>c regellengte =< 32  $33 \text{ } \leftarrow \text{regellengte} = \leftarrow 40$  -- SCREEN 1<br>- SCREEN 0 (40 tekens)  $regell$ engte = 80  $-$  SCREEN 0 (80 tekens)

PAUSE [<commentaar>]

Dit commando drukt het <commentaar> af op het beeldscherm en vraagt vervolgens "Strike any key when ready ...". Na het indrukken van een willekeurige toets wordt de uitvoering van de commandoreeks voortgezet.

REM [<commentaar>]

Dit commando drukt het <commentaar> af op het beeldscherm en gaat daarna door met het uitvoeren van de commando-reeks.

### REN[AME] [<dk>:][<file>] [<dk>:][<file>]

Met dit commando kan een nieuwe naam aan een reeds bestaande file worden gegeven. Het commando komt overeen met het BASIC-commando NAME .… TO …. Ook in dit commando kan weer gebruik worden gemaakt van de tekens \* en 7, waardoor er meerdere bestanden tegelijkertijd een nieuwe naam kunnen krijgen. (file> - bestandsnaam (max. 8 tekens). <ext> \_— uitbreiding (max. <sup>3</sup> tekens).

### TIME [<tijd>][P]

Hiermee kunt <sup>u</sup> een tijd aan MSXDOS opgeven. MSXDOS gebruikt deze tijd in de bestandsadmini- stratie (zie het commando DIR) Door de tijd onmiddellijk te laten volgen door de letter P, geeft <sup>u</sup> aan dat de opgegeven tijd na <sup>12</sup> uur 's middags ligt. (P=Post=namiddag). Door geen tijdsaanduiding op te geven zal MSXDOS <sup>u</sup> informeren over de actuele MSXDOS-tijd, waarna <sup>u</sup> wordt gevraagd alsnog een nieuwe tijd in te  $\langle \text{tijd} \rangle$  =  $UU$ 

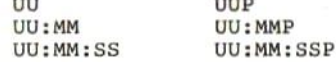

#### TYPE [<dk>:]<file>[.<ext>]

Drukt het aangegeven bestand af op het beeldscherm. Indien het aangegeven bestand geen ASCII-<br>bestand is, zal de beeldscherm-output vreemde is, zal de beeldscherm-output vreemde vormen kunnen aannemen.<br> $\langle dk \rangle$  - A t/m F (schi  $-$  A t/m F (schijveneenheid). <file» - bestandsnaam (max. <sup>8</sup> tekens). <ext> - uitbreiding (max. <sup>3</sup> tekens).

### VERIFY [ON] [OFF]

Nadat het commando VERIFY ON is gegeven, zal elk bestand, nadat het naar schijf is geschreven, worden teruggelezen en gecontroleerd op correctheid. Dit commando blijft van kracht, totdat het commando VERIFY OFF is gegeven.

Met behulp van de hiervoor omschreven commando's kunnen nieuwe commando's worden samengesteld, door een<br>combinatie van de omschreven commando's in een combinatie van de omschreven commando's zogenaamde BAT-file te zetten. Door vervolgens op de MSXDOS-prompt de naam van die BAT-file in te tikken, zullen alle commando's uit de BAT-file achtereenvolgens worden uitgevoerd.

Een bijzondere vorm van BAT-file is de BAT-file met de het aanschakelen van het systeem) wordt op de default-<br>schijf oekeken of daar een bestand met de naam gekeken of daar een bestand met de AUTOEXEC.BAT staat. Is deze file aanwezig, dan worden de commando's daaruit automatisch uitgevoerd.

Omdat de commando's in BAT-files vastliggen, is er een mogelijkheid geschapen bepaalde parameters variabel te maken. Hiertoe wordt in de commando-regel in plaats van een naam een variabele gebruikt. De toegestane variabelen zijn %0 tot en met 89.

Aanroepen van een . BAT-file: (naam> <par1> . . . <par9> De variabelen in de .BAT-file worden vervangen door de achter <naam> gegeven parameters <parl> etc.: %1 - eerste parameter <sup>42</sup> - tweede parameter %3 - derde parameter etc. %0 krijgt de waarde van <naam» Voorbeeld: Creeren van een zelfgemaakt commando: COPY CON INH.BAT DIR &1:  $\overline{z}$ Aanroepen van het zelfgemaakte commando:

INH B

De letter <sup>B</sup> is hierin de parameter, die wordt toegekend aan de variabele #1. Er zal dus een inhoudsopgave worden gemaakt van schijf B.

# 18 VT52 escape sequences in MSX

De beeldschermbesturing van de MSX is tot op zekere hoogte compatibel met de standaard VT52 terminal. De door MSX ondersteunde VT52 escape sequences zijn:

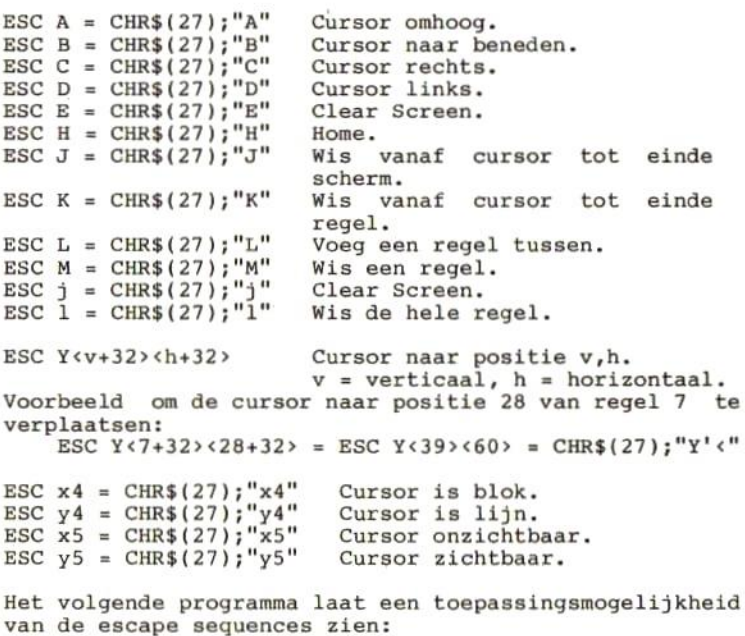

### 19 Z80 interrupt modes

De Z80 CPU kan in een van de volgende drie interrupt modes werken:

Mode 0 Indien de CPU in deze mode is, kan het "device", dat de interrupt genereert, iedere gewenste instructie op de databus zetten en deze instructie door de CPU laten uitvoeren.

### Mode <sup>1</sup>

In deze mode zal de CPU op een interrupt reageren door automatisch een RST-instructie uit te voeren. Deze RST instructie zal een "restart" op adres 0038 (hex.) gevolge hebben. De oude inhoud van de programma teller PC wordt op de stack geschreven.

### Mode 2

In deze mode kan een indirecte sprong naar ieder<br>gewenst geheugenadres worden gemaakt. De CPU vormt een gewenst geheugenadres worden gemaakt. De CPU vormt een<br>adres uit de inhoud van het I-register (msb) en een adres uit de inhoud van het I-register (msb) en een byte dat door het "device", dat de interrupt genereert,<br>wordt verstrekt (lsb). Dit gevormde adres wijst naar<br>het eerste byte van een twee bytes veld. Dat veld wijst het eerste byte van een twee bytes veld. Dat veld wijst naar een service routine. De CPU zal deze service routine automatisch starten.

# 20 Z80- registers

### Hoofdregisterset Hulpregisterset

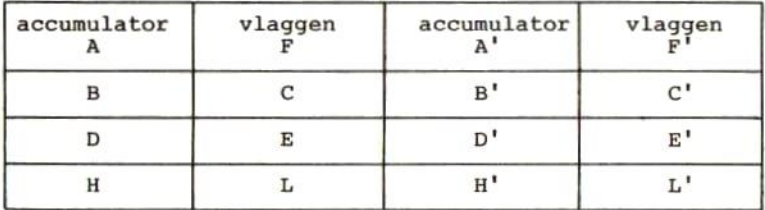

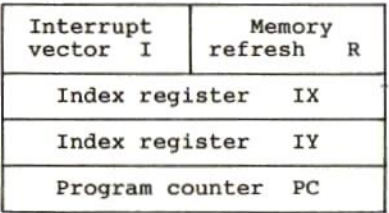

Accumulator en vlagregisters.

De Z80 CPU bevat twee onafhankelijke 8-bits A-registers met bijbehorende vlagregisters. De accumulator bevat het resultaat van 8-bits rekenkundige of logische<br>bewerkingen, terwijl het vlagregister specifieke condities voor 8 en 16 bits bewerkingen bevat, zoals het aangeven of het resultaat van een bewerking al of niet 0 is. De programmeur kan zelf kiezen welk paar (accumulator + vlagregister) hij wil gebruiken, door gebruik te maken van een exchange-instructie.

Algemene registers.

Er zijn twee sets van ieder zes 8-bits registers. Deze registers kunnen als afzonderlijke 8-bits registers of als drie paren van 16-bits registers worden gebruikt. De programmeur kan een van beide sets selecteren behulp van exchange instructies.

Het I-register.

Het I-register wordt in interrupt mode 2 gebruikt om er de 8 meest significante adresbits, van het 16-bits indirecte adres, uit te lezen. De 8 minst significante adresbits worden door het "device" dat de interrupt veroorzaakt gegeven.

Het R-register.

Dit register werkt als een teller, die automatisch<br>wordt verhoogd. De inhoud van de teller wordt op de wordt verhoogd. De inhoud van de teller wordt op de minst significante adresbits gezet, samen met refresh-control signaal. Normaliter wordt dit register niet door de programmeur gebruikt.

Index registers IX en IV.

Deze registers worden in de "Indexed addressing mode" gebruikt. Ze bevatten een 16-bits adres. De adressen in deze registers worden als basisadres van een geheugengebied gebruikt. Deze registers zijn vooral handig bij het behandelen van tabellen.

Stack Pointer.

Het 16-bits adres in dit register (SP) wijst naar de top van de stack. Deze stack heeft een LIFO-organisatie.<br>Met behulp van de PUSH en POP-instructies kunnen Met behulp van de PUSH en POP-instructies kunnen<br>gegevens op de stack worden gezet, of er van af worden gegevens op de stack worden gezet, of er van af gehaald.

Program Counter.

Het PC-register bevat het 16-bits adres van de instruc- tie die uit het geheugen moet worden gelezen. Dit adres wordt na het inlezen van een instructie automatisch verhoogd naar het adres van de volgende instructie. Met behuip van spronginstructies kan het adres ook worden veranderd.

# 21 Symbolische omschrijving van Z80-instructies

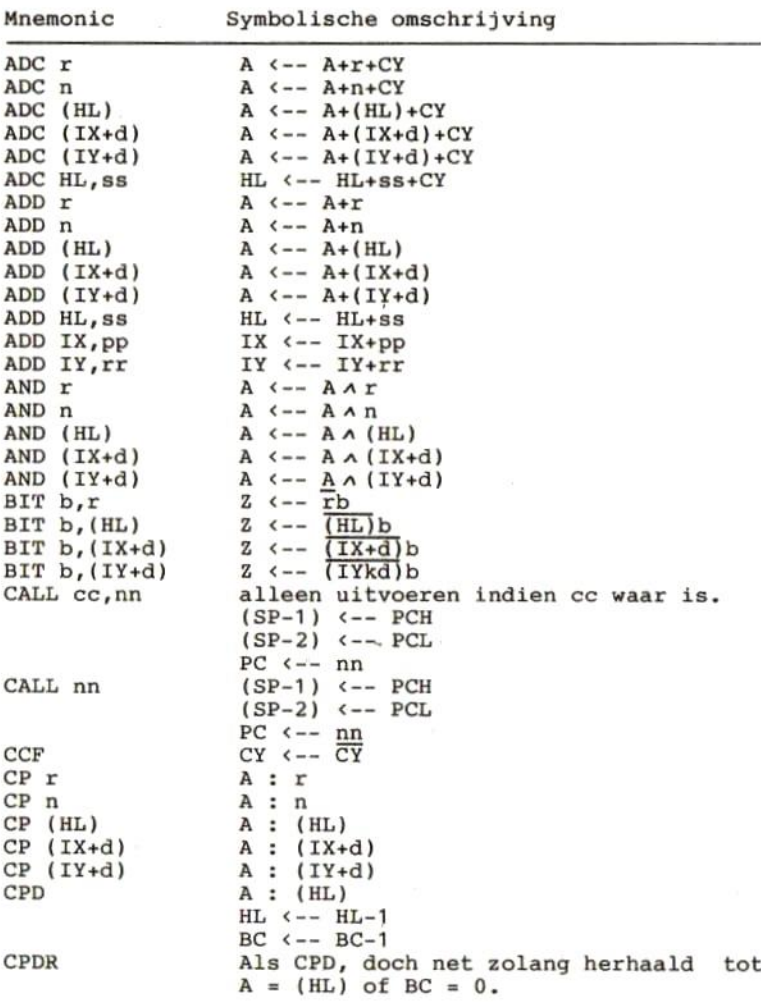

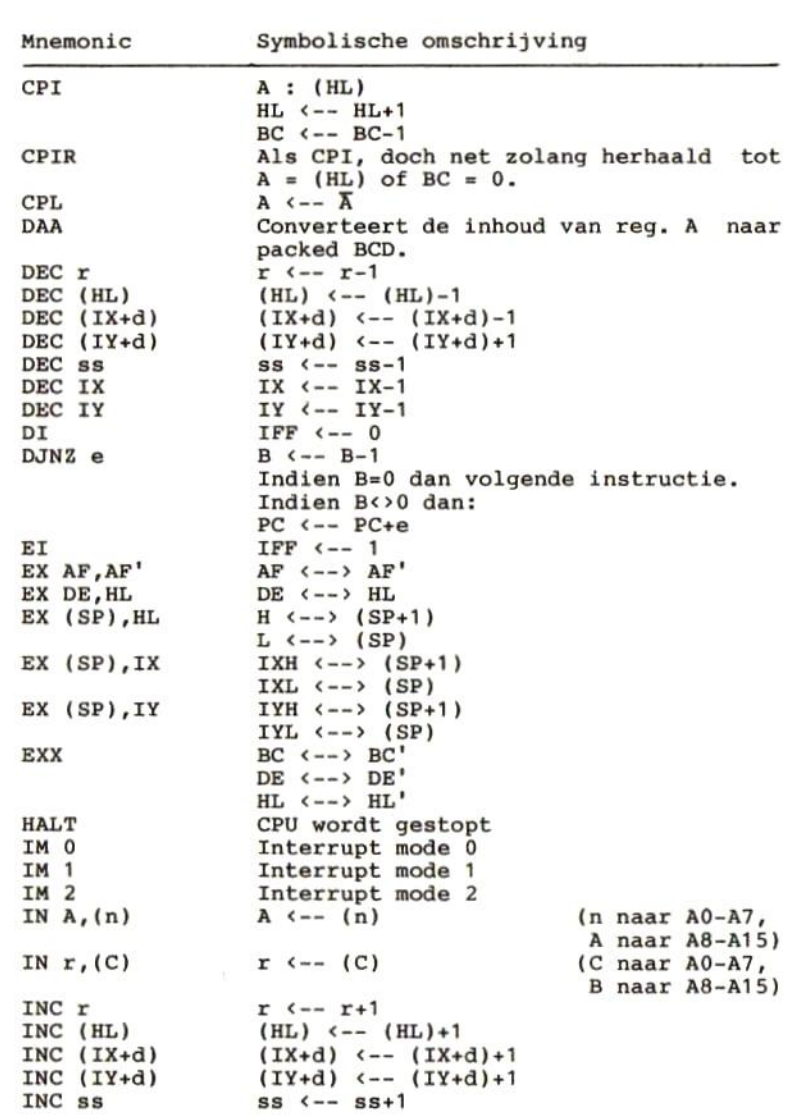

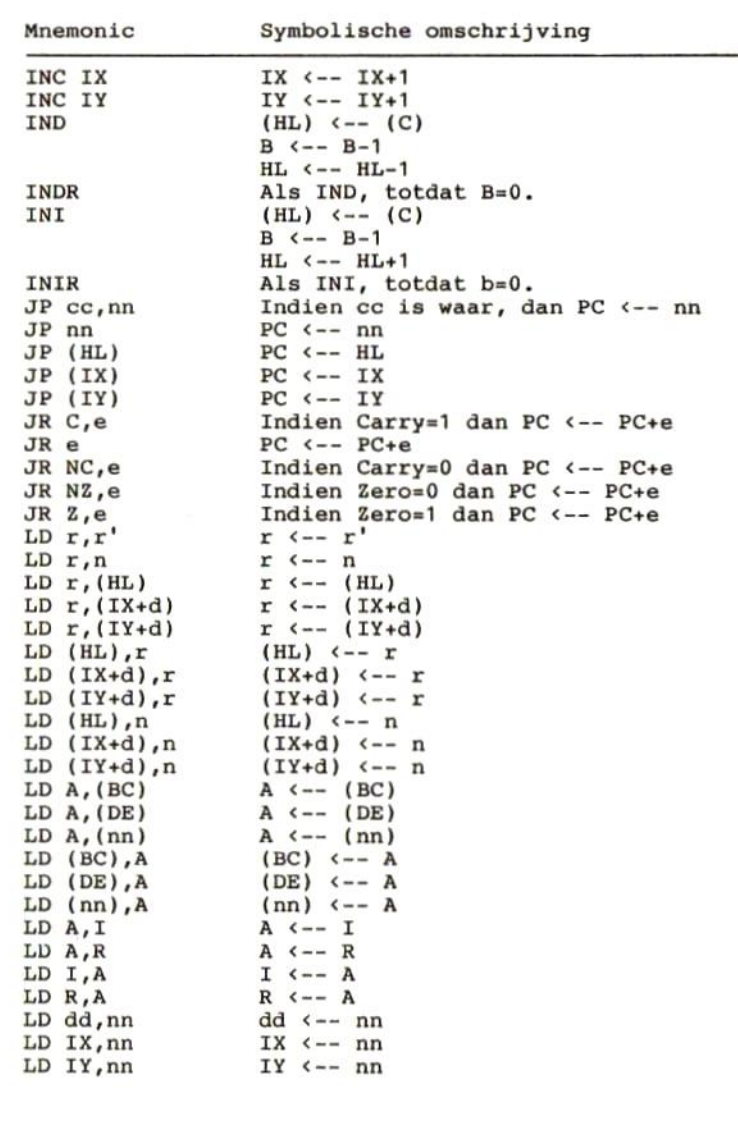

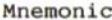

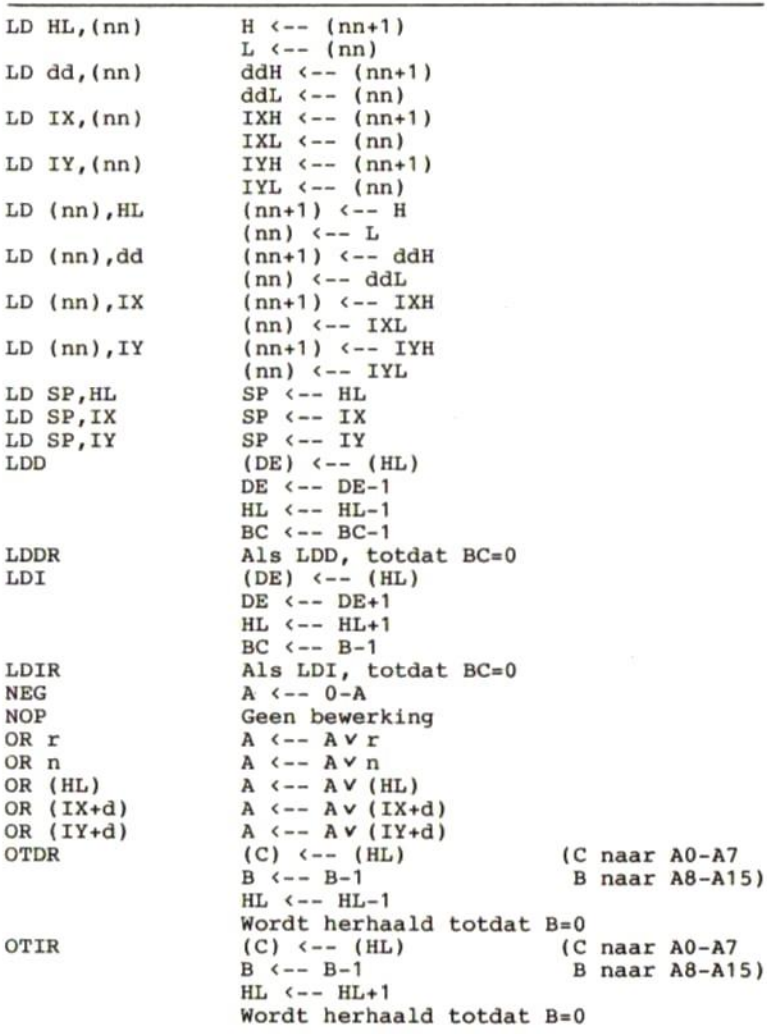

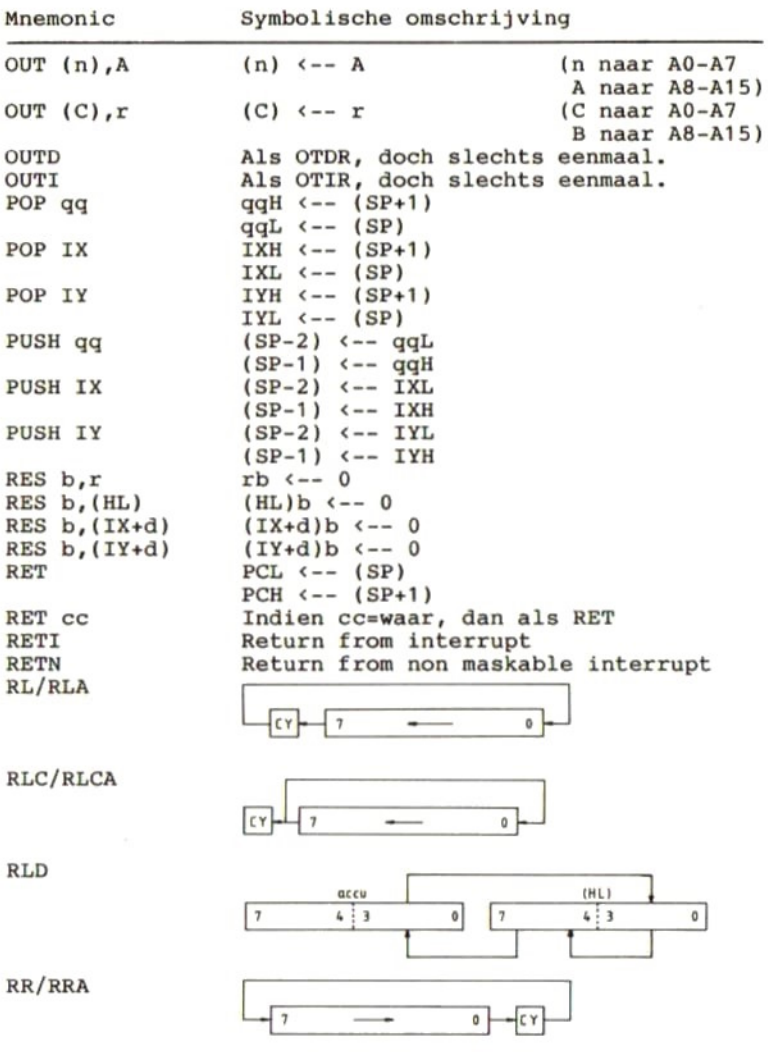

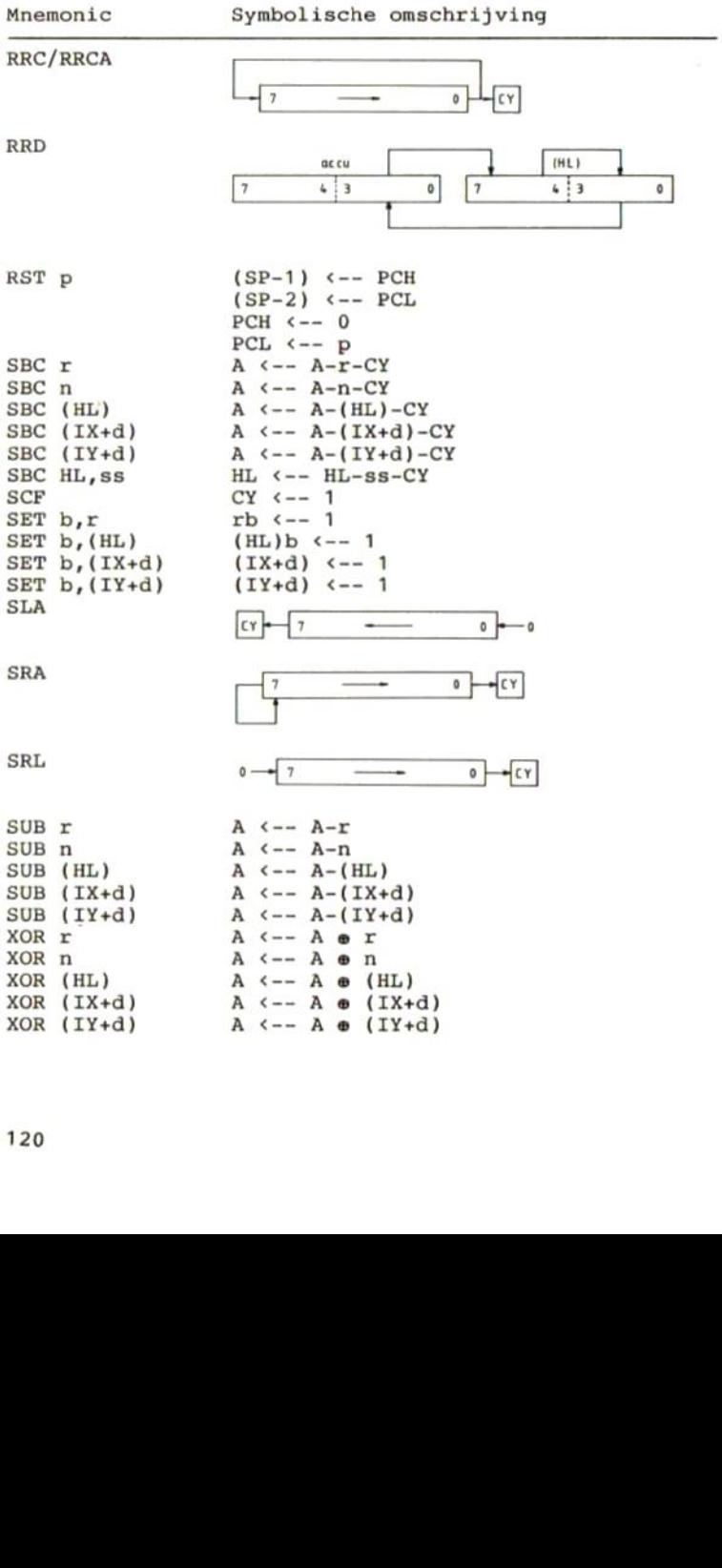

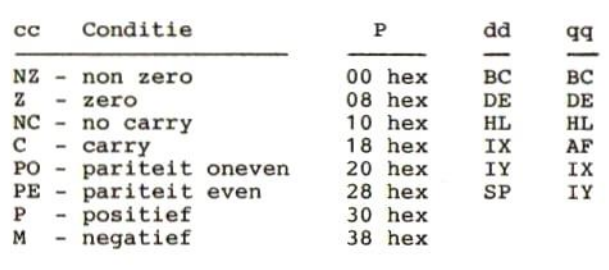

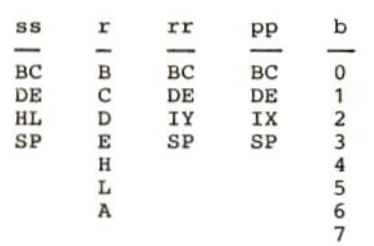

## 22 Z80-instructieset op volgorde van mnemonics

In de hiernavolgende tabel zijn in de hexadecimale code van de instructies de volgende voorbeeldwaarden<br>opgenomen: nn - 0584H (dit is in de instructie 8405)  $nn - 0584H$  (dit is in de instructie 8405)<br>d - 5 (dit is in de instructie 05) <sup>a</sup> -5 (dit is in de instructie 05) <sup>n</sup> - <sup>208</sup> (dit is in de instructie 20) <sup>e</sup> - 2EH (dit is in de instructie 2E)

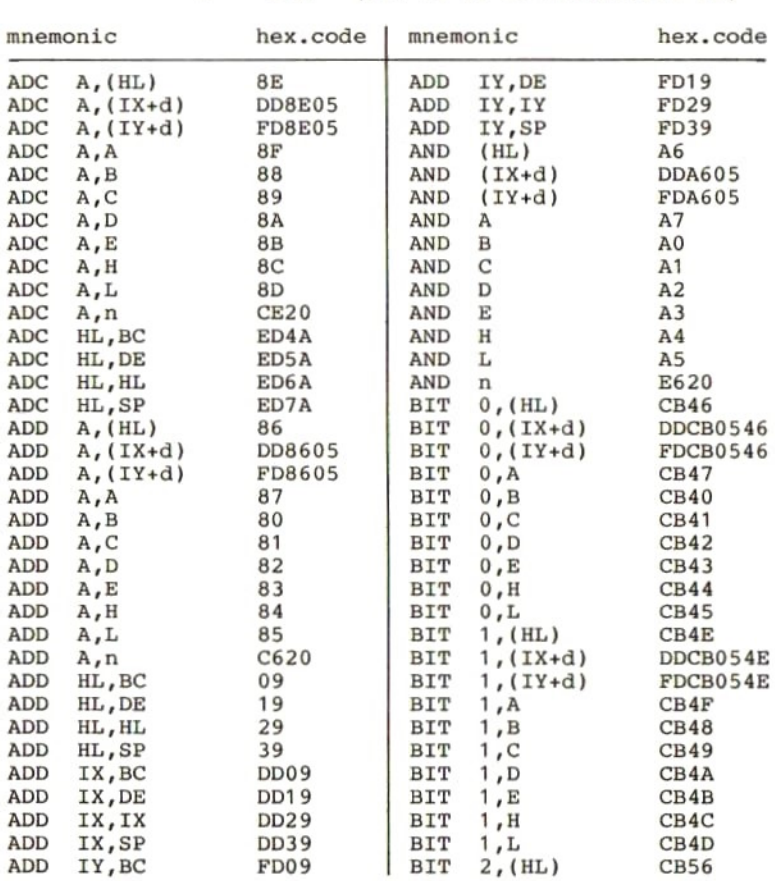

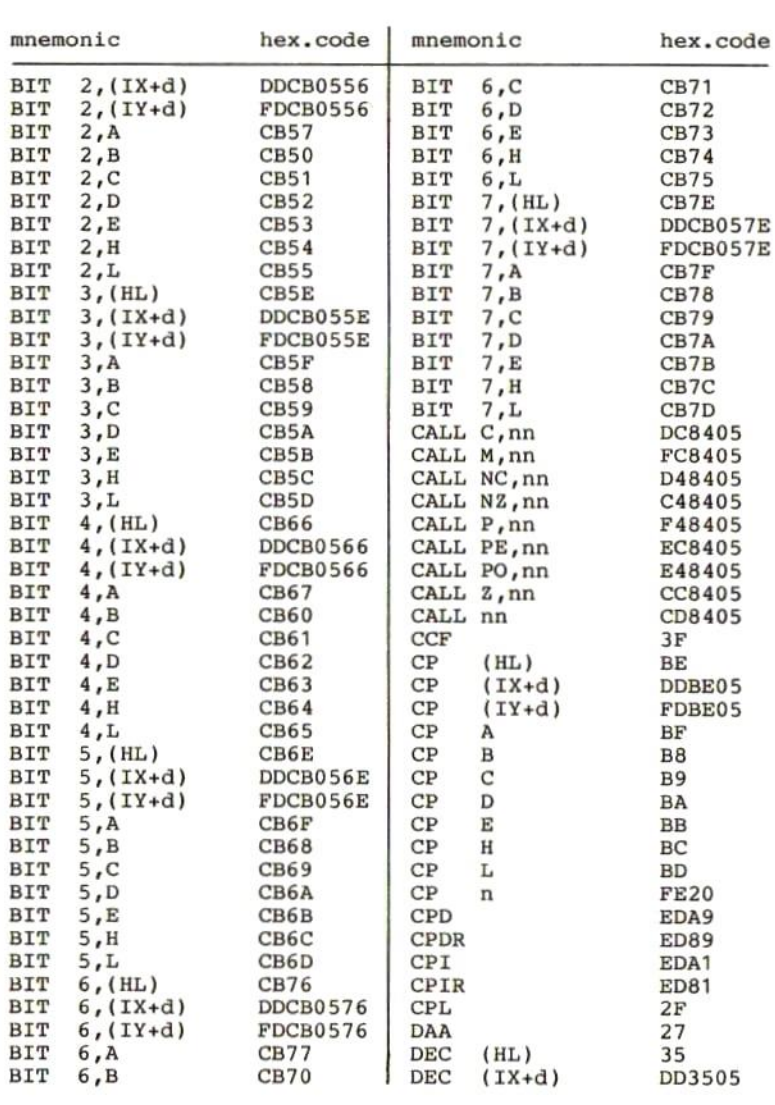

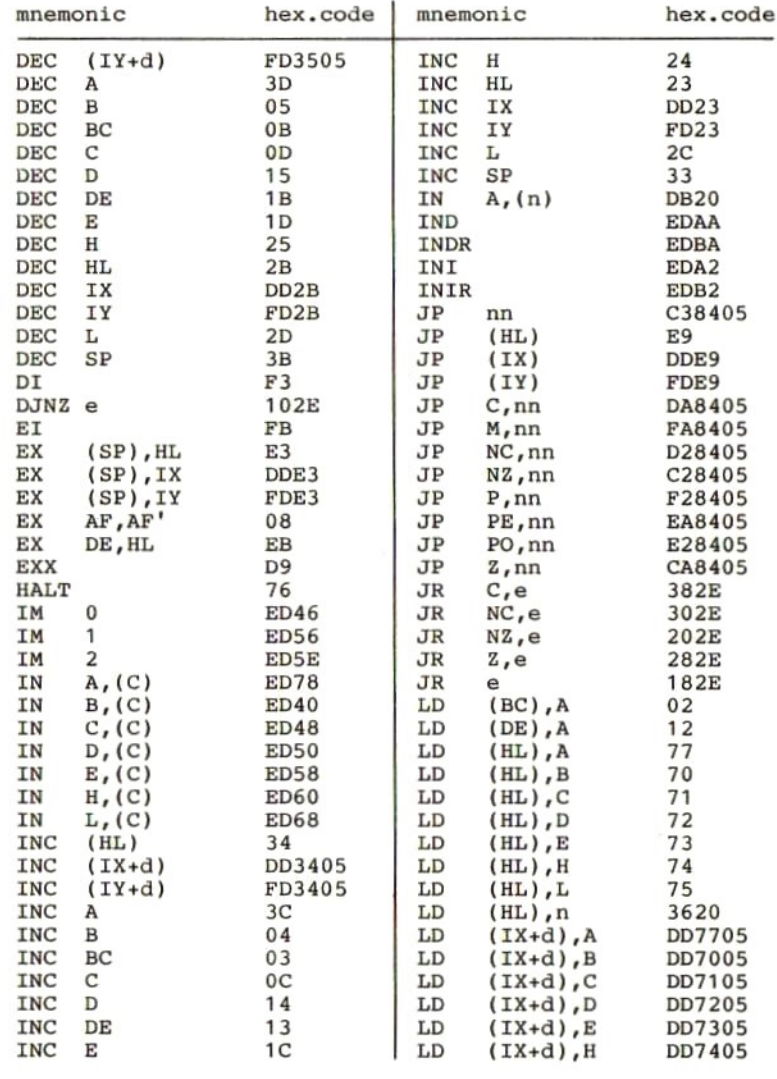

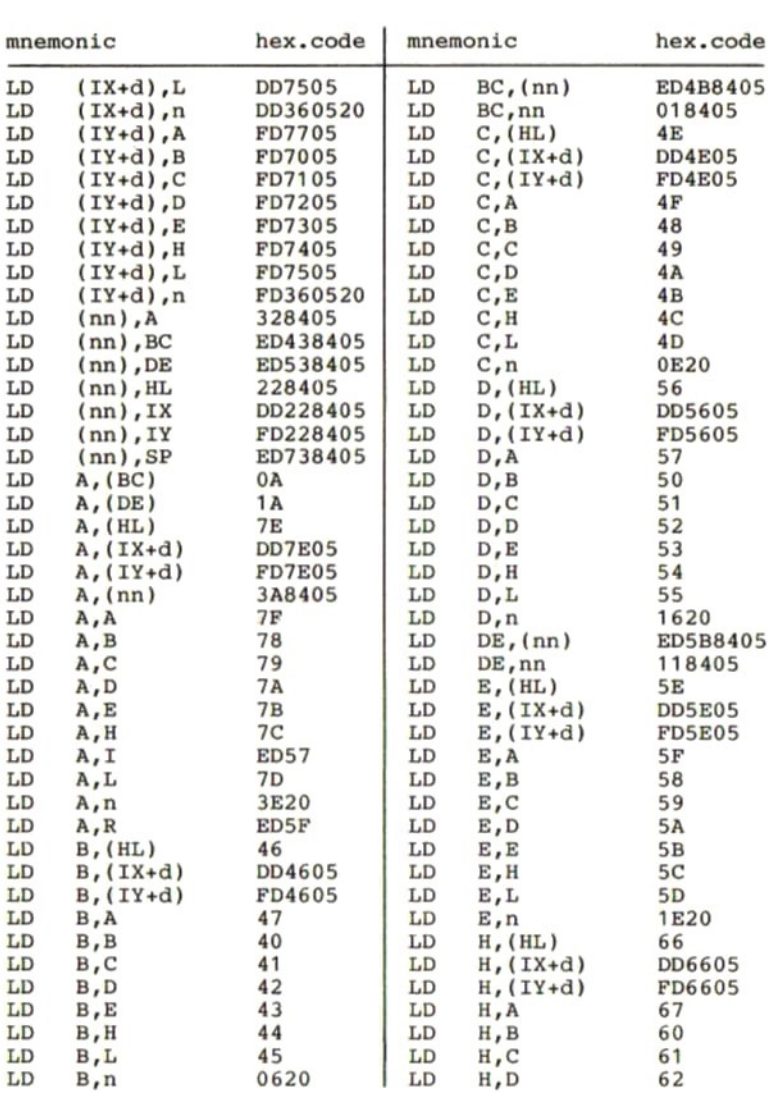

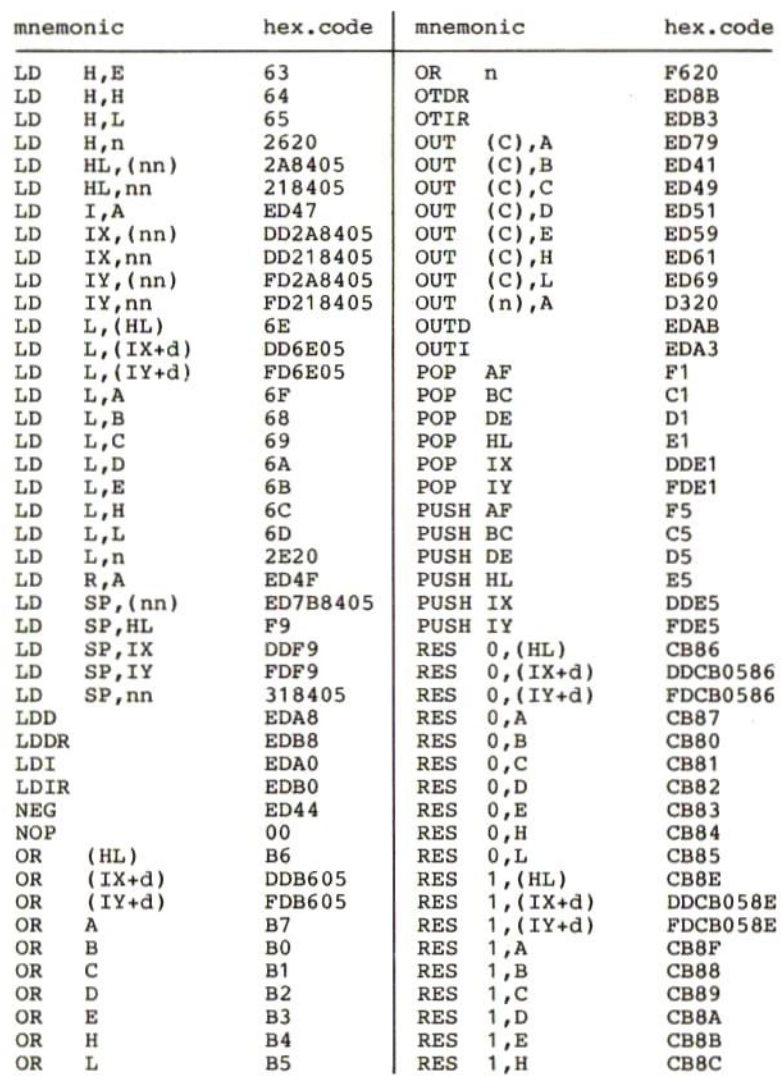

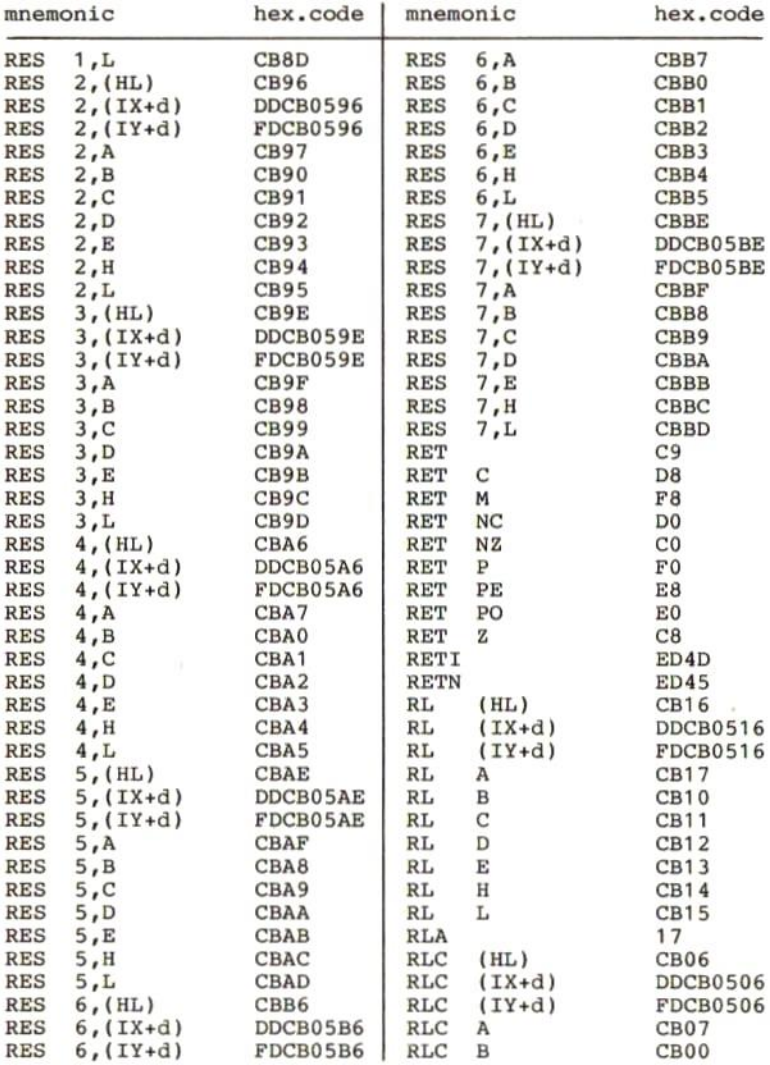

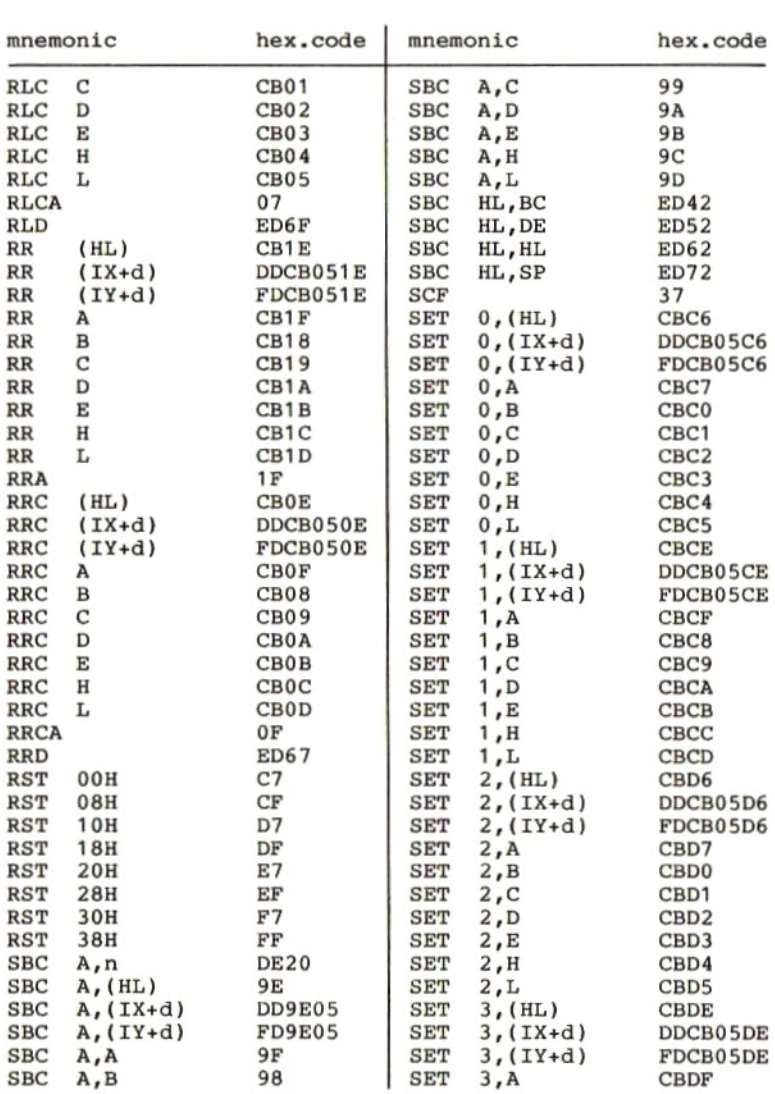

 $\sim$ 

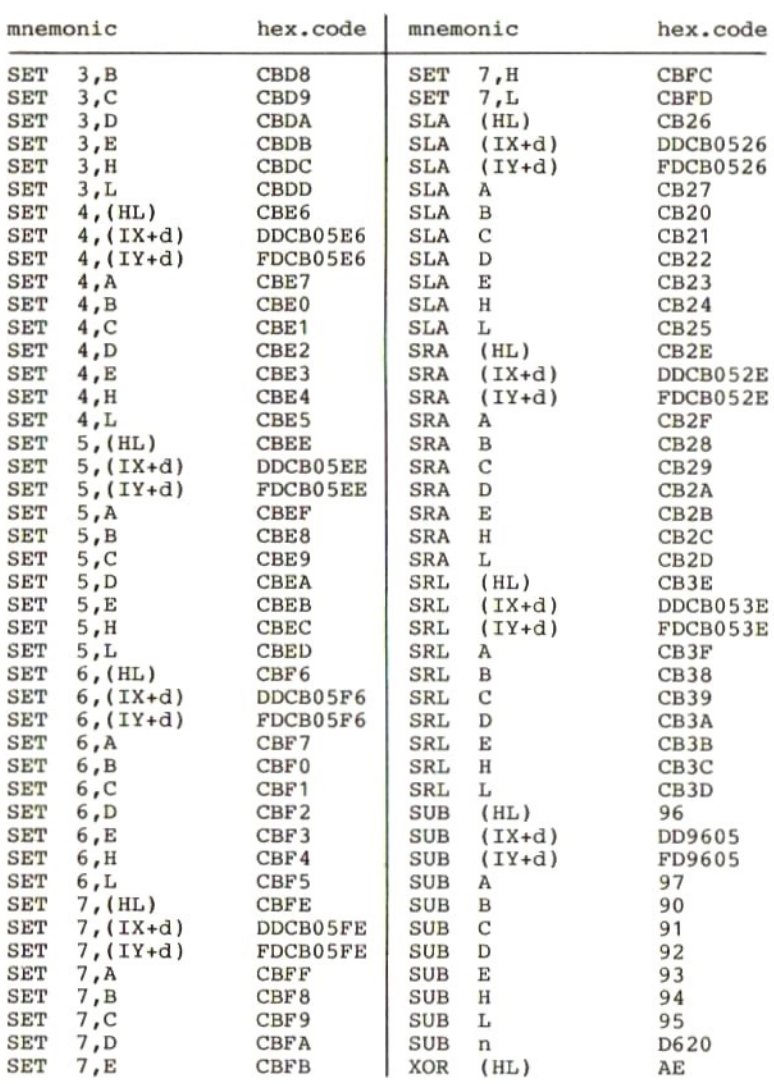

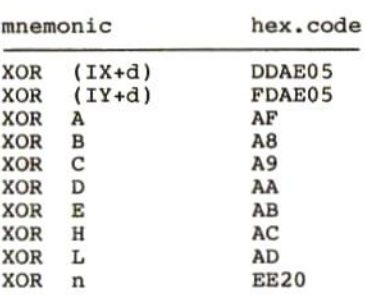

### 23 Z80-instructieset op volgorde van hexcode

In de hierna volgende tabel zijn in<br>codes van de instructies de volgende de hexadecimale voorbeeldwaarden nn - 0584H (dit is in de instructie 8405) opgenomen:  $d - 5$ (dit is in de instructie 05)  $-20H$ (dit is in de instructie 20)  $\mathbf n$  $\epsilon$  $-$  2EH (dit is in de instructie 2E)

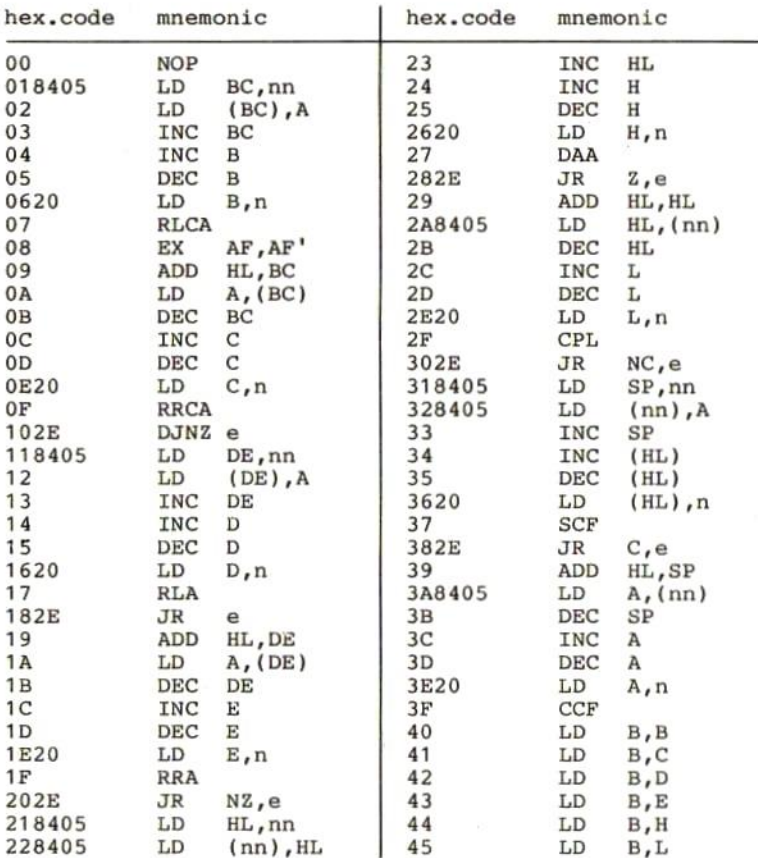

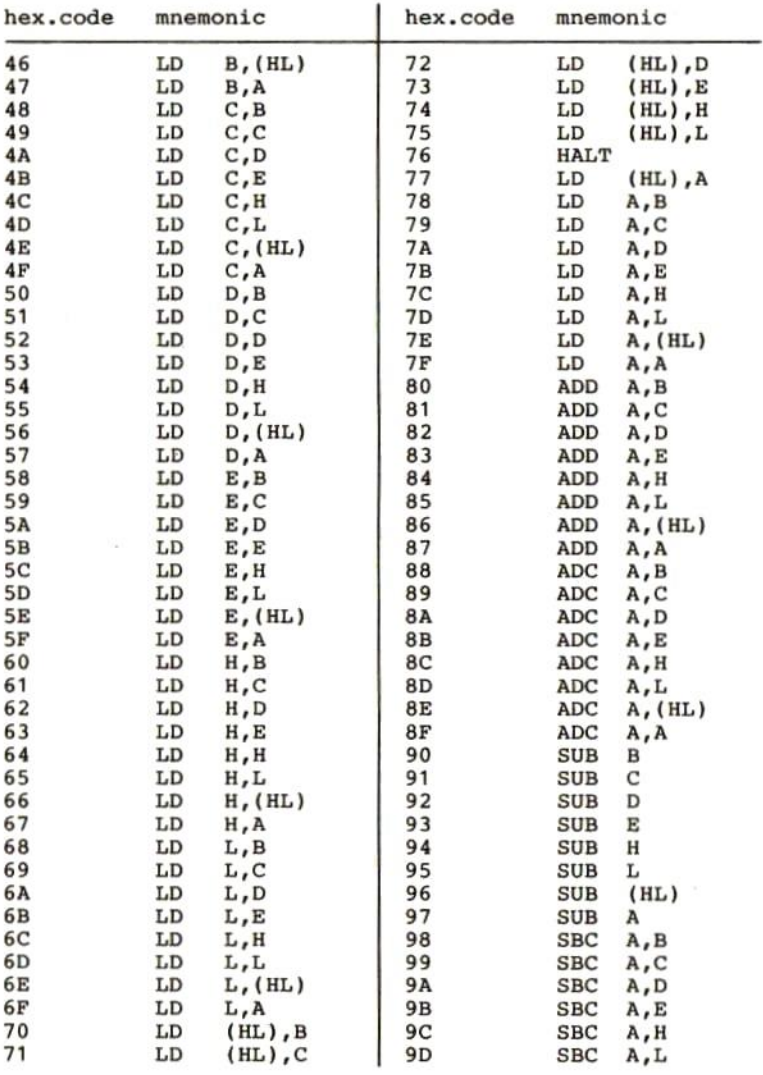

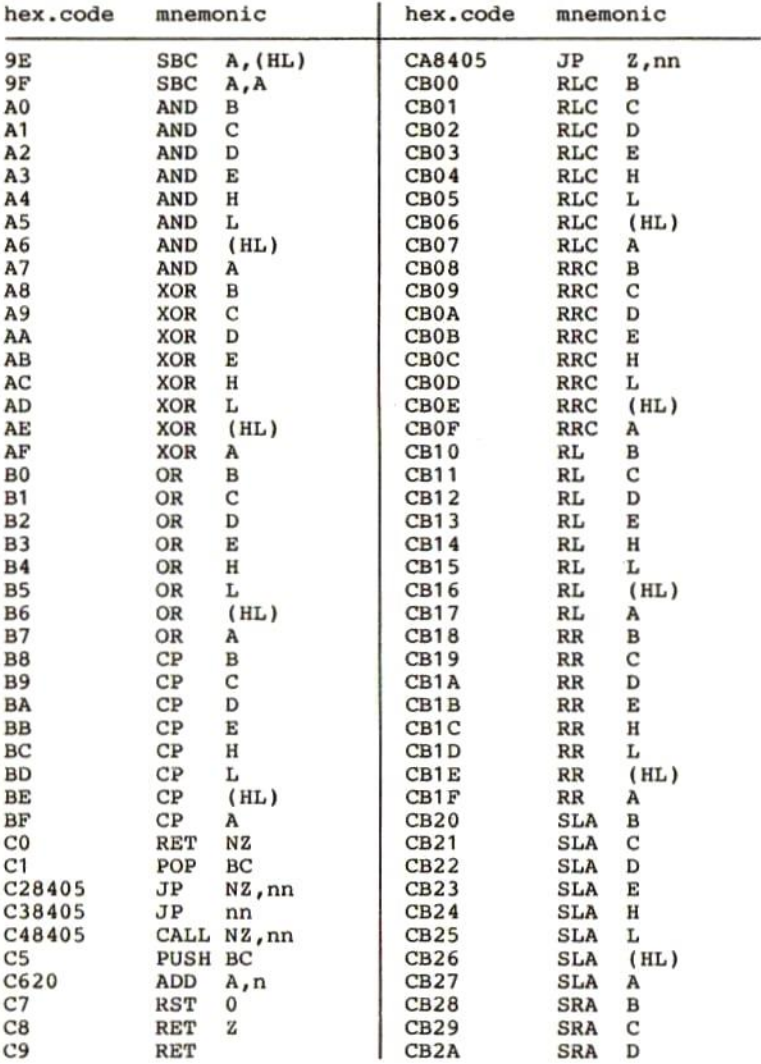

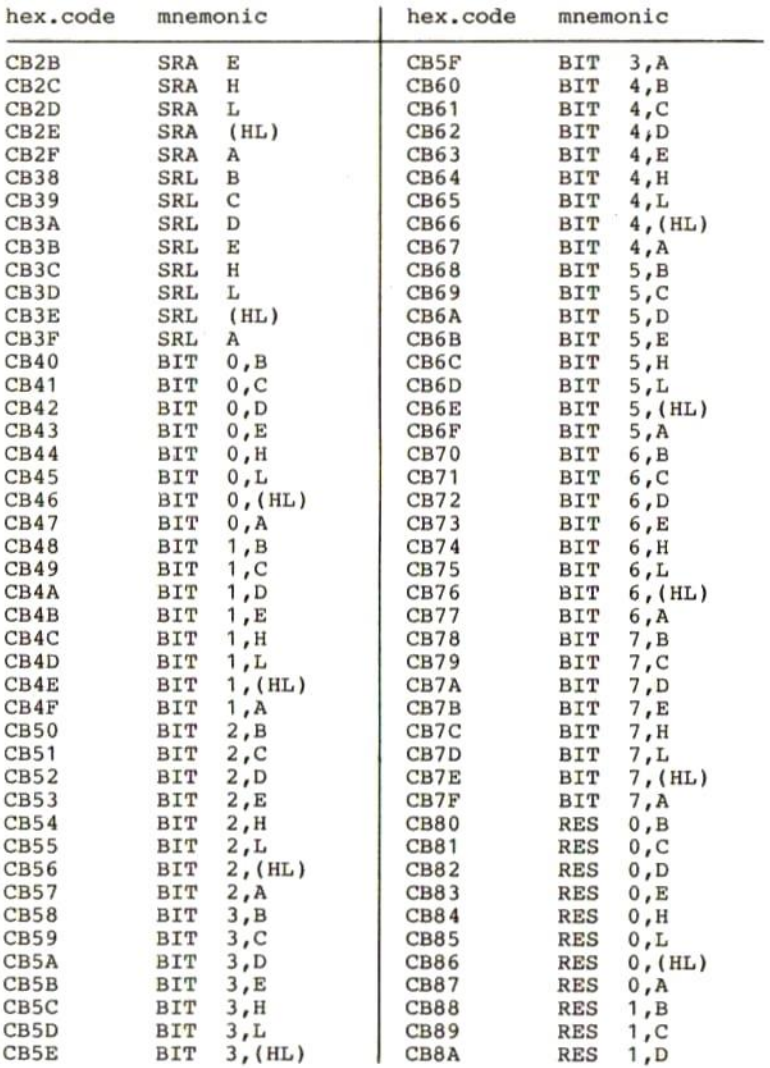

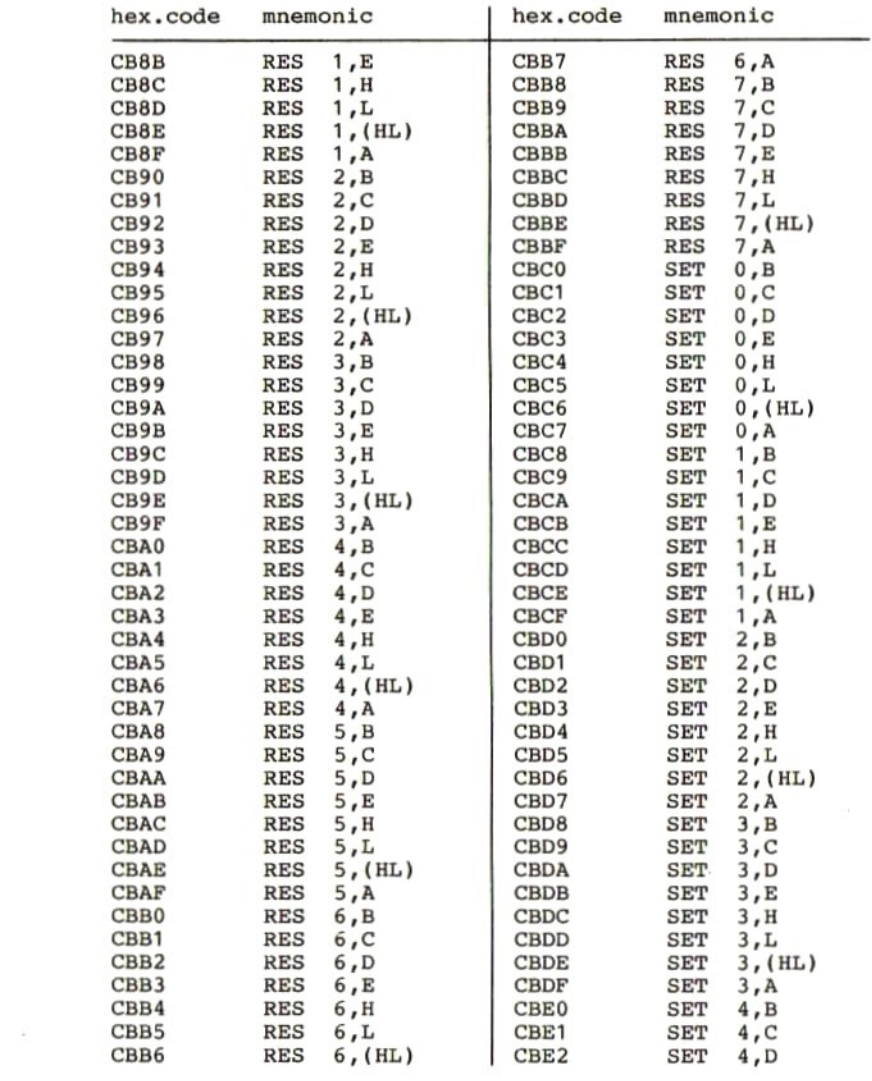

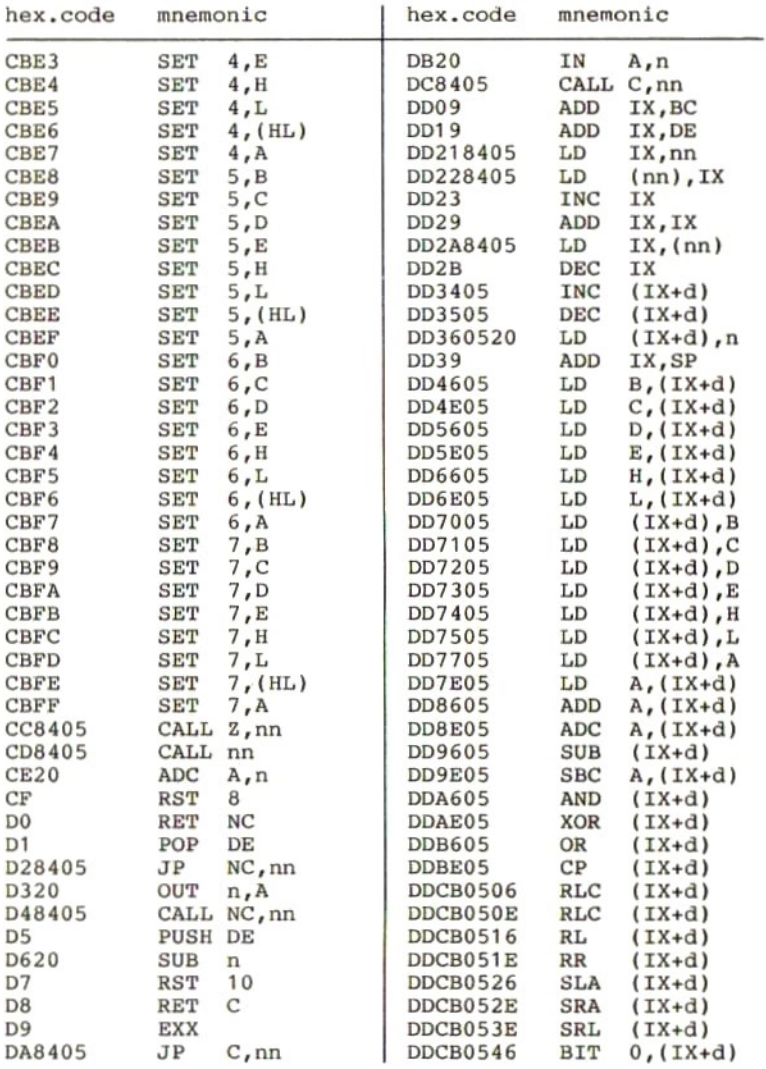

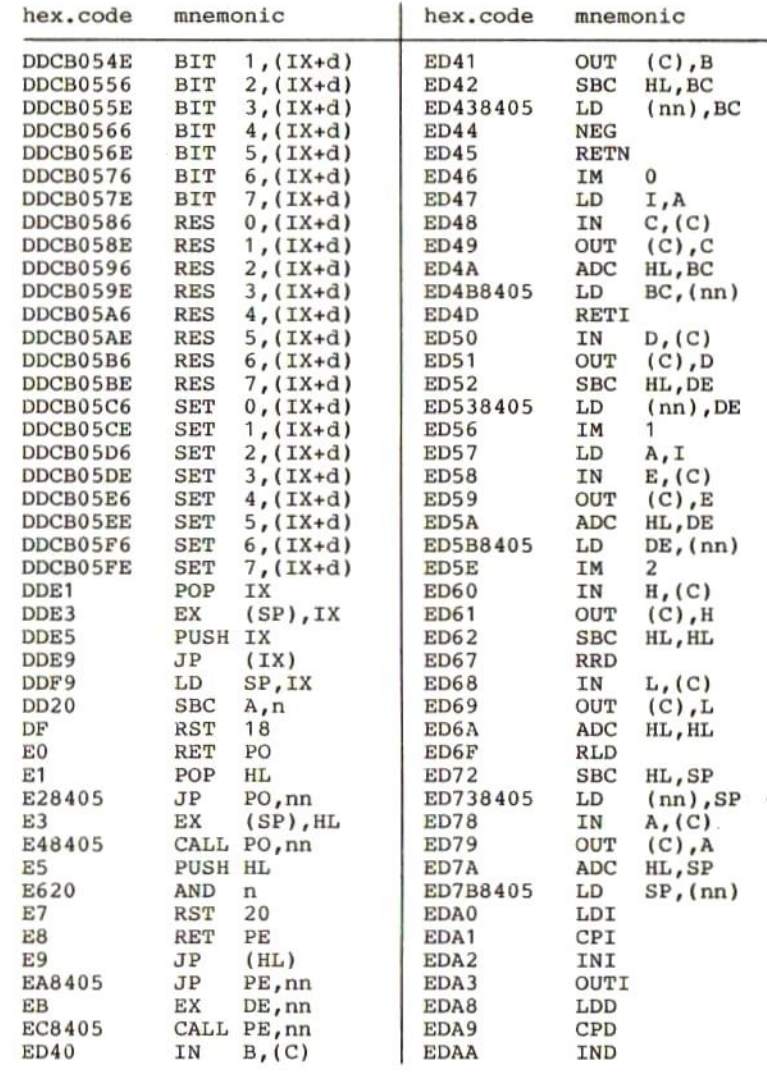

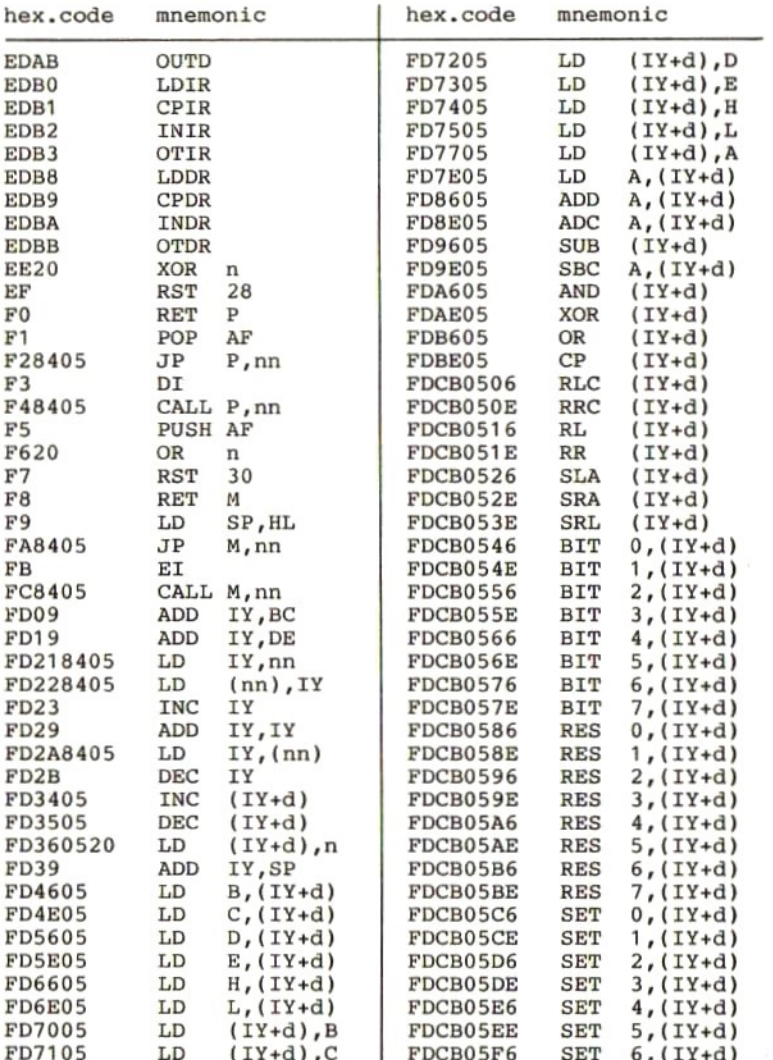

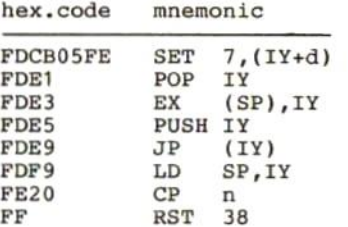

# 24 Z80-vlagbeinvloeding

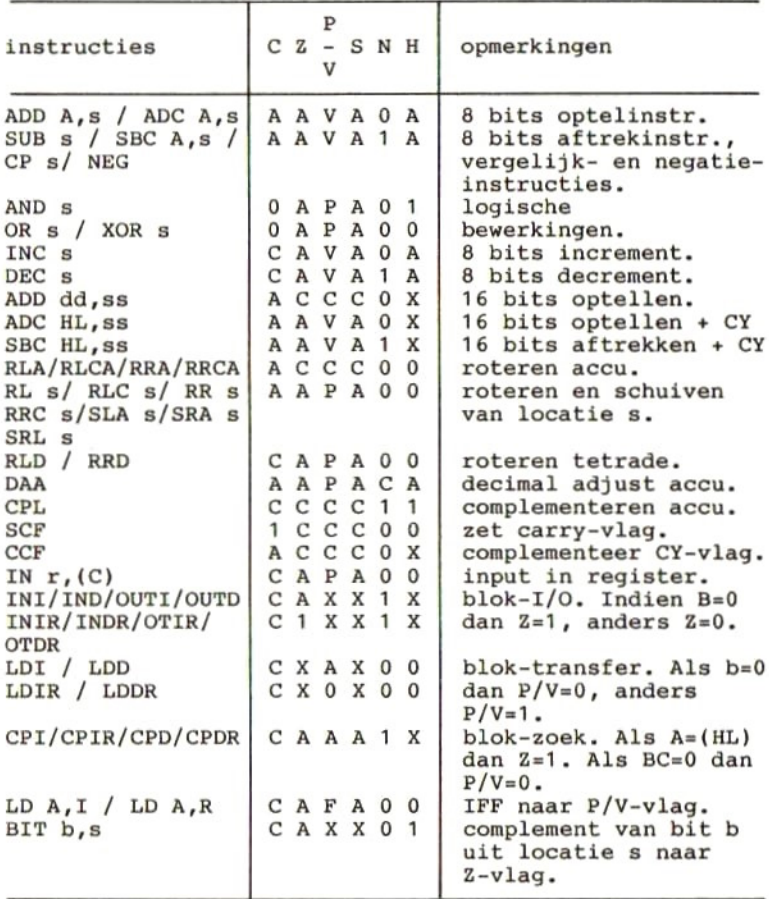

De betekenis van de in de voorgaande tabel gebruikte afkortingen wordt hieronder verklaard:

- $\mathbf{A}$ Vlag wordt afhankelijk van het resultaat van de bewerking gezet.
- $\mathbf C$ - De vlag blijft onveranderd.
- 0 - De vlag wordt op 0 gezet.
- De vlag wordt op 1 gezet.  $\mathbf{1}$
- X - De status van de vlag is niet van belang.
- $\mathbf{v}$ De "overflow"-vlag wordt afhankelijk van het resultaat van de bewerking gezet.
- De pariteitsvlag wordt afhankelijk van het resultaat van de bewerking gezet.  $\mathbf{P}$
- $\mathbf{r}$ - Een van de CPU-registers A, B, C, D, E, H of L.
- Een 8 bits geheugenlocatie. s
- ss Een 16 bits geheugenlocatie.
- $n$  Een 8 bits waarde (0 t/m 255).
- nn Een 16 bits waarde (0 t/m 65535).

# 25 Systeemlocaties

ADRES

In de hiernavolgende tabel worden een aantal systeem locaties opgesomd en van een korte omschrijving voor- zien. Deze lijst is verre van compleet, doch de meeste bruikbare locaties zijn aanwezig.

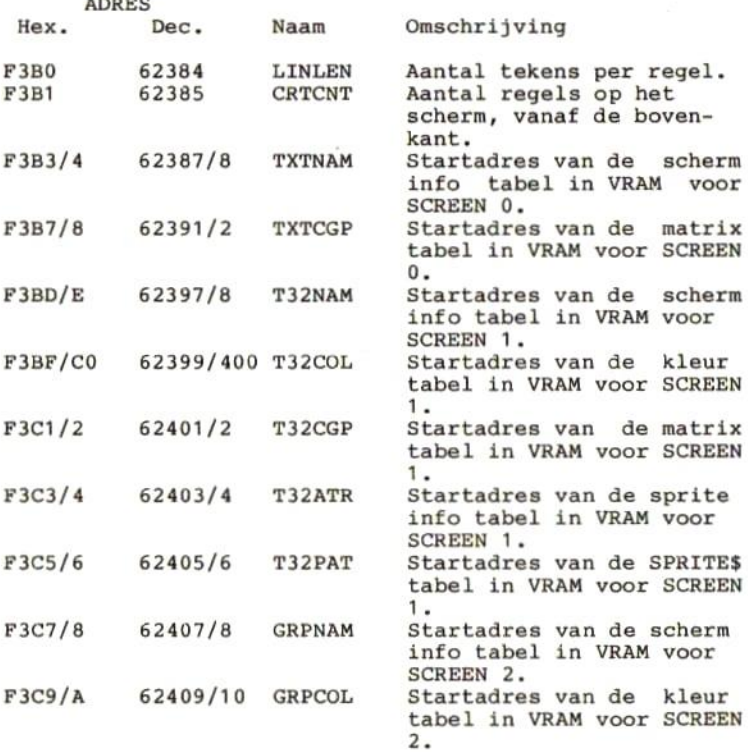
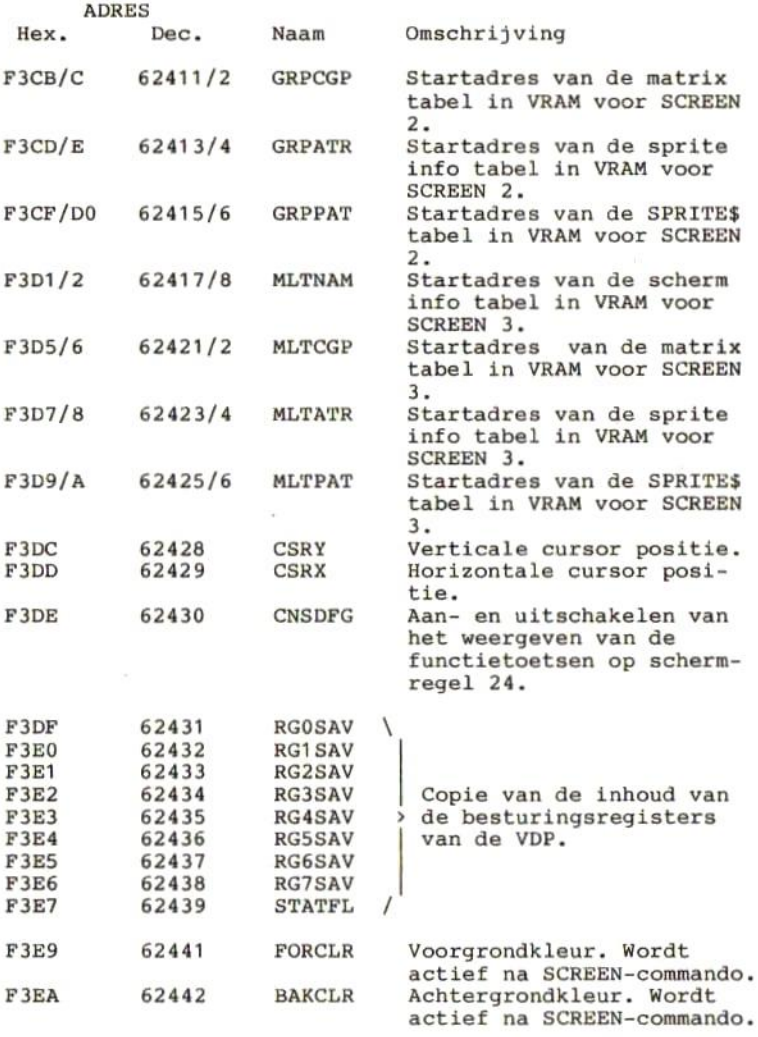

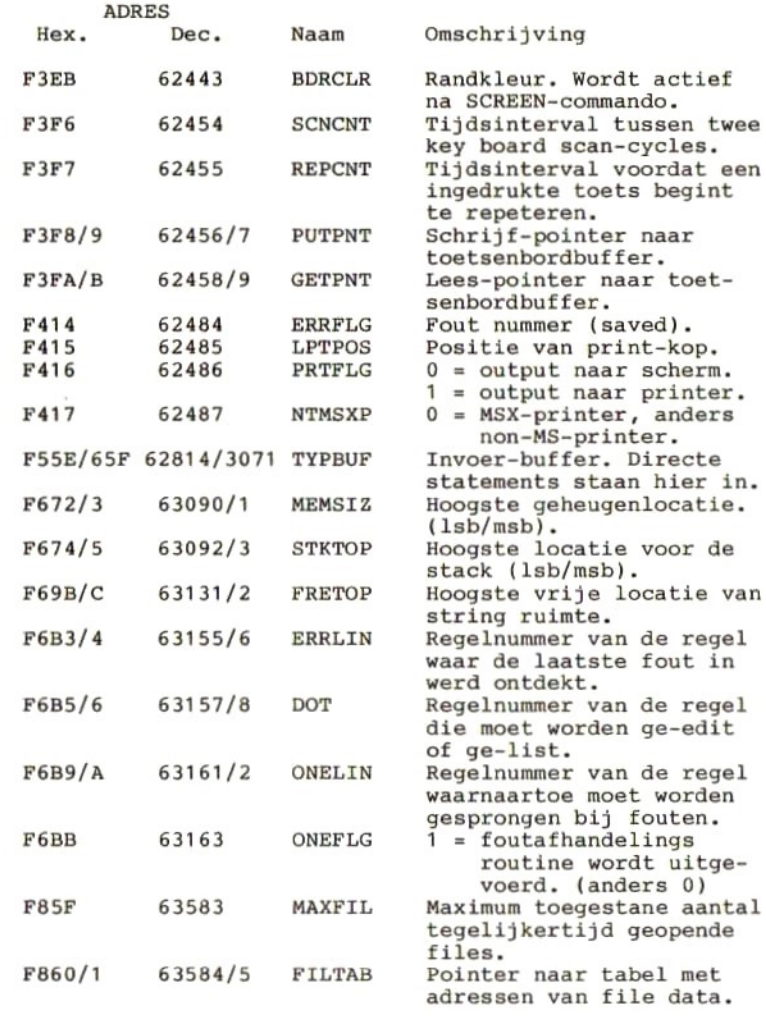

 $\sim 10^{-11}$ 

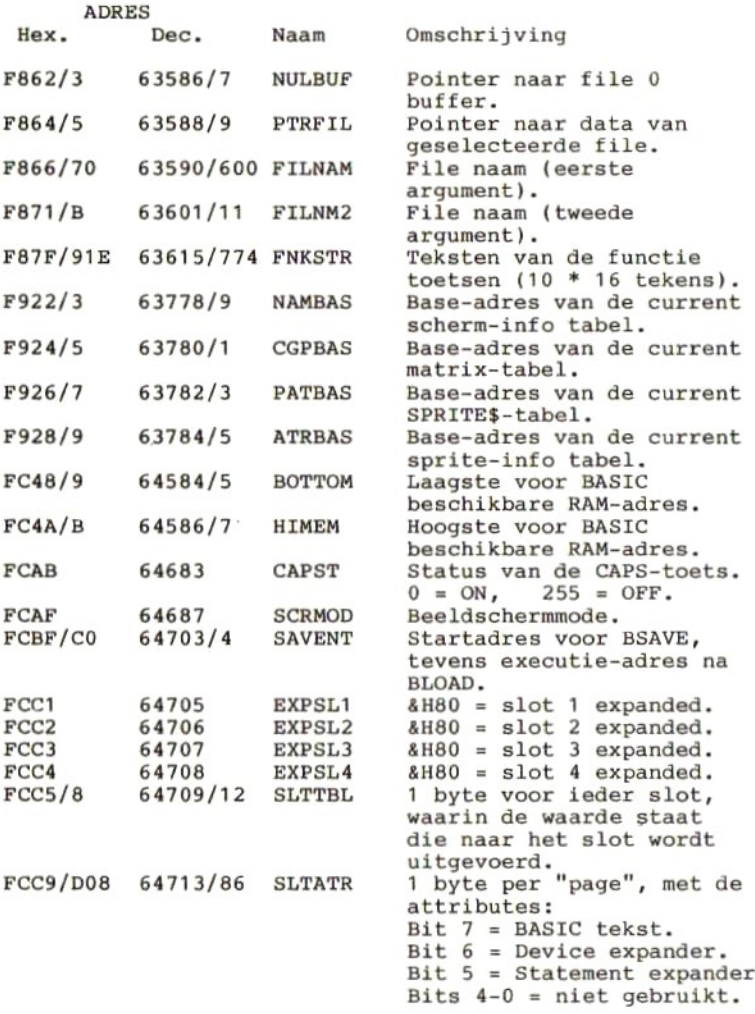

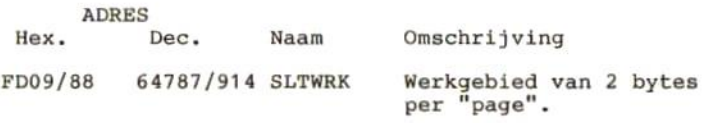

Van de hiervoor opgesomde systeemlocaties volgt nu nog een alfabetische lijst op volgorde van de naam. Het achter de naam gegeven adres kan in de voorgaande opsomming gemakkelijk worden teruggevonden. Daarmee is dan ook de omschrijving teruggevonden.

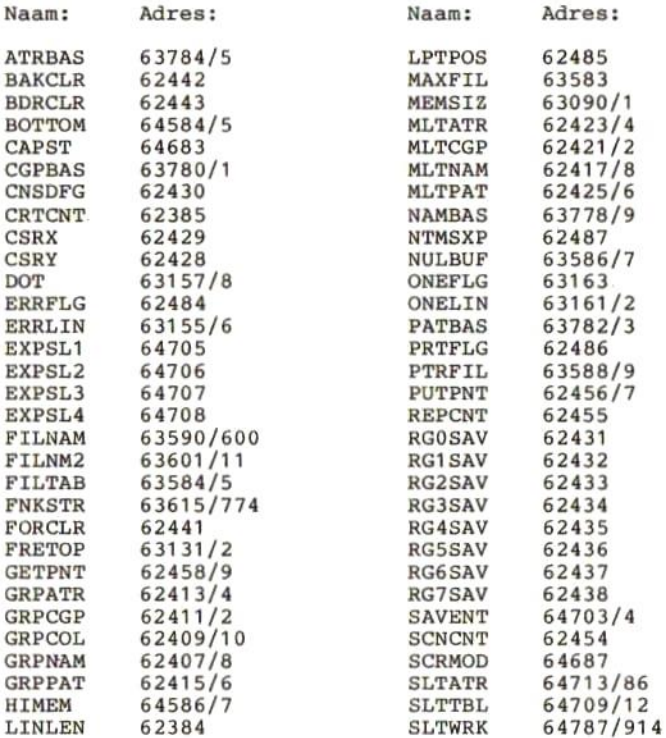

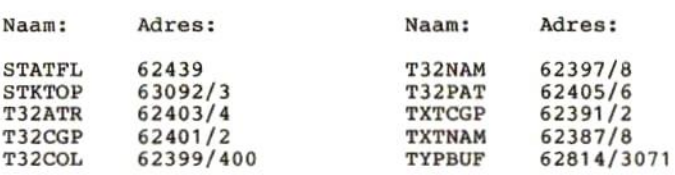

#### 26 Bios entry points

De volgende opsomming van BIOS entry points is niet volledig. Ik heb een selectie gemaakt van die punten, die ik ofwel zelf heb uitgetest, ofwel die mij nuttig lijken en die ik denk ooit nog eens te zullen gebruíken.

Het aanroepen van de BIOS entry points, direct vanuit BASIC, geschiedt als volgt:

DEFUSR=cadres van BIOS entry point» DUMMY=USR(0)

Er worden dan geen gegevens in de Z80-registers geladen voordat het BIOS entry point wordt aangeroepen en er worden geen gegevens teruggegeven aan BASIC.

Heeft een BIOS entry point wel gegevens nodig, of geeft het gegevens terug, dan zal het aanroepen vanuit een machinetaal routinetje moeten geschieden. In die machinetaalroutine worden dan de registers van de Z80 geladen met de door de BIOS-routine vereiste gegevens. Deze gegevens kunnen al dan niet vanuit het BASIC-programma komen.

Ter verduidelijking twee voorbeeldjes. Met het eerste voorbeeld wordt BIOS entry point &H0000 aangeroepen. Dit entry point vereist geen input-gegevens en geeft<br>geen gegevens terug. Het enige dat het aanroepen van geen gegevens terug. Het enige dat het aanroepen van dit entry point tot gevolg heeft is, dat de computer wordt ge-RESET. Gebruik dit voorbeeld daarom alleen, wanneer <sup>u</sup> niets in het geheugen hebt staan dat <sup>u</sup> wilt bewaren.

10 DEFUSR=0: REM 0 = &H000O 20 a=USR(0) RUN

Het tweede voorbeeld laat zien, hoe een entry point, dat wel input-gegevens nodig heeft, vanuit een machinetaalroutine wordt aangeroepen.

```
10 CLEAR 500, &HD000: DEFUSR=&HD001
20 FOR I=1 TO 6
30 READ MC$: POKE &HD000+I, VAL("&H"+MC$)
40 NEXT I
50 DATA 3E,2A:' * NAAR ACCU
60 DATA CD, A2, 00: ' CALL CHPUT<br>70 DATA C9: ' RETURN
70 DATA C9:'
80 CLS
90 FOR I=1 TO 100
100 A=USR(0)
110 NEXT I
120 END
```
In regel <sup>50</sup> staat de machinetaalinstructie, waarmee de asterisk. Met de volgende machinetaalinstructie wordt BIOS entry point CHPUT aangeroepen. CHPUT verwacht, dat het af te drukken teken in de accumulator staat.

De beschrijving van de BIOS entry points in de hiernavolgende lijst bestaat steeds uit de volgende punten:

ADRES NAAM FUNCTIE INPUT WIJZIGING OUTPUT

ADRES wordt als hexadecimaal adres gegeven. Achter het adres staat de naam van het BIOS entry point, zoals dat door Microsoft is gedefinieerd. Na de naam wordt een korte beschrijving van de functie van de BIOS routine gegeven.

INPUT geeft een opsomming van de registers die moeten worden geladen voordat de BIOS routine wordt aangeroepen.

WIJZIGT geeft aan welke registers door de BIOS routine zullen worden gewijzigd.

OUTPUT geeft een opsomming van de registers waarin de resultaten van de BIOS routine kunnen worden teruggevonden.

Indien een van de voornoemde punten niet van toepassing is, zal het betreffende punt uit de beschrijving worden weggelaten. Hierdoor kan de beschrijving zoveel moge- lijk worden gecomprimeerd.

&H0000 CHKRAM Start de initialisatie van de computer (soft- reset) 4H0008 RDSLT Selecteert het in register A aangegeven slot<br>en leest het geheugen in dit slot. Na en leest het geheugen in dit slot. uitvoering van deze routine zijn interrupts<br>ge-disabled.<br>INPUT - A: FxxxSSPP

**INPUT** 

- |---- Primary Slot nummer ------ Secondary Slot nummer  $------ 0 = Primary Slot$ <sup>1</sup> <sup>=</sup> Secondary Slot HL: Geheugenadres WIJZIGT AF, BC, DE<br>OUTPUT A: Inhoud
	- A : Inhoud van geheugenadres

&H0010 \_ WRSLT

- Selecteert het in register <sup>A</sup> aangegeven slot en schrijft naar het geheugen in dit slot. Na uitvoering van deze routine zijn interrupts ge-disabled. A : zie RDSLT
	- HL: Geheugenadres
		-
- <sup>E</sup> : Code van het te schrijven teken WIJZIGT AF, BC, <sup>D</sup>

&H001C CALSLT Voert een inter-slot CALL uit naar het in IX aangegeven adres in het in IY aangegeven<br>slot. Na uitvoering van deze routine zijn<br>interrupts ge-disabled.<br>INPUT IY(high): (zie RDSLT reg. A:) IY(high): (zie RDSLT reg. A:)

IX: het CALL-adres

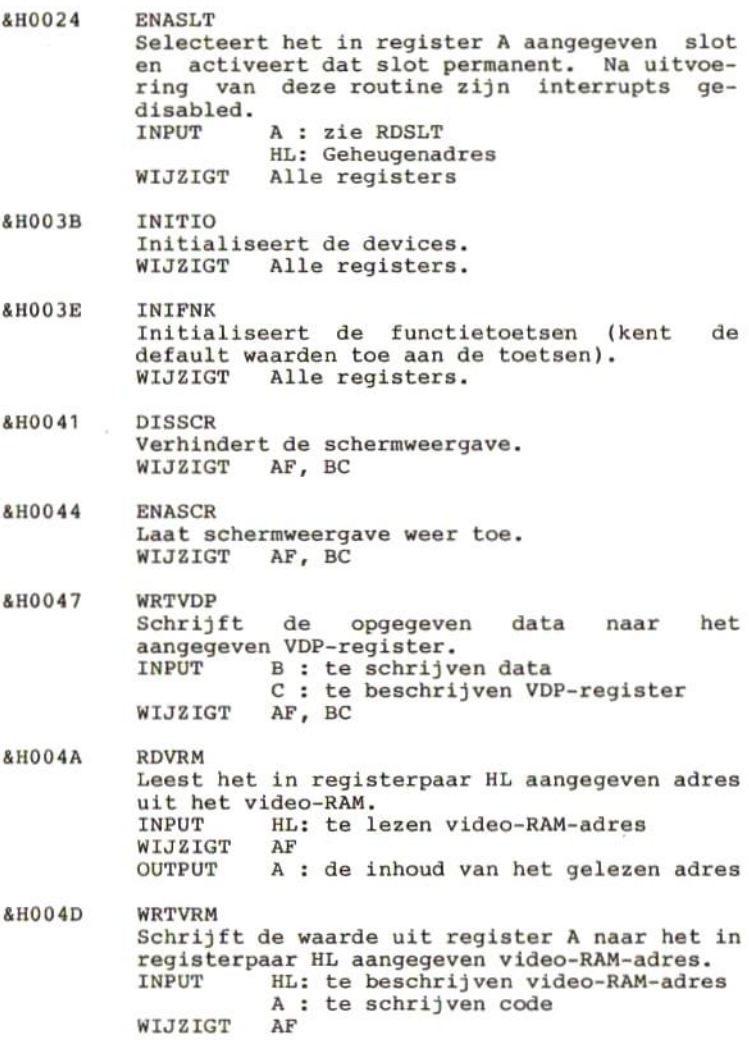

&H0056 &H0059 &H005C &HOOSF &H0062 &H0066 FILVRM Vult het video-RAM met de in register <sup>A</sup> aangegeven data.<br>INPUT HL: HL: VRAM-adres BC: lengte <sup>A</sup> : code van het teken WIJZIGT AF, BC LDIRMV Verplaatst een blok vanuit het video-RAM naar het geheugen.<br>INPUT HL: startadres van het blok in het video-RAM., DE: startadres van het blok in het geheugen. BC: lengte van het blok. WIJZIGT Alle registers LDIRVM Verplaatst een blok vanuit het geheugen naar het video-RAM. HL: startadres van het blok in het geheugen. DE: startadres van het blok in het video-RAM. BC: lengte van het blok. WIJZIGT Alle registers. CHGMOD Zet de VDP in de mode, zoals die is aangegeven in systeemlocatie SCRMOD.<br>INPUT SCRMOD (=adres &HFC INPUT SCRMOD (=adres &HFCAF) Alle registers CHGCLR Wijzigt de schermkleurinstelling.<br>INPUT FORCLR (=adres &HF3E9)  $FORCLR$  (=adres &HF3E9) BAKCLR (=adres &HF3EA) BDRCLR (=adres &HF3EB) WIJZIGT Alle registers NMI Voert een niet maskeerbare interrupt uit.

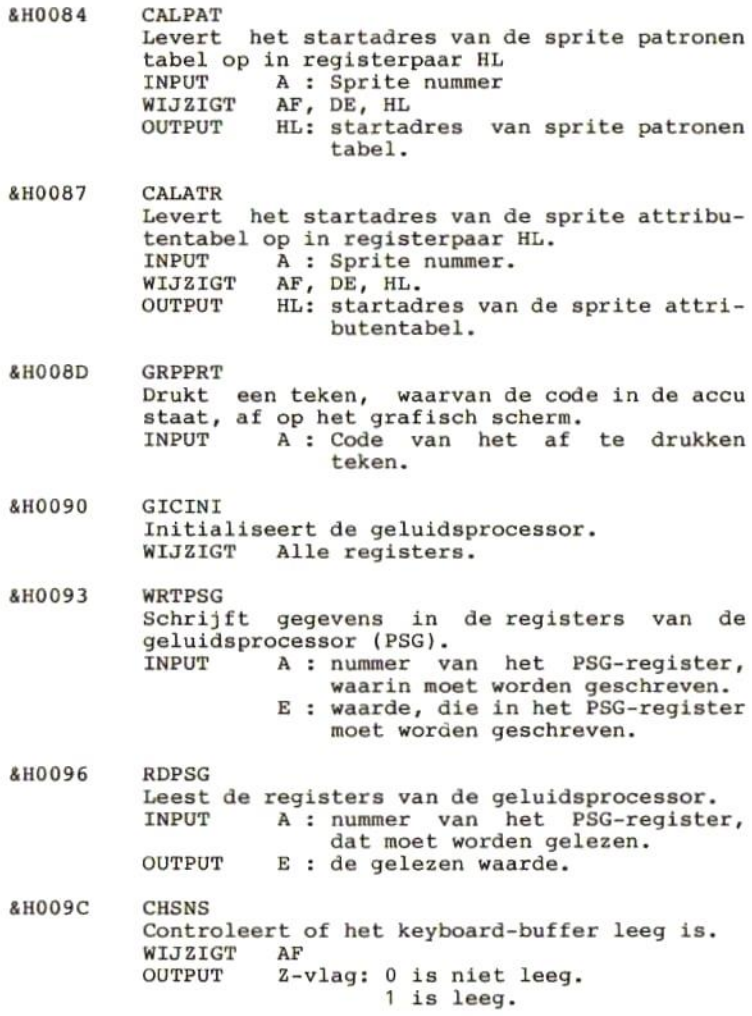

4H009F &HOOA2 &HOOAS &HOOAS &HOOAE &H00B4 CHGET Wacht op invoer van het toetsenbord en geeft<br>de code daarvan in register A.<br>WIJZIGT AF WIJZIGT OUTPUT <sup>A</sup> : code van het ingevoerde teken. CHPUT Drukt een teken af op het beeldscherm. A : Code van het af te drukken teken. LPTOUT Drukt een teken af op de printer.<br>INPUT A : Code van het af A : Code van het af te drukken teken. WIJZIGT F<br>OUTPUT C C-vlag: 0 is normaal verzonden. 1 is niet verzonden. (bijv. printer not ready) LPTSTT Controleert de status van de printer.<br>WIJZIGT AF WIJZIGT<br>OUTPUT A: 0 is printer not ready. <sup>255</sup> is printer ready. Z-vlag: <sup>0</sup> ís printer not ready. 1 ís printer ready. PINLIN Leest invoer vanaf het toetsenbord in een<br>buffer, totdat een CR of STOP toets is ingedrukt. Geeft als resultaat het startadres van het buffer.<br>WIJZIGT A WIJZIGT Alle registers.<br>OUTPUT HL: startadres HL: startadres van het buffer -1. C-vlag: <sup>0</sup> is CR-toets 1 is STOP-toets QINLIN Schrijft een vraagteken en een spatie naar<br>het beeldscherm en doet daarna exact en doet daarna exact hetzelfde als PINLIN. WIJZIGT Alle registers.<br>OUTPUT HL: startadres HL: startadres van het buffer -1. C-vlag: <sup>0</sup> is CR-toets 1 is STOP-toets

4H00C3 &H00C6 &HOOCC &HOOCF &H0OD2 &HOODS &HOOD8 &HOOE1 cLS Wist het beeldscherm.<br>WIJZIGT AF, BC, DE. AF, BC, DE. POSIT Positioneert de cursor op de aangegeven<br>plaats.<br>INPUT H : Kolomnummer H : Kolomnummer L : Rijnummer WIJZIGT ERAFNK Wist de teksten van de functietoetsen van het scherm.<br>WIJZIGT Alle registers. DSPFNK Schrijft de teksten van de functietoetsen op het scherm.<br>WIJZIGT A Alle registers. TOTEXT Zet het beeldscherm in tekstmode.<br>WIJZIGT Alle registers. Alle registers. GTSTCK Geeft de status van de aangegeven joy-stick.<br>INPUT A : Joy-stick nummer. INPUT A : Joy-stick nummer.<br>WIJZIGT Alle registers. WIJZIGT Alle registers.<br>OUTPUT A : Richtingnum A : Richtingnummer. GTTRIG Geeft de status van de aangegeven actieknop.<br>INPUT A : Actieknoppummer. A : Actieknopnummer.<br>AF WIJZIGT<br>OUTPUT A: 0 is niet ingedrukt. <sup>255</sup> is wel ingedrukt. TAPION Zet de cassetterecordermotor aan en leest een header van de cassette.<br>WIJZIGT Alle register WIJZIGT Alle registers.<br>OUTPUT C-vlag: 0 is no C-vlag: 0 is normaal gelezen. 1 ís lezen afgebroken. (Zie ook diverse systeemlocaties.)

&HO0E4 &HO0E7 &HOOEA &HOOED &HOOFO &HOOF3 &HOOFC &HOOFF TAPIN Leest gegevens van cassette.<br>WIJZIGT Alle registers. WIJZIGT Alle registers.<br>OUTPUT A : Het gelezen A : Het gelezen byte. C-vlag: <sup>0</sup> is normaal gelezen. 1 is lezen onderbroken. TAPIOF Stopt het lezen van de cassette. TAPOON Start de cassetterecordermotor en schrijft de header naar cassette.<br>INPUT A : 0 is korte A : 0 is korte header 1 is lange header WIJZIGT Alle registers<br>OUTPUT C-vlag: 0 is no C-vlag: 0 is normaal geschreven. 1 is schrijven onderbroken. TAPOUT Schrijft naar cassette.<br>INPUT A : te schrij INPUT A : te schrijven code.<br>WIJZIGT Alle registers. WIJZIGT Alle registers.<br>OUTPUT C-vlag: 0 is no C-vlag: 0 is normaal geschreven. 1 is schrijven onderbroken. TAPOOF Stopt het schrijven naar cassette. STMOTR Cassetterecordermotor besturing.<br>  $IPUIT$   $A : 0$  is stop de moto  $A: 0$  is stop de motor. 1 is start de motor. <sup>255</sup> start de motor indien deze stil staat en stopt de motor indien deze draait. WIJZIGT AF RIGHTC Verplaatst de cursor op het grafisch scherm een pixel naar rechts. LEFTC Verplaatst de cursor op het grafisch scherm een pixel naar links.

&H0102 4H0108 &H0132 &H013E &H0141 &H0156 UPC Verplaatst de cursor op het grafisch scherm een pixel omhoog. DOWNC Verplaatst de cursor op het grafisch scherm een pixel naar bened CHGCAP Wijzigt de status van de hoofdletterindicatielamp.<br>INPUT A: A: 0 is lamp uit. 1 is lamp aan. WIJZIGT AF RDVDP Leest het statusregister van de videoproces-Sor. WIJZIGT A A : de inhoud van het statusregister. SNSMAT Leest de stand van de schakelaartjes van een gegeven rij van het toetsenbord.<br>INPUT A : Rijnummer A : Rijnummer<br>AF WIJZIGT OUTPUT <sup>A</sup> : Binaire waarde van de <sup>8</sup> schakelaartjes. Bitwaarde <sup>0</sup> wil zeggen: toets ingedrukt. KILBUF Wist het toetsenbordbuffer.<br>WIJZIGT HL WIJZIGT

 $\bar{z}$ 

Quick reference lijst in alfabetische volgorde van de BIOS entry point namen.

In deze lijst staan alleen de namen van de BIOS entry points die in de voorgaande beschrijving zijn opgenomen.

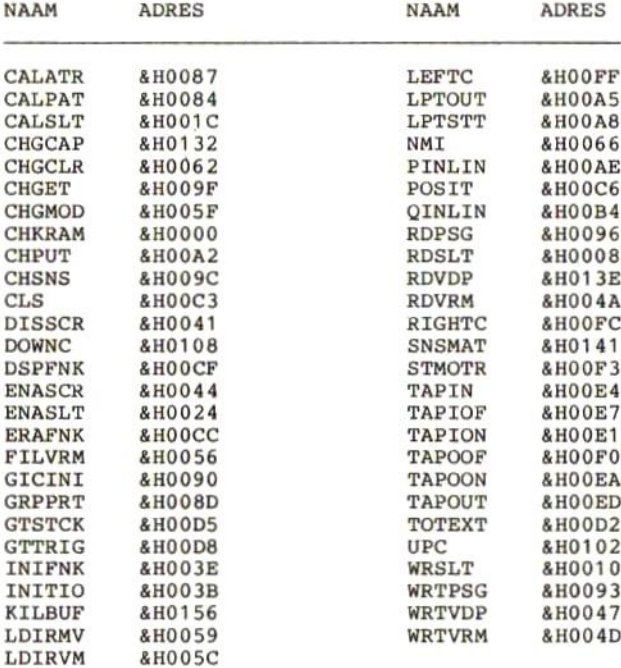

## 27 Hook-adressen

Het systeemdeel van het RAM-geheugen vanaf adres &HFD9A tot en met adres &HFFCA is gereserveerd voor zogenaamde "hook"-adressen. Dit wil zeggen, dat er vanuit de BIOSroutines naar een adres in dit "hook"-gebied wordt Normaal staan er in het alleen machinetaal-RETURN-instructies. Er wordt dan direct teruggesprongen naar de BIOS-routine, zonder dat er iets is gebeurd. Als wij echter op een "hook"-adres<br>een korte machinetaalroutine zetten (er zijn vijf een korte machinetaalroutine zetten (er zijn vijf<br>geheugenadressen beschikbaar), of indien we op dat geheugenadres een spronginstructie plaatsen naar een<br>machinetaalroutine elders in het geheugen, dat kan de machinetaalroutine elders in het geheugen, dat kan de<br>BIOS-routine als het ware worden uitgebreid of het ware worden uitgebreid vervangen met of door een eigen machinetaalroutine.

In de hiernavolgende beschrijving zal van ieder "hook" adres het adres, de naam en een korte omschrijving worden gegeven. Een aantal "hook"-adressen hebben geen naam, of een mij niet duidelijke functie. Deze adressen heb ík uit de lijst weggelaten.

&4HFD9A KEYI Wordt aangeroepen aan het begin van de interrupt afhandelingsroutine en dient voor interrupt-afhandeling van niet standaard interrupts (bijvoorbeeld RS232).

&HFD9F TIMI Wordt aangeroepen ín de timer interrupt routine en

extra timer-interrupt afhankelijke interruptafhandeling mogelijk.

&HFDA4 CHPU

Wordt aangeroepen aan het begin van de CHaracter outPUT routine, om andere output devices dan het beeldscherm mogelijk te maken.

&HFDA9 DSPC Wordt aangeroepen aan het begin van de DiSPlay Cursor routine, om andere output devices dan het beeldscherm mogelijk te maken.

&HFDAE ERAC Wordt aangeroepen aan het begin van de ERAse Cursor routine, om andere output devices dan het beeldscherm mogelijk te maken. &HFDB3 DSPF Wordt aangeroepen aan het begin van de DiSPlay Function key routine, om andere output devices dan het beeldscherm mogelijk te maken. &HFDB8 ERAF Wordt aangeroepen aan het begin van de ERAse Function key routine, om andere output devices dan het beeldscherm mogelijk te maken. &HFDBD TOTE Wordt aangeroepen aan het begin van de force screen TO TExt mode routine, om andere output devices dan beeldscherm mogelijk te maken. &HFDC2 CHGE Wordt aangeroepen aan het begin van de CHaracter GEt routine, om andere input devices dan het toetsenbord mogelijk te maken. &HFDC7 INIP Wordt aangeroepen aan het begin van de INItialize Pattern routine, om andere tekensets mogelijk te maken. &HFDCC \_ KEYC Wordt aangeroepen aan het begin van de KEY Coder routine, om andere tekens aan toetsen toe te kennen. &HFDD1 KYEA Wordt aangeroepen aan het begin van de Key EAsy routine, om andere tekens aan toetsen toe te kennen. &HFDD6 NMI<br>Wordt aan het Wordt aan het begin van de Non Maskable Interrupt routine aangeroepen, om Non Maskable Interrupt afhandeling mogelijk te maken. &HFDDB PINL Wordt aangeroepen aan het begin van de Program INput Line routine, om andere input devices dan toetsenbord mogelijk te maken.

&HFDEO QINL Wordt aangeroepen aan het begin van de Question mark and INput Line routine om andere input devices dan het toetsenbord mogelijk te maken. &HFDES INLI Wordt aangeroepen aan het begin van de INput LIne routine, om andere input devices dan het toetsenbord mogelijk te maken. &HFDEA ONGO Wordt aangeroepen aan het begin van de ON GOto procedure . routine, om andere input devices dan het toetsenbord mogelijk te maken. &HFDEF DSKO Wordt aangeroepen aan het begin van de DiSK Output routine, om een disk driver te installeren. &HFDF4 SETS Wordt aangeroepen aan het begin van de SET attributes routine, om een disk driver te installeren. &HFDF9 NAME Wordt aangeroepen aan het begin van de reNAME routine, om een disk driver te installeren. &HFDFE KILL Wordt aangeroepen aan het begin van de KILL file routine, om een disk driver te installeren. &4HFE03 IPL Wordt aangeroepen aan het begin van de Initial Program Load routine, om een disk driver te installeren. &HFE08 COPY Wordt aangeroepen aan het begin van de COPY file routine, om een disk driver te installeren. &HFEOD CMD Wordt aangeroepen aan het begin van de CoMmanD routine, om een disk driver te installeren. &HFE12 DSKF Wordt aangeroepen aan het begin van de DiSK Free routine, om een disk driver te installeren.

&HFE17 DSKI Wordt aangeroepen aan het begin van de DiSK Input routine, om een disk driver te installeren. &HFE1C ATTR Wordt aangeroepen aan het begin van de ATTRibute routine, om een disk driver te installeren. &HFE21 LSET Wordt aangeroepen aan het begin van de Left SET routine, om een disk driver te installeren. &HPE26 RSET Wordt aangeroepen aan het begin van de Right SET routine, om een disk driver te installeren. &HFE2B FIEL Wordt aangeroepen aan het begin van de FIELd routine, om een disk driver te installeren. &HFE30 MKI Wordt aangeroepen aan het begin van de MaKe Int routine, om een disk driver te installeren. &HFE35 MKS Wordt aangeroepen aan het begin van de Make Single routine, om een disk driver te installeren. &HFE3A MKD Wordt aangeroepen aan het begin van de Make Double routine, om een disk driver te installeren. &HFE3F evI Wordt aangeroepen aan het begin van de ConVert Integer routine, om een disk driver te installeren. &HFE44 cvs Wordt aangeroepen aan het begin van de ConVert Single routine, om een disk driver te installeren. &HFE49 cvD Wordt aangeroepen aan het begin van de ConVert Double routine, om een disk driver te installeren.

&HFE4E GETP Wordt aangeroepen aan het begin van de GET file Pointer routine, om een disk driver te installeren, &HFE53 SETF Wordt aangeroepen aan het begin van de SET File pointer routine, om een disk driver te installeren. &HFES8 \_ NOFO Wordt aangeroepen aan het begin van de NO FOR clause routine, om een disk driver te installeren. &HFESD NULO Wordt aangeroepen aan het begin van de NUL1 file Open routine, om een disk driver te installeren. &HFE62 NTFL Wordt aangeroepen aan het begin van de NoT FiLe number <sup>0</sup> routine, om een disk driver te installeren. &HFE67 MERG Wordt aangeroepen aan het begin van de MERGe program files routine, om een disk driver te installeren. &HFE6C SAVE Wordt aangeroepen aan het begin van de SAVE routine, om een disk driver te installeren. &HFE71 BINS Wordt aangeroepen aan het begin van de BINary Save routine, om een disk driver te installeren. &HFE76 \_ BINL Wordt aangeroepen aan het begin van de BINary Load routine, om een disk driver te installeren. &HFE7B FILE Wordt aangeroepen aan het begin van de FILEs routine, om een disk driver te installeren. &HFE80 \_ DGET Wordt aangeroepen aan het begin van de Disk GET routine om een disk driver te installeren.

&HFE85 FILO Wordt aangeroepen aan het begin van de FILe Out routine om een disk driver te installeren. &HFE8A INDS Wordt aangeroepen aan het begin van de INput DiSk routine, om een disk driver te installeren. &4HFESF RSLF Wordt aangeroepen aan het begin van de Re-SeLect old drive routine, om een disk driver te installeren. &HFE94 \_ SAVD Wordt aangeroepen aan het begin van de SAVe current Drive routine, om een disk driver te installeren. &HFE99 LOC Wordt aangeroepen aan het begin van de LOCation routine, om een disk driver te installeren. &HFE9E LOF Wordt aangeroepen aan het begin van de Length Of File routine, om een disk driver te installeren. &AHFEA3 EOF Wordt aangeroepen aan het begin van de End Of File routine, om een disk driver te installeren. &HFEA8 FPOS Wordt aangeroepen aan het begin van de File POSition routine, om een disk driver te installeren. &HFEAD BAKU Wordt aangeroepen aan het begin van de BAcK Up routine, om een disk driver te installeren. &HFEB2 \_ PARD Wordt aangeroepen aan het begin van de PARse Device name routine, om het aantal logische device namen te kunnen uitbreiden. &4HFEB7 NODE Wordt aangeroepen aan het begin van de NO DEvice name routine, om andere default devices te kunnen definieren

&HFEBC POSD Wordt aangeroepen aan het begin van de POSsibly Disk routine, om een disk driver te installeren. &HFEC1 DEVN Wordt aangeroepen aan het begin van de DEVice Name routine, om het aantal logische device namen te kunnen uitbreiden. &HFEC6 GEND Wordt aangeroepen aan het begin van de GENeral Device dispatcher routine, om het aantal logische device namen te kunnen uitbreiden. &HFED5 LOPD<br>Wordt aangero Wordt aangeroepen aan het begin van de LOoP and set Default routine, om andere default waarden aan variabelen toe te kennen. &HFF89 LIST Wordt aangeroepen aan het begin van de LIST routine, om listings te beinvloeden of voorkomen. &HFFA7 PHYD Wordt aangeroepen aan het begin van de PHYsical Disk routine, om een disk driver te installeren. &HFFAC FORM Wordt aangeroepen aan het begin van de FORMat dis routine, om een disk driver te installeren. &HPFBT ERRO Wordt aangeroepen aan het begin van de ERROr routine, om programmafouten in een eigen foutafhandelingsroutine te kunnen afhandelen. &HFFB6 \_ LPTO Wordt aangeroepen aan het begin van de Line PrinTer Output routine, om een printer driver te installeren. &HFFBB LPTS<br>Wordt aangeroe aangeroepen aan het begin van de Line PrinTer Status routine, om een printer driver te installeren.

&HFFCO SCRE Wordt aangeroepen aan het begin van de SCREEN-routine, om het SCREEN statement te kunnen uitbreiden.

&HFFCS PLAY

Wordt aangeroepen aan het begin van de PLAY routine, om het PLAY-statement te kunnen uitbreiden.

# 28 Indeling van MSXDOS-schijven

Iedere schijf ís opgedeeld ín een aantal sporen (tracks). Iedere track is weer opgedeeld in een aantal sectoren. De sectoren worden genummerd van 0 tot en met<br>de laatste. Daar het aantal sporen en het aantal laatste. Daar het aantal sporen en het aantal sectoren per spoor kan varieren, is het niet mogelijk een vast nummer te geven voor de laatste sector op de schijf.

De "boot"-sector.

Alle schijven hebben gemeen, dat de eerste sector op de schijf (sector 0) de zogenaamde "boot"-sector is. Deze<br>"boot"-sector heeft een speciale indeling, die er als "boot"-sector heeft een speciale indeling, die er volgt uitziet:

- Byte: Betekenis:
- &H0O &HEB of \$HE9 Het eerste byte van de eerste sector moet een van deze waarden hebben als het een MSXDOSschijf is. In dat geval vindt <sup>u</sup> op displacements &HOB tot en met &H1D het Drive Parameter Block (DPB).
- &H03/0A OEM-naam van de computer fabrikant. Deze ruimte wordt voor MS-DOS floppies gebruikt om er een Volume naam in te zetten (zie ook het attribute byte).
- &HOB/0C Aantal bytes per sector. &H0B is het minst significante byte.
- &HOD Aantal sectoren in een cluster.
- &HOE/OF Aantal gereserveerde sectoren. &HOE is het minst significante byte.
- &H10 Aantal File Allocation Tabellen (FAT).

Byte: Betekenis:

- &H11/12 Aantal directory entries. &H11 is het minst significante byte.
- &H13/14 Het totaal aantal sectoren op de schijf. &H13 is het minst significante byte.
- &H15 \_- Medium descriptor: &HF8 <sup>=</sup> <sup>80</sup> tracks, <sup>9</sup> sectoren/track, <sup>1</sup> side &HF9 <sup>=</sup> 80 tracks, <sup>9</sup> sectoren/track, <sup>2</sup> sides &HFA <sup>=</sup> <sup>80</sup> tracks, <sup>8</sup> sectoren/track, <sup>1</sup> side &HFB <sup>=</sup> 80 tracks, <sup>8</sup> sectoren/track, <sup>2</sup> sides &HFC <sup>=</sup> 40 tracks, <sup>9</sup> sectoren/track, <sup>1</sup> side &HFD <sup>=</sup> 40 tracks, <sup>9</sup> sectoren/track, <sup>2</sup> sides &HFE <sup>=</sup> 40 tracks, <sup>8</sup> sectoren/track, <sup>1</sup> side &HFF <sup>=</sup> 40 tracks, <sup>8</sup> sectoren/track, <sup>2</sup> sides
- &H16/17 Aantal sectoren per FAT. &H16 is het minst significante byte.
- &H18/19 Aantal sectoren per track. &H18 is het minst significante byte.
- &M1A/1B Aantal zijden. &H]A is het minst significante byte. Het aantal zijden kan <sup>1</sup> of twee zijn voor floppy disk. Het "boot"-sectorformaat wordt echter ook voor harde schijven ge- bruikt, en daar kan een groter aantal zijden aanwezig zijn.
- &H1C/1D Aantal verborgen sectoren. &HIC is het minst significante byte.

De rest van sector <sup>0</sup> bevat een "boot"-routine en een aantal ongebruikte bytes.

De File Allocation Tabel.

De File Allocation Tabel (FAT) start op sector 1. De lengte (aantal sectoren) is afhankelijk van het mediumtype. De FAT is opgedeeld in groepjes van 1,5 byte, ofwel groepjes van <sup>12</sup> bits. De groepjes kunnen de volgende inhoud hebben:

- Inh.: Betekenis:
- 000 Het cluster is vrij (wordt niet gebruikt).
- FF7 Het cluster bevat een "bad" sector. Het betreffende cluster zal door MSXDOS niet worden toegekend aan een file.
- FF8 FF8 of hoger geeft het laatste aan een file toegekende cluster aan.
- xxx Elke andere waarde dan een hiervoor genoemde waarde geeft het nummer van het volgende cluster in de file aan.

Om de FAT te kunnen lezen dient <sup>u</sup> de volgende procedure aan te houden.

- Vermenigvuldig het laatst gebruikte cluster nummer<br>met 1.5. Het gehele deel van het resultaat van de met 1.5. Het gehele deel van het resultaat van vermenigvuldiging is een pointer.
- Gebruik de pointer om de FAT-entry van het in gebruik<br>zijnde cluster te lezen. In deze entry vindt u het zijnde cluster te lezen. In deze entry vindt u cluster nummer van het volgende cluster dat door de file wordt gebruikt (zie hierna).
- Lees de drie bytes vanaf het byte dat met de pointer<br>wordt aangewezen.<br>- Indien het laatst gelezen cluster een even nummer
- had, dan bevatten de <sup>12</sup> minst significante bits van de drie bytes het nummer van het volgende cluster in de file. Had de laatst gelezen cluster een oneven de file. Had de laatst gelezen cluster nummer, dan bevatten de <sup>12</sup> meest significante bits van de drie bytes het nummer van het volgende cluster in de file.<br>- Trek 2 af
- van het gevonden cluster nummer (het volgende cluster nummer ín de file).
- Vermenigvuldig het resultaat van de aftrekking met het aantal sectoren per cluster.
- Tel de gevonden waarde op bij het sector nummer van de eerste data sector en <sup>u</sup> hebt het sector nummer, waarop het betreffende cluster (het volgende cluster in de file) begint, gevonden.

De directory.

Na de FAT begint de directory. Ook de sectoren van de directory hebben een vaste indeling. Iedere sector van de directory bevat 8 entries. die allemaal dezelfde directory bevat 8 entries, die allemaal dezelfde onderverdeling hebben. Hierna volgt een beschrijving van <sup>1</sup> directory entry:

Displ.: Betekenis:

&H00/07 - De file-naam. Maximaal <sup>8</sup> tekens. Indien de naam uit minder dan <sup>8</sup> tekens bestaat, zullen de overblijvende plaatsen met spaties (&H20) worden gevuld. Behalve een file-naam zijn er nog de volgende mogelijkheden: Entry is nog nooit gebruikt geweest: Displacement &H0O bevat de waarde &H00. Entry bevat een (sub)directory: Displacement &H00 bevat de waarde &H2E. Entry heeft een gewiste file bevat: Displacement &H00 bevat de waarde &HE5.

- &HO8/OA File-naam uitbreiding. Maximaal <sup>3</sup> tekens. Indien de uitbreiding uit minder dan <sup>3</sup> tekens bestaat, zullen de overblijvende plaatsen met spaties (&H20) worden gevuld.
- &HOB Attribuut Byte. Dit byte kan de volgende waarden bevatten (in MSX bevat dit byte default de waarde 0):

&H00 - Normale file. &H01 - Read-only file. &H02 - Verborgen file (niet zichtbaar in de directory). &H04 - Systeem file (niet zichtbaar in de directory). &HO8 - De eerste <sup>11</sup> bytes bevatten het Volume label. &H10 - Deze entry betreft een sub-directory. &H20 - Archive bit (wordt ge-set wanneer er naar de file is geschreven).

Geen van de attributen wordt in MSXDOS gebruikt (behalve £H00), doch het is wel mogelijk om de attributen zelf te wijzigen. Displ.: Betekenis:

> Zou men bijvoorbeeld het attribuut voor een<br>bepaalde file &H02 maken, dan zal die file niet meer in de directory voorkomen. Hij is dan werkelijk verborgen.

&H0C/15 - Gereserveerd.

&H16/17 - Creatie-tijd van de file. &H18/19 - Creatie-datum van de file. &H1A/1B - Het nummer van het eerste cluster in de file. &HIC/IF - File-grootte in bytes. &H1C is het minst De twee bytes hebben de volgende indeling: &H17: HHHHMMM<br>&H16: MMMSSSSS Hierin is:  $H = 0 - 23$  (binaire waarde voor uren). M = 0 - 59 (binaire waarde voor minuten). S= <sup>0</sup> - <sup>29</sup> (binaire waarde voor aantal perio- den van <sup>2</sup> seconden). De twee bytes hebben de volgende indeling: & H19: JJJJJJJM<br>& H18: MMMDDDDD Hierin is:<br>J = 0 - 119 (binaire waarde voor het jaar).  $(0 = 1980, 119 = 2099)$ . M= <sup>1</sup> - <sup>12</sup> (binaire waarde voor de maand). D= <sup>1</sup> - <sup>31</sup> (binaire waarde voor de dag). &H1A is het minst significante byte. Het cluster nummer van de eerste file op iedere schijf is altijd nummer 2. significante byte van deze groep van <sup>4</sup> bytes.

# 29 File Control Block voor disk BASIC

Disk-BASIC maakt, voor het correct werken met files op schijven, gebruik van een aantal administratiegebieden in het RAM-geheugen. Deze administratiegebieden worden File Control Blocks genoemd, kortweg aangeduid met FCB.

Voor iedere file die wordt geopend, wordt zo'n File Control Block aangelegd. Het bij een file behorende FCB kan worden teruggevonden door gebruik te maken van de VARPTR-functie.

Indien een disk-file werd geopend met het volgende statement:

OPEN "A:PILENAAM" FOR OUTPUT AS #1

dan zal de functie:

VARPTR( #1)

het start-adres van het File Control Block opleveren. Dit File Control Block heeft de volgende layout:

displ.: Veld: Betekenis:

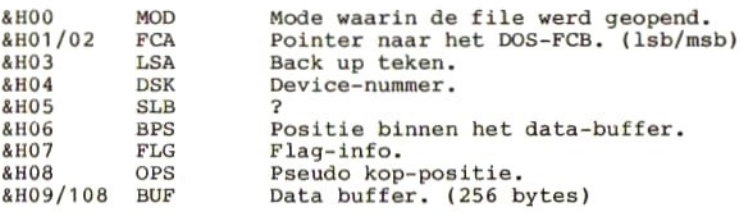

Het data-buffer bevat de informatie die naar schijf moet worden geschreven of die van schijf is gelezen.

De pointer naar het DOS-FCB wijst naar een uitgebreider File Control Block, waarin gegevens zoals de file-naam, de plaats binnen de directory, de voor de file gebruikte sectoren, de tijd en de datum, etc. kunnen worden gevonden. De layout van die FCB wordt gegeven in het hoofdstuk waarin de BDOS-calls worden behandeld.

### 30 BDOS Calls

Wanneer aan de MSX-computer een disk drive met control-<br>ler is aangesloten, dan bevinden zich alle disk-routi-<br>nes zich (net als de Basic IO System routines) in het zich (net als de Basic IO System routines) in het geheugen van de computer. Ook voor deze disk routines geldt, dat ze vanuit een applicatieprogramma kunnen worden aangeroepen. Om te voorkomen, dat een programma wel op de ene maar niet op een andere computer werkt,<br>moeten ook deze disk routines (BDOS-routines) door moeten ook deze disk routines (BDOS-routines)<br>middel van een speciale manier van aanroepen wo een speciale manier van aanroepen worden gebruikt.

De manier om deze routines aan te roepen is als volgt:

- <sup>1</sup> Laadt het functienummer van de aan te roepen rou- tine in register <sup>C</sup> van de 280-microprocessor.
- <sup>2</sup> CALL het adres &HF37D, indien het aanroepende programma onder Disk BASIC draait. CALL het adres &H0005, indien het aanroepende programma onder MSXDOS draait.

Daar een groot aantal BDOS calls gebruik maken van het File Control Block (FCB) en van het Drive Parameter Block (DPB) zullen de indelingen van deze blokken worden gegeven, voordat op de BDOS calls zelf wordt ingegaan.

FILE CONTROL BLOCK (37 bytes):

Displ.: Betekenis:

 $&H00$  Drive naam (default = 0, A: = 1)<br> $&H01/08$  De file-naam. Maximaal 8 teken:

- Maximaal 8 tekens. Indien de<br>dan 8 tekens bestaat, dienen naam uit minder dan 8 tekens bestaat, dienen<br>de overgebleven posities uit spaties te de overgebleven posities uit spaties<br>bestaand.
- &H09/0B De file-naam extentie. Maximaal <sup>3</sup> tekens. Indien de extentie uit minder dan <sup>3</sup> tekens bestaat, dienen de overgebleven posities uit spaties te bestaan.

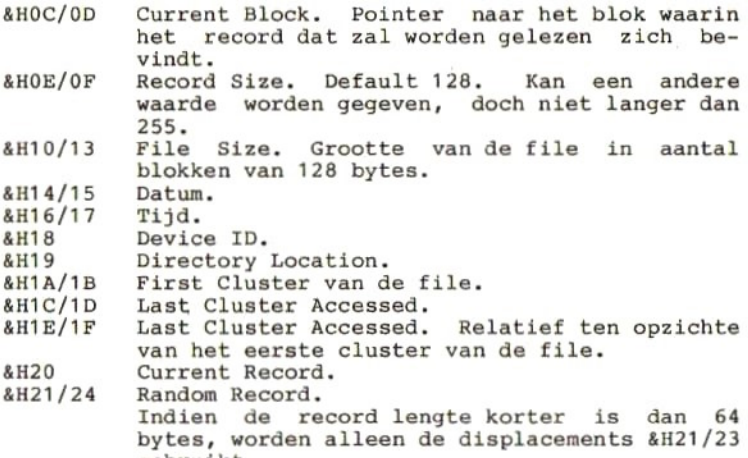

DRIVE PARAMETER BLOCK

gebruikt.

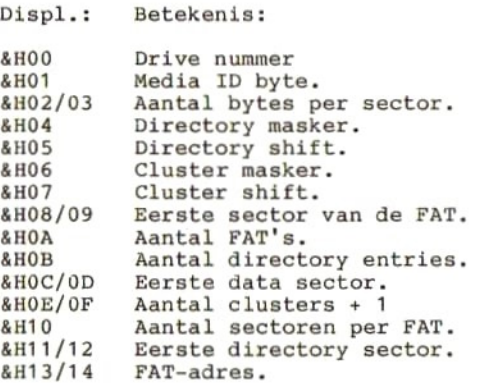

In de hierna volgende opsomming van BDOS calls worden van iedere Call de volgende gegevens opgenomen:

**NUMMER NAAM** FUNCTIE INPUT OUTPUT

NUMMER is het functienummer, dat in register <sup>C</sup> moet worden geplaatst voordat adres &HF37D of &H0005 wordt aangeroepen.

NAAM is de naam van de aan te roepen functie.

FUNCTIE is een korte uitleg van wat de functie doet.

INPUT geeft een opsomming van de register die moeten worden geladen met gegevens die de functie nodig heeft om het gewenste resultaat op te leveren. OUTPUT geeft een opsomming van de registers die het resultaat van de functie bevatten.

Indien een van de voornoemde punten niet van toepassing is, zal het betreffende punt uit de beschrijving worden weggelaten.

&HOO SYSTEM RESET

Springt naar de "warme start" van Disk BASIC of naar adres &HOO00 indien de functie onder MSXDOS werd aangeroepen. CP/M-compatibel.

&HO1 CONSOLE INPUT

Leest een teken van console en zet dit in register<br>A. Voert functie & H00 uit indien CONTROL+C werd Voert functie &H00 uit indien CONTROL+C werd<br>edrukt. Start output van beeldscherminfo naar ingedrukt. Start output van beeldscherminfo naar printer wanneer CONTROL+P werd ingedrukt beeindigt dit weer indien CONTROL+N werd inge- drukt. Stuurt het ingevoerde teken naar het beeldscherm. CP/M-compatibel.<br>OUTPUT A: Het ingetoetste A: Het ingetoetste teken.

- &H02 CONSOLE OUTPUT Stuurt het teken dat in register <sup>E</sup> staat naar de console. CP/M-compatibel.<br>INPUT E: Het naar con E: Het naar console te schrijven teken.
- &H03 AUX INPUT Leest een teken van het AUX-device (Bijv. RS232) en zet dit in register A. CP/M-compatibel.<br>OUTPUT A: Het gelezen teken. A: Het gelezen teken.
- &H04 AUX OUTPUT Schrijft het teken uit register <sup>E</sup> naar het AUXdevice. CP/M-compatibel.<br>INPUT E: Het naar AU E: Het naar AUX te schrijven teken.
- &HOS LST OUTPUT Schrijft het teken uit register <sup>E</sup> naar de printer. CP/M-compatibel. E: Het af te drukken teken.
- &HO6 DIRECT CONSOLE IO

Stuurt het teken dat in register <sup>E</sup> staat naar de console, tenzij in register <sup>E</sup> de code &HFF staat. In dat geval wordt van het console gelezen. Het gelezen teken wordt in register A gezet, zonder<br>dat er op de ingetoetste code wordt gechecked en dat er op de ingetoetste code wordt gechecked zonder dat het ingetoetste teken naar console<br>wordt gestuurd. Indien er niets wordt ingetoetst, zal register A de waarde 0 bevatten. CP/M-compati-<br>bel.

INPUT E: &HFF indien moet worden gelezen. Iedere andere code wordt naar console geschreven.

- OUTPUT A: Het ingelezen teken.
- &H07 DIRECT INPUT Leest een teken van console en zet dat in register A. Er wordt niet op de code van het teken gechecked en het teken wordt niet naar console terug-<br>gestuurd.<br>OUTPUT - A: Het ingelezen teken. A: Het ingelezen teken.

#### &H08 DIRECT INPUT

Leest een teken van console en zet dat in register<br>A. Controleert of CONTROL+C. CONTROL+P of Controleert of CONTROL+C, CONTROL+N is ingedrukt. Stuurt het ingetoetste teken niet terug naar console.<br>OUTPUT A: Het ingetoetste t A: Het ingetoetste teken.

&H09 STRING OUTPUT Schrijft de string, waarvan het startadres in registerpaar DE staat, naar console. Het schrijven gaat door, totdat een \$-teken wordt gevonden. CP/M-compatibel.<br>INPUT DE: He DE: Het startadres van de string.

&HOA BUFFERED INPUT

Leest een string van console en zet deze in het geheugen vanaf het in registerpaar DE gegeven adres+2. CR beeeindigt de string. De lengte van de adres+1 gezet. CR wordt niet meegeteld in de lengte. De maximale lengte van de string wordt doorgegeven via de geheugenlocatie die met het adres in DE wordt aangewezen. CP/M-compatibel.<br>INPUT DE: Pointer naar string-rui

DE: Pointer naar string-ruimte.

&H0B CONSOLE STATUS

Controleert of er input van console wordt gedaan.<br>Zet 0 in register A indien er geen input is. Zet Zet 0 in register A indien er geen input is. &HFF in register <sup>A</sup> indien er wel input is. CP/Mcompatibel.<br>OUTPUT A

A: Console status.

&HOC GET VERSION NUMBER Zet het versie nummer in registerpaar HL. CP/Mcompatibel.<br>OUTPUT H H: &HOO L: &H22

&HOD DISK RESET

stelt drive A: in als default drive, zet het transfer-adres op &H80 en verwijdert alle sectoren in het geheugen die zijn gewijzigd, maar nog niet naar schijf zijn geschreven. CP/M-Compatibel.

&HOE SELECT DISK &HOF OPEN FILE &H10 CLOSE FILE Maakt de in register <sup>E</sup> gegeven disk de default drive (0 komt overeen met drive A:). CP/M-compatibel.<br>INPUT E: drive nummer. Opent een file volgens de specificaties ín het File Control Block waar met het adres in registerpaar DE naartoe wordt verwezen. De volgende velden van het PCB worden gevuld vanuit de directory: File Size Date Time Device ID Directory Location First Cluster Last Cluster Last Accessed Cluster. De volgende velden van het FCB zijn ge-set na uitvoering van deze functie: Record Size Current Block Current Record Random Record Indien de functie succesvol is uitgevoerd zal<br>register A de waarde &H00 bevatten, zoniet, dan register A de waarde &H00 bevatten, zoniet, zal register <sup>A</sup> de waarde &HFF bevatten. CP/M-compatibel.<br>INPUT DE: FC INPUT DE: FCB-adres<br>OUTPUT A : &H00 = sue  $A : AHO0 = succesvol$ &HPF <sup>=</sup> niet succesvol Sluit de file die in het File Control Block staat dat met het adres in registerpaar DE wordt zal register A de waarde &H00 bevatten, zoniet dan bevat register A de waarde &HFF. CP/M-compatibel.<br>INPUT DE: FCB-adres. INPUT DE: FCB-adres.<br>OUTPUT A : &H00 = suc  $A:$  & H00 = succesvol &HFP <sup>=</sup> niet succesvol
# &H11 SEARCH FIRST

Zoekt vanaf het begin van de directory naar het voorkomen van de file, die in het File Control Block dat met het adres in registerpaar DE wordt aangewezen staat aangegeven, in de directory en copieert de directory-entry (32 bytes lang) naar<br>het transfer-adres. Indien de file in de directory werd gevonden zal bovendien register A met &H00 worden geladen. Wordt de file niet gevonden, dan wordt niets naar het transfer-adres gecopieerd en wordt register <sup>A</sup> met de waarde &HFF geladen. In de file-naam (in het File Control Block mag gebruik worden gemaakt van de tekens \* en ?. CP/M-compati-

INPUT DE: FCB-adres.<br>OUTPUT A : &H00 = Fil  $A : AHO0 = File$  gevonden. &HFF <sup>=</sup> File niet gevonden.

&H12 SEARCH NEXT

Zoekt in de directory vanaf de plaats waar met de laatste SEARCH-functie een gezochte file werd gevonden naar het volgende voorkomen van die filenaam in de directory. Werkt voor het overige precies zoals de SEARCH PIRST functie. CP/Mcompatibel.<br>INPUT D INPUT DE: FCB-adres.<br>OUTPUT A : &H00 = Fil

 $A : 8H00 =$  File gevonden. &HFF <sup>=</sup> File niet gevonden.

## &813 DELETE FILE

Wist de file die in het File Control Block waar met het adres in registerpaar DE naartoe wordt verwezen uit de directory door in de directory het eerste teken van de file-naam te vervangen door de code &HE5 en in de FAT de door de file gebruikte<br>clusters vrij te maken. CP/M-compatibel.<br>INPUT DE: FCB-adres INPUT DE: FCB-adres<br>OUTPUT A : &H00 = Fi  $A :$  &HOO = File gewist. &HFF <sup>=</sup> File niet (geheel) gewist.

&H14 SEQUENTIAL READ

Leest een record (van <sup>128</sup> bytes). De file, het blok binnen de file waarin het record zich bevindt en het record zelf staan aangegeven ín de velden File name, current block en current record van het File Control Block dat met het adres in registerpaar DE wordt aangewezen. De gelezen informatie wordt ín het geheugen gezet vanaf het ingestelde "transfer"-adres. De velden current block en current record in het FCB worden automatisch met <sup>1</sup> verhoogd. CP/M-compatibel.<br>INPUT DE: FCB-adres. INPUT DE: FCB-adres.<br>OUTPUT A : &H00 = Rec  $A : 8H00 = Record$  gelezen. &H01 <sup>=</sup> Record niet (goed) gelezen.

&H15 SEQUENTIAL WRITE

Schrijft een record (van <sup>128</sup> bytes) naar de file die met het File Control Block dat met het adres in registerpaar DE wordt aangewezen. De data, die het record vormt, staat in het RAM-geheugen, vanaf het "transfer"-adres. Het record (op schijf) wordt bepaald door de velden current block en current record in het FCB. Deze velden worden automatisch met 1 verhoogd. CP/M-compatibel.<br>INPUT DE: FCB-adres.

INPUT DE: FCB-adres.<br>OUTPUT A : &H00 = Rec

 $A : \&H00 =$  Record geschreven.

&H01 <sup>=</sup> Record niet geschreven.

&H16 CREATE FILE

Creeert een file, volgens de gegevens in het File Control Block, dat wordt aangewezen met het adres dat in registerpaar DE staat. Indien de file reeds bestaat, wordt deze overschreven. Na uitvoering<br>van deze functie zijn de volgende velden vastgedeze functie zijn de volgende velden vastgelegd:

Record Size, Current Block, Current Record, Random Record.

Of de file wel of niet ís gecreeerd wordt teruggemeld in register A. CP/M-compatibel.<br>INPUT DE: FCB-adres DE: FCB-adres

**OUTPUT** 

: &H00 <sup>=</sup> File gecreeerd.

&HFF <sup>=</sup> File niet gecreeerd.

&H17 RENAME FILE

Geeft de file, die wordt aangegeven met het File Control Block dat wordt aangewezen met het adres in registerpaar DE, de file-naam uit het File Control Block dat wordt aangewezen door het adres registerpaar DE plus 16. In de file-naam mag gebruik worden gemaakt van de tekens \* en ?. CP/Mcompatibel.<br>INPUT D

DE : FCB-adres te hernoemen file.

DE+16: FCB-adres met nieuwe file-naam OUTPUT A &H00 <sup>=</sup> File hernoemd. &HFF <sup>=</sup> File niet hernoemd.

- &H18 GET LOGIN VECTOR Geeft in registerpaar HL een bit-tabel waaruit kan worden opgemaakt welke drives on-line zijn. CP/Mcompatibel.<br>OUTPUT H HL: Bit-tabel.
- 4819 GET DEFAULT DRIVE NAME Zet de default drive naam in register A. CP/Mcompatibel.<br>OUTPUT A A : Default drive naam.
- &H1A SET TRANSFER ADDRES stelt het RAM-adres, waar de data die naar disk moet of van disk wordt gelezen, in op het ín registerpaar DE gegeven adres, CP/M-compatibel. DE: RAM-adres.
- &H1B GET ALLOCATION Geeft informatie over de in register <sup>E</sup> aangegeven disk drive. Indien de aangegeven disk naam niet geldig is, zal register <sup>A</sup> na uitvoering de waarde &HFF bevatten.<br>INPUT E : INPUT E : Drive naam.<br>OUTPUT A : Aantal sect A : Aantal sectors per cluster. BC: Aantal bytes per sector. DE: Aantal clusters op de schijf.

HL: Aantal vrije clusters.

IX: Device Parameter Block adres.

IY: File Allocation Tabel adres.

#### &H21 RANDOM READ

Leest een record uit de file, die wordt aangegeven met het File Control Block dat wordt aangewezen met het adres in registerpaar DE. Het te lezen record wordt bepaald door het random block veld<br>uit het FCB. De data van het record wordt in het het FCB. De data van het record wordt in het RAM-geheugen gezet vanaf het "transfer"-adres. De record lengte is altijd <sup>128</sup> bytes. CP/M-compatibel.<br>INPUT INPUT DE: FCB-adres.<br>OUTPUT A : &H00 = Rec

 $A : AHO0 = Record$  gelezen.

&H01 <sup>=</sup> Record niet (goed) gelezen.

#### &422 RANDOM WRITE

Schrijft een record naar de file, die wordt aangegeven in het File Control Block, dat wordt aange-<br>wezen met het adres in registerpaar DE. De data wezen met het adres in registerpaar DE. voor het record begint op het "transfer"-adres. Welk record (binnen de file) wordt geschreven, wordt bepaald door het random block veld uit het FCB. CP/M-compatibel.<br>INPUT DE: FCB-adr

INPUT DE: FCB-adres.<br>OUTPUT A : &H00 = Rec

 $A : AHO0 = Record geschreven.$ 

&H01 <sup>=</sup> Record niet geschreven.

## &H23 GET FILE SIZE

Berekent de lengte van de file uit het File Con-<br>trol Block dat wordt aangewezen door het adres in trol Block dat wordt aangewezen door het adres registerpaar DE. De lengte van de file wordt als een veelvoud van 128 gegeven en opgeslagen in het random record veld van het FCB. CP/M-compatibel. INPUT DE: FCB-adres.<br>OUTPUT A : &H00 = Len  $A :$  &H00 = Lengte berekend.

&HFF <sup>=</sup> Lengte niet berekend.

×.

&H24 SET RANDOM RECORD

Berekent de positie van het "current record" met behulp van de velden current block en record uit het File Control Block dat wordt aangewezen met het adres in registerpaar DE en plaatst het resultaat van de berekening in het veld random record van hetzelfde FCB. CP/M-compatibel. DE: FCB-adres.

#### &H26 RANDOM BLOCK WRITE

Schrijft record(s) naar de file uit het File Control Block, dat wordt aangewezen door het adres in registerpaar DE. De data voor het record begint op het "transfer"-adres. Het te beschrijven record in<br>de file wordt bepaald door het random block veld uit het FCB. Het veld current random record wordt automatisch verhoogd met het aantal geschreven records. Het aantal records wordt bepaald door de waarde in registerpaar HL. De recordlengte wordt bepaald door het record size veld uit het FCB.<br>INPUT DE: FCB-adres. DE: FCB-adres.

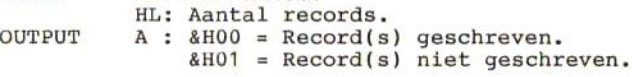

#### &H27 RANDOM RECORD READ

Leest record(s) uit de file die wordt aangegeven in het File Control Block, dat wordt aangewezen met het adres in registerpaar DE, ín het geheugen naar het "transfer"-adres. Welk record (uit de file) wordt gelezen, wordt bepaald door de inhoud van het veld random block uit het FCB. Het veld current random record wordt automatisch verhoogd met het aantal gelezen records. De record lengte ligt vast in het record size veld. Het aantal records dat moet worden gelezen moet ín HL staan. Het werkelijk aantal gelezen records wordt ín registerpaar HL gezet.<br>INPUT DE: FCB-adre

DE: FCB-adres.

HL: Aantal te lezen records.  $OUTPUT A :  $8H00 = Record(s)$  gelezen.$ &H01 <sup>=</sup> Record(s) niet (goed) gelezen HL: Aantal gelezen records.

&H28 RANDOM WRITE WITH ZERO-FILL

Schrijft een record naar de file die wordt aangegeven ín het File Control Block, dat wordt aangewezen met het adres in registerpaar DE. Welk record (in de file) wordt geschreven wordt bepaald door het veld random block in het FCB. De record lengte is altijd <sup>128</sup> bytes. Wanneer een file wordt uitgebreid (extend), zullen alle records die niet zijn geschreven met nullen worden gevuld. CP/Mcompatibel.<br>INPUT D

INPUT DE: FCB-adres.<br>OUTPUT A : &H00 = Rec

 $A : AHOO = Record$  geschreven.

&H01 <sup>=</sup> Record niet geschreven.

&H2A GET DATE Leest de datum en zet deze in 280-registers.<br>OUTPUT A : Dag van de week. A : Dag van de week. D : Dag. : Maand. : Jaar.

&H2B SET DATE Stelt de datum in op de in de registerparen DE en HL gegeven datum.<br>INPUT D : Dag D : Dag E : Maand. HL: Jaar.

OUTPUT <sup>A</sup> : &HO0 <sup>=</sup> Datum ingesteld. &HFF <sup>=</sup> Datum niet ingesteld. &H2C GET TIME Leest de tijd en zet deze in Z80-registers.<br>OUTPUT E : Honderdsten van seconden. E : Honderdsten van seconden. D Seconden. E : Honderds<br>D : Seconder<br>L : Minuten.<br>H : Uren. H : Uren. &H2D SET TIME stelt de tijd in op de in registerparen DE en HL gegeven tijd. **INPUT** : Honderdsten van seconden. **D : Seconden.**<br>L : Minuten. L : Minuten.<br>H : Uren. <sup>H</sup> : Uren. OUTPUT <sup>A</sup> : &HOO <sup>=</sup> Tijd ingesteld. &HFF <sup>=</sup> Tijd niet ingesteld. &H2E SET VERIPY FLAG Zet Verify Flag aan of uit, afhankelijk van de inhoud van register  $E$ .<br>INPUT  $E : AHO0 = V$  $E$  : &HOO = Verify flag ge-reset. ELSE <sup>=</sup> Verify flag ge-set. &H2F ABSOLUTE DISK READ Leest sector(s) van schijf en zet de inhoud van die sector(s) in het RAM-geheugen vanaf het "transfer"-adres. DE: Sector nummer. Aantal te lezen sectoren. L : Drive nummer. &H30 ABSOLUTE DISK WRITE Schrijft sector(s) naar schijf, vanuit het RAMgeheugen (beginnende op het "transfer"-adres).<br>INPUT DE: Sector nummer. DE: Sector nummer. H : Aantal te schrijven sectoren. L : Drive nummer.

Hierna volgt nog een lijst van BDOS calls in alfabetische volgorde van naam.

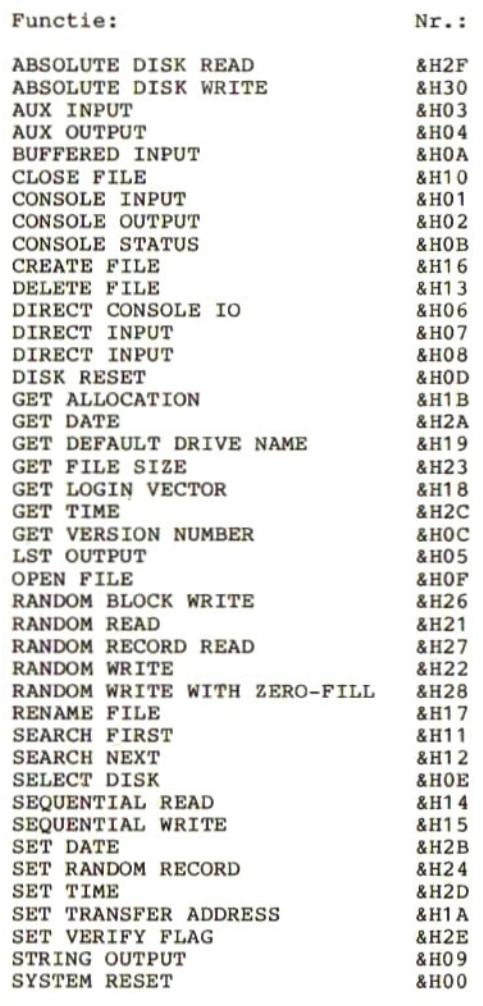

# 31 I/O-poort adressen

In de hiernavolgende opsomming van I/0-poort adressen en adres-gebieden, worden de MSX-specificaties gegeven. Het is echter heel goed mogelijk dat een bepaalde fabrikant afwijkt van deze specificatie. Het is daarom niet gegarandeerd, dat deze adressen exact overeenkomen met de in uw computer gebruikte adressen. Het is zelfs ten sterkste af te raden programma's voor gebruik op meerdere computers te schrijven, waarin deze adressen rechtstreeks worden aangeroepen. Dergelijke programma's dienen altijd gebruik te maken van de beschikbare BIOSentry points.

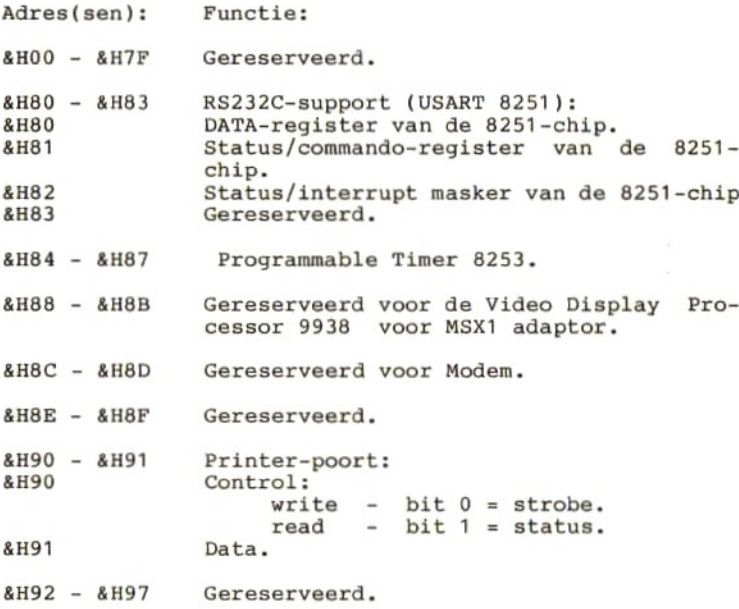

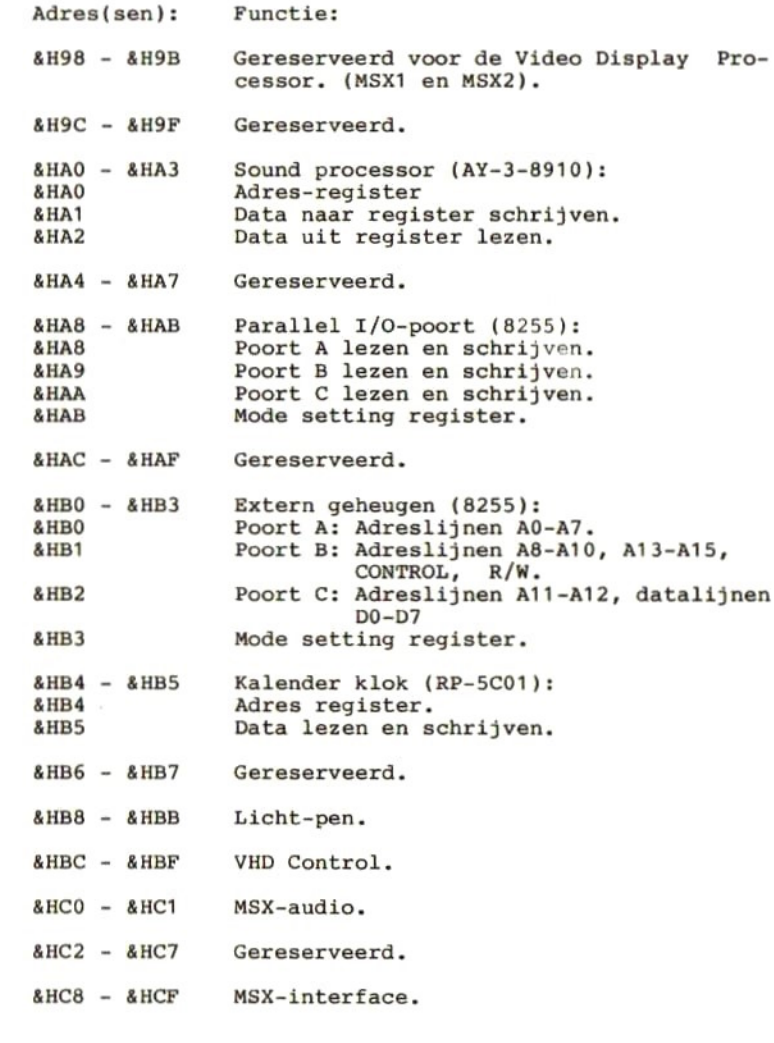

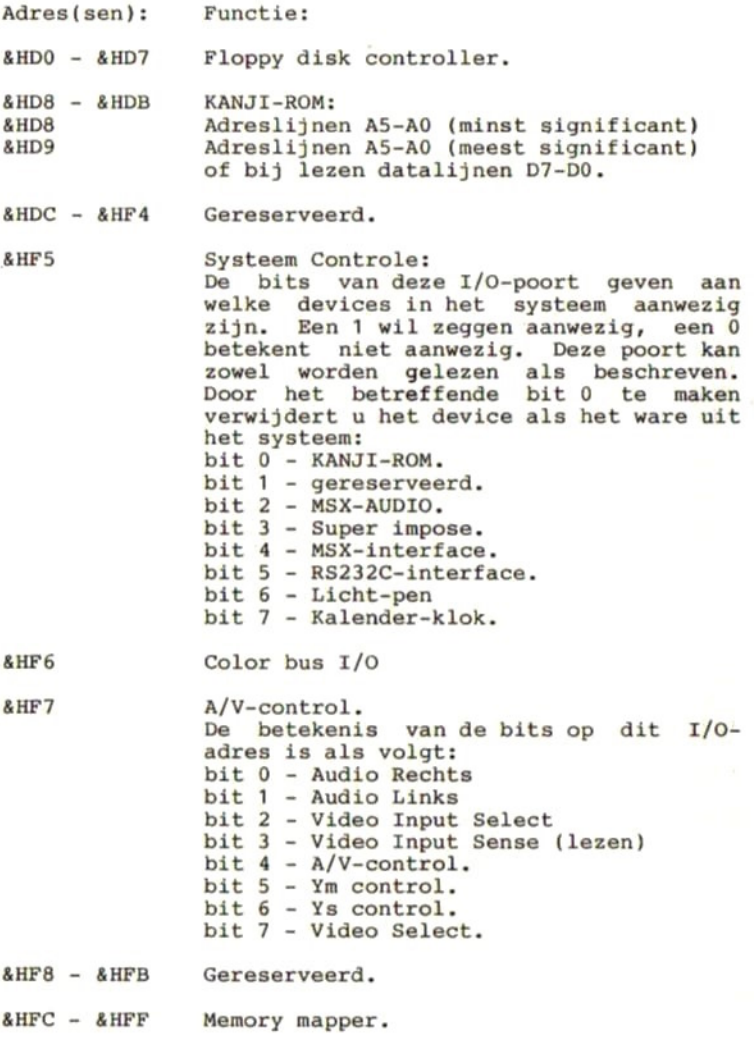

# 32 Connectoren

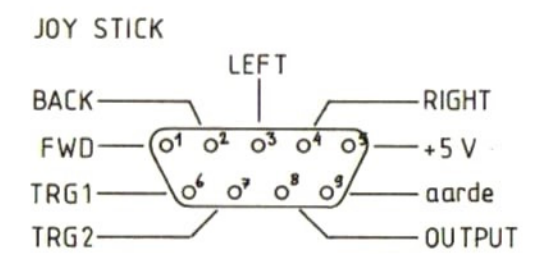

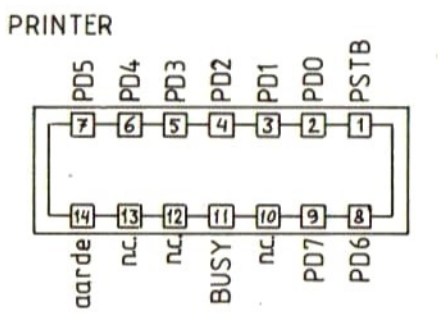

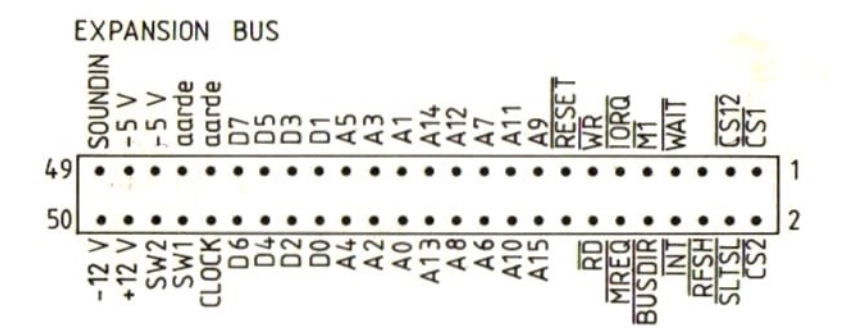

189

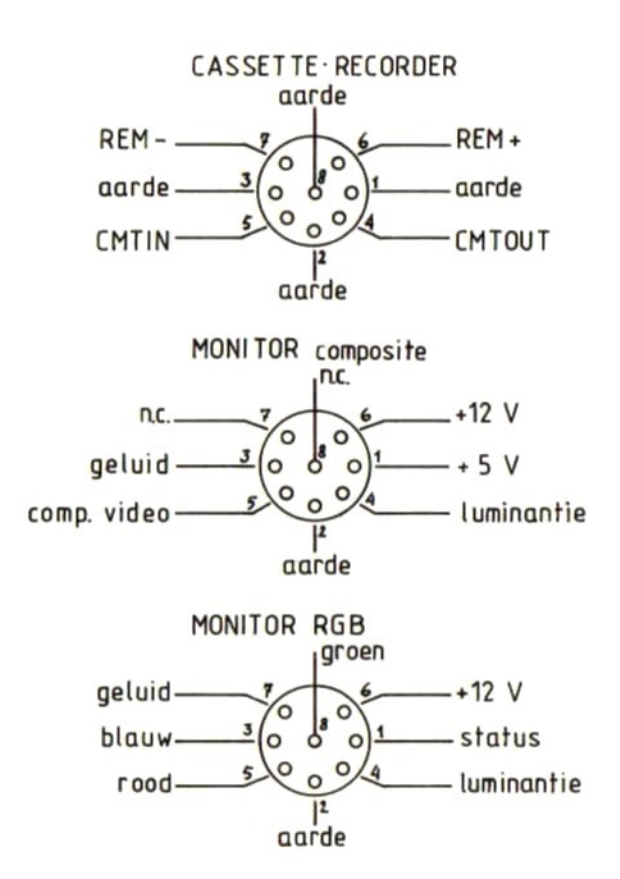

Het volgende schema laat zien hoe een parallelprinter op de MSX-computer moet worden aangesloten. De meeste parallelprinters hebben een 36-polige amphenol-plug. De MSX-computer heeft een 14-polige amphenol-plug. Het beste is het om een kabel met "twisted pair" draden te gebruiken. Aan de printer-kant worden dan de twee in elkaar gedraaide draden op twee \_tegenoverelkaar liggende aansluitingen gesoldeerd (bijv. pin <sup>1</sup> en <sup>19</sup> ) Aan de computerkant worden dan de draden die aan pinnen 19 en hoger zitten afgeknipt, terwijl de zitten afgeknipt, terwijl overige draden als in het schema worden verbonden.

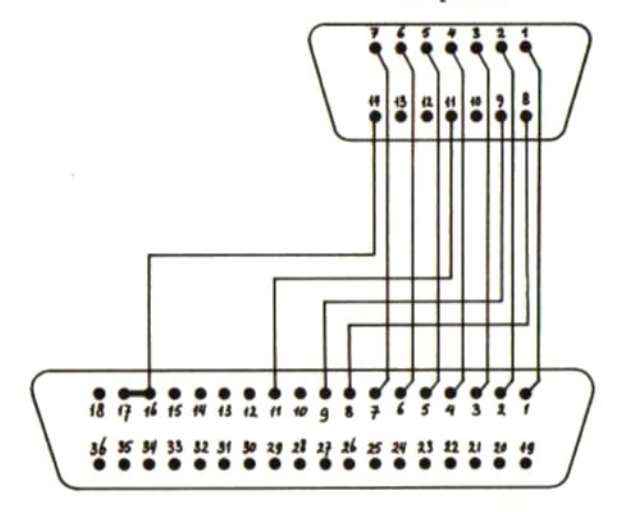

MSX-computer

Printer (Centronics-poort)

### **SCART-connector**

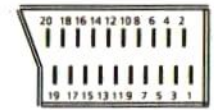

- 1 Audio uit (rechts) 8 Status CVBS
- 2 Audio in (rechts) 9 Groen (aarde)
- Audio uit (links)
- 4 Audio (aarde)
- Blauw (aarde)
- Audioin (links)
- Blauw
- $12 -$ 13 Rood (aarde)
- 14 Aarde

10 -<br>11 Groen

- 15 Rood
- 16 Status RGB
- 17 CVBS (aarde)
- 18 Status RGB (aarde)
- 19 CVBS uit
- 20 CVBS in

# 33 De programmeerbare geluidsgenerator

In plaats van het PLAY-statement, kan men ook gebruik maken van het SOUND-statement. Hiermee zijn meer en gevarieerdere geluidseffecten te verkrijgen. Om een<br>goed gebruik van het SOUND-statement te kunnen maken goed gebruik van het SOUND-statement te kunnen maken<br>dient men echter iets meer van de geluidsgenerator te dient men echter iets meer van de geluidsgenerator te<br>weten. De hierna volgende afbeelding laat, als het weten. De hierna volgende ware, de opbouw van de generator zien.

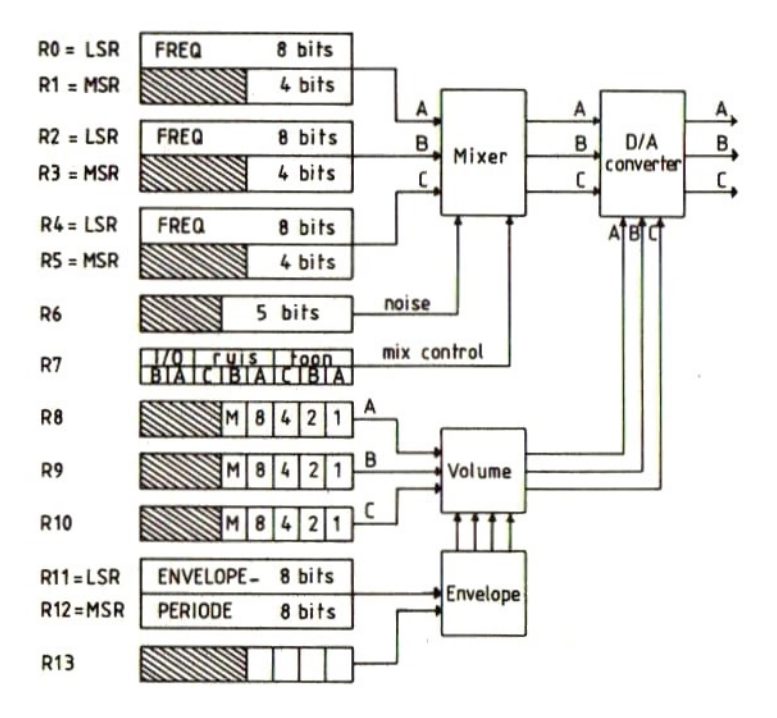

Aan de linkerkant in de afbeelding van de geluidsgenerator ziet <sup>u</sup> de te programmeren registers. Deze registers zijn genummerd van RO tot en met R15. R14 en RIS hebben geen geluidsfunctie. Zij worden gebruikt voor de joystick-interface. Zie hiervoor het hoofdstukje over de I/0-adressen.

In de afbeelding en de hiernavolgende uitleg zult <sup>u</sup> de afkortingen RP, MSR en LSR tegenkomen. Deze afkortingen staan voor Register Paar, Meest Significant Register en Minst (Least) Significant Register.

De registers kunnen worden geladen door middel van een SOUND-statement. Register <sup>7</sup> dient als laatste te worden kanalen aan of uit worden gezet. Daarbij geldt dat, indien een van de bitjes een nul is, de betreffende functie is aangeschakeld, terwijl een bitje dat de waarde <sup>1</sup> krijgt de betreffen de functie uitschakelt. Hier volgt een korte verklaring van register 7.

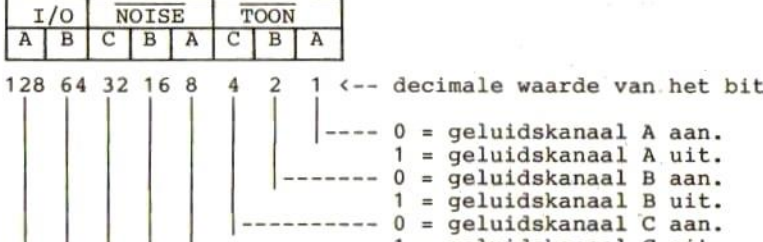

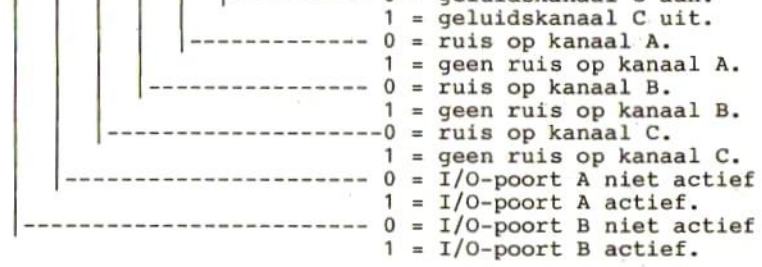

Om dus een toon op kanaal <sup>A</sup> te laten klinken en tegelijkertijd een ruis op kanaal <sup>B</sup> te laten klinken, zullen de bitjes <sup>O</sup> en <sup>4</sup> laag dienen te zijn. Alle zullen de bitjes 0 en 4 laag dienen te zijn. Alle<br>andere bits mogen hoog zijn. dit zou een decimale waarde geven van 128+64+32+8+4+2=238. Met SOUND 7,238 zouden de gewenste instellingen worden bereikt.

Het instellen van het volume van de verschillende kanalen kan worden gedaan door de registers R8, R9 en R10 met een waarde van 0 tot en met 15 te hoger de waarde, hoe sterker het volume. Door de waarde<br>16 in te geven. wordt het bitje dat is aangeduid met M 16 in te geven, wordt het bitje dat is aangeduid met hoog gemaakt. Hieruit volgt dat het volume voor het betreffende kanaal op Maximaal staat.

Het instellen van de frequentie van de toon kan worden<br>bereikt door de registers R0 tot en met R5 met een bereikt door de registers RO tot en met R5 met een<br>bepaalde waarde te laden. RO en R1 zijn voor kanaal A, bepaalde waarde te laden. RO en R1 zijn voor kanaal A, R2 en R3 voor kanaal B en R4 en R5 voor kanaal C. Om een kanaal een gewenste frequentie te laten produceren. dient men een waarde voor de betreffende registers te berekenen. De berekende waarde moet dan worden verdeeld over de beide registers. Hiervoor kunt <sup>u</sup> de volgende methode gebruiken.

 $RP = INT (111860/\langle frequentie \rangle)$ 

 $MSR = INT (RP/256)$ 

 $LSR = RP - 256 * MSR$ 

LSR kunt <sup>u</sup> gebruiken voor de registers RO, R2 of R4. MSR laadt <sup>u</sup> dan in de bijbehorende registers Rl, R3 of R5. Een voorbeeldje moge een en ander duidelijk maken. Stel we willen register <sup>B</sup> een toon van <sup>1000</sup> Herz laten maken. De berekening gaat dan als volgt:

 $RP = INT (111860/1000) = 111$ 

 $MSR = INT (111/256) = 0$ 

 $LSR = RP - 256 * MSR = 111 - 0 = 111$ 

Nu geeft <sup>u</sup> twee SOUND statements, SOUND 2,111 SOUND 3,0

Door hierna kanaal <sup>B</sup> te activeren (R7), zal er een geluid van 1000 Hz worden geproduceerd.

Het zal <sup>u</sup> opgevallen zijn dat deze berekening zich uitstekend leent voor automatiseren. Met het volgende BASIC-programma kunt <sup>u</sup> iedere gewenste frequentie laten omzetten naar registerinhouden voor de registers LSR en MSR. Het programma vraagt eerst naar de beginfreguentie, vervolgens naar de eindfrequentie en tenslotte registerwaarden per frequentie.

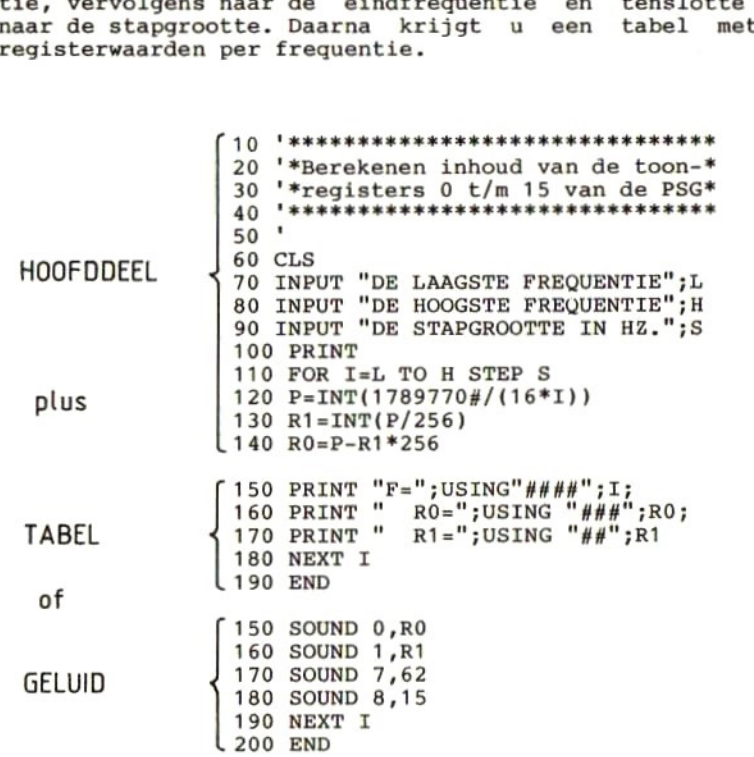

Indien <sup>u</sup> ruis wenst, kunt <sup>u</sup> in register <sup>6</sup> de frequentie van die ruis opgeven. Ook daarvoor zou weer een berekening te maken zijn. Er zijn echter maar <sup>31</sup> mogelijkheden. De volgende tabel geeft de mogelijke register inhoud van R6 weer, met daarachter de bijbe- horende frequentie.

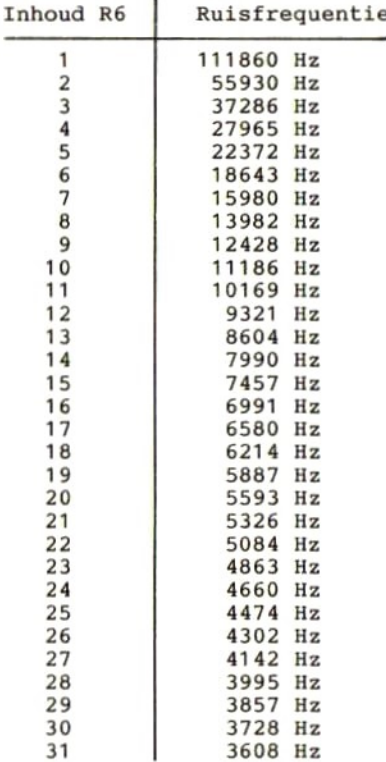

De inhoud van de registers waarmee de envelop-generator wordt gestuurd kan als volgt worden berekend:

 $RP = \langle \text{tijd in seconden} \rangle * 6991$ 

 $R12 = INT (RP/256)$ 

 $R11 = RP - 256 * R12$ 

Ook hier weer een voorbeeldje ter verduidelijking. Stel we wensen een envelop-tijd van <sup>4</sup> seconden. We krijgen:  $RP = 4 * 6991 = 27964$ 

 $R12 = INT (27964/256) = 109$ 

 $R11 = 27964 - 109 * 256 = 27964 - 27904 = 60$ 

Het zetten van de envelop-tijd wordt dan met twee SOUND statements als volgt gedaan, SOUND 11,60 SOUND 12,109

De volgende tabel zal waarschijnlijk de meest gebruikte waarden al bevatten, zodat <sup>u</sup> niet vaak meer zult hoeven te rekenen.

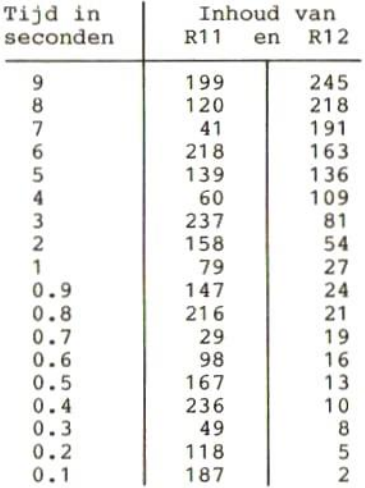

# 34 Video Display Processor

In MSX-computers worden twee verschillende Video Display Processors gebruikt. De TMS9918-chip wordt video processor in MSX1 computers toegepast. In MSX2 computers wordt de TMS9938-chip gebruikt. Alles wat de TMS9918 kan, kan de TMS9938 ook, maar deze laatste chip kan nog meer.

De TMS9918 kent vier screen-modes, waarbij de scherminformatie wordt opgeborgen in een video-geheuge dat maximaal <sup>16</sup> kbytes groot is.

De TMS9938 kent <sup>9</sup> screen-modes, de vier modes van de TMS9918 plus vijf nieuwe modes. Die nieuwe modes zijn bijna allemaal zogenaamde bit-mapped modes. Dat houdt in, dat ieder beeldpunt afzonderlijk is te benaderen en afzonderlijk een kleur kan worden toegekend. Afhanke-<br>lijk van de gekozen mode zal er tot 64 kbytes aan van de gekozen mode zal er tot 64 kbytes videogeheugen nodig zijn voor het opslaan van 1 beeldschermplaatje. De TMS9338 is in staat beeldschermplaatjes in verschillende pagina's op te slaan. Het videogeheugen kan dan ook tot maximaal <sup>128</sup> kbytes groot zijn.

In de hiernavolgende beschrijving zal eerst worden gekeken naar de indeling van het Video RAM voor de verschillende screen-modes. Daarna zal de video display processor zelf onder de loep worden genomen. Dat laatste wil zeggen, dat de besturing van de chip zal worden bekeken aan de hand van de interne registers daarvan.

Indeling van het Video RAM.

In het video RAM wordt de informatie, die op het scherm moet worden afgebeeld, in de vorm van tabellen opgeslagen. Zo zijn er tabellen, waarin de matrix-patronen van de letters worden opgeslagen, tabellen waarin de kleuren van letters of beeldpuntjes staan en tabellen waar-<br>in de sprites zijn vastgelegd. sprites zijn vastgelegd.

In de navolgende beschrijvingen zullen deze tabellen<br>verder worden uitgewerkt. De startadressen van de tabellen zijn onder BASIC door het systeem vastgelegd.

Wilt <sup>u</sup> het startadres weten, dan kunt <sup>u</sup> dat opvragen met de systeemvariabele BASE(n). Hierin staat de letter <sup>n</sup> voor het nummer van de gevraagde tabel. Deze nummers zullen in de volgende beschrijving worden gegeven.

Tenslotte dient nog te worden opgemerkt, dat de start- adressen van alle tabellen met behulp van de systeemvariabele BASE kunnen worden uitgelezen. Alleen<br>de adressen van de tabellen 0 tot en met 19 kunnen adressen van de tabellen 0 tot en met 19 kunnen worden gewijzigd (beschreven). Indien de adressen van tabellen <sup>10</sup> tot en met <sup>14</sup> worden gewijzigd, heeft dat tot gevolg, dat ook de adressen van de tabellen <sup>20</sup> tot en met 24 worden gewijzigd.

SCREEN <sup>0</sup> (40-tekens)

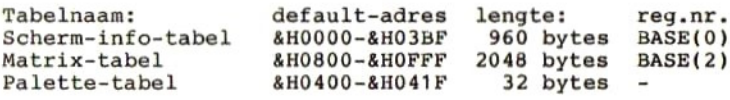

Scherm-info-tabel:<br>Deze tabel bestaat uit entries van 1 byte. Iedere entry Deze tabel bestaat uit entries van <sup>1</sup> byte. Iedere entry heeft betrekking op een tekenpositie op het beeldscherm. Er zijn 960 tekenposities op het scherm, en daarom ook <sup>9360</sup> entries in deze tabel. De eerste entry is voor het teken dat linksbovenaan het scherm staat, de tweede entry voor het teken daarnaast op dezelfde regel, etc. De inhoud van een entry geldt als een pointer naar een

entry ín de matrix-tabel. Zou een entry ín de scherminfo-tabel de waarde <sup>100</sup> hebben, dan wijst dit dus naar de entry nummer <sup>100</sup> in de matrix-tabel.

### Matrix-tabel:

Deze tabel bestaat uit 256 entries van elk 8 bytes.<br>Iedere entry bevat de 8 bij 8 matrix van een teken, zoals dat op het beeldscherm wordt afgedrukt. Elk byte bevat 8 horizontale beeldpunten. Elk volgende byte bevat de <sup>8</sup> horizontale punten van het teken op de volgende beeldlijn.

Palette-tabel: Deze tabel is alleen in MSX2-computers aanwezig. Deze tabel bestaat uit <sup>16</sup> entries, voor ieder van de kleuren <sup>0</sup> tot en met 15. Elke entry is twee bytes lang. In het eerste byte staat de intensiteit van de kleuren rood en blauw. Rood staat in het linker tetrade. In het tweede byte staat de intensiteit van de kleur groen. De inten- siteit van iedere kleur kan worden aangegeven met een waarde van <sup>0</sup> tot 7. Om rood en groen samen in een byte te kunnen coderen, dient de waarde voor rood met <sup>16</sup> te worden vermenigvuldigd, waarna er de waarde voor groen wordt bijgeteld.

SCREEN <sup>O</sup> (80 tekens)

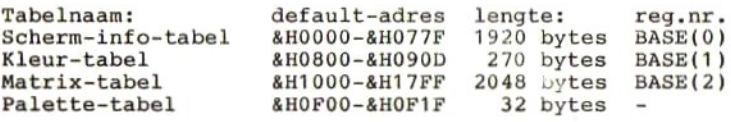

#### Scherm-info-tabel:

Onder MSX2 kan met WIDTH=80 de regellengte tot 80 worden verlengd. In dat geval zal de scherminfo-tabel <sup>1920</sup> bytes lang zijn (twee keer zo lang dus). Voor het overige is deze tabel gelijk van opbouw als beschreven onder SCREEN <sup>0</sup> (40 tekens).

#### Kleur-tabel:

Deze tabel ís <sup>240</sup> bytes lang, hetgeen overeenkomt met <sup>240</sup> keer <sup>8</sup> is <sup>1920</sup> bits. Dit is <sup>1</sup> bit voor iedere tekenpositie op het scherm. Een bit in deze tabel geeft aan of het bijbehorende teken op het scherm de normaal ingestelde kleur moet hebben (bit=0), of de kleur zoals aangegeven in VDP-register 12. VDP-register 13 geeft in de kleur uit het VDP-register afwisselend moeten worden weergegeven.

Matrix-tabel: Zie onder SCREEN <sup>0</sup> (40 tekens).

Palette-tabel: Zie onder SCREEN <sup>0</sup> (40 tekens). SCREEN <sup>1</sup>

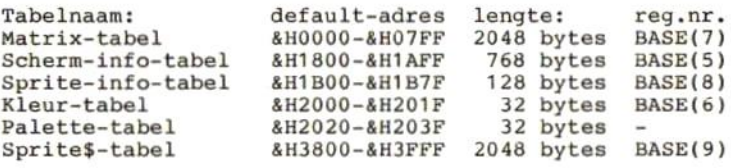

Matrix-tabel: Zie onder SCREEN <sup>0</sup> (40 tekens).

Scherm-info-tabel:

Onder deze screen-mode heeft iedere regel maximaal <sup>32</sup> tekens. Vandaar dat in deze tabel slechts <sup>32</sup> keer 24 is 768 entries van <sup>1</sup> byte staan. De functie en betekenis iedere entry is dezelfde als beschreven onder SCREEN <sup>O</sup> (40 tekens).

sprite-info-tabel:

Deze tabel bestaat uit 32 entries van elk 4 bytes. Het<br>eerst byte bevat de Y-coordinaat van het sprite. Het eerst byte bevat de Y-coordinaat van het sprite. tweede byte de X-coordinaat. Het derde byte bevat het Het vierde byte bevat de volgende informatie:

- in de bits 0 tot en met 3 het kleurnummer.<br>- bit 5: Indien dit bit 1 is. worden sprit

- bit 5: Indien dit bit <sup>1</sup> is, worden sprite-botsingen niet meer gedetecteerd.
- bit 6: Indien dit bit <sup>1</sup> is, dan wordt het sprite niet weergegeven. Passeert dit sprite een niet weergegeven. Passeert dit sprite een<br>andere sprite, waarvan dit bit ook op 1 staat, dan wordt een botsing niet geconsta- teerd. Passeert dit sprite een andere sprite waarvan dit bit <sup>0</sup> ís, dan zijn er twee mogelijkheden:
	- 1. Passeert langs de achterkant:<br>Het sprite wordt zichtbaar Het sprite wordt zichtbaar over de samenvallende beeldlijnen.
	- 2. Passeert langs de voorkant: sprite blijft onzichtbaar en een botsing wordt niet gedetecteerd.
- bit 7: Indien dit bit <sup>1</sup> is, wordt het sprite <sup>32</sup> posities verder naar links geprojecteerd. Links van het beeld geschoven sprite-delen worden niet aan de rechterkant van het scherm weergegeven.

Kleur-tabel: Zie onder SCREEN <sup>0</sup> (80 tekens).

Palette-tabel: Zie onder SCREEN <sup>0</sup> (40 tekens).

sprite\$-tabel: Deze tabel bevat de matrices van de gedefinieerde<br>sprites. Bij 8\*8-sprites kunnen er 256 sprite-definities in, bij 16\*16 sprites passen er 64 sprite-defini-<br>ties in.

### SCREEN 2

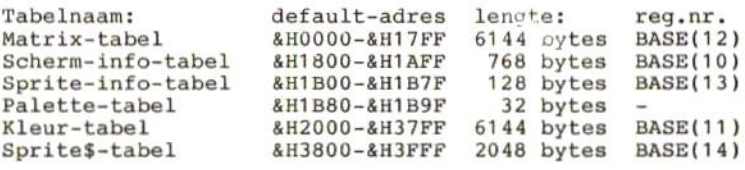

Matrix-tabel:

In schermmode <sup>2</sup> is het beeldscherm opgebouwd uit <sup>24</sup> regels van <sup>32</sup> tekens. Ieder teken bestaat uit een matrix van 8 bij 8 bits. De matrix-tabel is opgebouwd uit 24#32=768 entries van <sup>8</sup> bytes (de teken-matrix). De bitjes in de bytes komen overeen met de beeldpuntjes op het scherm, binnen de teken-matrix.

scherm-info-tabel:

Deze tabel bestaat uit drie blokken van 256 bytes, die door BASIC met de default waarden 0 tot en met 255 door BASIC met de default waarden <sup>0</sup> tot en met <sup>255</sup> worden gevuld. De waarden <sup>0</sup> tot en met <sup>255</sup> uit het in de matrix-tabel. De tweede serie waarden van 0 tot<br>en met 256 hebben betrekking op de tweede 256 entries en met 256 hebben betrekking op de tweede 256 in de matrix-tabel, etc. De plaats van een waarde in de scherm-info-tabel bepaalt waar de uit de matrix-tabel gelezen entry op het scherm zal worden afgedrukt.

Sprite-info-tabel:<br>Zie onder SCREEN 1.

Palette-tabel: Zie onder SCREEN <sup>0</sup> (40 tekens). Kleur-tabel: Deze tabel loopt parallel aan de matrix-tabel. In ieder<br>byte staan twee kleuren, de voorgrond- en de twee kleuren, achtergrondkleur. Dit houdt dus ín dat elk horizontaal rijtje van <sup>8</sup> bits uit de matrix-tabel slechts <sup>2</sup> kleuren kan hebben. De waarde van ieder byte ín de kleur-tabel is <sup>16</sup> keer de voorgrondkleur plus de achtergrondkleur. sprite\$-tabel: Zie onder SCREEN 1. SCREEN 3. Tabelnaam: default-adres lengte: reg.nr. Matrix-tabel &HO00O-&HO7FF <sup>2048</sup> bytes BASE(17) Scherm-info-tabel &H0800-&H0AFF 768 bytes BASE(15)<br>Sprite-info-tabel &H1B00-&H1B7F 128 bytes BASE(18) Sprite-info-tabel &H1B00-&H1B7F 128 bytes<br>Palette-tabel &H2020-&H203F 32 bytes Palette-tabel &H2020-&H203F 32 bytes<br>Sprite\$-tabel &H3800-&H3FFF 2048 bytes &H3800-&H3FFF 2048 bytes BASE(19) Matrix-tabel: Per af te drukken teken bevat deze tabel een entry van twee bytes.<br>De linker De linker tetrade van het eerste byte bevat de kleur<br>voor het vakie van 4\*4 beeldpunties aan de linker het vakje van 4\*4 beeldpuntjes aan de bovenkant van de tekenpositie. rechter tetrade van het eerste byte bevat de kleur voor het vakje van van 4\*4 beeldpuntjes aan de rechter<br>bovenkant van de tekenpositie.<br>De linker tetrade van het tweede byte bevat de kleur De linker tetrade van het tweede byte bevat de kleur<br>voor het vakie van 4\*4 beeldpunties aan de linker voor het vakje van 4\*4 beeldpuntjes aan de linker onderkant van de tekenpositie. De rechter tetrade van het tweede byte bevat de<br>voor het vakie van 4\*4 beeldpunties aan de k vakje van 4\*4 beeldpuntjes aan de rechter onderkant van de tekenpositie. Scherm-info-tabel: Voor iedere tekenpositie op het beeldscherm (regel voor regel van links naar rechts) bevat deze tabel een entry byte. Een beeldschermpositie bestaat uit 4<br>jes van elk vier bij vier beeldpunties. Iedere vierkantjes van elk vier bij vier beeldpuntjes.

entry uit deze tabel verwijst naar een twee-bytes entry in de matrix-tabel.

sprite-info-tabel: Zie onder SCREEN 1.

Palette-tabel: Zie onder SCREEN <sup>O</sup> (40 tekens).

Sprite\$-tabel: Zie onder SCREEN 1.

SCREEN <sup>4</sup> (256\*192 pixels).

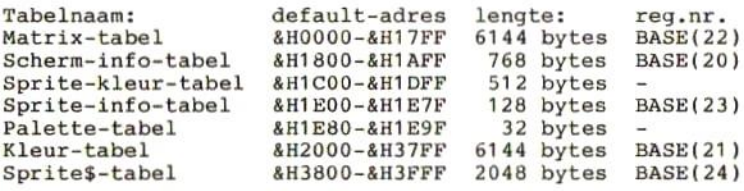

Matrix-tabel: Zie onder SCREEN 2.

Scherm-info-tabel: Zie onder SCREEN 2.

Sprite-kleur-tabel:<br>Deze tabel bevat een entry van 16 bytes voor ieder op het scherm afgedrukte sprite. Sprites worden op een<br>transparant afgedrukt en er zijn in totaal 32 afgedrukt en er zijn in totaal transparanten. Een 8\*8 sprite bestaat uit <sup>8</sup> horizontale beeldlijnen. Een 16\*16 sprite bestaat uit <sup>16</sup> horizontale beeldlijnen. Een 8%8 sprite gebruikt dus maar <sup>8</sup> bytes van een entry in deze tabel. Voor iedere beeldlijn van een sprite geeft het overeenkomstige byte in deze tabel onder meer de kleur van de lijn. De bytes in deze tabel hebben de volgende indeling:

- in de bits 0 tot en met 3 het kleurnummer.<br>- bit 5: Indien dit bit 1 is. worden sprit

- bit 5: Indien dit bit 1 is, worden sprite-botsinger<br>niet meer gedetecteerd.
- niet meer gedetecteerd.<br>- bit 6: Indien dit bit 1 is, dan wordt het sprite<br>niet weergegeven. Passeert de sprite een an-

dere sprite, waarvan dit bit ook op <sup>1</sup> staat, dan wordt een botsing niet geconstateerd. Passeert dit sprite een andere sprite waarvan dit bit <sup>0</sup> is, dan zijn er twee mogelijkheden:

- 1. Passeert langs de achterkant:<br>Het sprite wordt zichtbaar Het sprite wordt zichtbaar over de samenvallende beeldlijnen.
- 2. Passeert langs de voorkant: Het sprite blijft onzichtbaar en een botsing wordt niet gedetecteerd.
- bit 7: Indien dít bit <sup>1</sup> ís, wordt het sprite <sup>32</sup> posities verder naar links geprojecteerd. Links van het beeld geschoven sprite-delen worden niet aan de rechterkant van het scherm weergegeven.

Sprite-info-tabel: Voor ieder transparant staat in deze tabel een entry van vier bytes. Er zijn 32 transparanten, zodat de tabel 32\*4=128 bytes lang ís. De betekenis van iedere entry is als volgt: Eerste byte - Y-coordinaat van de sprite.<br>Tweede byte - X-coordinaat van de sprite. Derde byte - Het sprite-nummer van de afgebeelde<br>sprite.<br>Vierde byte - Wordt niet gebruikt. Palette-tabel: Zie onder SCREEN <sup>0</sup> (40-tekens). Kleur-tabel: Zie onder SCREEN 2.

sprite\$-tabel: Zie onder SCREEN 1.

SCREEN <sup>5</sup> tot en met <sup>8</sup> zijn zogenaamde bit-mapped schermmodes. Een andere byzonderheid is, dat in deze modes meer dan <sup>1</sup> beeldschermplaatje tegelijk in het video geheugen aanwezig kan zijn (ook onder BASIC). Er staan als het ware meerdere pagina's in het geheugen, waarvan er <sup>1</sup> actief is, ofwel op het beeldscherm wordt weergegeven.

SCREEN <sup>5</sup> (256\*212 pixels)

Indien de MSX2-computer 64 kbytes videogeheugen heeft,<br>kunnen er twee pagina's in op worden geslagen. Indien kunnen er twee pagina's in op worden geslagen. Indien het videogeheugen 128 kbytes groot is, kunner pagina's in worden opgeslagen. De startadressen van de pagina's is als volgt:

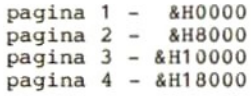

Iedere pagina heeft de volgende lay-out:

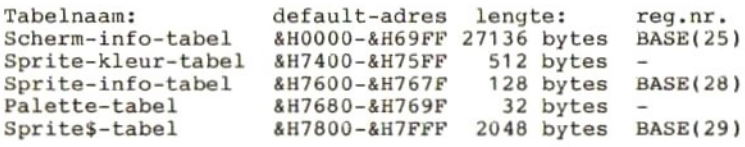

scherm-info-tabel:

Voor ieder pixel op het beeldscherm staat in deze tabel een groepje van <sup>4</sup> bits. De volgorde van de pixels wordt gerekend van linksboven, beeldlijn voor beeldlijn (212)<br>lijnen) naar rechtsonder. Elk groepje van 4 bits in lijnen) naar rechtsonder. Elk groepje van 4 bits deze tabel bevat het kleurnummer van het overeenkomstige pixel op het scherm. De kleurnummers gaan van <sup>0</sup> tot en met 15. Op een beeldlijn staan 256 pixels. Voor iedere beeld-<br>lijn zijn zodoende 128 bytes nodig. Er zijn 212 beeld-<br>lijnen. Dit maakt dat de lengte van de tabel maakt dat de lengte van de tabel<br>bytes lang is. In ieder-byte staan de  $128*212=27136$  bytes lang is. In ieder byte staan kleurnummers van een even en een oneven genummerd pixel. De totale waarde van een byte wordt bepaald door

<sup>16</sup> keer het kleurnummer van het even pixel plus het kleurnummer van het oneven pixel.

Sprite-kleur-tabel: Zie onder SCREEN 4.

sprite-info-tabel: Zie onder SCREEN 4.

Palette-tabel: Zie onder SCREEN <sup>0</sup> (40-tekens).

Sprite\$-tabel: Zie onder SCREEN 1.

SCREEN <sup>6</sup> (512\*212 pixels).

Indien de MSX2-computer 64 kbytes videogeheugen heeft,<br>kunnen er twee pagina's in op worden geslagen. Indien kunnen er twee pagina's in op worden geslagen.<br>het videogeheugen 128 kbytes groot is, kunner videogeheugen 128 kbytes groot is, kunner er 4 pagina's in worden opgeslagen. De startadressen van de pagina's is als volgt:

pagina1 - &H0000 pagina <sup>2</sup> - &H8000 pagina <sup>3</sup> - &H10000 pagina <sup>4</sup> — &H18000

Iedere pagina heeft de volgende lay-out:

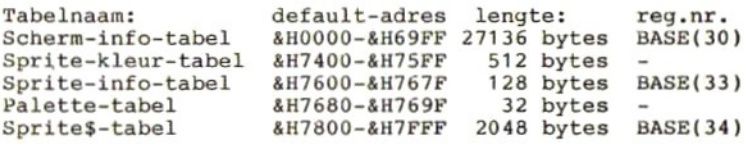

Scherm-info-tabel:

Voor ieder pixel op het beeldscherm staat in deze tabel een groepje van <sup>2</sup> bits. De volgorde van de pixels wordt gerekend van linksboven, beeldlijn voor beeldlijn (212)<br>lijnen), naar, rechtsonder. Elk groepje van 2 bits, in lijnen) naar rechtsonder. Elk groepje van 2 bits deze tabel bevat het kleurnummer van het overeenkomstige pixel op het scherm. De kleurnummers gaan van <sup>0</sup> tot en met 3.

Op een beeldlijn staan 512 pixels. Voor iedere beeldlijn zijn zodoende <sup>128</sup> bytes nodig. Er zijn <sup>212</sup> beeldmaakt dat de lengte van de 128+212-27136 bytes lang is. In ieder byte staan de kleurnummers van vier pixels (1, 2, <sup>3</sup> en 4). De totale waarde van een byte wordt bepaald door <sup>64</sup> keer het kleurnummer van pixel <sup>1</sup> plus <sup>16</sup> keer het kleurnummer van pixel <sup>2</sup> plus <sup>4</sup> keer het kleurnummer van pixel <sup>3</sup> plus het kleurnummer van pixel 4.

sprite-kleur-tabel: Zie onder SCREEN 4. Sprite-info-tabel: Zie onder SCREEN 4. Palette-tabel: Zie onder SCREEN <sup>0</sup> (40-tekens). Sprite\$-tabel: Zie onder SCREEN 1. SCREEN <sup>7</sup> en <sup>8</sup> zijn alleen mogelijk op MSX2-computers met 128 kbytes videogeheugen. SCREEN <sup>7</sup> (512\*212 pixels) Er kunnen twee pagina's in het video geheugen worden opgeslagen, die de volgende startadressen hebben: Pagina 1 - &H0000 Pagina <sup>2</sup> - &H10000 Iedere pagina heeft de volgende lay-out: Tabelnaam: default-adres lengte: reg.nr. Scherm-info-tabel &H000O-&HD3FF <sup>54272</sup> bytes BASE(35)  $2048$  bytes<br>512 bytes Sprite-kleur-tabel &HF800-&HF9FF 512 bytes -<br>Sprite-info-tabel &HFA00-&HFA7F 128 bytes BASE(38) Sprite-info-tabel &HFA00-&HFA7F 128 bytes<br>Palette-tabel &HFA80-&HFA9F 32 bytes  $kHFA80-kHFA9F$ Scherm-info-tabel: Voor ieder pixel op het beeldscherm staat in deze tabel een groepje van <sup>4</sup> bits. De volgorde van de pixels wordt gerekend van linksboven, beeldlijn voor beeldlijn (212)<br>lijnen) naar rechtsonder. Elk groepje van 4 bits in lijnen) naar rechtsonder. Elk groepje van 4 bits deze tabel bevat het kleurnummer van het overeenkomstige pixel op het scherm. De kleurnummers gaan van <sup>0</sup> tot en met 15. Op een beeldlijn staan 512 pixels. Voor iedere beeldlijn zijn zodoende <sup>256</sup> bytes nodig. Er zijn <sup>212</sup> beeldmaakt dat de lengte van de tabel<br>bytes langis. In ieder byte staan de  $256*212=54272$  bytes lang is.

kleurnummers van een even en een oneven pixel. De totale waarde van een byte wordt bepaald door <sup>16</sup> keer het kleurnummer van het even pixel plus het kleurnummer van het oneven pixel. sprite\$-tabel: Zie onder SCREEN 1. Sprite-kleur-tabel: Zie onder SCREEN 4. Sprite-info-tabel: Zie onder SCREEN 4. Palette-tabel: Zie onder SCREEN 0 (40-tekens). SCREEN <sup>8</sup> (256+212 pixels) Er kunnen twee pagina's ín het video geheugen worden opgeslagen, die de volgende startadressen hebben: Pagina 1 - &H0000 Pagina <sup>2</sup> — &H10000 Iedere pagina heeft de volgende lay-out: Tabelnaam: default-adres lengte: reg.nr.<br>Scherm-info-tabel &HO000-&HD3FF 54272 bytes BASE(40)<br>Sprite\$-tabel &HF000-&HF7FF 2048 bytes BASE(44) 8HF000-&HF7FF 2048 bytes<br>&HF800-&HF9FF 512 bytes Sprite-kleur-tabel &HF800-&HF9FF 512 bytes -<br>Sprite-info-tabel &HFA00-&HFA7F 128 bytes BASE(43) Sprite-info-tabel &HFAOO-&HFA7F 128 bytes B<br>Palette-tabel &HFA80-&HFA9F 32 bytes -&HFA80-&HFA9F scherm-info-tabel: Voor ieder pixel op het beeldscherm staat in deze tabel een byte. De volgorde van de pixels wordt gerekend van linksboven, beeldlijn voor beeldlijn (212 lijnen) naar rechtsonder. Elk byte ín deze tabel bevat een kleurcode voor het overeenkomstige pixel op het scherm. De kleurcode gaat van <sup>0</sup> tot en met 255. Op een beeldlijn staan 256 pixels. Voor iedere beeld-<br>lijn zijn zodoende 256 bytes nodig. Er zijn 212 beeld-<br>lijnen. Dit maakt dat de lengte van de tabel maakt dat de lengte van de 256212254272 bytes ís.

De kleurcode wordt samengesteld uit <sup>32</sup> keer het aantal delen groen plus <sup>4</sup> keer het aantal delen rood plus het aantal delen blauw. Het aantal delen groen en rood mag maximaal <sup>7</sup> zijn, het aantal delen blauw ís maximaal 3.

Sprite\$-tabel: Zie onder SCREEN 1.

sprite-kleur-tabel: Zie onder SCREEN 4.

sprite-info-tabel: Zie onder SCREEN 4.

Palette-tabel: Zie onder SCREEN 0 (40-tekens).

Het besturen van de Video Display Processor gaat door middel van het laden cq uitlezen van de in de aanwezige registers. In de hiernavolgende beschrijving worden alle registers opgesomd. Daartoe zijn de registers gegroepeerd in functioneel bij elkaar behorende registers. Om de registers vanuit BASIC te kunnen beinvloeden, dient gebruik te worden gemaakt van de functie VDP(x).

De werkelijke registernummers en de nummers, die in de functie VDP moeten worden gebruikt, zijn niet altijd gelijk. Daarom zijn beide nummers in de tabel opgenomen. Zou ude registers vanuit een machinetaalroutine willen laden, dan dient <sup>u</sup> de registernummers te gebruiken (reg), wilt <sup>u</sup> de registers met VDP benaderen dan gebruikt u de VDP-nummers (VDP()).

MSX1 kent alleen de registers <sup>0</sup> tot en met 8.

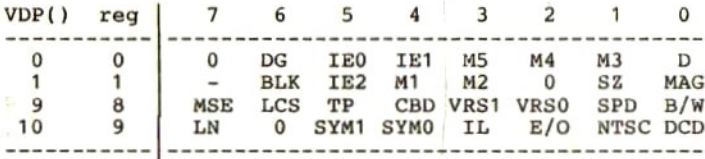

VDP mode-registers:

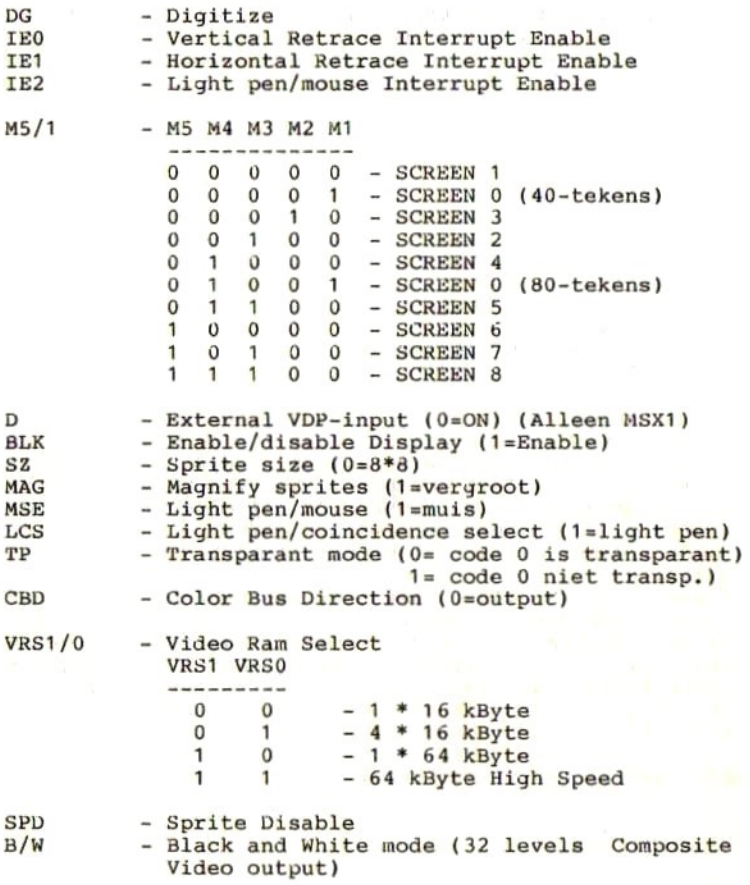

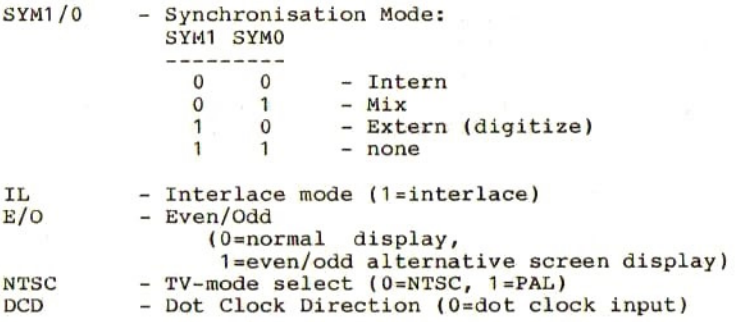

VDP adres-registers:

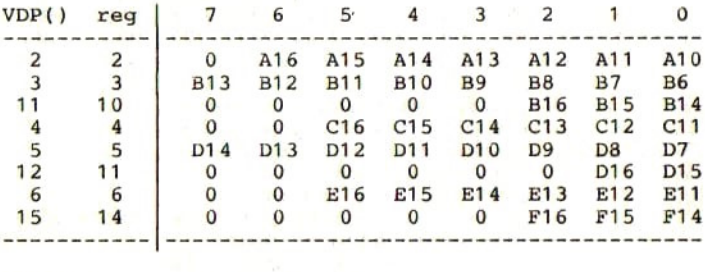

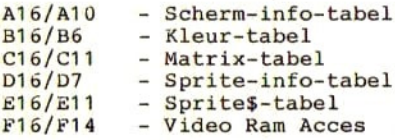

# VDP tekstcontrole-registers:

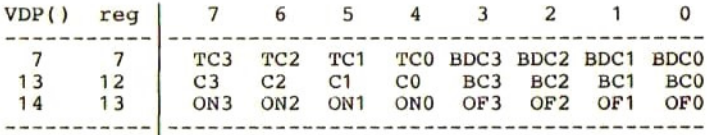

213

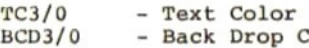

Back Drop Color

- c3/0 Color
- BC3/0 Back Color
- ON3/0 Blink On (aantal perioden van 1/5 seconde)
- or3/0 Blink Off (aantal perioden van 1/5 seconde)

# VDP controle-registers:

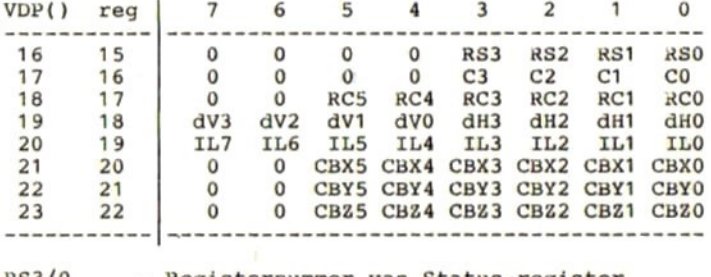

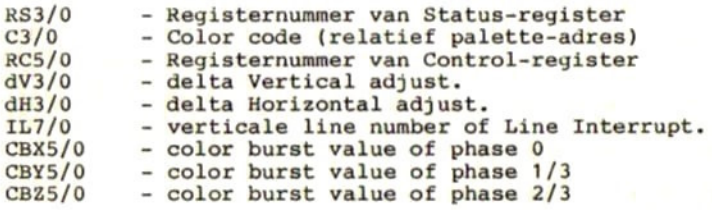

o"t gab, ! rood <sup>|</sup> blauw | suk oq4b,|l — [green
#### VDP status-registers:

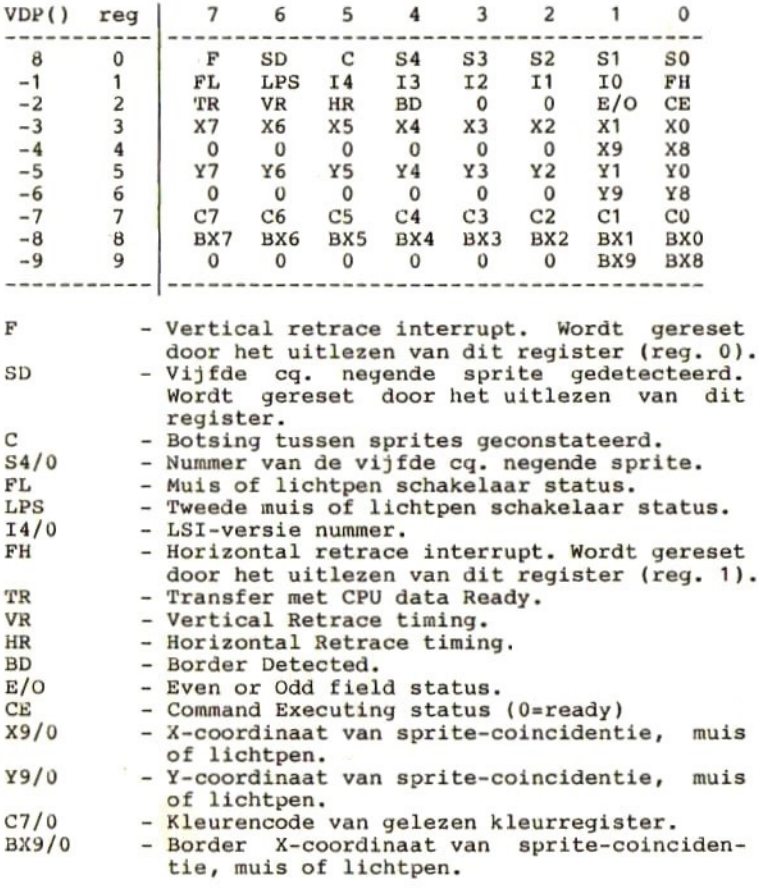

#### VDP programma-registers:

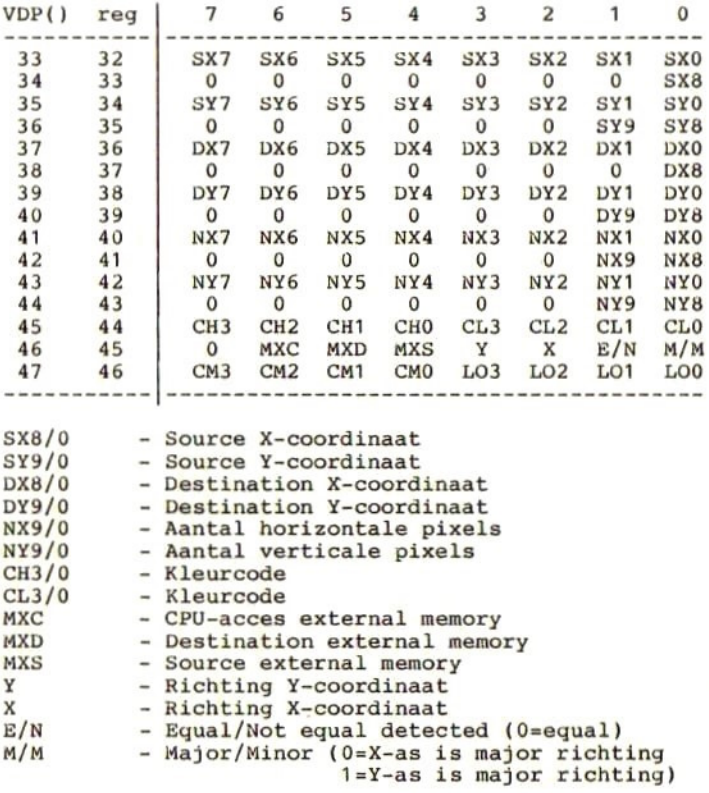

 $\alpha$ 

# cm3/0 <sup>=</sup> Commando:

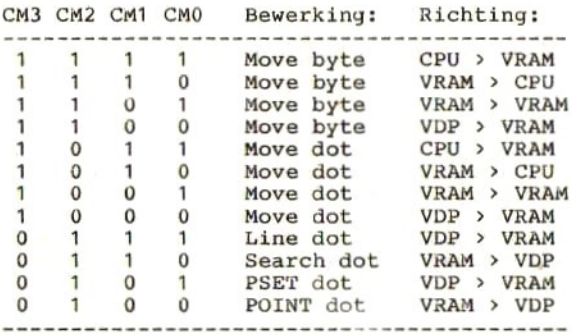

L03/0 - Logische Operatie:

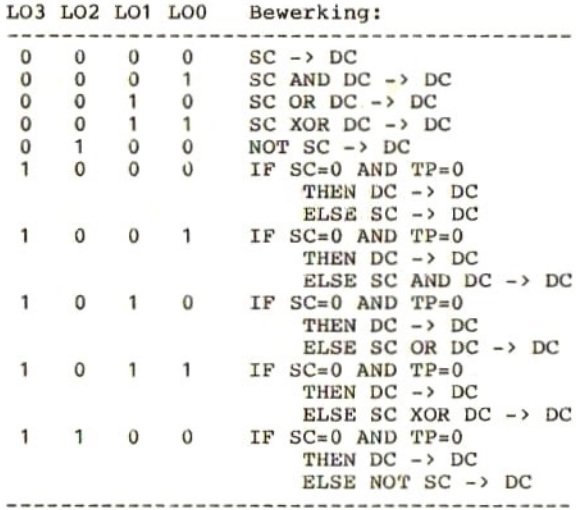

217

# 35 Programma's

# Kleurcode in scherm-info-tabel onder screen8

In SCREEN <sup>8</sup> bevat de scherm-info-tabel voor ieder pixel een byte, waarin de kleur van dat byte is aangegeven. Er wordt echter geen gebruik gemaakt van een kleurnummer, via hetwelk de intensiteit van de kleuren rood, groen en blauw uit de palette-tabel wordt gelezen. In groen en blauw uit de palette-tabel wordt gelezen. In plaats daarvan is ieder byte samengesteld uit de intensiteitswaarden van ieder van de kleuren rood, groen en blauw.

Het volgende programma vraagt <sup>u</sup> de intensiteit voor iedere basiskleur op te geven, waarna de waarde van het byte in de scherm-info-tabel wordt berekend (zie regel 130). Met de geneste POR/NEXT-lus wordt vervolgens een blokje in de door <sup>u</sup> opgegeven kleur in het Video-RAM ge-POKEd. <sup>U</sup> ziet het resultaat op het scherm verschijnen.

Regel <sup>170</sup> laat meteen zien volgens welke formule het adres in de scherm-info-tabel voor een bepaald pixel kan worden gevonden (de horizontale positie plus 256 keer de verticale positie).

```
100 INPUT "Intensiteit van ROOD (0-7)
110 INPUT "Intensiteit van GROEN (0-7)
120 INPUT "Intensiteit van BLAUW (0-3)
130 KL=32*G+4+R+B
140 SCREEN 8
150 FOR X=100 TO 110
160 FOR Y=100 TO 110
170 VPOKE BASE(40)+X+256+Y,KL
180 NEXT Y
190 NEXT X
200 IF INKEY$="" THEN GOTO 200
210 GOTO 100
```
# Beeldschermpagina's in video-RAM

Het volgende programma laat zien hoe een andere pagina,<br>dan de pagina waarop wordt getekend, kan worden dan de pagina waarop wordt getekend, weergegeven. Terwijl pagina <sup>0</sup> op het beeldscherm staat worden pagina's <sup>1</sup> en <sup>2</sup> met tekeningen gevuld. Daarna kunt <sup>u</sup> door middel van het intoetsen van het gewenste paginanummer een van de pagina's 0, <sup>1</sup> of <sup>2</sup> op het scherm afdrukken. Het programma is erg eenvoudig, doch het laat de verbazingwekkende snelheid zien, waarmee de schermen achtereenvolgens zichtbaar kunnen worden<br>gemaakt. Heeft uw computer slechts 64 kbytes Heeft uw computer slechts 64 videogeheugen, dan kunt <sup>u</sup> maximaal <sup>2</sup> pagina's (0 en 1) in het geheugen kwijt.

```
10 INPUT "voorgrondkleur ";VK
20 COLOR VK
30 SCREEN 5
40 SET PAGE 0,0
50 OPEN "grp:" AS #1
60 PSET(0,0):PRESET(0,0)
70 PRINT #1,"DIT IS SCHERM PAGINA O"
80 PSET(0,20):PRESET(0,20)
90 PRINT #1, "TEKEN CIRKELS IN PAGINA 1"
100 SET PAGE 0,1
110 FOR I=1 TO 10
120 CIRCLE (127,100) ,RND(1)*100,VK
130 NEXT I
140 SET PAGE 0,0
150 PSET(0,40):PRESET(0,40)
160 PRINT #1, "TEKEN BLOKKEN IN PAGINA 2"
170 SET PAGE 0,2
180 FOR I=1 TO 10
190 X=RND(1)*200:Y=RND(1)*150
200 LINE (X,Y)-(X+50,Y+50),VK,B
210 NEXT I
220 SET PAGE 0,0
230 PSET(0,60):PRESET(0,60)
240 PRINT #1, "WELKE PAGINA WILT U ZIEN?"
250 N$=INKEY$: IP N$="" THEN GOTO 250
260 IF N$<"0" OR N$>"2" THEN GOTO 240
270 N=VAL(NS)
280 SET PAGE N
290 GOTO 250
```
# Geheugen-dump

Wat staat er nou eigenlijk in het geheugen? Op deze vraag krijgt <sup>u</sup> gauw antwoord, wanneer <sup>u</sup> het volgende programma intíkt en uitvoert. Het laat <sup>u</sup> precies zien wat er op een door u opgegeven plaats in staat, zowel in hexadecimale- als ín ASCII-vorm.

Rekening houdend met de maximale regellengte op het beeldscherm, van <sup>40</sup> karakters, kwam ik tot de volgende verdeling:

- <sup>4</sup> posities voor het geheugenadres (hexadecimaal).
- <sup>2</sup> spaties.
- <sup>16</sup> posities voor de hexadecimale weergave van de inhoud van 8 opeenvolgende geheugenadressen.
	- <sup>2</sup> spaties.
	- <sup>8</sup> posities voor de ASCII-weergave van dezelfde <sup>8</sup> opeenvolgende geheugenadressen.

In totaal zijn dit maar 32 karakters per regel. Het is echter, in verband met het tellen en het relateren aan geheugenadressen, handig om in groepies van 8 te geheugenadressen, handig om in groepjes van <sup>8</sup> te werken. Nog handiger zouden groepjes van echter, dat past niet op een regel.

Met regel <sup>80</sup> tot en met <sup>110</sup> worden het begin en eindadres van het te dumpen geheugengebied opgevraagd. regel <sup>120</sup> start een FOR-NEXT lus die voor iedere regel op het scherm eenmaal wordt doorlopen. Binnen die worden de volgende acties ondernomen.

Converteer het decimale adres van de eerste, op de regel af te drukken, geheugenlocatie naar hexadecimaal en zet dit in P\$ (regels 130 tot en met 190, met<br>gebruikmaking van regel 70). Voer hierna de FOR-NEXT gebruikmaking van regel 70). Voer hierna de FOR-NEXT lus van regel 200 acht maal uit. In deze lus geheugenlocaties uitgelezen en in hexadecimaal formaat<br>in P\$ gezet. Voer daarna de FOR-NEXT lus van regel 260 in P\$ gezet. Voer daarna de FOR-NEXT lus van regel <sup>260</sup> caties nogmaals uitgelezen, doch nu worden ze als ASCII<br>codes in P\$ gezet. Hierbij dient nog te worden codes in P\$ gezet. Hierbij dient nog te opgemerkt dat "unprintable" karakters worden vervangen door een "." (regel 280). Print nu de variabele P\$ uit. Hiermee is een regel op het beeldscherm gezet.

```
20 *Afdrukken van de inhoud
30 '* van het geheugen. Start
40 '* en eindadres op te geven *
60
70 H$="0123456789ABCDEF"
80 INPUT "Startadres";S
90 IF S<0 THEN S=S+2^16
100 INPUT "Eindadres":E
110 IF E<0 THEN E=E+2^16
120 FOR I=S TO E STEP 8
130 H1 = INT(I/4096)140 R = I - H1 * 4096150 H2=INT(R/256)160 R=R-H2*256
170 H3 = INT(R/16)180 H4=R-H3*16190 P$=MID$(H$, H1+1, 1)+MID$(H$, H2+1, 1
)+MIDS(H$, H3+1, 1) +MIDS(H$, H4+1, 1) +''200 FOR J=1 TO 8
210 X$=HEX$(PEEK(I+J))220 IF LEN(X$)<2 THEN X$ = "0" + X$230 P$=P$+X$240 NEXT J
250 P$=P$+"260 FOR J=1 TO 8
270 X$=CHR$ (PEEK(I+J))280 IF ASC(X$)<32 THEN X$="."
290 P$ = P$ + X$300 NEXT J
310 PRINT P$
320 NEXT I
330 PRINT "NOG MEER TE DUMPEN? (J/N)"
340 I$=INKEY$
350 IF IS<>"J" AND IS<>"N" AND IS<>"j
" AND IS<>"n" GOTO 340
360 IF I$="J" OR I$="i" GOTO 80
370 END
```
Met het vorige programma is al veel mogelijk. Het leek mij echter interessant om een wat georganiseerde geheugen-dump van het BASIC-geheugen te maken. Het volgende programma doet dat.

De regelnummers zijn nogal hoog gekozen. De reden hiervan is, dat je dit programma achter het te onder-<br>zoeken programma moet kunnen plaatsen. Door middel van zoeken programma moet kunnen plaatsen. Door middel van een GOTO 10000 commando wordt het dump-programma dan een GOTO 10000 commando wordt het dump-programma dan<br>gestart, waarbij het een dump zal maken van alle gestart, waarbij het een dump zal maken van alle<br>programmaregels die een lager regelnummer hebben dan programmaregels die een lager regelnummer hebben 10000.

Op regel 10040 wordt het beginadres van het BASICgeheugen bepaald. Dat adres wordt met regel <sup>10050</sup> op het beeldscherm afgedrukt. De eerste BASIC-regel start op dat adres. Iedere BASIC-regel heeft een vast formaat dat er als volgt uitziet:

adres van volgende regel regelnummer regelinhoud  $l$ sb msb 1sb msb 

De eerste positie is het minst significante byte van het adres waar de volgende BASIC-regel begint. De tweede positie is het meest significante byte van dat adres. Met regels 10060 tot en met 10080 wordt adres van de volgende regel bepaald.

De derde en vierde positie bevatten respectievelijk het minst en meest significante byte van het regelnummer van de huidige regel. Dit regelnummer wordt op regels <sup>10100</sup> tot en met <sup>10120</sup> bepaald. Vervolgens wordt regel 10130 onmiddellijk gecontroleerd of huidige regel soms regel <sup>10000</sup> is. In dat geval wordt het programma beeindigd.

Is de laatste regel nog niet bereikt, dan wordt het regel nummer afgedrukt, waarna met regels 10150 tot met 10170 de inhoud van de BASIC-regel hexadecimaal wordt afgedrukt. Voordat de volgende regel behandeld, zorgt regel <sup>10190</sup> er voor dat het adres van die volgende regel in de variabele <sup>P</sup> komt (P=pointer).

```
10000
ENNE N AAN NKKKAAAAAAANNK
10010
'* BASIC GEHEUGEN DUMPEN *
10010 '* BASIC GEHEUGEN DUMPEN *<br>10020 '*************************<br>10030 '
10030
10040 P=2^{\text{4}}15+110050
PRINT "ADRES=";P
10060
VR=PEEK(P)
10070
P=P+1
10080
VR=VR+256*PEEK(P)
10090
P=P+1
10100
RN=PEEK(P)
10110
P=P+1
10120
RN=RN+256*PEEK(P)
10130
IF RN=>10000 GOTO 10210
10140 PRINT "REGEL=";RI
10150
FOR A=P+1 TO VR-1
10160
PRINT USING "\ \";HEX$(PEEK(A));
10170
NEXT A
10180
PRINT: PRINT
10190
P=VR
10200
GOTO 10050
10210
PRINT "EINDE BASIC LISTING"
10220
END
```
Naar aanleiding van het voorgaande programma kwam het idee bij me op om, nu het formaat van een BASIC-<br>programma bekend is, daar nog iets meer mee te doen. programma bekend is, daar nog iets meer mee te doen.<br>Door binnen de inhoud van een BASIC-regel naar het al Door binnen de inhoud van een BASIC-regel naar het of niet voorkomen van een bepaalde string te zoeken, kun je bijvoorbeeld eenvoudig bepalen of een bepaalde variabele of een bepaalde tekst in het programma voorkomt, en zo ja, ín welke regel(s).

Zoals <sup>u</sup> in de listing ziet, zit een groot deel van het vorige programma in dit programma verwerkt. Met regel 10050 wordt de te zoeken string gevraagd variabele T\$ gezet. Regel <sup>10060</sup> bepaalt de lengte van de ingegeven string.

Nu wordt het begin van de eerste BASIC-regel opgezocht. Eenmaal gevonden, wordt er met regel 10200 gekeken of het eerste karakter in de BASIC-regel gelijk is aan het<br>eerste karakter in de opgegeven string. Is dat karakter in de opgegeven string. Is dat<br>Ad het geval, dan wordt gekeken of het tweede inderdaad het geval, dan wordt gekeken of het tweede karakter ook gelijk is aan het tweede karakter uit de karakter ook gelijk is aan het tweede karakter opgegeven string. Dit gaat zo door tot er een ongelijkheid optreedt of totdat alle karakters van de string in de regel blijken voor te komen. In het eerste geval zal de variabele <sup>N</sup> gelijk aan <sup>1</sup> worden gemaakt. In het laatste geval zal de variabele <sup>N</sup> zijn in regel <sup>10200</sup> verkregen waarde houden.

In regel <sup>10210</sup> wordt vervolgens gekeken of <sup>N</sup> groter is dan het aantal karakters in de opgegeven string. Is dat<br>zo, dan is de string dus gevonden, en wordt het zo, dan is de string dus gevonden, en wordt het<br>regelnummer van de BASIC-regel waarin die string was regelnummer van de BASIC-regel waarin die string was<br>gevonden afgedrukt. Hierna wordt de volgende BASICgevonden afgedrukt. Hierna wordt de volgende regel bekeken en herhaalt zich het hele proces.

Binnen dat proces zit nog regel 10160. Hiermee wordt gecontroleerd of het regelnummer van de te onderzoeken<br>BASIC-regel wel lager is dan 10000. Net als bij het BASIC-regel wel lager is dan 10000. Net als bij het vorige programma is het ook hier weer de bedoeling om het zoekprogramma samen met het te onderzoeken<br>programma in het geheugen te zetten. Het zoekprogramma programma in het geheugen te zetten. Het wordt dan gestart door een GOTO-commando te geven.

Nadat de laatste regel van het te onderzoeken programma is verwerkt, geven de regels <sup>10270</sup> tot en met <sup>10300</sup> de gelegenheid om opnieuw te beginnen, eventueel met andere string.

```
10000 **************************
10010 '* TEKST ZOEKEN IN BASIC *
10020
10030
10040
SCREEN 0: WIDTH 36
10000 '****************************<br>10010 '* TEKST ZOEKEN IN BASIC *<br>10020 '**************************<br>10040 SCREEN 0: WIDTH 36<br>10050 INPUT "VAN WELKE TEKST WILT U
WETEN
OF DIE IN HET PROGRAMMA VOORKO
         '* TEKST ZOEKEN IN BASIC *<br>'*************************<br>'
MT" ;T$
10060
L=LEN(T$)
10070 P=2^{\text{4}}15+10080
VR=PEEK(P)
10090 P = P + 110100
VR=VR+256*PEEK(P)
10110
IF VR<=0 GOTO 10270
 10120
P=P+1
10130 RN=PEEK(P)
10140 P=P+110150
RN=RN+256*PEEK(P)
10160
IF RN=10000 GOTO 10270
10170
P=P+1
 10180 N=110190
FOR A=P TO VR-1
 10200
IF MID$(T$,N,1)=CHR$(PEEK(P))
THEN N=N+1 ELSE N=1
10210 IF N>L THEN PRINT USING "#####<br>#":RN:
 10250
P=VR
 10260
GOTO 10080
 10270
PRINT: PRINT "ANDERE TEKSTEN Z
OEKEN? (J/N)"
 10280
I$=INKEY$
 10290
>"N" AND I$<>"n" GOTO 1028
 10300
IF I$=
 10310
END
         I$=INKEY$<br>IF I$<>"J" AND I$<>"j" AND I$<<br>ND I$<>"n" GOTO 10280<br>IF I$="J" OR I$="j" GOTO 10050
```
## Inhoudsopgave van de schijf

Het volgende programma is weliswaar erg eenvoudig, maar laat toch een aantal leuke mogelijkheden van het MSX-BASIC zien. Bovendien is het mijn ervaring dat het MSX-BASIC zien. Bovendien is het mijn ervaring dat nog een erg handig programmaatje ís ook. Wat het namelijk doet is, dat het alle op de schijf staande bestanden en programma's op het beeldscherm afdrukt. Vervolgens geeft het aan hoeveel kilobytes vrije ruimte er nog op de schijf is. Daarna vraagt het <sup>u</sup> welk programma <sup>u</sup> wilt draaien,

Het is een goede gewoonte om BASIC programma's op schijf op te slaan onder een vrij te kiezen naam, met de toevoeging ".BAS". Hierdoor herkent <sup>u</sup> de BASIC programma's onmiddellijk, en zult <sup>u</sup> niet gauw per ongeluk een bestand proberen te starten. Aan bestandsnamen kunt u bijvoorbeeld ".DAT" toevoegen.

Op de vraag, welk programma <sup>u</sup> wilt draaien, hoeft <sup>u</sup> echter de toevoeging ".BAS" niet in te tikken. Deze toevoeging ís al ín het programma opgenomen (zie regel 1140. Bovendien zorgt deze geprogrammeerde toevoeging er voor dat <sup>u</sup> niets anders dan programma's met de toevoeging ".BAS" kunt starten. Hiermee vergissingen dus tegengegaan.

De eigenlijke inhoudsopgave van de schijf wordt met<br>regel 1080 gemaakt. Met de functie DSKF(n) wordt de nog regel <sup>1080</sup> gemaakt. Met de functie DSKF(n) wordt de nog vrije ruimte op de schijf bepaald. De reden om een beeldschermbreedte van 38 karakters te kiezen (regel 1040), is dat er dan precies drie file-namen op een regel gaan.

Door dit programma onder de naam "AUTOEXEC.BAS" op de schijf te zetten, zal dit programma na het aanschakelen van de computer (en de schijf) automatisch worden gestart. Dit heeft dan tot gevolg dat u direct na het<br>aanschakelen. zonder enige verdere handelingen, kunt aanschakelen, zonder enige verdere handelingen, kunt zien welke programma's er op de schijf Vervolgens kunt <sup>u</sup> dan door eenvoudigweg de programmanaam in te tikken, het gewenste programma laden.

```
1000 ***********************
1010 '* AUTOEXEC.BAS
                           *
1020 '***********************
1030 '
1040 WIDTH(38)
1050 CLS
1060 PRINT "OVERZICHT VAN BESTANDEN EN
PROGRAMMA'S"
1070 PRINT "***************************
*************
1080 FILES
1090 PRINT
1100 PRINT "***************************
************
1110 PRINT "VRIJE RUIMTE =";DSKF(0);"K
\cdot1120 PRINT
1130 INPUT "WELK PROGRAMMA WILT U DRAA
IEN";P$
1140 LOAD P$+".BAS"
```
## System-reset via toetsencombinatie

Sommige MSX-computers hebben geen reset-toets. Om die computers te kunnen resetten moet de computer uit- en aangeschakeld worden. Er is echter een weer andere mogelijkheid en die wordt in het volgende programma gegeven.

Het programma laadt een klein machinetaalroutinetje in het geheugen en wijzigt vervolgens het hook-adres dat 50 keer per seconde wordt aangeroepen (timer-interrupt), zodanig, dat het zojuist geladen machinetaalroutinetje wordt uitgevoerd, elke keer dat het hook-adres wordt aangeroepen.

De machinetaalroutine leest de keyboard-matrix en controleert of de toetsen CAPS, GRAPH, CONTROL en SHIFT alle vier tegelijkertijd zijn ingedrukt. Is dat het geval, dan wordt er naar adres 0 uit de ROM gesprongen. Dit is hetzelfde adres dat ook wordt aangeroepen na het aanschakelen van de computer. Het gevolg is dan ook, dat het gehele geheugen wordt ge-initialiseerd. U hebt de computer dus gereset, zonder hem aan of uit te schakelen.

```
*********************************
1000
1010 '* DIT PROGRAMMA ZET OP HOOKADRES*
1020 '* "TIMI" EEN SPRONG-INSTRUCTIE
                                     \ast1030 '* NAAR MC-ROUTINE, WAARMEE DE
                                     \ast1040 '* TOETSENCOMBINATIE:
                                     \ast1050 **
            CAP/GRAPH/CONTROL/SHIFT
1060 '* WORDT GECONTROLEERD.
                                     \dot{a}1070 '* IS DEZE COMBINATIE INGEDRUKT, *
1080 '* DAN WORDT COMPUTER GE-RESET.
1100
1110 CLEAR 200, &HCFFF
1120 RESTORE
1130 FOR I=0 TO 10
1140 READ MC$: POKE &HD000+I, VAL("&H"+MC$)
1150 NEXT I
1160 'SET HOOK-ADRES "TIMI"
1170 POKE &HFD9F+2,&HD0
```
1180 POKE & HFD9F+1, & HO 1190 POKE &HFD9F, &HCD 1200 END 1210 'CHECK TOETSEN-COMBINATIE 1220 DATA 3E, 06: LD A, <rij-nr.6><br>1230 DATA CD, 41, 01: CALL SNSMAT 1240 DATA FE, F0:' CP '11110000' 1250 DATA CA,00,00: JP Z, CHKRAM<br>1260 DATA C9: RET

## Sectoren van schijf inlezen

Het volgende programma geeft een voorbeeld van het<br>aanroepen van BDOS-functies. We gebruiken daartoe een klein machinetaalprogramma, waarmee we Z80-registers<br>laden met de door ons gewenste inhoud (functie-nummer<br>etc.), waarna we het adres &HF37D aanroepen.

Met de subroutine van regel <sup>270</sup> wordt de machinetaal routine in het vrijgemaakte geheugendeel geladen. Or regel <sup>170</sup> wordt de machinetaalroutine aangeroepen. De machinetaalroutine zet de gelezen sector in het RAMgeheugen, vanaf adres &HCOO0. Met de regels <sup>180</sup> tot er met 200 wordt de inhoud van de gelezen sector ir rijtjes van <sup>16</sup> bytes afgedrukt naar een printer.

In de machinetaalroutine (zie DATA-regels <sup>400</sup> en 410) zijn vaste waarden opgenomen voor de te lezen drive er sector. <sup>U</sup> zou deze waarden aan de operator kunner vragen en invullen ín deze instructies, voordat <sup>1</sup> werkelijk overgaat tot lezen. De eenvoudigste manier it echter het gewenste nummer in deze routine in te vuller echter het gewenste nummer in deze routine in te vuller voordat u hem uitvoert.

In plaats van lezen kunt <sup>u</sup> ook een sector naar de schijf schrijven. Om dat te doen dient <sup>u</sup> de waarde &H2F uit DATA-regel <sup>420</sup> te vervangen door de waarde &H30.

```
100
110 '*eKLEES SECTOREN VAN DISK __*
130 '120
140 WIDTH 39: CLEAR 1000, &HB7FF
   'KE39:CLEAR 1000, &HB7FF
150 DEFUSRO=&HB800
160 GOSUB 270:'LADEN MACHINECODE
170 DUMMY=USR0 (T)
180 FOR I=0 TO 15
185 POR J=0 TO 15
190 LPRINT RIGHT$("00"+HEX$(PEEK(&HCO00+I+16+J)),2);
194 NEXT J
196 LPRINT
200 NEXT I
210 END
```
 $220$  ' 240 '\* SUBROUTINE: LADEN MACHINECODE \*  $260$  ' 270 FOR I=0 TO 20 280 READ H\$:POKE &HB800+I, VAL("&H"+H\$) 290 NEXT I 300 RETURN  $310'$  $330$  \*\* MACHINETAAL PROGRAMMA 350 360 DATA 11,00, CO: ' TRANSFERADDR. -> DE 370 DATA OE, 1A:' **SET DMA MODE** 380 DATA CD, 7D, F3: CALL SYSTEM 390 DATA 26,01:' AANTAL SECTOREN -> H 400 DATA 2E, 00:' DRIVE NUMMER -> L 410 DATA 11,00,00: ' SECTOR NUMMER -> DE 420 DATA 0E, 2F:' LEZEN (30=SCHRIJVEN) 430 DATA CD, 7D, F3: ' CALL SYSTEM 440 DATA C9:' **RETURN** 

#### Controleren van de printerstatus

De meest eenvoudige manier om de status van de printer op te vragen is als volgt:

10000 IF INP(&H90)=122 THEN PRINT "Maak printer gereed" 10001 IF INKEY\$C>CHR\$(13) THEN GOTO 10000

Hierbij wordt echter direct een I/0-poort geadresseerd. Niet alle fabrikanten gebruiken echter dezelfde poort-<br>nummers voor dezelfde poorten. Het is daarom beter om nummers voor dezelfde poorten. Het is daarom beter gebruik te maken van een BIOS-entry point, waarmee de routine die de status van de printer opvraagt aangeroepen.

Het hiernavolgende voorbeeld laat zien, hoe het eigen- lijk hoort. Er wordt gebruik gemaakt van een BIOS-entry point om de printer-poort te benaderen.

Het programma bestaat uit twee delen, een deel waarmee een machinetaalroutinetje in het vrijgemaakte deel van het geheugen wordt gezet (regels 32000 tot en met het geheugen wordt gezet (regels 32000 tot en met 32110) en een deel, waarmee het machinetaalroutinetie wordt aangeroepen (vanaf regel 32190 tot en met 32240).

Het eerste deel dient eenmaal, na aanschakelen van de computer te worden geladen. Het tweede deel geeft een manier aan, waarop de machinetaalroutine kan worden aangeroepen.

Indien de printer niet is aangesloten, zult <sup>u</sup> worden gevraagd de printer alsnog aan te zetten en aan te sluiten, alvorens het programma verder kan gaan. procedure dient steeds, voordat er moet worden geprint, worden uitgevoerd. <sup>U</sup> zult dan nooit het idee krijgen dat uw systeem hangt, terwijl het systeem alleen maar wacht tot het zijn data kwijt kan aan de printer.

 CLEAR 200, 8HCPFF GOSUB 32000 LPRINT "programma werkt" 4 END-

De subroutine staat op de volgende pagina.

```
31900 ********************************
31910 '* MACHINETAALROUTINE:
31920 '* USRO = CHECK PRINTER STATUS *
31930 '*
               (KABEL/READY/PAPIER) *
31940 ********************************
31950 '
32000 RESTORE 32060
32010 FOR I=1 TO 12
32020 READ MCS
32030 POKE &HCFFF+I, VAL("&H"+MC$)
32040 NEXT I
32050 '*** LINE PRINTER STATUS ***
32060 DATA CD, A8, 00: 'CALL LPTSTT
32070 DATA 32, F8, F7: 'LD
                        (nn).A32080 DATA 3E, 02: 'LD
                         A, 232090 DATA 32,63, F6: LD
                         (nn), A32100 DATA C9:
                   'RET
32110 DEFUSR0=&HD000
32120 '
32140 '* BASIC-PROGRAMMA, DAT HET
32150 '* AFDRUKKEN VOORKOMT, ZOLANG *
32160 '* DE PRINTER NIET READY IS
                                   \star32170 *******************************
32180 '
32190 STATUS %= USR0(0)
32200 IF STATUS&=255 THEN RETURN
32210 PRINT "Maak de printer READY."
32220 PRINT "Druk daarna op RETURN."
32230 IF INKEY$<>CHR$(13) THEN GOTO 32230
32240 GOTO 32190
```
#### Gemakkelijk starten van de programma's

Met het volgende programma kunnen programma's, door ze eenvoudigweg aan te wijzen, worden gestart. Daar het programma geheel in BASIC is geschreven, is verdere uitleg niet nodig.

 'Met dit programma wordt een over- 'zicht van alle op schijf staande 'files gegeven. Vervolgens kan een 'file met de cursor worden aange- 'wezen. 'Door op RETURN te drukken, wordt 'de naam van de aangewezen file in 'F\$ gezet, en indien het een BASIC 'programma is, uitgevoerd. 110 SCREEN 0:WIDTH 40:KEY OFF:CLS:X=0:Y=0:LOCATE X,Y:FI LES PRINT:PRINT:PRINT"Wijs de gewenste file aan met de cursor.Druk vervolgens op RETURN." 130 LOCATE X, Y, 1: IS=INKEYS 140 IF  $IS=CHR$(30)$  THEN  $Y=Y-1:IF$   $Y<0$  THEN  $Y=0$ 150 IF I\$=CHR\$(28) THEN X=X+13:IF X>26 THEN X=0:Y=Y+1:I  $F$  Y>20 THEN Y=20 IP I\$=CHR\$(31) THEN Y=Y+1:IF Y>20 THEN <sup>Y</sup> 170 IF I\$=CHR\$(29) THEN X=X-13:IF X<0 THEN X=26:Y=Y-1:I  $F Y < 0$  THEN  $Y=0$  IF ISCCHR\$(13) THEN 130 LOCATE 0,23,0:F\$ FOR I=0 TO 11 F\$=F\$+CHRS\$(VPEEK(BASE(0)+X+I+Y\*40)) NEXT I PT\$=RIGHT\$(F\$,3) IF PT\$="BAS" OR PT\$="bas" THEN RUN F\$ PRINT "Dit is geen BASIC-programma"; FOR I=1 TO SOO:NEXT I GOTO 110

# Het gebruik van systeemlocatie LINLEN

Het volgende korte programma laat zien wat er gebeurt wanneer de regellengte wordt gewijzigd door alleen de systeemlocatie LINLEN met een nieuwe regellengte te laden. Probeert <sup>u</sup> zelf maar eens een aantal verschillende waarden.

 POKE 623841,40 FOR I=1 TO 20 30 PRINT "...........<br>30 PRINT "...........<br>40 NEXT I POKE 62384!,20 FOR I=1 TO 20 PRINT "01234567890123456789"; 80 NEXT I POKE 623841,40 100 END

# Hardcopy machinetaalroutines

Met de volgende twee programma's, die geheel in BASIC zijn geschreven, worden machinetaalroutines, waarmee<br>een afdruk van het beeldscherm (opgebouwd onder SCREEN een afdruk van het beeldscherm (opgebouwd onder 2) naar een printer kan worden gemaakt.

Dat er twee routines zijn opgenomen, heeft te maken met kleine verschillen tussen printers onderling. Het eer-<br>ste voorbeeld is bestemd voor een MSX-printer. Dit ste voorbeeld is bestemd voor een MSX-printer. werkt voor alle matrix-printers, die aan de MSX-standaard voor printers voldoen. Het tweede programma is geschreven voor een Seikosha SP800 printer, maar werkt ook, zonder enige wijziging op Epson printers.

Met regel 1000 wordt een deel van het RAM-geheugen vrijgemaakt voor opslag van eigen machinetaalroutines. regels 1010 tot en met 1030 wordt vervolgens machinetaalroutine, die in de DATA-regels vanaf regel 1070 is opgeslagen, in het vrijgemaakte geheugendeel<br>gezet. Vervolgens wordt de machinetaalroutine een Vervolgens wordt de machinetaalroutine nummer gegeven met regel 1040. Vanaf dit moment kan de machinetaalroutine met de functie USRO(0) worden aangeroepen. Het BASIC-programma is nu ook niet meer nodig. <sup>U</sup> kunt het uit het geheugen verwijderen, of overschrijven met een ander programma.

Draait u nu een programma, waarmee in SCREEN 2 een<br>tekening op het scherm wordt gemaakt, en u wilt die tekening op het scherm wordt gemaakt, en u wilt tekening op de printer afdrukken, dan kunt <sup>u</sup> in dat programma de functie USRO(0) opnemen. Op het moment dat de funtie wordt uitgevoerd, zal het beeldscherm op de printer worden afgedrukt. waarna het programma weer printer worden afgedrukt, waarna het programma verder gaat.

Het is ook mogelijk het maken van een "hard-copy" te starten op het indrukken van een functietoets. Daartoe<br>is in het hiernavolgende programma regel 1050 opgenois in het hiernavolgende programma regel 1050<br>men. Daarmee wordt functietoets 5 de hardcom Daarmee wordt functietoets 5 de hardcopy-toets. Het programma waarbinnen <sup>u</sup> de hardcopy wilt gaan maken, moet het indrukken van de hardcopytoets wel toestaan.

Tenslotte dient nog te worden opgemerkt, dat in de DATA-statements niet alleen data zijn opgenomen, maar ook commentaar. <sup>U</sup> mag dit commentaar (alles van de dubbele punt tot het einde van de regel) gewoon weglaten. Dat scheelt flink in tikwerk. Bovendien mag <sup>u</sup> meerdere data-items in een DATA-regel zetten. Op die manier kan het aantal DATA-regels sterk worden ingekrompen en bespaart <sup>u</sup> zich nog meer tikwerk.

'\*VERAN HARDCOPY ROUTINE VAN SCREEN <sup>2</sup> \* A 2 '\* HARDCOPY ROUTINE VAN SCREEN 2<br>3 '\* MAAR EEN MSX-PRINTER. NAAR EEN MSX-PRINTER. 4 <sup>1000</sup>EECLEAR 200, &HBFFF 1010 FOR I=0 TO 215 1020 READ MC\$:POKE &HCOOO+I, VAL("&H"+MC\$) 1030 NEXT I 1040 DEFUSRO=&HCO00 <sup>1050</sup> KEYS, "GRPRI=USR0 (0) "+CHR\$(13) 1060 END 1070 DATA 3E,1B:' LD A,1B 1080 DATA CD, A5, 00: ' CALL LPTO
1090 DATA 3E.42: ' LD A.42 1090 DATA 3E,42:" LD A,42 1100 DATA CD, A5, 00: ' CALL CALL CONTRACTORS 1110 DATA 00,00:' NOP<br>1120 DATA 00,00,00:' NOP 1120 DATA 00,00,00:' 1130 DATA 21,00,00:<br>1140 DATA 06,18:<br>10 B,24 1140 DATA 06, 18:'<br>1150 DATA C5:' REGEL: PUSH BC 1160 DATA CD, AA, CO: ' CALL SETGR: 1170 DATA 11, D8, C0: ' LD DE, BUFFER:<br>1180 DATA 01, 00, 01: ' LD BC, #0100 1180 DATA 01,00,01:' LD BC,#01<br>1190 DATA CD,59,00:' CALL LDIRMV 1190 DATA CD, 59, 00: ' CALL LDIRMV<br>1200 DATA 11, 00, 01: ' LD DE, #0100 1200 DATA 11,00,01:' LD<br>1210 DATA 19:' ADD 1210 DATA 19: ADD HL, DE<br>PUSH HL 1220 DATA E5: PUSH HL<br>1230 DATA 21, D8, C0: "LD HL, BUFFER: 1230 DATA 21, D8, C0: ' LD HL, BUFFER: 1240 DATA 06, 20: ' LD B, 32 1240 DATA 06,20:'<br>1250 DATA C5:' TEKEN: PUSH BC<br>LD C,8 1260 DATA 0E, 08: ' LD C, 8<br>1270 DATA 11, 07, 00: 'KOLOM: LD DE, 7 1270 DATA 11,07,00:' KOLOM: LD DE,7 1280 DATA 06,00:' LD B,0<br>1290 DATA 7E:' LD A, (HL) 1290 DATA 7E:  $\begin{array}{ccc} \text{LD} & \text{A} \\ \text{1300 DATA CB.07:} \end{array}$ 1300 DATA CB, 07:'<br>1310 DATA 30, 02:' JR NC, L6: 1310 DATA 30,02: JR NC,1<br>1320 DATA CB,C0: SET 0,B 1320 DATA CB, CO:'

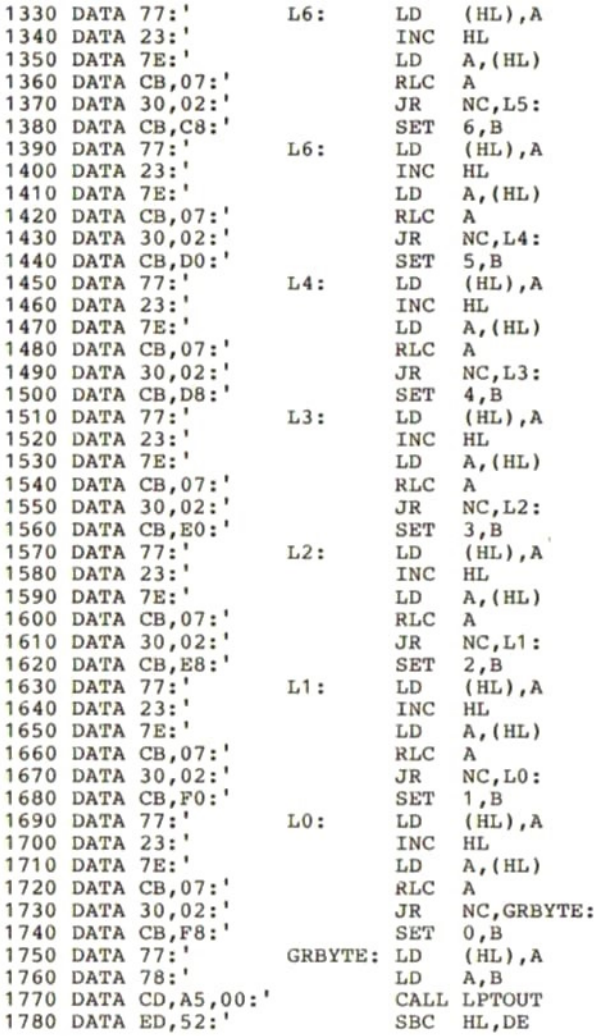

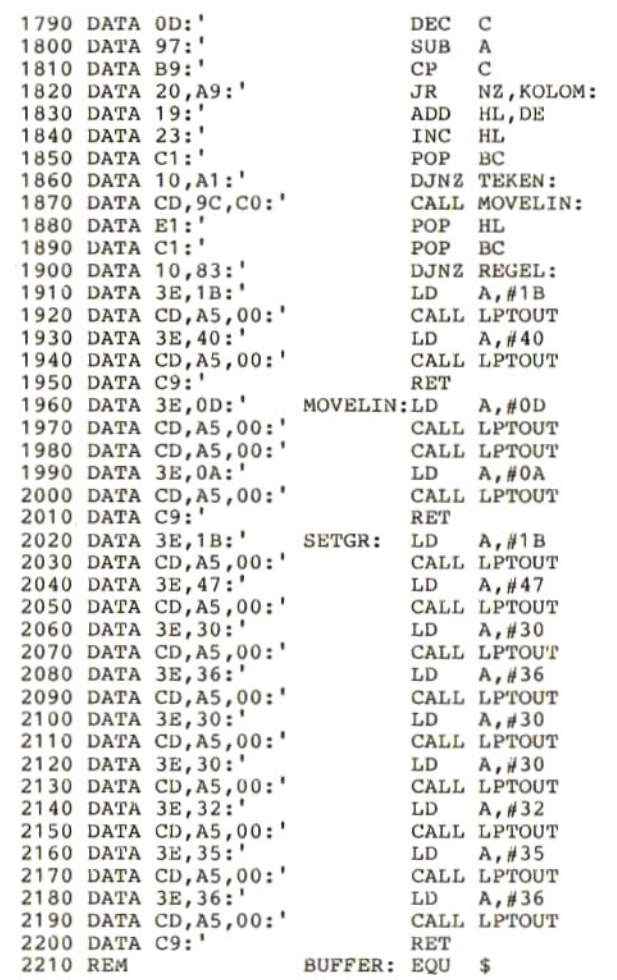

```
DSE 1
2 '* HARDCOPY ROUTINE VAN SCREEN 2 *<br>3 '* HARDCOPY ROUTINE VAN SCREEN 2 *<br>3 '* NAAR SEIKOSHA SP800 PRINTER *
       NAAR SEIKOSHA SP800 PRINTER *
3 '*   NAAR SEIKOSHA SP800 PRINTER  *<br>4  '*********************************<br>5  '
5
1000 CLEAR 200, &HBFFF
1010 FOR I=0 TO 190
READ MC$:POKE &HCOOO+I, VAL("&H"+MC$)
1030 NEXT I
DEFUSRO=&HCO00
KEY5, "GRPRI=USR0(0)"+CHR$(13)
1060 END
1070 DATA 3E, 1B: ' LD A, 1B
1080 DATA CD.A5.00:' CALL LPTOUT
1090 DATA 3E, 41: LD A, 42<br>1100 DATA CD, A5, 00: CALL LPTOUT
1100 DATA CD, A5, 00:'
1110 DATA 3E, 08:' NOP
1120 DATA CD, A5, 00:' NOP
1130 DATA 21,00,00: LD HL,0<br>1140 DATA 06,18: LD B,24
1140 DATA 06,18: LD B, LD B, 150 DATA C5: REGEL: PUSH BC
1150 DATA C5:'
1160 DATA CD, AA, CO: ' CALL SETGR:
1170 REM COPY LINE VRAM --> RAM<br>1180 DATA 11.BF.CO:' LD
1180 DATA 11, BF, CO:' LD DE, BUFFER:
1190 DATA 01,00,01: LD BC,#0100<br>1200 DATA CD,59,00: CALL LDIRMV
1200 DATA CD, 59, 00:'
1210 DATA 11,00,01:<br>1220 DATA 19:' ADD HL,DE
1220 DATA 19: VADD HL,<br>1230 DATA E5: VADD PUSH HL
1230 DATA E5:'
1240 DATA 21, BF, CO: ' LD HL, BUFFER:<br>1250 DATA 06.20: ' LD B.32
1250 DATA 06,20:' LD B,32<br>1260 DATA C5:' TEKEN: PUSH BC
1260 DATA C5:'
1270 DATA 0E, 08: LD C, 8<br>1280 DATA 11, 07, 00: KOLOM: LD DE, 7
1280 DATA 11,07,00:' KOLOM: LD DE,7<br>1290 DATA 06,00:' LD B,0
1290 DATA 06,00:<br>1300 DATA 7E:<br>DD A, (HL)
1300 DATA 7E:<br>1310 DATA CB.07:' RLC
1310 DATA CB.07:' RLC A
1320 DATA 30,02:<br>1330 DATA CB, F8:<br>2010 SET 0, B
1330 DATA CB, F8: "SET 0, B<br>1340 DATA 77: "L6: LD (HL).A
1340 DATA 77:
1350 DATA 23: ' INC HL
1360 DATA 7E:<br>1370 DATA CB.07:<br>2007 RLC A
1370 DATA CB, 07:
                                          A
1380 DATA 30,02:' JR NC, L5:
1390 DATA CB, F0: "SET 6, B<br>1400 DATA 77: "L5: LD (HL), A
1400 DATA 77:'
```
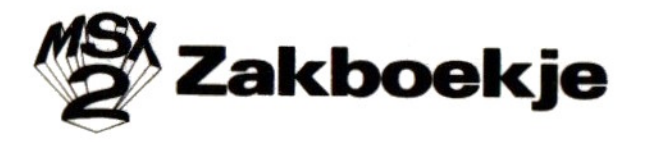

In dit ene boek zijn zoveel mogelijk gegevens samengebracht, waar mogelijk in de vorm van overzichten en tabellen. Als u zelf al enige tijd bezig bent met het programmeren van uw MSX of MSX2 computer, dan zult u hebben ontdekt, dat u tijdens het programmeren een groot aantal boeken en tijdschriften moet naslaan om er de gewenste gegevens in te vinden.

Om u het zoeken in verschillende dokumenten te besparen, heeft de auteur alle tijdens het programmeren en gebruiken van de MSX en MSX2 computers benodigde gegevens zo overzichtelijk mogelijk samengebracht. In grote lijnen zult <sup>u</sup> de volgende gegevens in dit boek vinden:

- Algemene (konversie) tabellen
- Basic-tabellen, met onder meer een kompleet overzicht van alle Basic statements inklusief RS232C en MSX2 uitbreidingen
- Machinetaal tabellen
- Interface connectors
- BIOS entry points
- Disk I/O entry points
- Systeem geheugenadressen
- Voorbeeldprogramma's

Of u nu in Basic, in machinetaal, of in Basic met gebruikmaking van de aanwezige ROM-routines werkt; dit naslagboek zal u een hoop zoektijd besparen.

ISBN 90 6398 224 0 uitgeverij Stark-Texel